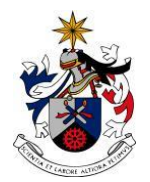

UNIVERSIDADE DA BEIRA INTERIOR Artes e Letras

#### **Segredo Transmontano Gamificação de Ambientes Reais**

**Versão Final Após Defesa**

**Margarida Castro Afonso**

Relatório de Projeto para obtenção do Grau de Mestre em **Design e Desenvolvimento de Jogos Digitais** (2º ciclo de estudos)

Orientador: Prof. Doutor Farley Millano de Mendonça Fernandes

**Covilhã, abril de 2019**

# **Dedicatória**

Aos meus pais, por tudo o que são, e por tudo o que fazem.

## **Agradecimentos**

Antes de mais, gostaria de agradecer ao meu orientador Professor Farley Millano, não só por me acompanhar durante todo o mestrado, mas também por todo o apoio dado nesta última e importante fase de estudo. Ao Professor Herlander Elias por me dar a conhecer o livro "Mirror Worlds", que não só foi um grande apoio para o desenvolvimento deste projeto, mas também se tornou um dos livros teóricos mais divertidos que li até à data. Aos restantes professores do Mestrado de Design e Desenvolvimento de Jogos Digitais, por partilharem o seu conhecimento, e se mostrarem sempre disponíveis para ajudar.

Agradeço também à BLC3, por apoiar este projeto, e, em especial a Marta Martins, e à minha colega de incubação Catarina Pinto, pela ajuda e interesse durante o desenvolvimento do mesmo. Dirijo também um agradecimento a Lucinda Rocha, não só pela sua disponibilidade em ajudar este projeto, mas também pelo seu profissionalismo e dedicação ao conhecimento e cultura das terras de Alfândega. Agradeço também a Lurdes Camelo, amiga de vários anos, pela prontidão e ajuda na obtenção de material de pesquisa, fundamental a este projeto. A todos os participantes das diversas fases de testes, o meu profundo obrigada. Sem vós, este protótipo de jogo não seria o que é.

Ao Maestro Vítor Nascimento, e ao compositor Juan L. Otaiza a quem agradeço a disponibilidade e presteza com que aceitaram e levaram a cabo a criação da música.

Ao melhor amigo que alguém pode ter, André Ferreira, por todas as conversas sérias, divertidas, ou completamente sem nexo, pelas sessões de jogo que me ajudaram a descontrair e encontrar a solução para os erros de código que me tiravam sono, e por tudo o resto que espero não ser preciso dizer. À minha irmã emprestada, Cláudia Teixeira, por permitir, e aceitar, o meu estado ermita durante o desenvolvimento deste projeto. E a todas as pessoas com quem partilhei este Mestrado, e que passaram de meros colegas a grandes amigos e confidentes. Ao meu Norte e ao meu Sul, por sempre me guiarem no caminho. Ao Sabor, e toda a minha família, tanto aos que estão comigo durante este momento, como para aqueles que, infelizmente, já não estão presentes. Agradeço também, à prima e Enf. Conceição Chino, por toda a ajuda e apoio, ainda que indiretos.

Por fim, um agradecimento muito especial aos meus pais, Albino e Elvira, que sempre me acompanharam e apoiaram em todas as decisões, e para quem, toda a gratidão do mundo não é suficiente para lhes mostrar o quão agradecida lhes estou.

### **Resumo**

Alfândega da Fé é uma pequena vila do Interior Norte Português, que sofre de problemas de desertificação e de uma taxa crescente de envelhecimento da população. Estes problemas, em conjunto com falhas de divulgação deste território, e a falta de informação relevante ao mesmo, não ajudam o crescimento turístico da região. Assim sendo, tornou-se uma necessidade superar estes obstáculos e dinamizar o setor turístico dos territórios alfandeguenses. Desta necessidade de dinamização, suportada por estudos de mercado, resultou a criação de "Segredo Transmontano", e a gamificação de parte de Alfândega da Fé, como forma de partilhar o património natural e cultural da vila. De modo a atingir estes objetivos, o aspeto de gamificação deste projeto foi desenvolvido com base em jogos como *Pokémon Go* (Niantic, 2016), a *franchise Assassin's Creed* (Ubisoft, 2007-2018), e o conceito de Mirror Worlds apresentado por David Gelernter, no seu livro *Mirror Worlds or: The day software puts the Universe in a shoebox… How it will happen and what it will mean* (Gelernter, 1991). O processo de desenvolvimento teve um início bastante positivo, contudo, tornou-se rapidamente evidente que este tinha de estar mais aberto ao input do utilizador, uma vez que o que eu tinha como simples, poderia não o ser para outros utilizadores. De forma a garantir que o protótipo de jogo, a ser criado, era o mais acessível e *user-friendly* possível, e de modo a evitar desenvolver algo apenas observado e testado por uma única pessoa – o desenvolvedor – tornou-se necessário implementar diversos métodos de testes de utilizador, tanto para a interface gráfica, como para o *gameplay*. O método de Think Aloud, e o método de Usabilidade Comparativa provaram ser bastante eficientes em tornar o protótipo mais usável e acessível, independentemente do grau de conforto (para jogos e plataformas móveis) do utilizador. Foram aplicados três ciclos de testes, os quais forneceram insumos de melhorias que foram iterativamente incluídos no desenvolvimento do protótipo. Como qualquer jogo na sua fase de prototipagem, foram encontrados obstáculos de desenvolvimento, tanto a nível da interface de utilizador, como a nível das mecânicas de *gameplay*. Além destes pontos, também apresentamos os próximos passos para o protótipo enquanto jogo em desenvolvimento como também como empreendimento no contexto turístico de Alfândega da Fé.

## **Palavras-Chave**

Gamificação Turística, Mirror Worlds, Alfândega da Fé, Ambientes Gamificados, Testes de utilizador, Think Aloud, Usabilidade Comparativa.

## **Abstract**

Alfândega da Fé is a small town located in the Northern interior region of Portugal, that suffers from desertification and an ever-increasing rate of ageing population. These problems, along with faults regarding this territory's divulgation, and the lack of information, relevant to it, hinder this region's touristic growth. As such, overcoming these obstacles and dynamizing the touristic sector of Alfândega da Fé's territories became a necessity. From this need of dynamicity, supported by market studies, rose the creation of "Segredo Transmontano", and the gamification of part of Alfândega da Fé, as a way to share this town's natural and cultural patrimony. In order to reach these goals, the gamification aspect of this project was built around games like *Pokémon Go* (Niantic, 2016), the *Assassin's Creed franchise* (Ubisoft, 2007- 2018), and the concept of Mirror Worlds presented by David Gelernter, in his book *Mirror Worlds or: The day software puts the Universe in a shoebox… How it will happen and what it will mean*  (Gelernter, 1991). The development process started out fairly well, however, it soon became obvious that it needed to be more open to user input, as what I saw as simple may not have been so for other people. To ensure that the game prototype being created was as accessible and user-friendly as possible, and to avoid developing something only seen and tested by one person — the developer — it became necessary to implement various user testing methods, both for user interface elements and for gameplay. The Think Aloud, and the Comparative Usability methods proved to be very efficient in making the prototype usable and accessible, regardless of the users' comfort level with games and mobile platforms. Three testing cycles were carried out, which provided input on improvements that were iteratively implemented, during prototype development. Much like any game in its prototyping phase, development obstacles were encountered, both in user interface and gameplay levels. In addition to these points, we also presented the next steps for this prototype, both as a developing game, and as an enterprising context of Alfândega da Fé's tourism.

# **Keywords**

Gamification for Tourism, Mirror Worlds, Alfândega da Fé, Environment Gamification, User Testing, Think Aloud, Comparative Usability.

# **Índice**

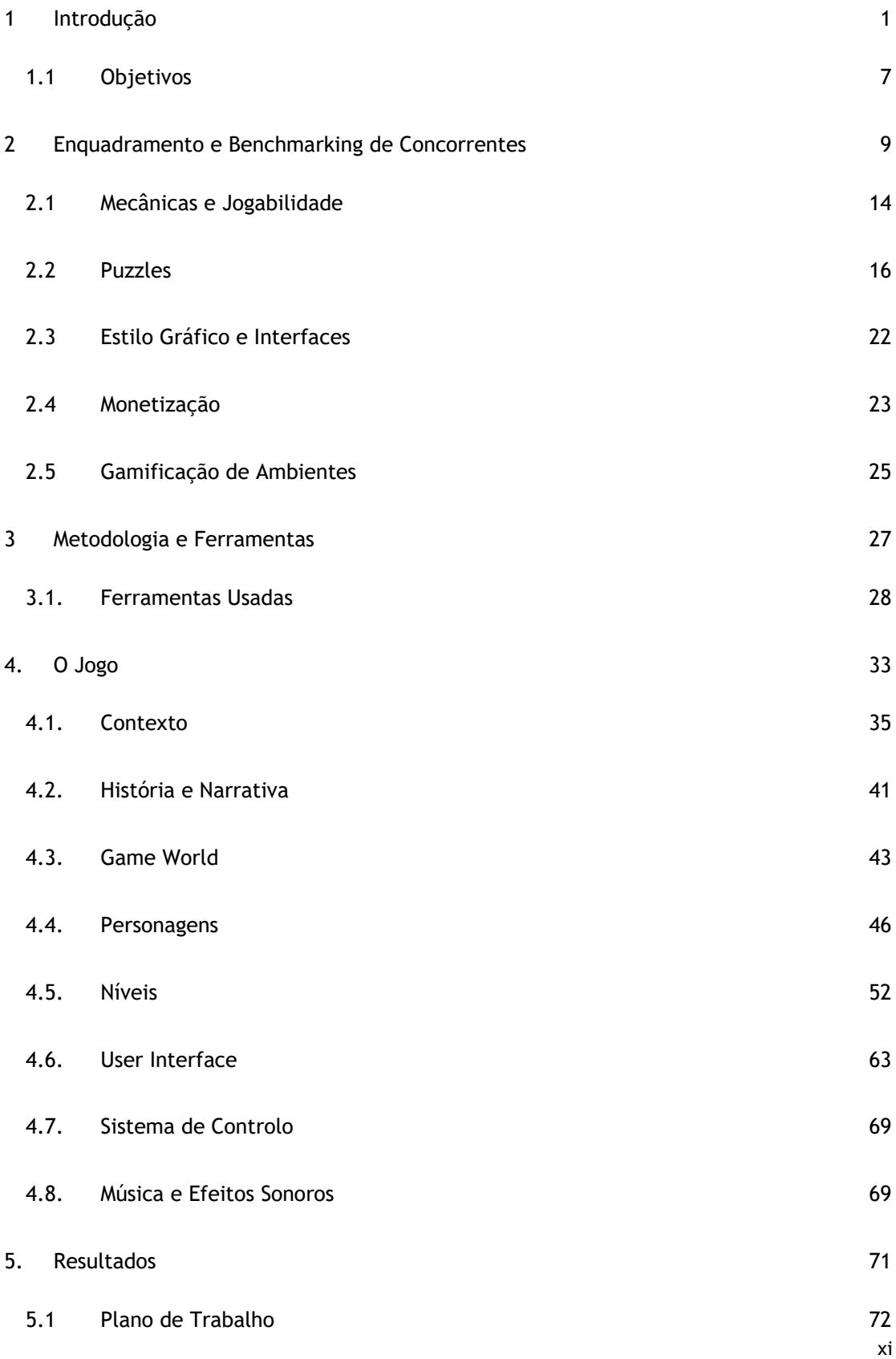

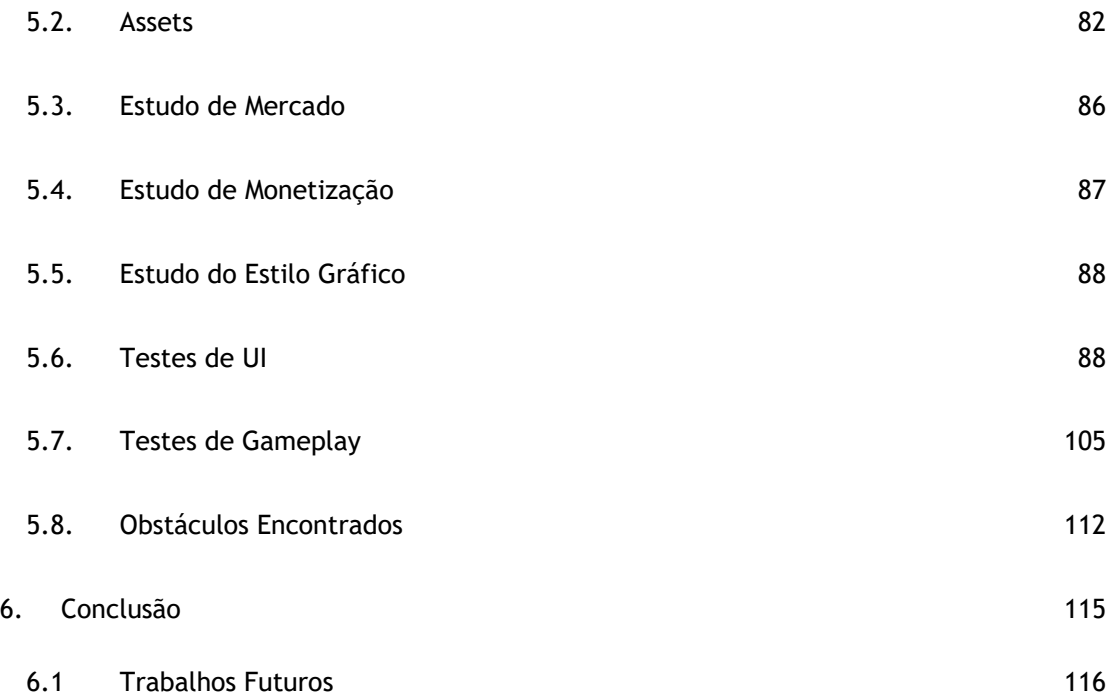

#### **Lista de Figuras**

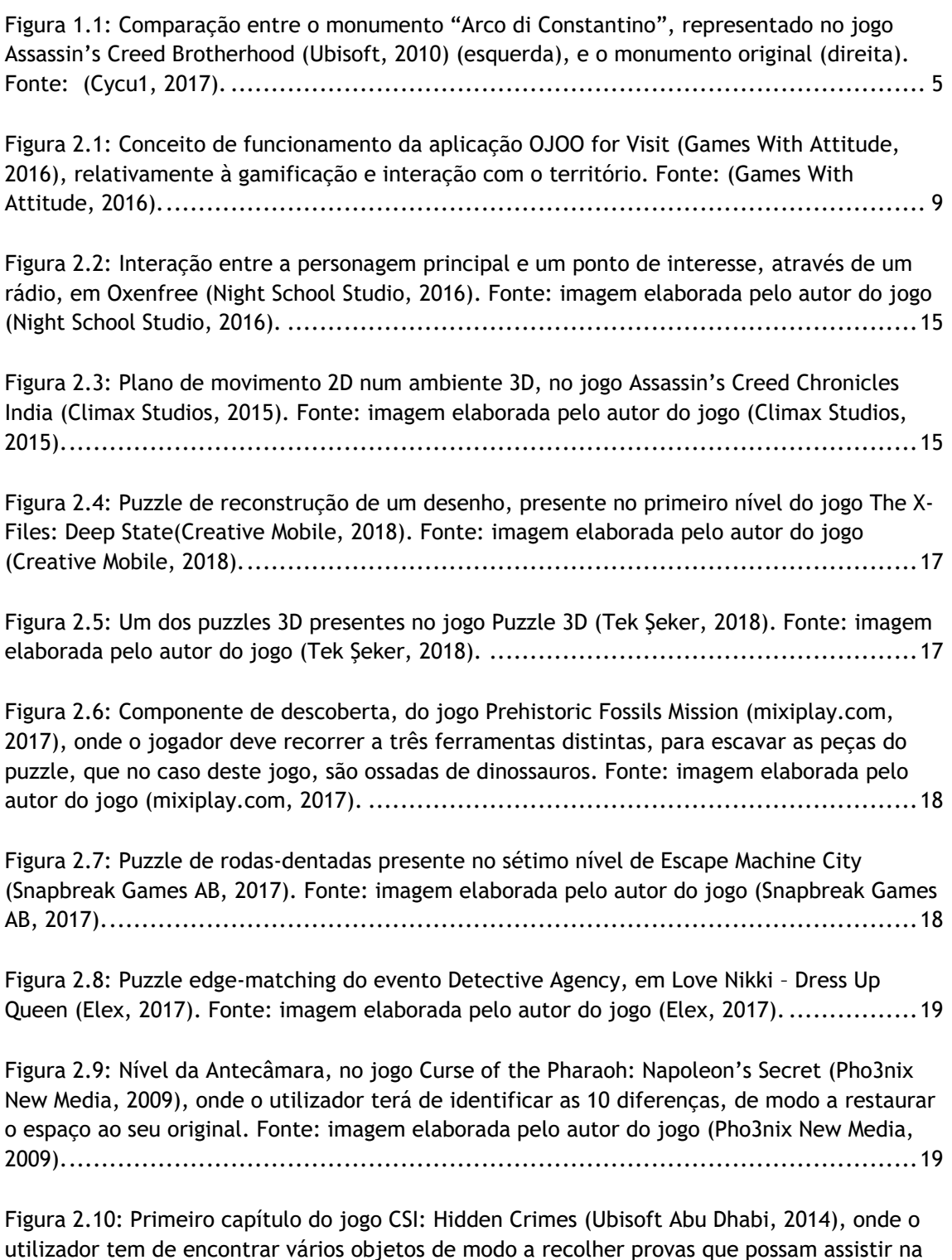

[resolução do nível. Fonte: imagem elaborada pelo autor do jogo \(Ubisoft Abu Dhabi, 2014\).](#page-43-0) 20

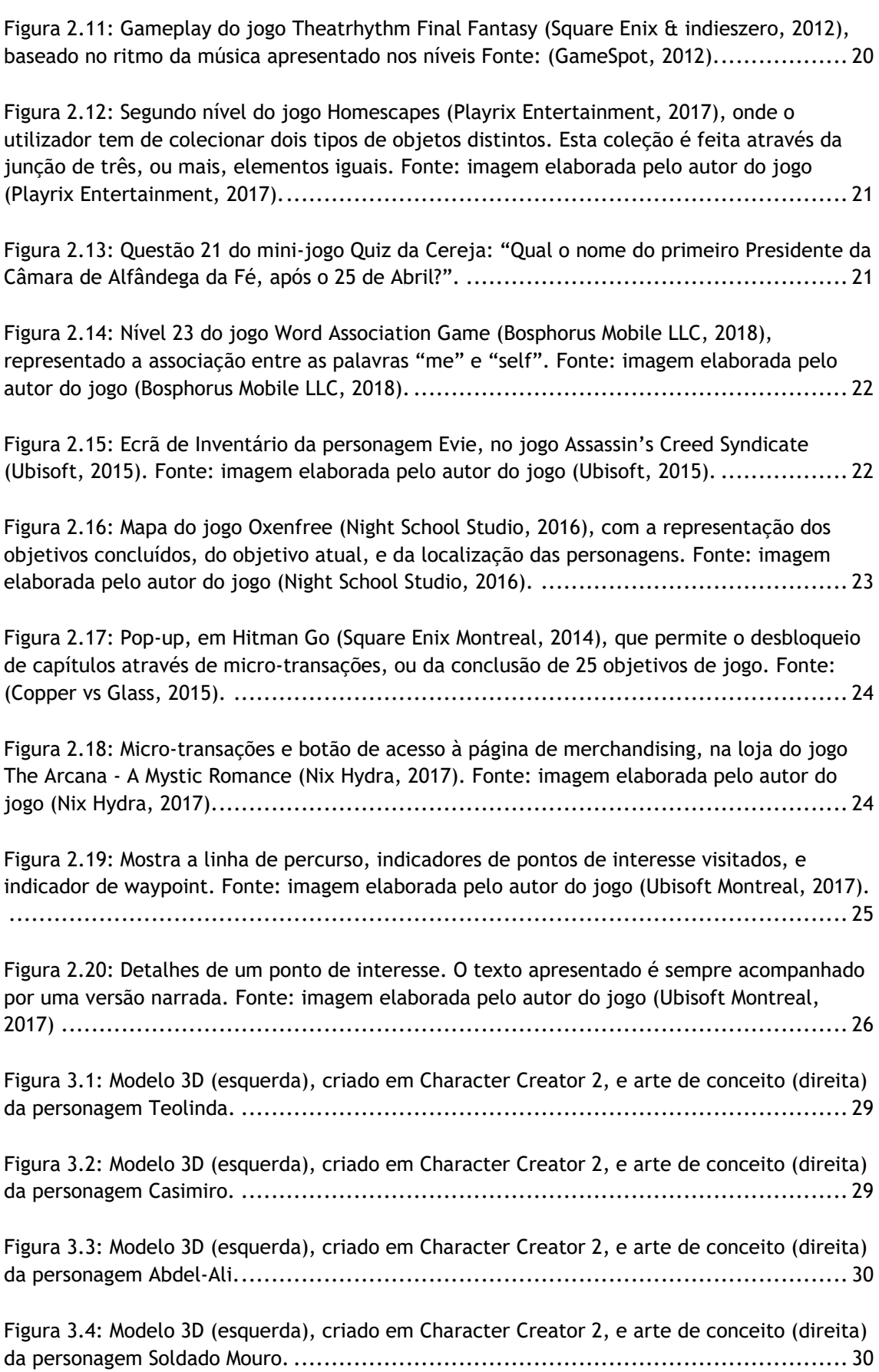

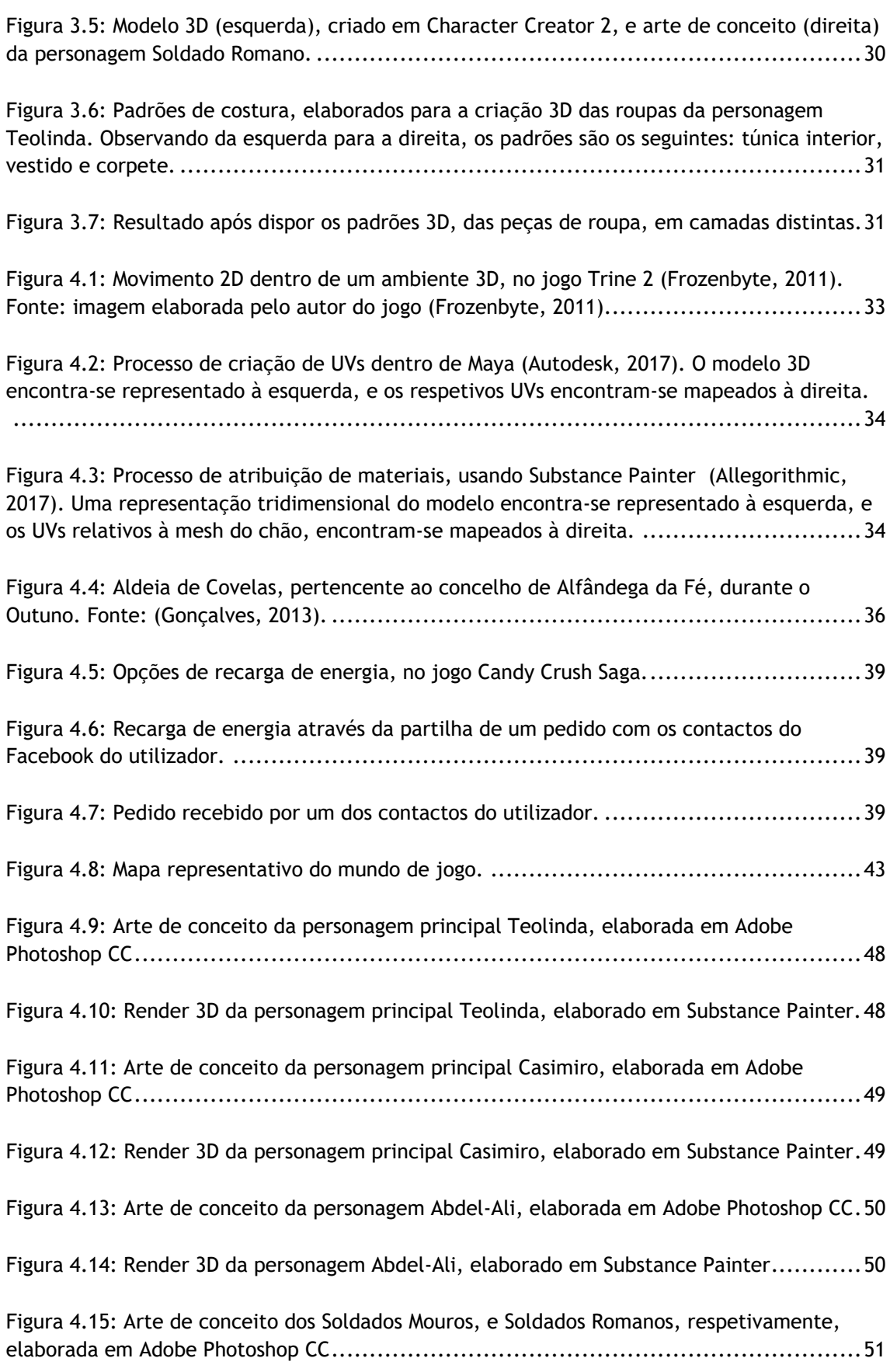

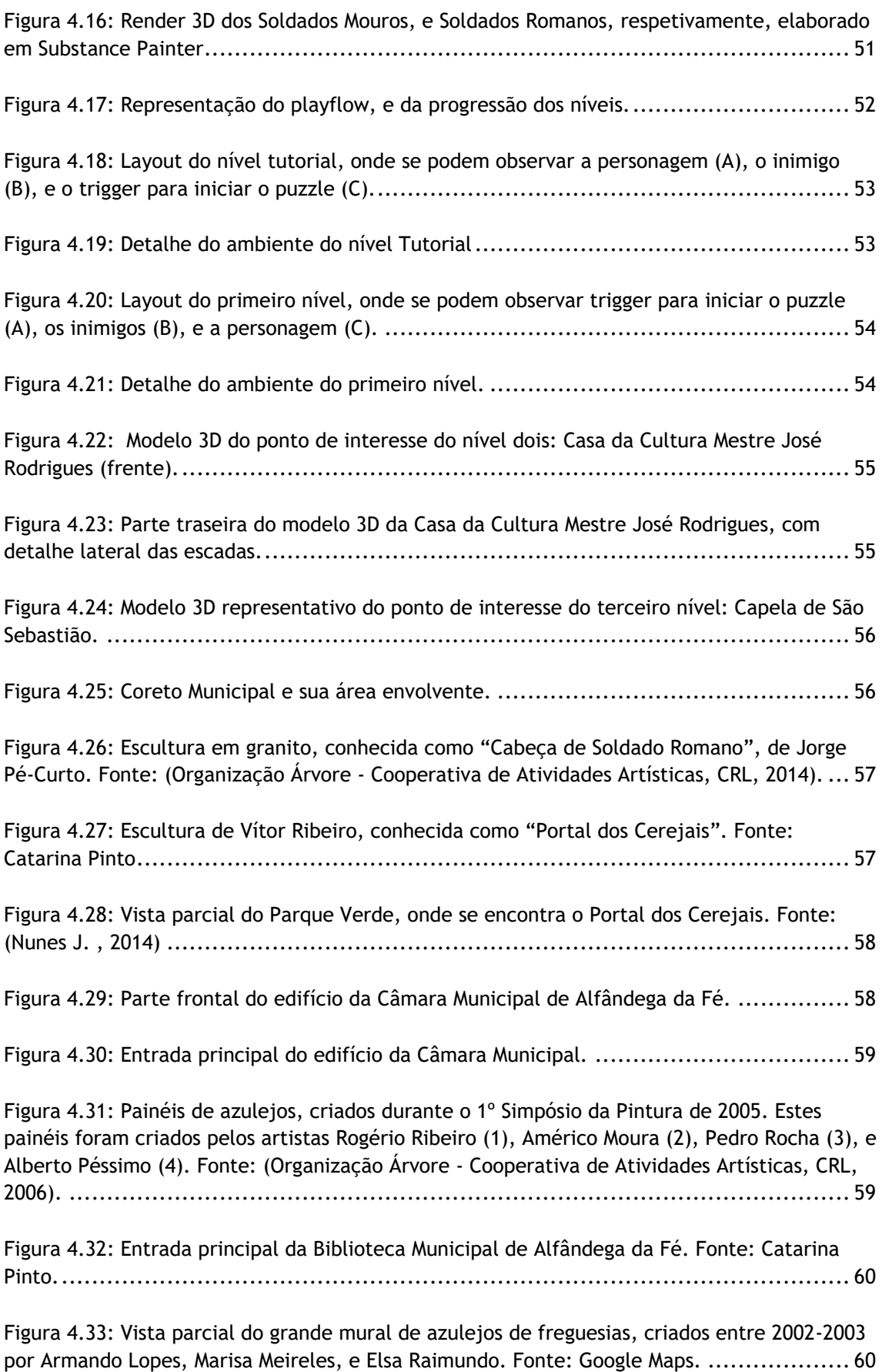

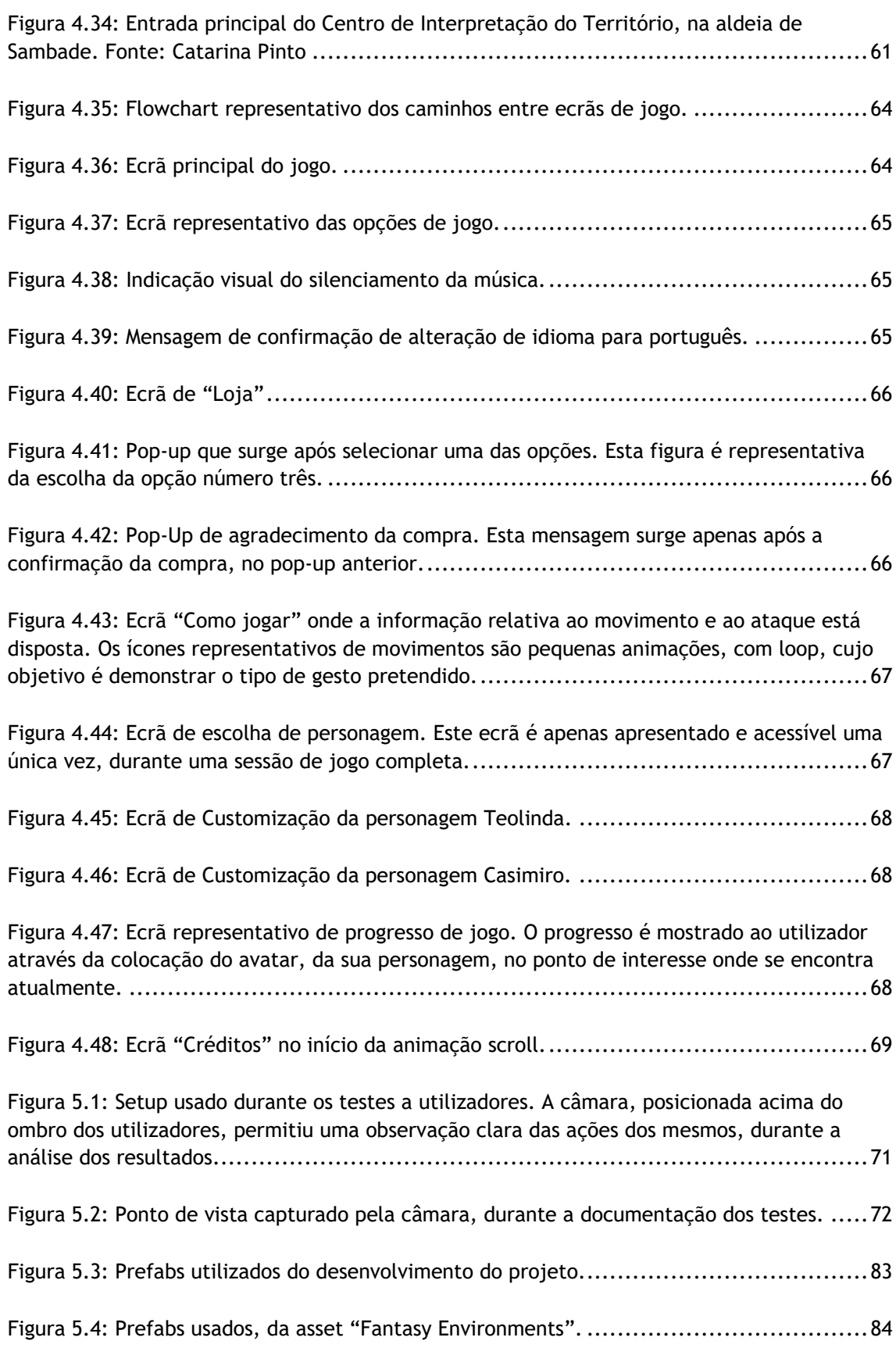

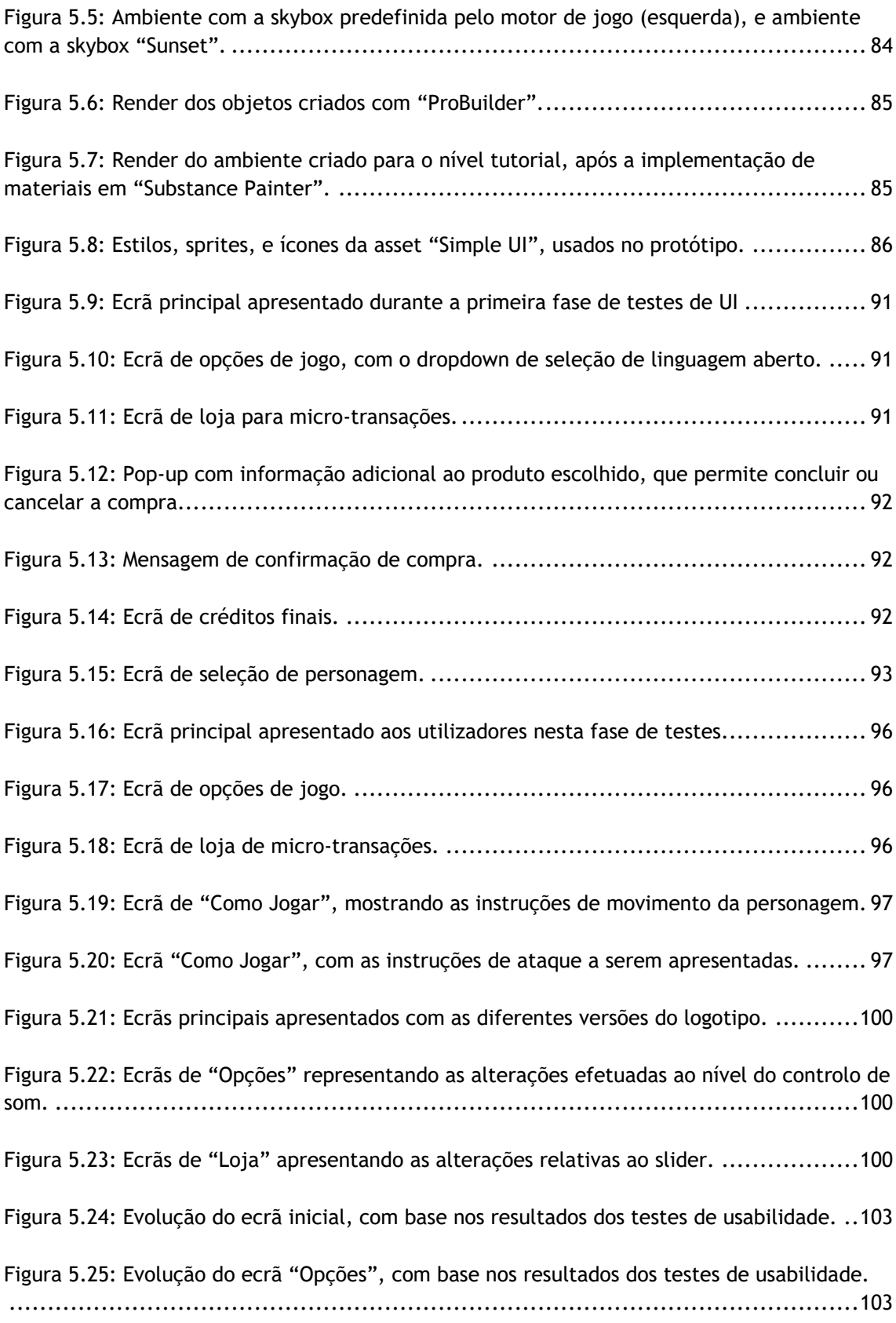

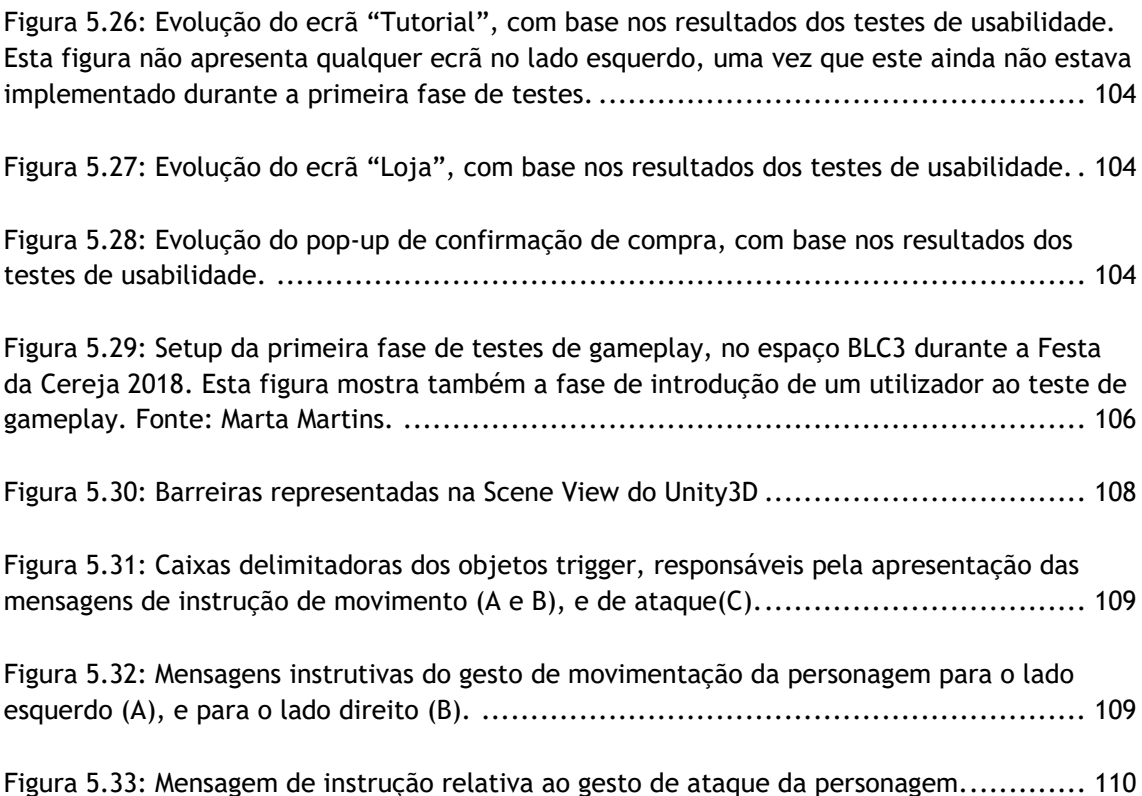

#### **Lista de Tabelas**

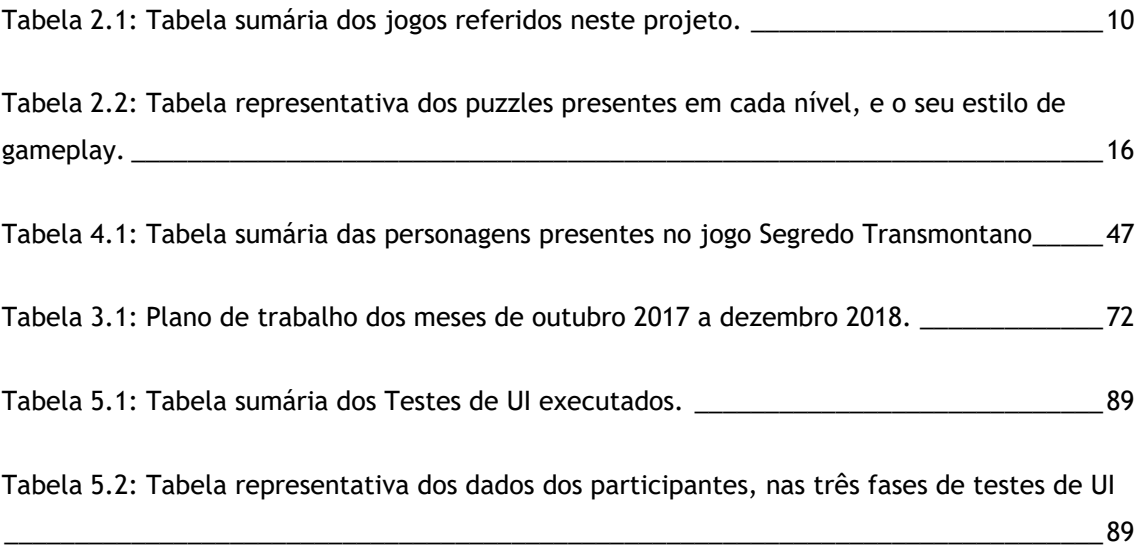

#### **Lista de Acrónimos**

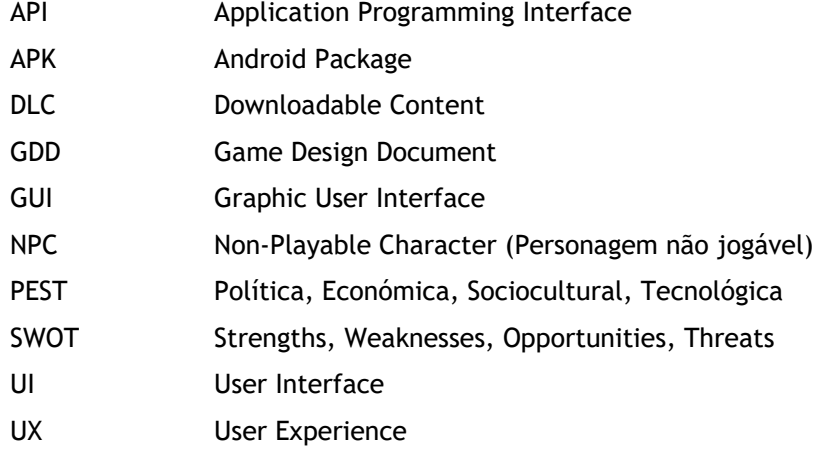

# <span id="page-24-0"></span>**1 Introdução**

Alfândega da Fé é uma vila, no interior Norte de Portugal, com problemas de desertificação, e uma elevada taxa de população envelhecida<sup>1</sup>, com baixa cultura a nível tecnológico. Apesar destes obstáculos, o território Alfandeguense, assim como toda a sua zona envolvente, possui uma vasta extensão de recursos naturais, patrimoniais, culturais, e gastronómicos, únicos, que estão à espera de serem descobertos. Em termos de recursos naturais, Alfândega da Fé possui cinco tipos de zonas geográficas (montanha, vale, planalto, vila e rio), tornando-a numa vila com um amplo alcance turístico. Contudo, a localização da vila e a falta de informação bem disseminada, tornam Alfândega da Fé num local um pouco escondido. Para contornar estes problemas, e tendo em conta que, cada vez mais, as experiências turísticas são marcadas pelas novas tecnologias (desde QR-Codes à realidade aumentada), foi desenvolvido um protótipo de jogo mobile, de cariz turístico, onde os utilizadores podem explorar e interagir com esta região transmontana, disfrutar de tudo o que esta tem para oferecer, tornando a descoberta deste território numa experiência única. Esta exploração poderá ser feita de duas maneiras distintas: explorar apenas o ambiente de jogo, ou explorar, simultaneamente, o ambiente de jogo e o ambiente real. Embora a última opção ofereça maiores vantagens ao jogador, esta impede a utilização do jogo por utilizadores externos à localidade de Alfândega da Fé, tornando assim necessária a implementação de ambas.

O projeto apresentado, Segredo Transmontano, servirá não só como meio de entretenimento, mas também como guia turístico da região, e meio de apoio a produtores locais. Para além disto, o projeto irá também tentar diminuir o impacto que as problemáticas de população envelhecida e problemas de desertificação têm sobre o território e sobre o projeto em si.

Contudo, é necessário notar que estas problemáticas não estão apenas presentes nesta pequena região transmontana, sendo estas regra geral para a grande maioria dos territórios rurais. Em "Territorial inequalities: depopulation and local development policies in the Portuguese rural world" (Almeida, 2016) a autora aponta para a presença destas problemáticas, no país inteiro, observando que "(…) particularmente nas áreas rurais, existe uma necessidade urgente de

<sup>&</sup>lt;sup>1</sup> Intituto Nacional de Estatística, Censos 2011: Quadro Resumo 1.02 (2011)

atrair pessoas e investir para lutar contra a desertificação e o desemprego." $(p. 67)^2$ . Relativamente ao problema de desertificação, a autora identifica, em 67 municípios, uma perda de habitantes acima de dez porcento, entre a década de 2001 e 2011. Aqui, reconhece também que estes 67 são todos municípios do interior português (p. 68). Almeida (2016) compara também os resultados dos censos de 1960 com os de 2011, de modo a ilustrar a tendência da perda de população. Nesta comparação observou-se que 53 municípios, todos eles pertencentes ao interior português, perderam mais de cinquenta porcento da sua população (p. 67).

Num estudo com foco nos territórios de Trás-os-Montes e Alto Douro, Mourão (2006) observa que o concelho de Alfândega da Fé, em conjunto com os concelhos de Freixo-de-Espada-à-Cinta, Vimioso, Mesão Frio, e Meda apresentaram uma queda significativa na sua população, entre os anos de 1991 e 2001. No caso específico de Alfândega da Fé, observou-se uma perda de 810 habitantes. Mourão (2006) aponta também para o facto de, em 1991, estes concelhos, com a adição do concelho de Murça, eram os cinco concelhos com menor população (p. 116).

Contudo, o problema de desertificação não é apenas comum em território português. Diversos estudos mostram que o restante continente europeu sofre também desta problemática. Semelhante ao que acontece em Portugal, as áreas mais afetadas pela desertificação são as zonas rurais, e as zonas do interior. O estudo de Lukic et al (2012) analisa esta problemática a nível dos países Balcãs Ocidentais, apontando para o facto que, a desertificação não é um problema novo na Europa (p. 14), e que na última década, esta problemática tem afetado toda a região Balcã Ocidental (p. 18.). Davoudi, Wishardt e Strange (2010) ponderam as possibilidades de um futuro do continente europeu, com uma distribuição territorial da população equilibrada. Porém, apontam que "o desenvolvimento demográfico continua a favorecer as regiões metropolitanas dos países a Norte, Oeste, e Sul enquanto que as regiões rurais, em especial aquelas na Europa Central e de Leste continuam, com algumas exceções, no caminho até a desertificação." (p. 802)<sup>3</sup>.

No livro de Hoggart (2016), o autor aborda a desertificação em quatro grandes cidades europeias, de acordo com a Política Europeia de Desenvolvimento Espacial (PEDE), indicando que "(...) os territórios interiores estão a mover-se em direção a um papel funcional dentro das

-

 $2$  Tradução da autora. Do Original: "All over the country, and particularly in rural areas, there is an urgent need to attract people and investment to fight depopulation and unemployment."

<sup>&</sup>lt;sup>3</sup> Tradução da autora. Do Original: "Consequently, demographic development has continued to favour the metropolitan regions of the North, West and Southern countries while rural regions, most especially those in Central and Eastern Europe have continued, with some exceptions, on the path towards depopulation."

regiões de cidade que são cada vez mais residenciais (embora em contextos de segunda residência dou de turismo)." (p. 160)<sup>4</sup>. Mesmo assim, os autores apontam falhas na política de desenvolvimento espacial, afirmando que "(...) o que está a acontecer em aldeias e pequenas vilas de cidades no interior não está a fornecer o tipo de resultados para a sustentabilidade ambiental, coerência paisagística, inclusão social, ou acesso a serviços que a PEDE promove."  $(p. 167)^5$ .

Apesar das problemáticas anteriormente referidas, espera-se que o projeto aqui em desenvolvimento, e a sua componente de gamificação turística, possam ajudar a solidificar o setor turístico na região alfandeguense, criando novas oportunidades de empreendedorismo e novos postos de trabalho, aumentando assim a retenção de jovens, e, no processo, diminuir as taxas de desertificação e de envelhecimento populacional.

O jogo, como meio de entretenimento, foi desenvolvido em 2.5D, para um publico alvo com idades compreendidas entre os 15 e os 65 anos de idade<sup>6</sup>, com mecânicas de combate e de puzzle, e com uma narrativa centrada na vila de Alfândega da Fé. Assim sendo, e tendo em conta o fator de guia turístico deste projeto, o ambiente de jogo é uma representação da vila, e a narrativa central é baseada na lenda local – Lenda dos Cavaleiros das Esporas Douradas (Vilares J. B., 1999). Relativamente ao apoio do comércio local, este será efetuado através de micro-transações, presentes em jogo. Isto é, ao efetuar uma micro-transação, o jogador irá, não só desbloquear um novo nível, como também receber um determinado produto local. No entanto, e se este último fator for posto de parte, Segredo Transmontano poderá ser visto, ainda que de forma simplificada, como uma gamificação turística.

 $4$  Tradução da autora. Do Original: " $(...)$  hinterland territories are drifting toward a functional role within city-regions that are increasingly residential (albeit sometimes in a second home or tourism context)."

 $5$  Tradução da autora. Do Original: " $(...)$  what is happening in villages and small towns in city hinterlands is not providing the kind of outcomes for environmental sustainability, landscape coherence, social inclusion or access to services that the ESDP promotes."

<sup>6</sup> A faixa etária do publico alvo foi decidida após a elaboração, e estudo de resultados de um questionário das necessidades dos utilizadores, desenvolvido para este projeto, aquando o seu período de incubação na BLC3.

Foi desta gamificação, que surgiu a ideia de implementar as bases do conceito de Mirror Worlds, definidas por David Gelernter, em 1991<sup>7</sup>. Segundo Gelernter, os chamados Mirror Worlds são representações digitais de ambientes reais, que, de acordo com a informação recebida, "(…) podem imitar cada movimento da realidade, momento a momento.".<sup>8</sup>

É importante notar que um Mirror World não tem de representar, obrigatoriamente, um mundo completo. Na verdade, este pode apenas representar parte de um mundo, ou de um sistema real. Daqui pode surgir a questão "Então os Mirror Worlds são a mesma coisa que mundos virtuais?" para a qual, a resposta terá de ser "Geralmente, não". Enquanto que os Mirror Worlds têm uma relação direta com o mundo real, os mundos virtuais, são, na maior parte dos casos, fictícios, e com uma baixa (ou até mesmo inexistente) ligação ao mundo real (Virtual World Society, 2017).

Bons exemplos destas diferenças podem ser observados em jogos como *Second Life* (Linden Lab, 2003), e as franchises de jogos *The Withcher* (CD Projekt RED, 2007-2015), e *Assassin's Creed* (Ubisoft, 2007-2018).

A primeira franchise referida, *The Witcher*, ainda que baseada em regras do mundo real, como a força da gravidade, a colisão de objetos, entre outras leis da física, representa um ambiente e mundo de jogo totalmente fictícios, onde magia e alquimia vão além da química tradicional, e criaturas do sobrenatural vagueiam o ambiente de jogo. Assim sendo, o mundo de *The Witcher* pode ser caracterizado como um mundo virtual.

O jogo *Second Life*, é caracterizado também por um mundo virtual, cujas regras e representação se aproximam mais daquelas do mundo real. Embora os mundos de ambos os jogos se encaixem na mesma categoria, estes não poderiam ser mais distintamente abordados. Enquanto que em *Second Life,* o utilizador cria a sua própria personagem e narrativa, e é livre de alterar o mundo da forma que mais lhe for conveniente, o mesmo não se aplica em *The Witcher*. Neste último, o utilizador é obrigado a respeitar as regras do mundo e seguir a narrativa e personagem previamente criadas. Outro dos fatores de diferenciação entre estes dois jogos está também presente no grau de interação no mundo real, com *Second Life*, um

 $^7$  Gelernter, D., Mirror Worlds or: The Day Software Puts the Universe in a Shoebox... How it Will Happen and What Will it Mean (Nova Iorque: Oxford University Press, 1991)

<sup>8</sup> Tradução e adaptação da autora. No contexto original: "Oceans of information pour endlessly into the model (through a vast maze of software pipes and hoses): so much information that the model can mimic the reality's every move, moment-by-moment." (Gelernter, 1991, p. 3)

jogo online, a destacar-se pela interação, não de ambiente virtual para ambiente real, mas sim de utilizador para utilizador. Este fator é tão intrínseco ao jogo, que Filho (2008) acaba por considerar que "(..) *Second Life* permite então, um estreitamento do mundo físico e do mundo virtual ao virtualizar não só as ações psicomotoras dos cibernautas, mas também diminuir a distância existencial entre eles permitindo afetar o outro (…). A interatividade do ambiente é o vetor principal dessa dinâmica." (p.8).

Ao contrário dos exemplos prévios, a série de jogos *Assassin's Creed* tem uma forte relação com o mundo real, uma vez que visa representar, o mais exatamente possível, territórios do mundo real, num determinado momento no tempo. Estes territórios são então adornados com um vasto *array* de detalhes históricos, oferecendo aos utilizadores um olhar preciso para o passado, tornando este franchise num bom exemplo de Mirror Worlds. Contudo, é necessário notar que, enquanto esta série de jogos oferece exatidão e discernimento histórico, também conta com a manipulação de certos acontecimentos históricos importantes, de forma a irem de encontro com a narrativa principal, e toma algumas liberdades relativas aos seus componentes de ficção científica. Um bom exemplo é o jogo *Assassin's Creed Unity* (Ubisoft Montreal, 2014), onde os enigmas de Nostradamus podem ser encontrados gravados em vários monumentos parisienses, na forma de sinais representativos de planetas e de símbolos astrológicos. Enquanto que estes enigmas não têm qualquer influência na narrativa primária do jogo, estas servem de puzzle, que, uma vez solucionado, recompensa o jogador com um novo traje para a personagem principal, Arno. A imagem abaixo serve para ilustrar esta forte ligação e gamificação do mundo real.

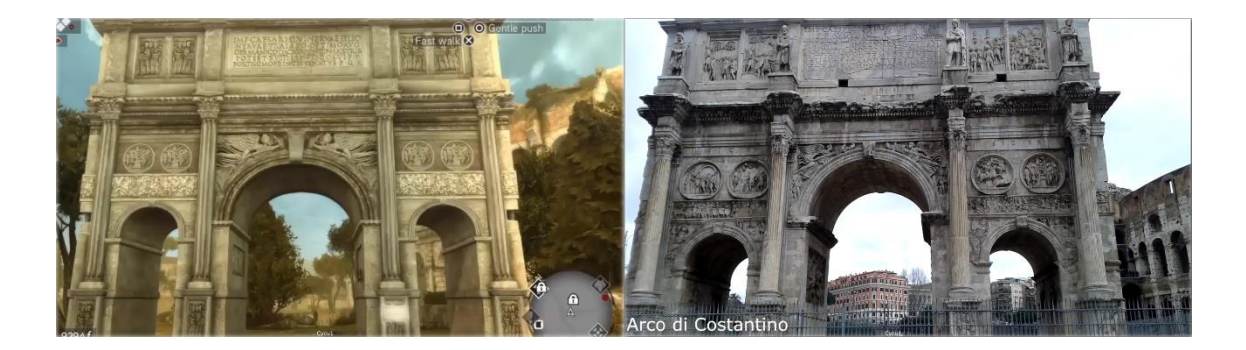

Figura 1.1: Comparação entre o monumento "Arco di Constantino", representado no jogo Assassin's Creed Brotherhood (Ubisoft, 2010) (esquerda), e o monumento original (direita). Fonte: (Cycu1, 2017).

<span id="page-28-0"></span>No decorrer do desenvolvimento deste projeto, diversos estudos foram examinados de modo a melhor analisar e compreender o impacto que este tipo de representação digital pode te, nas funções cognitivas dos seus utilizadores. Abaixo seguem aqueles que mais se destacaram para o desenvolvimento deste projeto.

O estudo de Witmer, Bailey, Knerr, e Parsons (1996) levou a cabo diversos testes de navegação de ambientes, com o objetivo de determinar qual das técnicas implementadas, mostrava ser mais viável na transferência do conhecimento de navegação de um determinado ambiente real. Nestes testes, foram criados três grupos distintos de participantes, e, a cada um destes grupos, foi atribuída uma técnica de navegação. O primeiro grupo testou a navegação dentro de um modelo virtual de um edifício, o segundo, testou dentro do edifício físico, e o terceiro e último grupo, testou a navegação recorrendo apenas a fotografias, e direções verbais. Deste estudo resultou o conspeito que, embora o recurso a ambientes virtuais para testar a navegação, não tenha produzido maior conhecimento de navegação relativamente aos testes efetuados no ambiente físico, o recurso a esta representação virtual, mostrou ser mais eficaz, quando comparado com os testes de direção verbal (Witmer et al, 1996, p. 413). O estudo demostrou também que "ambientes virtuais podem ser quase tão eficazes como ambientes reais, no que toca ao treino de participantes para seguir um caminho designado." (Witmer et al, 1996, p. 425)<sup>9</sup>. Tal vem mostrar que este tipo de representação virtual "pode ser uma ferramenta eficaz para o treino e conhecimento de rotas, podendo então ser aplicada a uma variedade de situações no mundo real." (Witmer et al, 1996, p. 427)<sup>10</sup>.

Outro dos estudos que se destacou durante o desenvolvimento deste projeto, foi "Processo para Construção de Réplicas em Mundos Virtuais para Aprendizagem Imersiva" (Pessoa, Tedesco, Ramos, & Borges, 2014). Este consistiu na replicação de um laboratório de saneamento, e tinha como objetivo fundamental, avaliar o grau de sucesso relativo a uma aprendizagem imersiva. Durante o decorrer deste estudo, os autores levaram a cabo diversos testes de utilizador, de modo a medir a imersão dos participantes, face ao ambiente virtual representado. Como resultado, destacou-se a importância do aspeto visual e a sua fidelidade num ambiente virtual, uma vez que estes fatores são determinantes do grau de imersão do utilizador (Pessoa et al, 2014, p. 536).

Apesar da representação virtual do laboratório tenha sido implementada dentro do mundo virtual do jogo *Second Life*, esta poderia vir a ser considerada como um *mirror world* básico do laboratório físico, na eventual implementação de um sistema interativo nos equipamentos do ambiente virtual, pois, segundo o explorado por Ricci, Piunti, Tummolini, e Castelfranchi

<sup>9</sup> Tradução da autora. Do original: "(…) a VE [Virtual Environment] can be almost as effective as real world environments in training participants to follow a designated route.

 $10$  Tradução da autora. Do original: "(...) VE [Virtual Environments] can be an effective tool for training route knowledge, and hence is applicable to a variety of real world situations."

(2015), estas representações digitais, ou *mirroring*, ocorrem "quando objetos físicos, que podem ser observados e interagidos por humanos no mundo físico, têm um duplo (ou uma extensão) digital no mirror world, de modo a que possam ser observados e interagidos por agentes." (p, 60)<sup>11</sup>. Este estudo mostrou também que a representação virtual de um ambiente real, ajudou a motivação dos utilizadores, nos processos de ensino e de aprendizagem (Pessoa et al, 2014, p. 543).

Embora Segredo Transmontano não seja voltado para práticas de ensino, este estudo veio suportar o potencial recurso a *mirror worlds* e/ou a representação virtual fidedigna de ambientes reais como ferramentas viáveis, face aos objetivos pretendidos.

Segundo os resultados dos estudos previamente analisados, este tipo de representação de ambientes virtuais, poderá facilitar a navegação e exploração do respetivo ambiente real. Assim sendo, espera-se que esta representação e esta ligação ao mundo real, venham ajudar, não só o componente de guia turístico do jogo, mas também a interação com os Pontos de Interesse.

É importante notar que, este projeto foi desenvolvido em parceria com a empresa de incubação BLC3, para as bolsas de empreendedorismo do Norte2020, e também em parceria com os criadores do projeto "Alfândega da Fé- Um Segredo Transmontano". Nesta pareceria, e em paralelo com o jogo "Segredo Transmontano", está a ser também desenvolvida uma plataforma turística, que irá dar impulso para o jogo ser lançado no mercado. Embora a plataforma não seja parte do projeto do Mestrado em Design e Desenvolvimento de Jogos, esta irá ser vital para o jogo em si e para a sua disseminação.

#### <span id="page-30-0"></span>**1.1 Objetivos**

l

Este projeto tem como seu objetivo primário disseminar a informação, relativa ao território Interior Norte português, e promover o mesmo, de uma forma mais divertida e acessível, tanto para crianças e jovens, como para adultos. Tal como mencionado anteriormente, outro dos objetivos do projeto é expor tanto a população de Alfândega da Fé, como os seus futuros turistas, às novas tecnologias e às novas formas de interação digital, como Realidade Aumentada e Realidade Virtual. Esta interação irá ser entre utilizador e ponto de interesse, e,

 $11$  Tradução da autora. Do original: "Mirroring occurs when physical things, which can be perceived and acted upon by humans in the physical world, have a digital counterpart (or extension) in the mirror world, so that they can be observed and acted upon by agents."

inicialmente, tinha como objetivo principal "obrigar" o utilizador a deslocar-se ao ponto de interesse representado no nível, para desbloquear o conteúdo e as recompensas do mesmo. Contudo, e para aumentar a quantidade de utilizadores externos a Alfândega da Fé, a deslocação aos Ponto de Interesse tornou-se opcional. Mesmo assim, os jogadores são incentivados, com recompensas extra, a visitar os Pontos de Interesse.

Outro dos objetivos propostos neste projeto é a representação, o mais fidedigna possível, do território do mundo real, no ambiente de jogo. Tal irá, de certa forma, facilitar a exploração física e digital da região, por utilizadores não familiarizados com a mesma.

Para além de todos estes objetivos, Segredo Transmontano tem também como propósito apoiar o comércio local, através da implementação de micro transações para desbloquear determinados componentes de jogo, como níveis de jogo. Mais usos das micro-transações no apoio ao comércio local, encontram-se disponíveis no capítulo seguinte.

# <span id="page-32-0"></span>**2 Enquadramento e Benchmarking de Concorrentes**

Embora os trabalhos existentes, no que toca á gamificação turística, sejam especificamente direcionados para o turismo de cidade, é possível listar diversas referências relativas a mecânicas, gameplay, *user interface*, e monetização. Uma das aplicações já existentes que mais se destaca, pela sua semelhança em conceito, é a aplicação *OJOO for Visit* (OJOO: The Gamification Company, 2016). Tal como neste projeto, a aplicação gamifica o tradicional guia turístico, incluindo caças ao tesouro pela cidade, guias interativos de museu, e vários minijogos. Um dos problemas desta aplicação, contudo, é a falta de coesão no design de interface. Observou-se também, que, desde o estudo inicial desta aplicação, até a data de conclusão deste relatório, a interação em *OJOO for Visit* tem vindo a degradar-se, sendo que, em 22 de setembro, o uso da aplicação tornou-se impossível, devido a um erro de atualização. Face a este problema, e uma vez que a companhia responsável pelo desenvolvimento de *OJOO for Visit* é especialista em gamificação, foi feita uma nova pesquisa relativa aos projetos elaborados pela mesma. Infelizmente, de todos os projetos mencionados no site de OJOO: The Gamification Company, apenas um estava disponível para download na *Google Play Store*: *Schatten van Deurne* (OJOO: The Gamification Company, 2016)*.* Novamente, devido a um erro, foi impossível realizar qualquer teste desta aplicação, tornando assim o primeiro jogo, *OJOO for Visit*, como o único exemplo, testado, com gamificação de guia turístico, e interação com o ambiente real.

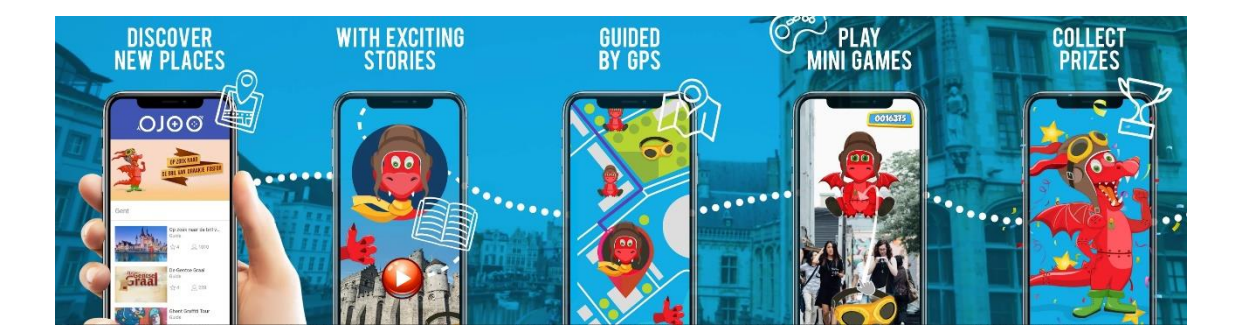

Figura 2.1: Conceito de funcionamento da aplicação *OJOO for Visit* (Games With Attitude, 2016)*,*  relativamente à gamificação e interação com o território. Fonte: (Games With Attitude, 2016).

<span id="page-32-1"></span>De modo a atingir todos os objetivos propostos no capítulo anterior, e durante a análise do estado da arte, foi elaborado um estudo de diversos jogos. Neste estudo foram analisados vários componentes, desde mecânicas a estilo visual, que poderiam vir a ser adotados no decorrer do desenvolvimento deste projeto.

A série de jogos Assassin's Creed é uma grande referência neste projeto, não só pela sua gamificação de ambientes reais, mas também pelo equilíbrio entre a narrativa principal de

cada jogo, e os acontecimentos históricos, reais, do ambiente representado. Desta série destaca-se o título *Assassin's Creed Origins* (Ubisoft Montreal, 2017) pela sua interessante implementação de um modo dedicado, inteiramente, à descoberta do mundo de jogo, e por consequente, do ambiente real que este representa. O jogo *Assassin's Creed Chronicles* (Climax Studios, 2015), destaca-se também, devido ao seu recurso a mecânicas de movimento e combate semelhantes aquelas implementadas neste projeto. O movimento e ataque num plano 2D, em combinação com os ambientes 3D, tornam este jogo, em conjunto com o Trine (Frozenbyte, 2009), no exemplo perfeito daquilo que é pretendido nas mecânicas de ataque e de movimento deste projeto.

Abaixo segue uma tabela que resume todos os jogos estudados, e os respetivos componentes que foram analisados. É importante notar que esta tabela não contém todos os jogos analisados durante o estudo de mercado, uma vez que este foi realizado para melhor conhecer o mercado de jogos e possíveis concorrentes.

<span id="page-33-0"></span>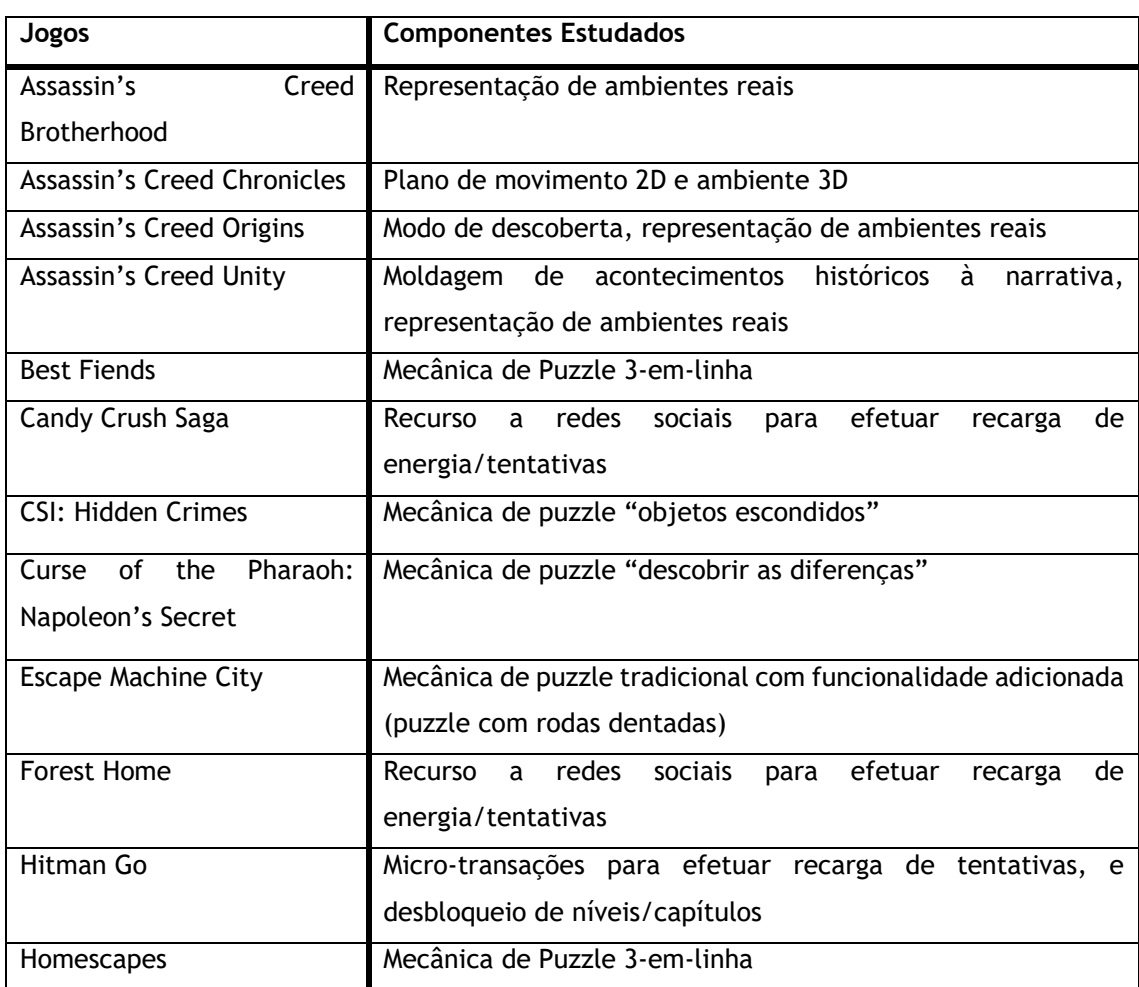

Tabela 2.1: Tabela sumária dos jogos referidos neste projeto.

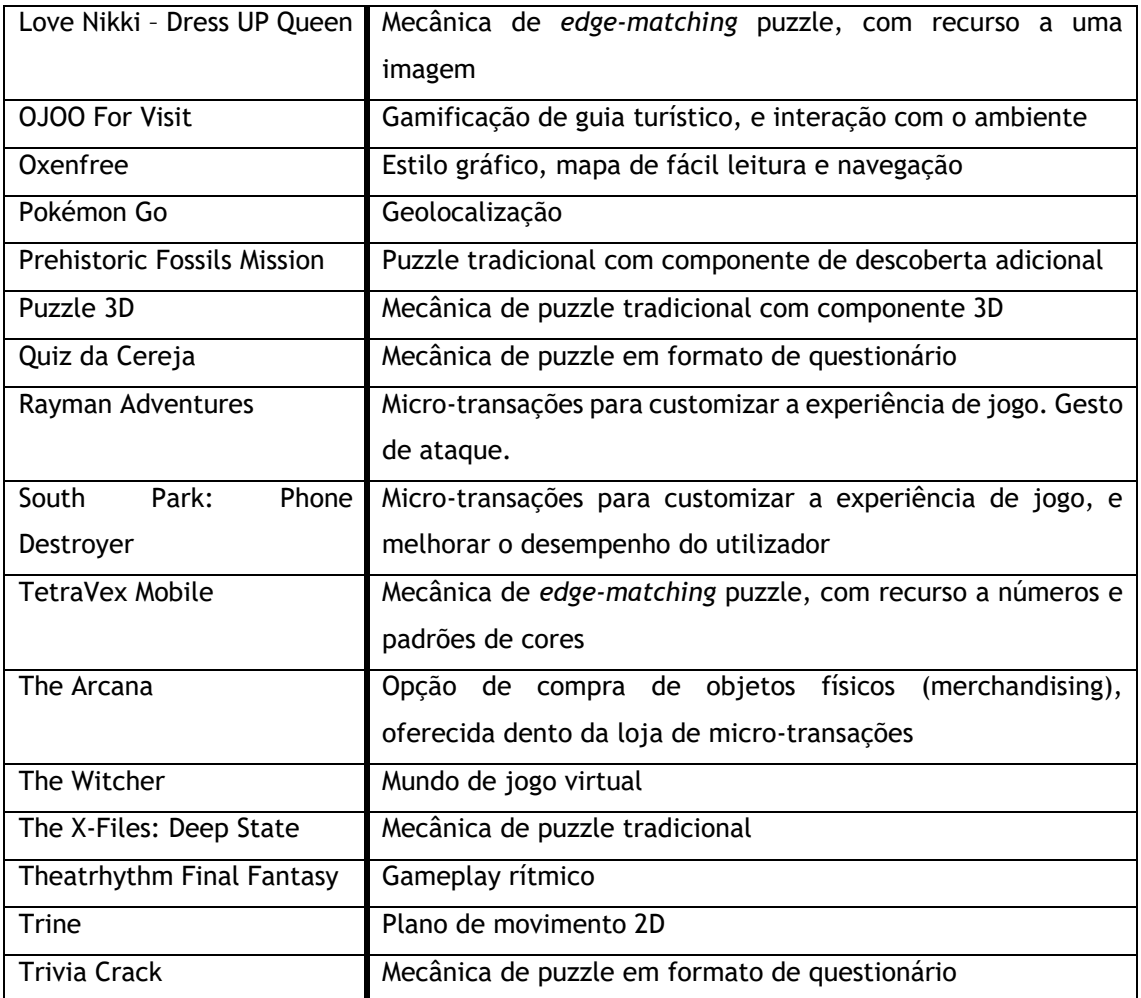

Uma vez observados os possíveis concorrentes e influências dentro do mercado de jogos, é imperativo estender esta análise, e direcioná-la à componente de gamificação turística. Como tal, foram examinados diversos trabalhos, cujo foco de estudo é a gamificação no contexto turístico.

Antes de discutir os trabalhos analisados, é importante compreender o significado de gamificação. Em 2011, os autores Deterding, Dixon, Khaled, e Nacke (2011) definiram gamificação como sendo "o uso de elementos de game design fora de um contexto de jogo." (p.10)<sup>12</sup> . No caso específico deste projeto, o conceito de gamificação irá ser aplicado ao fator de guia turístico previamente referido, no Capítulo 1.

l

<sup>&</sup>lt;sup>12</sup> Tradução da autora. Do original: ""Gamification" is the use of game design elements in non-game contexts." (Deterding et al, 2011, p. 10).

Com o conceito de gamificação definido, é então possível dar início ao estudo do mesmo, num contexto mais específico: a gamificação do turismo. Segundo o artigo Xu, Buhalis, e Weber (2017), o recurso à gamificação, dentro de um contexto turístico, "poderá ser usado para melhorar as experiências turísticas locais, e ser usado também como uma ferramenta de marketing inovadora prévia à viagem ou para partilhar experiências e estimular a repetição da visita após a viagem"(p.253)<sup>13</sup>, contudo esta gamificação tem, por norma, um publico alvo mais jovem, não sendo geralmente acessível a todos os utilizadores. Os benefícios da gamificação turística, podem ser obtidos através de jogos específicos para o turismo, que o utilizador pode aceder onde e quando quiser, e jogos baseados em determinados locais, que incentivam a exploração do local e aumentam o engajamento do utilizador com o mesmo. A criação de experiências de gamificação no turismo, poderá abranger um publico alvo maior, caso seja levada a cabo com design centrado no utilizador. A gamificação turística, pode ainda ser usada para ajudar diversas áreas, das quais se destacam: consciência de marca, melhoria de experiências turísticas, e maior engajamento (p.47). A consciência de marcas é obtida através de marketing de destinação, que, na sua forma gamificada, é conhecido por *advergame* (jogo publicitário). A melhoria de experiências turísticas e o maior engajamento estão direcionadas para experiências no local de visita. Embora os autores deste estudo (Xu, Buhalis, & Weber, 2017) apresentem exemplos de jogos e aplicações, para cada uma das áreas acima referidas, estes não serão aqui mencionados, uma vez que, na data de elaboração deste relatório, foi impossível aceder a qualquer um dos exemplos. Este estudo aponta ainda para o facto de este tipo de gamificação ser uma ferramenta com o poder de atrair potenciais turistas, a destinos mais remotos e menos conhecidos (p. 253), o que ajuda a apoiar o seu uso dentro do projeto Segredo Transmontano. Xu, Tian, Buhalis, Weber e Zhang (2016) apontam também que o recurso a jogos em contextos turísticos poderá fornecer otimas oportunidades de marketing, assim como potenciar um engajamento dinâmico para com os utilizadores.

O estudo de " (Negruşa, Toader, Sofică, Tutunea, & Rus, 2015) vem apoiar as observações feitas por Xu et al (2017), e aponta para uma correlação entre este tipo de gamificação e um turismo sustentável (p. 11162). Os autores defendem também que a gamificação turística "tem um impacto positivo a nível da comunicação e das interações sociais, o que resulta numa consciência coletiva extremamente importante para o desenvolvimento das comunidades

<sup>&</sup>lt;sup>13</sup> Tradução e adaptação da autora. Do original: "Gamification can be used to enhance tourist on site experiences, and also to be used as an innovative marketing tool before the trip or to share experiences and stimulate repeat visit after the trip."
locais" (p.11182)<sup>14</sup>, e incentiva os utilizadores do sistema gamificado à compra de produtos locais, ao invés do consumo de marcas conhecidas (p. 11161).

Conhecendo assim as possíveis áreas de intervenção, os benefícios e obstáculos da gamificação no turismo, é essencial analisar os atributos que uma boa gamificação deverá apresentar. De acordo com Stadler e Bilgram (2016, pp. 366-367) uma boa gamificação deve incluir uma narrativa chamativa e convincente, regras e objetivos claros, desafios equilibrados, interações sociais, assim como também proporcionar feedback rápido e ativo, como por exemplo, premiar utilizadores regulares. Para além destas características, é também necessário compreender as motivações dos utilizadores, em especial, as motivações intrínsecas. Para Xu, Weber e Buhalis (2013, p. 530), estas motivações inserem-se em três categorias fundamentais: competência, autonomia e inter-relacionamento. A competência é responsável por oferecer ao jogador a sensação de controlo e de domínio do sistema, e a conquista de objetivos. Como o previamente sugerido por Stadler e Bilgram (2016), os objetivos devem ser claros e bem estruturados, de modo a "proporcionar motivação e otimismo a respeito das possibilidades e oportunidades de cada utilizador" (Xu, Weber, & Buhalis, 2013, p. 530)<sup>15</sup>. Relativamente à autonomia, esta refere-se à liberdade que cada jogador tem em utilizar ou não o sistema gamificado, assim como parar o consumo deste a qualquer momento. A presença da autonomia neste tipo de sistemas é muito importante, uma vez que define o engajamento e a retenção do utilizador. O inter-relacionamento está a par com as interações sociais previamente mencionadas, e, como tal, refere-se às interações e conexões entre jogadores do mesmo sistema, seja este gamificado ou social, com o objetivo de partilhar experiências e conquistas. Esta motivação também tem um forte relacionamento com a característica de narrativa de Stadler e Bilgram (2016), uma vez que Xu, Weber, e Buhalis (2013) defendem que "é importante relacionar e customizar objetivos numa narrativa significativa (…) de modo a incorporar os elementos de jogo adequados ao suporte visual e ativo da narrativa." (p. 530)<sup>16</sup>.

l

<sup>&</sup>lt;sup>14</sup> Tradução da autora. Do original: " $(...)$  gamifying tourism services has a positive impact on communication and social interaction, leading to a collective consciousness extremely important for the development of local communities."

<sup>15</sup> Tradução e adaptação da autora. No contexto original: "These goals should be clear, visual, varying and well-structured to provide motivation and optimism about one's own chances and possibilities."

<sup>16</sup> Tradução e adaptação da autora. No contexto original: "Therefore, it is important to connect and to customise personal goals to a meaningful story such as a brand story or customer experience stories in order to embed the right game elements supporting the story visually and actively."

Embora a gamificação turística esteja ainda na sua fase inicial, o projeto Segredo Transmontano irá servir-se das bases teóricas acima discutidas, numa tentativa de desenvolver uma experiência turística gamificada, tangível, com foco na navegação e exploração do território alfandeguense. Assim sendo, o jogo será acessível a qualquer momento da visita, seja este antes, durante, ou após, de modo a expandir a promoção do território. Nos momentos anteriores à visita, o jogo servirá como um guia ilustrativo da região alfandeguense, e irá oferecer ao utilizador a possibilidade de conhecer a história da vila. Durante a visita, o utilizador poderá explorar a vila virtual e fisicamente, interagir com o ambiente físico, e conhecer a história de uma forma mais interativa. Por fim, e nos momentos precedentes à visita, o utilizador poderá revisitar os locais virtuais, que visitou fisicamente, e continuar a sua exploração virtual. Numa perspetiva de gamificação de turismo sustentável, e como o apontado por Negruşa et al (2015), o jogo irá também promover os produtos e o comércio locais, ajudando assim a economia local e estimulando o empreendedorismo e a expansão turística da região. A narrativa de jogo será focada na origem histórica de Alfândega da Fé, e estender-se-á para englobar as origens de cada ponto de interesse. Esta narrativa irá dar origem a objetivos relativos à mesma.

A implementação de tudo isto, dentro do projeto Segredo Transmontano, irá ajudar o bom funcionamento das motivações intrínsecas da gamificação turística, com especial atenção mara as motivações de competência e inter-relacionamento. Neste projeto, a autonomia estará sempre assegurada, pois o utilizador não será penalizado ao parar o consumo do jogo. Este motivador é ainda suportado pelo facto de as micro-transações serem relativas a produtos físicos, que o utilizador nunca perderá, mesmo que pare de jogar.

# **2.1 Mecânicas e Jogabilidade**

Em termos de mecânicas, o jogo *Oxenfree* (Night School Studio, 2016) oferece um elevado grau de interação entre a personagem principal e determinados Ponto de Interesse. Embora esta interação não aconteça no mundo real, apresenta uma ideia básica daquilo que o jogo Segredo Transmontano pretende, com a sua componente interativa. Para tornar esta mecânica numa experiência imersiva para o jogador, terão de ser implementadas mecânicas de geolocalização semelhantes aquelas usadas no jogo *Pokémon Go* (Niantic Inc., 2016)

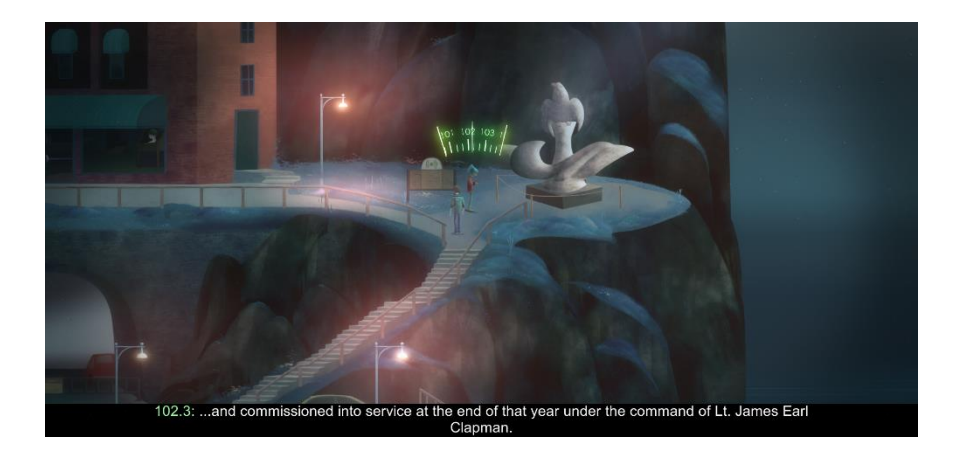

Figura 2.2: Interação entre a personagem principal e um ponto de interesse, através de um rádio, em Oxenfree (Night School Studio, 2016). Fonte: imagem elaborada pelo autor do jogo (Night School Studio,  $2016$ ).

As séries de jogos *Assassin's Creed Chronicles* (Climax Studios, Ubisoft, 2015), e *Trine* (Frozenbyte, 2009) são uma grande influência a nível de gameplay 2.5D e de mecânicas de combate melee<sup>17</sup>, uma vez que o protótipo desenvolvido utiliza a perspetiva 2.5D, e apenas combate corpo a corpo. Assim como nas séries acima referidas, a ideia de combate será também semelhante: embora existam vários inimigos na área de combate, o jogador irá ter um combate um-para-um, onde o inimigo y ataca o jogador apenas quando este derrotar o inimigo x.

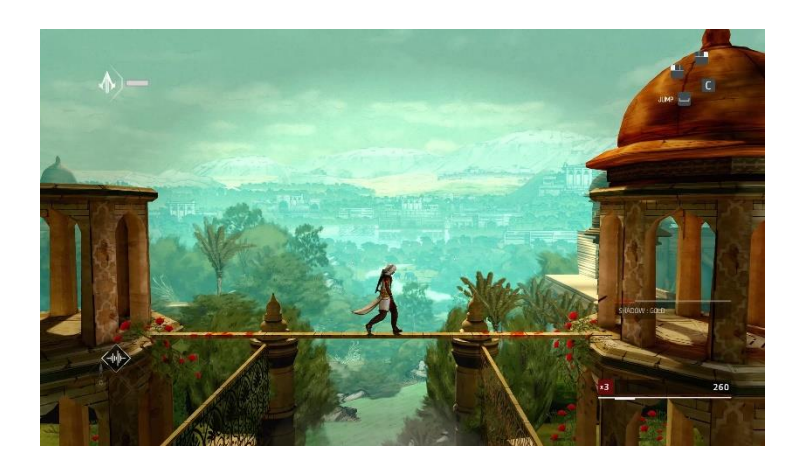

Figura 2.3: Plano de movimento 2D num ambiente 3D, no jogo *Assassin's Creed Chronicles India* (Climax Studios, 2015)*.* Fonte: imagem elaborada pelo autor do jogo (Climax Studios, 2015).

l

 $17$  "O termo melee foi adotado e popularizado em  $(...)$  videojogos, de modo a abranger todo o tipo de combate corpo a corpo. Isto pode incluir qualquer combate que envolva ataques diretos ao oponente, de alcance geralmente inferior a um metro, com recurso geral a artes marciais, ou armas de combate corpo a corpo." Excerto traduzido pela autora, do original (Melee (Gaming), 2014).

# **2.2 Puzzles**

Uma vez que os puzzles a implementar no jogo variam bastante entre eles, não é possível apresentar apenas uma ou duas aplicações como exemplo. Assim sendo, foram estudados os puzzles de cada nível, e organizados em sete estilos de gameplay diferentes. Para cada um destes estilos foram então analisados e escolhidos alguns exemplos. Ao realizar este estudo, observou-se que, ainda que o conceito dos puzzles seja distinto, a grande maioria destes pode ser agrupada no mesmo estilo de gameplay. Abaixo segue uma tabela para melhor ilustrar este estudo.

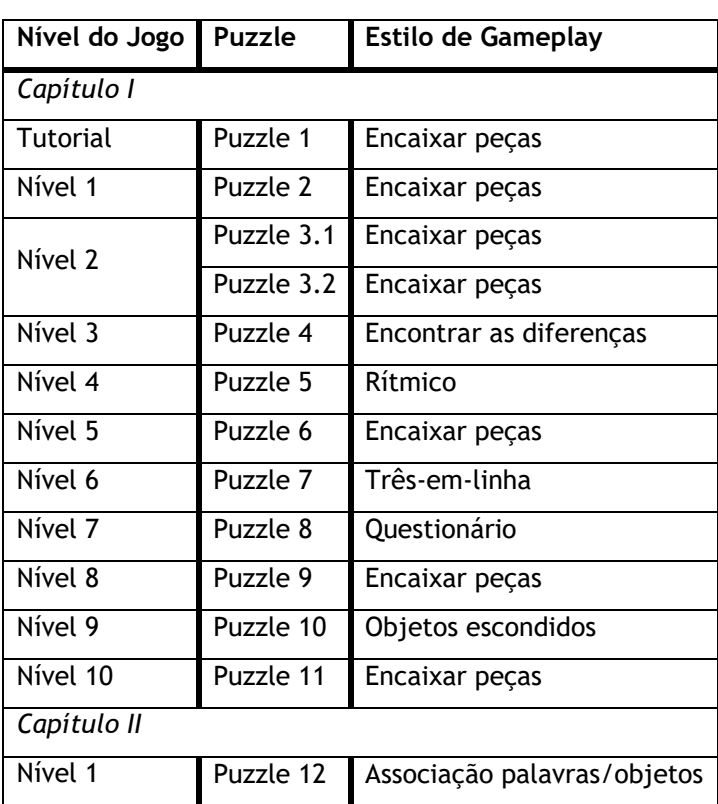

Tabela 2.2: Tabela representativa dos puzzles presentes em cada nível, e o seu estilo de gameplay.

Embora o estilo de gameplay dos puzzles 1 a 3, 6, 9, e 12, seja o mesmo, a implementação deste irá recorrer a dois tipos de puzzles diferentes, aquando da criação de cada um dos puzzles, de modo a que o utilizador não sinta que está sempre a executar as mesmas tarefas. Isto é, enquanto que os puzzles 1, e 3.2 podem ser classificados como puzzles tradicionais (jigsaw puzzles), os puzzles 9, e 11 podem ser vistos como *edge-matching* puzzles. As principais diferenças entre estes dois tipos são observadas tanto a nível da geometria das peças, como na forma de união entre elas (Demaine & Demaine, 2007). No chamado puzzle tradicional, todas as peças têm uma geometria diferente, umas das outras, sendo que, cada lado das peças tem apenas uma única junção possível. Ao contrário destes, as peças dos *edge-matching* puzzles são geometricamente idênticas, permitindo a junção de qualquer uma das peças, tornando a

resolução deste tipo de puzzle completamente dependente do padrão presente em cada delas. Um jogo que apresenta um puzzle tradicional, numa estética semelhante a este projeto é *The X-Files: Deep State* (Creative Mobile, 2018)*, onde, durante o seu primeiro nível, o jogador tem de juntar os pedaços de um desenho rasgado, de modo a prosseguir com a sua investigação*.

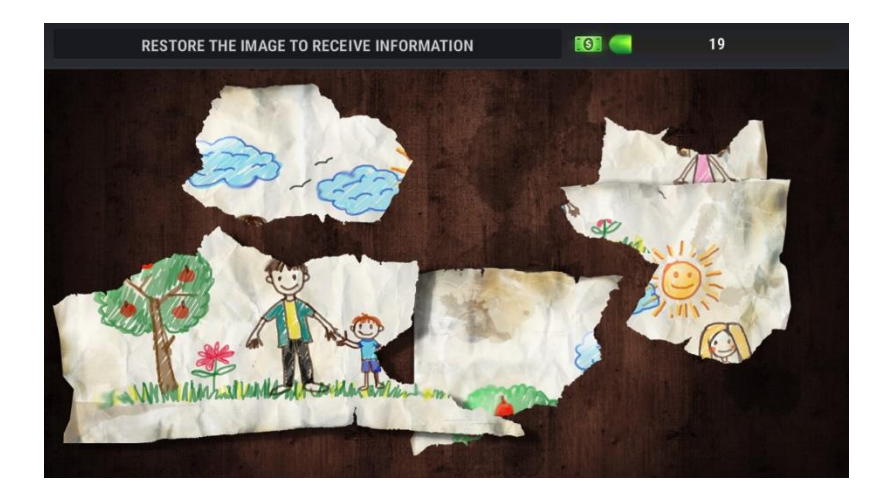

Figura 2.4: Puzzle de reconstrução de um desenho, presente no primeiro nível do jogo *The X-Files: Deep State*(Creative Mobile, 2018). Fonte: imagem elaborada pelo autor do jogo (Creative Mobile, 2018).

Os puzzles 3.1 e 6 podem também ser considerados tradicionais, embora, estes sejam apresentados como modelos 3D. Nestes puzzles, o jogador terá de restaurar um determinado objeto 3D, em vez de uma simples imagem. O jogo *Puzzle 3D* (Tek Şeker, 2018) é um ótimo exemplo daquilo que se pretende implementar nestes puzzles.

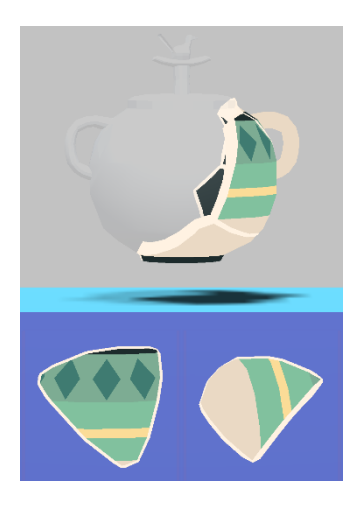

Figura 2.5: Um dos puzzles 3D presentes no jogo *Puzzle 3D* (Tek Şeker, 2018)*.* Fonte: imagem elaborada pelo autor do jogo (Tek Şeker, 2018).

Contudo, é importante notar que, o puzzle 6 irá ter um componente adicional de descoberta, semelhante ao apresentado no jogo *Prehistoric Fossils Mission* (mixiplay.com, 2017), onde o utilizador tem de escavar as várias peças do puzzle, antes de o poder montar.

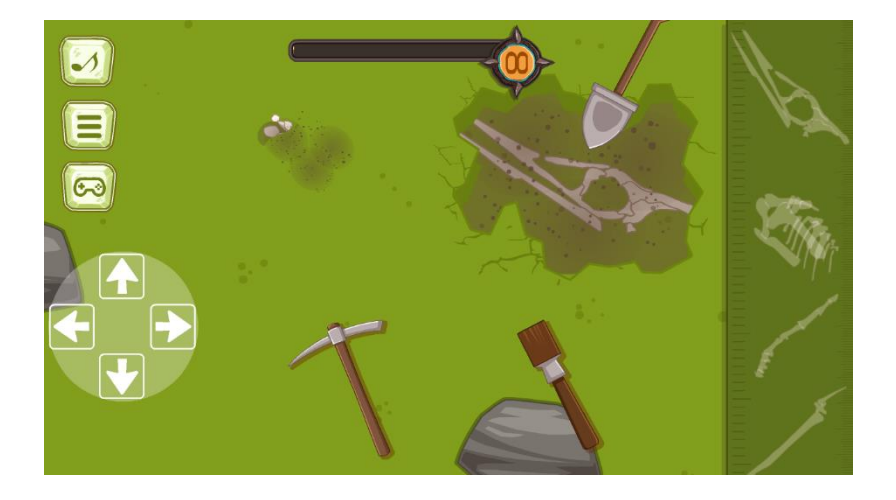

Figura 2.6: Componente de descoberta, do jogo *Prehistoric Fossils Mission* (mixiplay.com, 2017), onde o jogador deve recorrer a três ferramentas distintas, para escavar as peças do puzzle, que no caso deste jogo, são ossadas de dinossauros. Fonte: imagem elaborada pelo autor do jogo (mixiplay.com, 2017).

No que toca ao puzzle 2, este pode também ser considerado um puzzle tradicional, contudo, o objetivo deste não é restaurar ou replicar uma imagem, e sim colocar as peças de maneira a ativar um determinado mecanismo. A razão para a atribuição deste tipo de puzzle deve-se ao facto de as peças apenas terem uma combinação única que leva à ativação do mecanismo. Um bom exemplo deste estilo de gameplay, e que é bastante semelhante ao que se quer implementar neste projeto, pode ser observado no sétimo nível do jogo móvel *Escape Machine City* (Snapbreak Games AB, 2017) onde o utilizador tem de completar um puzzle de rodas dentadas, para poder prosseguir.

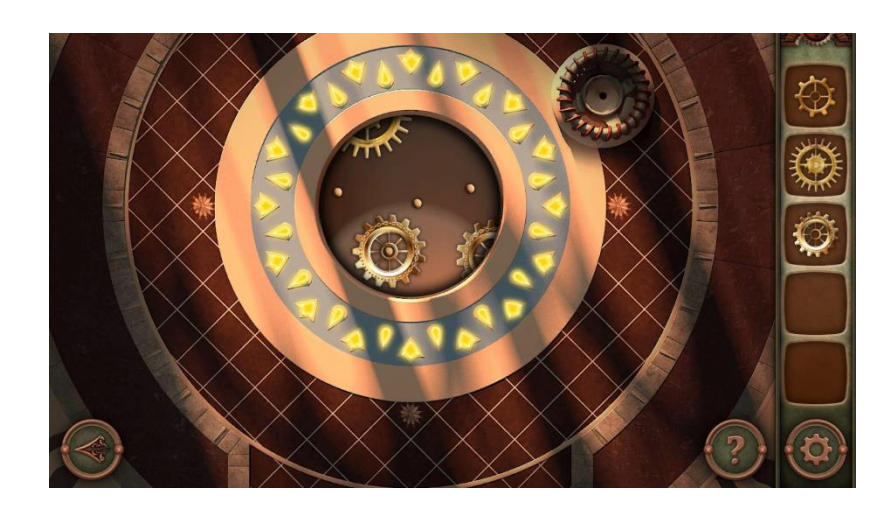

Figura 2.7: Puzzle de rodas-dentadas presente no sétimo nível de *Escape Machine City* (Snapbreak Games AB, 2017)*.* Fonte: imagem elaborada pelo autor do jogo (Snapbreak Games AB, 2017).

Relativamente a puzzles de *edge-matching*, o jogo *TetraVex Mobile* (XenonGhost Software, 2014) foi dos poucos encontrados a implementar este tipo de puzzle. Contudo, o estilo gráfico deste jogo não é o mais chamativo. Como tal, a pesquisa para um jogo com puzzles de *edge-* *matching* continuou. Foi aqui que se encontrou o jogo móvel *Love Nikki – Dress UP Queen* (Elex, 2017)*.* O estilo gráfico usado neste jogo, durante o quarto e último nível do evento *Detective Agency* (disponível de 4 de setembro a 3 de outubro de 2018) observou-se ser o ideal e o mais aproximado à ideia de Segredo Transmontano, uma vez que, em vez de números e cores, o puzzle oferecia uma imagem para ser reconstruída. Neste projeto, as imagens a serem reconstruídas serão representativas de painéis de azulejos, presentes na vila de Alfândega da Fé.

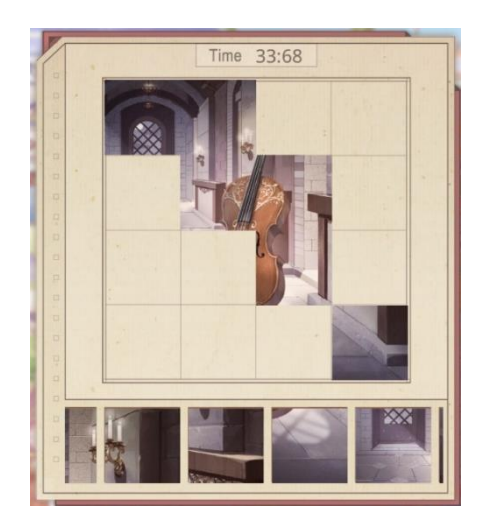

Figura 2.8: Puzzle *edge-matching* do evento *Detective Agency, em Love Nikki – Dress Up Queen* (Elex, 2017)*.* Fonte: imagem elaborada pelo autor do jogo (Elex, 2017).

Para o puzzle 4, onde o objetivo do utilizador é encontrar as diferenças entre duas imagens idênticas, para recuperar a imagem original, e passar de nível, o jogo *Curse of the Pharaoh: Napoleon's Secret* (Pho3nix New Media, 2009) representa a referência ideal, apesar dos seus gráficos ultrapassados.

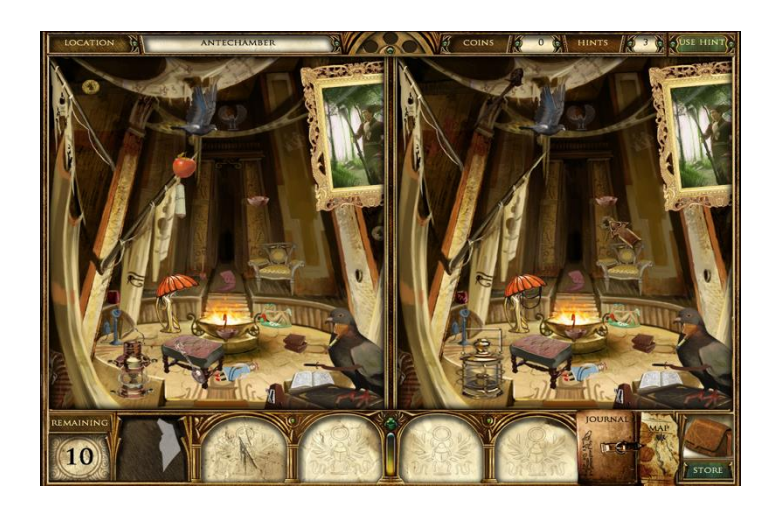

Figura 2.9: Nível da Antecâmara, no jogo *Curse of the Pharaoh: Napoleon's Secret* (Pho3nix New Media, 2009)*,* onde o utilizador terá de identificar as 10 diferenças, de modo a restaurar o espaço ao seu original. Fonte: imagem elaborada pelo autor do jogo (Pho3nix New Media, 2009).

O jogo *CSI: Hidden Crimes* (Ubisoft Abu Dhabi, 2014), tal como o jogo, anteriormente referido, *The X-Files: Deep State* são bons exemplos do estilo de gameplay "objetos escondidos", e, como tal, as referências ideais, quer em termos de gameplay, quer em estilo gráfico, para o puzzle 10, onde o jogador terá de encontrar as obras literárias relativas à vila alfandeguense.

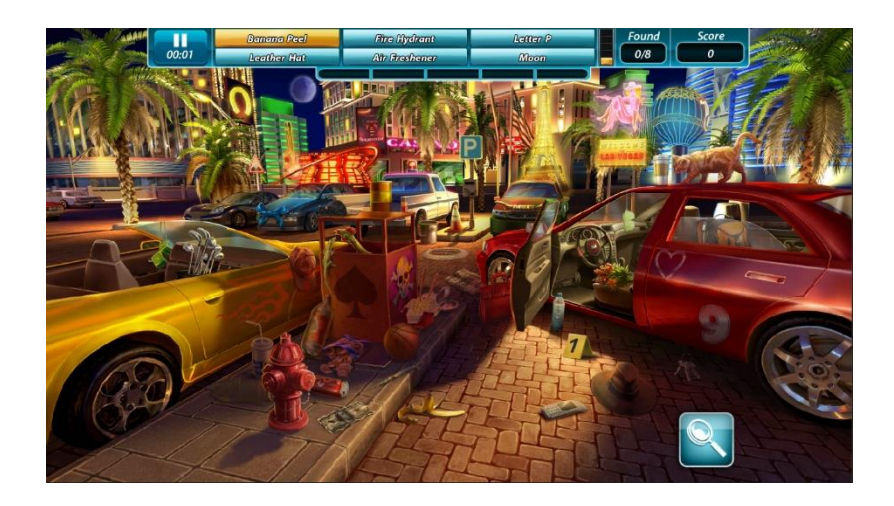

Figura 2.10: Primeiro capítulo do jogo *CSI: Hidden Crimes* (Ubisoft Abu Dhabi, 2014), onde o utilizador tem de encontrar vários objetos de modo a recolher provas que possam assistir na resolução do nível. Fonte: imagem elaborada pelo autor do jogo (Ubisoft Abu Dhabi, 2014).

Relativamente ao puzzle 5, o jogo *Theatrhythm Final Fantasy* (Square Enix & indieszero, 2012) serve de excelente exemplo do gameplay a implementar neste puzzle do projeto. Contudo, é necessário notar que, o puzzle 5 irá apenas adotar a componente rítmica de *Theatrhythm Final Fantasy*, e não a de combate.

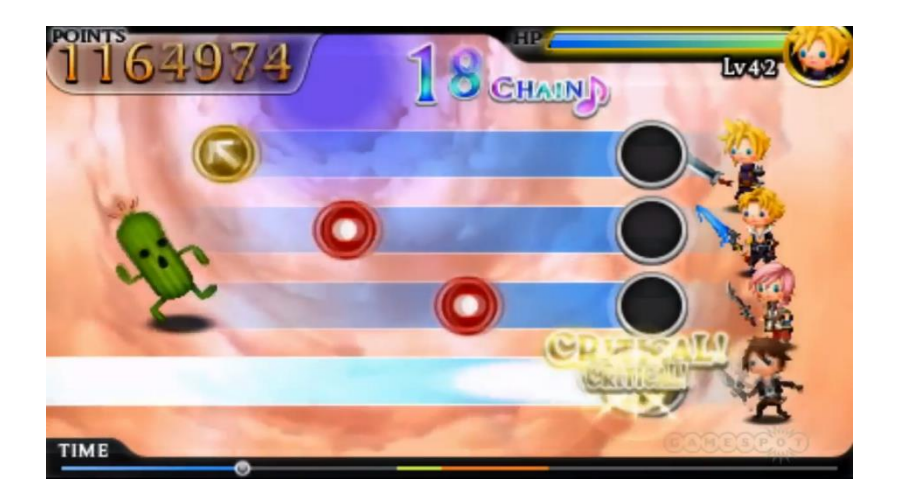

Figura 2.11: Gameplay do jogo *Theatrhythm Final Fantasy* (Square Enix & indieszero, 2012), baseado no ritmo da música apresentado nos níveis Fonte: (GameSpot, 2012).

A mecânica de gameplay do puzzle 7 será baseada em jogos de três-em-linha, como *Homescapes* (Playrix Entertainment, 2017) e *Best Fiends* (Seriously Digital Entertainment, 2014), onde o objetivo do utilizador é colecionar um determinado número de elementos prédefinidos, dentro do número máximo de jogadas, para poder passar ao próximo nível. Destes dois exemplos de jogos apresentados, o que mais se destaca, relativamente ao seu estilo de gameplay, é *Homescapes*, uma vez que não possui qualquer componente de ataque, tal como o idealizado para o puzzle 7 deste projeto.

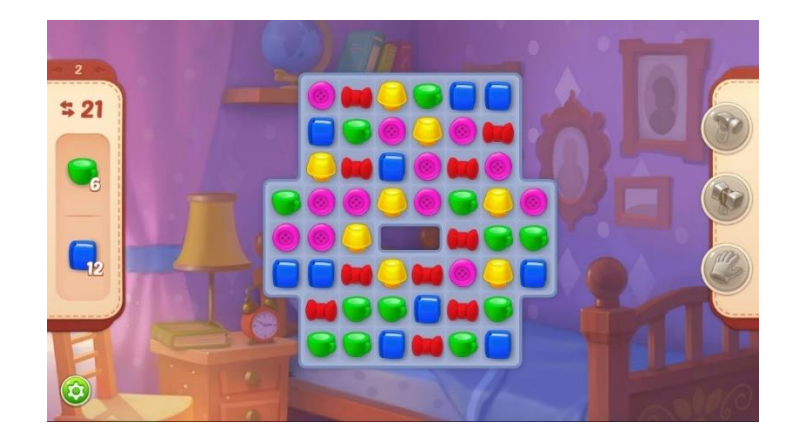

Figura 2.12: Segundo nível do jogo *Homescapes* (Playrix Entertainment, 2017), onde o utilizador tem de colecionar dois tipos de objetos distintos. Esta coleção é feita através da junção de três, ou mais, elementos iguais. Fonte: imagem elaborada pelo autor do jogo (Playrix Entertainment, 2017).

O estilo de gameplay do puzzle 8 será semelhante ao jogo *Trivia Crack* (Etermax, 2013), e ao mini-jogo desenvolvido pela autora deste projeto, para evento "Festa da Cereja", em Alfândega da Fé, *Quiz da Cereja*. Neste estilo de gameplay, o jogador terá de responder corretamente a um dado número de perguntas relativas a uma categoria randomizada, ou escolhida pelo próprio jogador. Como o implementado em *Quiz da Cereja*, o puzzle 8 irá apresentar questões predefinidas, de diversas categorias, e com relação direta à história de Alfândega da Fé.

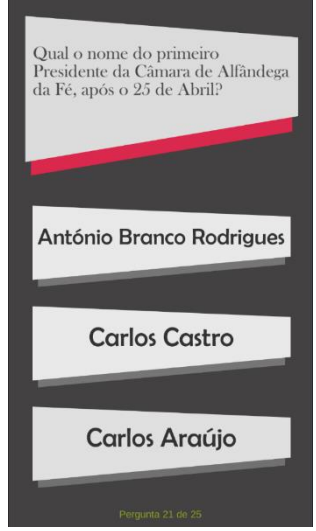

Figura 2.13: Questão 21 do mini-jogo *Quiz da Cereja*: "Qual o nome do primeiro Presidente da Câmara de Alfândega da Fé, após o 25 de Abril?".

Por fim, e no que toca ao estilo de gameplay do puzzle 12, este será semelhante ao jogo *Word Association Game* (Bosphorus Mobile LLC, 2018). Este estilo de gameplay requer que o utilizador associe duas palavras e/ou imagens, de acordo com o que estas representam.

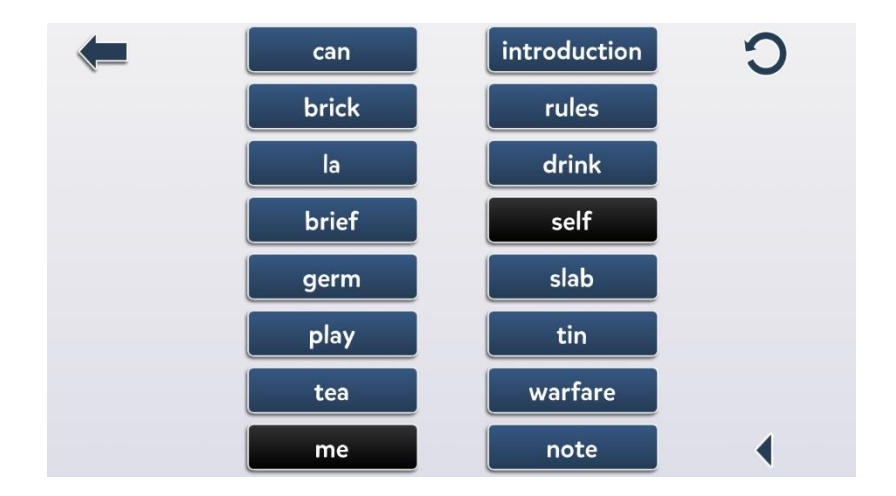

Figura 2.14: Nível 23 do jogo *Word Association Game* (Bosphorus Mobile LLC, 2018)*,* representado a associação entre as palavras "me" e "self". Fonte: imagem elaborada pelo autor do jogo (Bosphorus Mobile LLC, 2018).

# **2.3 Estilo Gráfico e Interfaces**

Referências de User Interface contam com a franchise *Assassin's Creed* em termos da representação de menus. Dado o grafismo simples e "clean" usado, em especial, nos jogos *Assassin's Creed Unity* (Ubisoft Montreal, 2014) e *Assassin's Creed Syndicate* (Ubisoft, 2015).

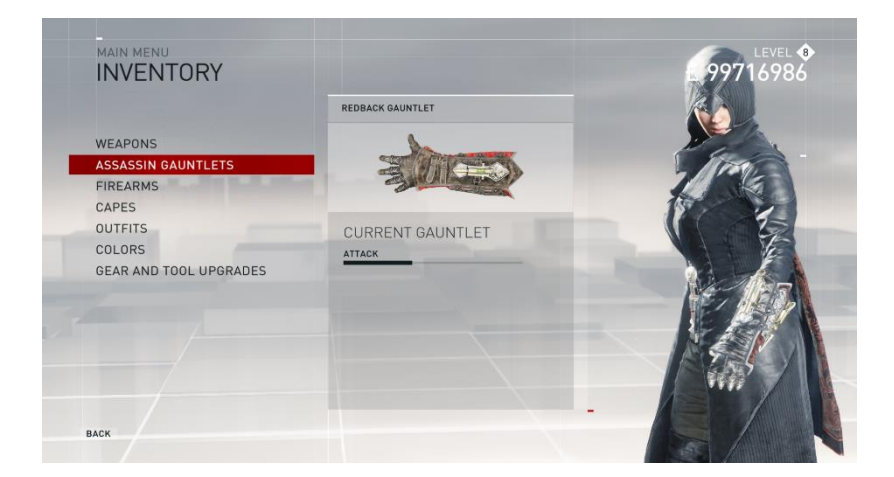

Figura 2.15: Ecrã de Inventário da personagem Evie, no jogo *Assassin's Creed Syndicate* (Ubisoft, 2015). Fonte: imagem elaborada pelo autor do jogo (Ubisoft, 2015).

O jogo *Oxenfree* é também um bom exemplo em termos de representação do progresso da narrativa e do mapa, pois apresenta um estilo gráfico de simples compreensão. A implementação de um grafismo semelhante, em Segredo Transmontano, iria facilitar não só a navegação do mundo real, através do mapa de jogo, mas também a orientação do próprio jogador, quer a nível do seu progresso em jogo, quer a nível da sua posição no mesmo.

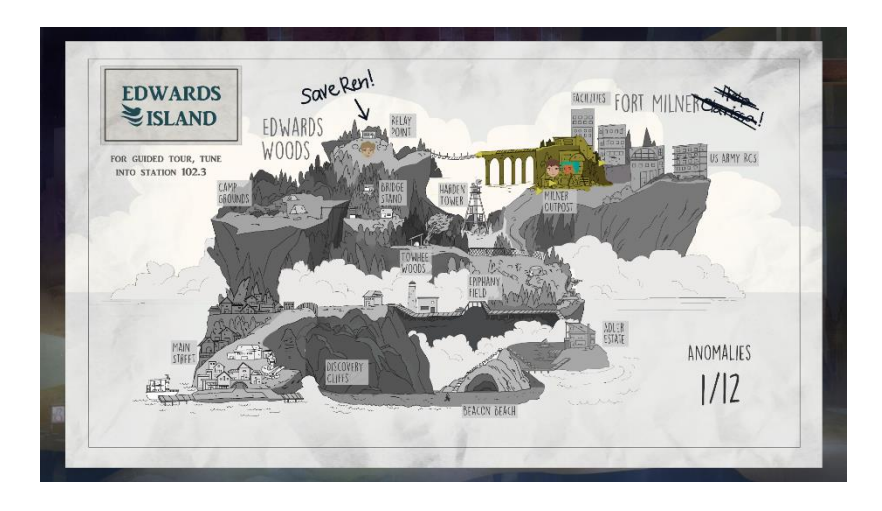

Figura 2.16: Mapa do jogo *Oxenfree* (Night School Studio, 2016), com a representação dos objetivos concluídos, do objetivo atual, e da localização das personagens. Fonte: imagem elaborada pelo autor do jogo (Night School Studio, 2016).

# **2.4 Monetização**

l

No que toca a monetização e micro-transações, as referências estão divididas em dois grupos: micro-transações baseadas na compra direta de conteúdo para o jogo, e micro-transações baseadas na compra indireta (compra e registo de produtos físicos) de conteúdo.

Para as micro-transações diretas existe um vasto leque de referências, das quais se destacam *South Park: Phone Destroyer* (Ubisoft, 2017) – que interage e incentiva o jogador a utilizar a loja não só para melhorar a personagem, como também para a customizar, e que oferece um pack misterioso de x em x tempo - *Rayman Adventures<sup>18</sup>* (Ubisoft Montpellier, 2015) – que utiliza micro-transações para desbloquear novas criaturas, novas roupas para as personagens jogáveis, recargas de vida, e *save slots* - e *Hitman Go* (Square Enix Montreal, 2014) – que permite o desbloqueio de níveis e a recarga de dicas através de micro-transações. A ideia implementada

<sup>&</sup>lt;sup>18</sup> O gesto de ataque, presente neste jogo, é também uma boa referência a nível do controlo do movimento da personagem, uma vez que usa o mesmo gesto de ataque ao implementado neste projeto.

neste último jogo, oferece um excelente exemplo das funções das micro-transações pretendidas neste projeto, no que toca ao desbloqueio de níveis/capítulos, e à recarga da energia e tentativas do utilizador.

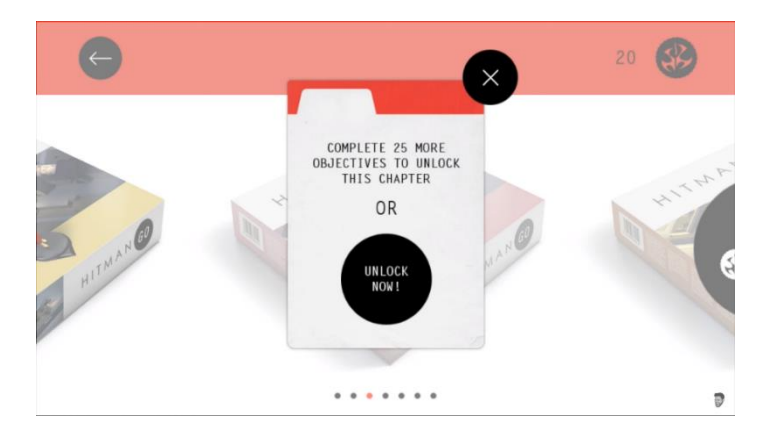

Figura 2.17: Pop-up, em *Hitman Go* (Square Enix Montreal, 2014), que permite o desbloqueio de capítulos através de micro-transações, ou da conclusão de 25 objetivos de jogo. Fonte: (Copper vs Glass, 2015).

Em respeito a exemplos de micro-transações indiretas, e tendo em conta que estas não são muito usadas, é difícil encontrar trabalhos que utilizem esta opção de monetização. Embora existam aplicações que apresentem uma opção de compra de produtos físicos, estes são maioritariamente direcionados para merchandising, e não oferecem ao jogador qualquer conteúdo adicional para a aplicação em si. *The Arcana - A Mystic Romance* (Nix Hydra, 2017) é um bom exemplo deste caso. Como um dos objetivos de Segredo Transmontano é o apoio do comércio local, e dos produtos locais, decidiu-se oferecer ao jogador, na eventual compra de um determinado produto local, conteúdo adicional para o jogo.

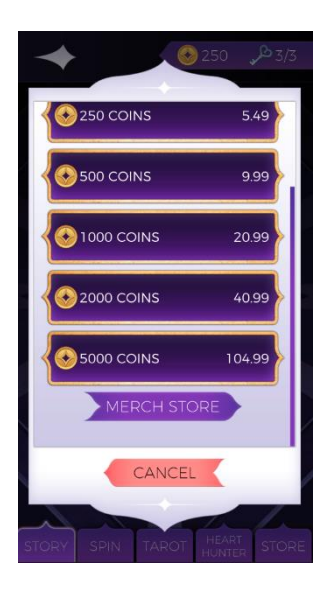

24 Figura 2.18: Micro-transações e botão de acesso à página de merchandising, na loja do jogo *The Arcana - A Mystic Romance* (Nix Hydra, 2017)*.* Fonte: imagem elaborada pelo autor do jogo (Nix Hydra, 2017).

# **2.5 Gamificação de Ambientes**

Relativamente à gamificação de ambientes reais, existem diversos jogos que o fazem, dos quais se destaca a série *Assassin's Creed*. Esta série conta, não só com a representação virtual de ambientes reais, mas também com uma narrativa fortemente baseada em acontecimentos históricos reais do ambiente representado. Um dos jogos deste franchise que mais se destaca, é *Assassin's Creed Origins* (Ubisoft Montreal, 2017), com o seu novo modo de jogo – *Discovery Tour.* Este modo de jogo permite ao utilizador tomar o papel de turista e explorar o ambiente de jogo como tal. O modo de descoberta oferece diversas opções de tours pré-definidas, dando a opção ao jogador de as experienciar de acordo com a linha temporal real de eventos (desde o Velho Reino 2086-2186AC à Era Ptolemaica 332-30AC), ou de forma arbitrária, dependente da escolha do utilizador (Free Roam). Este modo permite também que o jogador navegue o mundo com calma, uma vez que não há combate presente, e os inimigos não alertam para a presença da personagem. Cada tour é dedicada a uma determinada área do mapa, e guia o jogador pelos diversos pontos de interesse, utilizando *waypoints*, e um indicador de distância para a próxima estação do percurso. Para evitar que o jogador se perca no ambiente, o jogo apresenta uma linha, com alto contraste, indicadora do percurso.

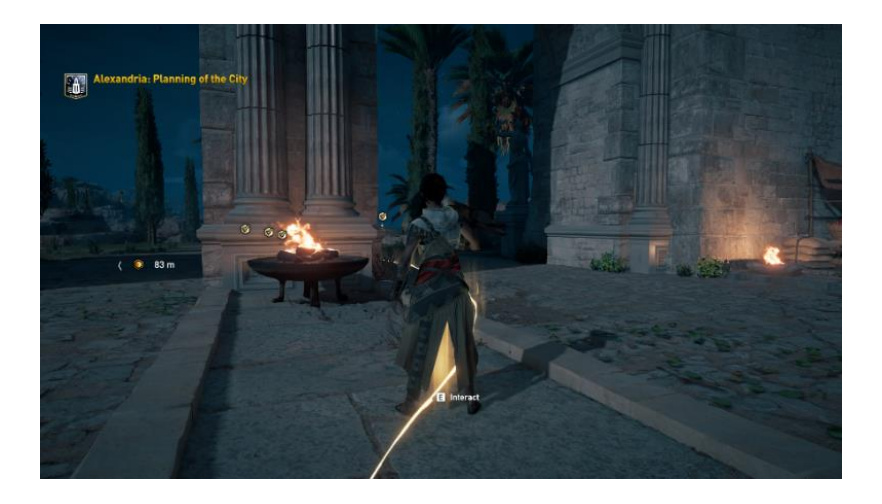

Figura 2.19: Mostra a linha de percurso, indicadores de pontos de interesse visitados, e indicador de *waypoint*. Fonte: imagem elaborada pelo autor do jogo (Ubisoft Montreal, 2017).

O utilizador pode consultar o percurso das *tours* previamente, assim como os *checkpoints* ou pontos de interesse incluídos no percurso, e, caso assim escolha, efetuar *fast-travel <sup>19</sup>* para o ponto inicial de cada tour. Uma vez que o jogador se encontre perto de um ponto de interesse, irá ser desencadeado um evento que apresenta um conjunto de texto, áudio, e imagem, relativo à história do ponto de interesse.

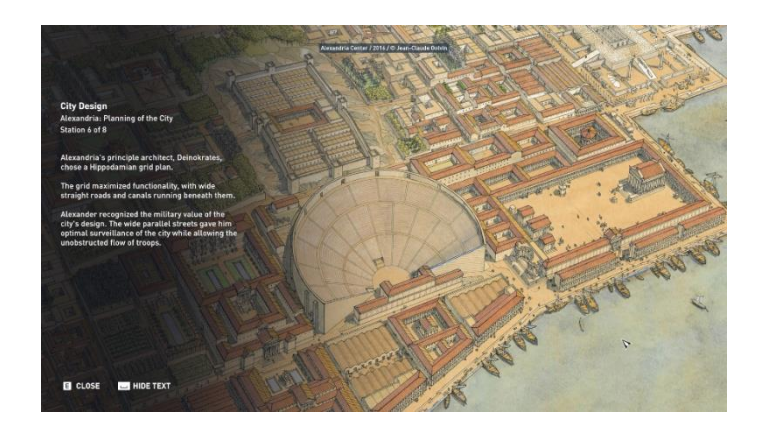

Figura 2.20: Detalhes de um ponto de interesse. O texto apresentado é sempre acompanhado por uma versão narrada. Fonte: imagem elaborada pelo autor do jogo (Ubisoft Montreal, 2017)

-

<sup>&</sup>lt;sup>19</sup> Conceito geralmente aplicado em jogos com mundos extensos, que permite ao jogador viajar instantaneamente para um local específico, sem perder tempo e esforço a navegar o ambiente. Tradução da autora. No original: "Fast Travel is a concept typically found in games with large overworld maps that allows the player to instantly warp to a specific location instantly without having to take the time and effort to cross the environment" (Muerthoz, 2018).

# **3 Metodologia e Ferramentas**

Antes de discutir a metodologia utilizada durante a fase de desenvolvimento, é necessário relembrar que esta não é uma metodologia de investigação, mas sim projetual, uma vez que o foco deste relatório é o desenvolvimento de um protótipo de jogo.

Uma vez que este projeto foi desenvolvido com a parceria da incubadora BLC3, e como o projeto incubado conta não só com o desenvolvimento deste protótipo, mas também com o desenvolvimento de uma plataforma de apoio ao turismo de Alfândega da Fé, foram realizados diversos documentos de apoio. Destes documentos, e com base na sua relevância ao projeto Segredo Transmontano, destacam-se os documentos de estudo de mercado, e de estudo de monetização. É importante notar que o estudo de mercado realizado, foi direcionado para as duas componentes do projeto em incubação, ao contrário do estudo de monetização, que foi simplesmente direcionado ao jogo. Ambos os documentos estão disponíveis para consulta na secção Anexos do CD, em Anexo 1 e Anexo 2 respetivamente.

De modo a salvaguardar um processo de desenvolvimento fluido, objetivo e organizado, foi delineado um plano de trabalho detalhado. Este pode ser consultado no Capítulo 5.

Durante a elaboração do estudo do mercado, foram realizadas duas análises distintas - Análise SWOT (Humphrey, 2005), Análise PEST (Aguilar, 1964) - de modo a melhor compreender não só os pontos fortes e fracos do deste projeto, de acordo com o seu local de atuação, mas também o impacto que o ambiente externo possa vir a ter no mesmo. Para além destas análises, foram também estudados, o mercado de atuação do projeto, a sua indústria e setor, e o contexto e a concorrência. Por fim, foi realizado um pequeno inquérito, onde 22 participantes puderam mostrar a sua preferência, relativamente ao potencial estilo gráfico do jogo a desenvolver. Os resultados deste inquérito podem ser encontrados no Capítulo 5 – Resultados.

Para o estudo de monetização do jogo móvel, foram analisados dois estilos de monetização: monetização direcionada a aplicações genéricas, e monetização direcionada a jogos móveis. Durante este processo, foram também analisados potencias esquemas de marketing, que poderiam ajudar na disseminação do produto final.

Após a primeira iteração de um protótipo funcional, foi necessário realizar testes de usabilidade e gameplay, de modo a detetar quaisquer falhas a nível de acessibilidade e usabilidade, e corrigir as mesmas. Para a elaboração destes testes, recorreu-se ao método de usabilidade comparativa (Molich, Ede, Kaasgaard, & Karyukin, 2004), na terceira fase de testes de *user interface*, e ao método *Think Aloud* (Dumas e Redish 1993; Rubin & Chisnell, 1994) nas restantes fases, tanto de gameplay, como de *user interface*. Aqui podem nascer algumas dúvidas,

relativamente ao método de usabilidade comparativa, no sentido de o relacionar, ou confundir, com o método de *A/B Testing* (Maximilian Speicher *et all*, 2014). Assim sendo, é importante notar que o método de *A/B Testing* e o método de usabilidade comparativa são distintos. De modo a melhor entender esta diferença, imaginemos duas versões de um botão numa dada plataforma. A implementação do método de *A/B Testing* iria servir para observar, por exemplo, qual dos botões é capaz de gerar mais cliques, e subsequentemente, gerar mais tráfego na página que representa. O método de usabilidade comparativa, por outro lado, serviria para identificar qual o botão mais acessível aos utilizadores, uma vez que este método tem como objetivo corrigir problemas de usabilidade (Kistler, 2015). Este foco, na usabilidade do produto, foi o fator decisivo na escolha do método a usar na terceira fase de testes de *user interface*.

A respeito da implementação do método de *Think Aloud,* esta deve-se ao facto do método permitir que os participantes expressem os seus pensamentos, relativamente ao produto, e às tarefas que estão a executar, assim como partilhar espectativas de interação com o produto. Este feedback é uma ótima ferramenta, tanto para os desenvolvedores do produto, uma vez que permite a criação de um design mais centrado no utilizador, e teoricamente, mais acessível. Contudo, e durante a implementação deste método, é necessário ter em consideração a forma de apresentação das tarefas e do produto aos participantes, de modo a não os influenciar a expressar aquilo que se quer ouvir. Também é de importância notar que este método pode ser moroso, caso o número de participantes for elevado, uma vez que a execução deste método, pelos participantes, aumenta, significativamente, o tempo que estes demoram a executar tarefas (Rubin & Chisnell, 1994). Tal não causou preocupação, durante os testes realizados, dado que o número de utilizadores, nunca excedeu os vinte e um.

Tanto na implementação do método de usabilidade comparativa, como na implementação do método *Think Aloud*, recorreu-se ao registo, em formato de vídeo e posterior monitorização de tarefas, de modo a detetar quaisquer problemas na execução das tarefas e na interação com o produto, que, por qualquer razão, não tenha sido partilhado pelos participantes.

## **3.1. Ferramentas Usadas**

Antes de detalhar as diversas ferramentas usadas, durante o processo de desenvolvimento deste projeto, é necessário apontar que a autora recorreu a diversas *assets* externas, com o intuito de melhorar não só o estilo visual do protótipo, mas também simplificar parte do processo de desenvolvimento. Todas as *assets* externas, assim como informação detalhada das mesmas, pode ser analisada no Capítulo 5.

#### **3.1.1 Motor de Jogo**

Para o desenvolvimento do protótipo abrangido neste projeto, recorreu-se ao motor de jogo Unity 3D (Unity, 2018), devido ao conhecimento prévio, por parte da autora, tanto do seu funcionamento, como da sua linguagem de programação. A existência de uma comunidade extensa, e de documentação detalhada, foi outra das razões da escolha deste motor de jogo, para o desenvolvimento do protótipo.

## **3.1.2 3D Personagens**

De modo a facilitar a tradução da arte conceptual das personagens, para modelos 3D, utilizouse o software Character Creator 2 (Reallusion - Character Creator, 2018). Aqui cada aspeto físico dos modelos pôde ser alterado, até atingir a versão 3D mais próxima do conceito. O modelo 3D do cabelo de Teolinda foi criado em ZBrush (Pixologic - ZBrush, 2018), pela sua dedicação à modelação com base em pincéis.

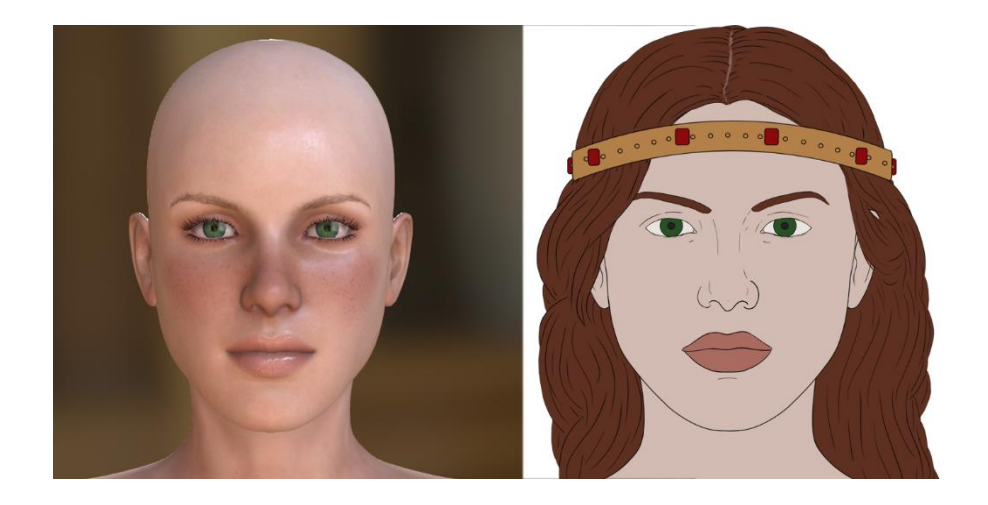

Figura 3.1: Modelo 3D (esquerda), criado em Character Creator 2, e arte de conceito (direita) da personagem Teolinda.

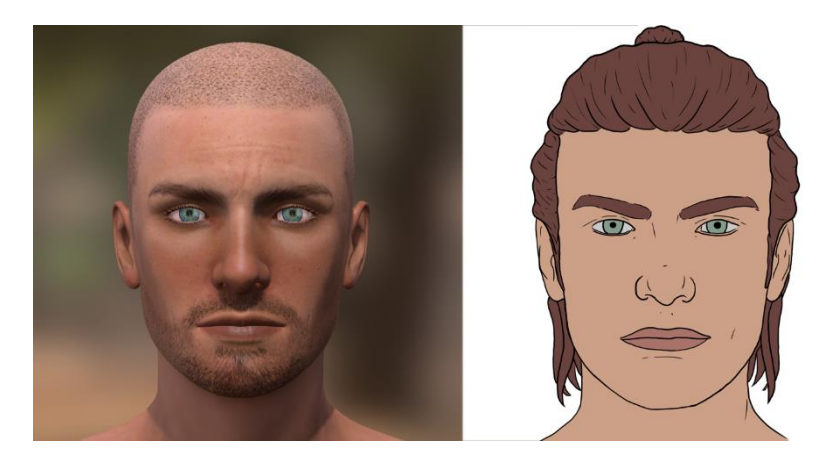

Figura 3.2: Modelo 3D (esquerda), criado em Character Creator 2, e arte de conceito (direita) da personagem Casimiro.

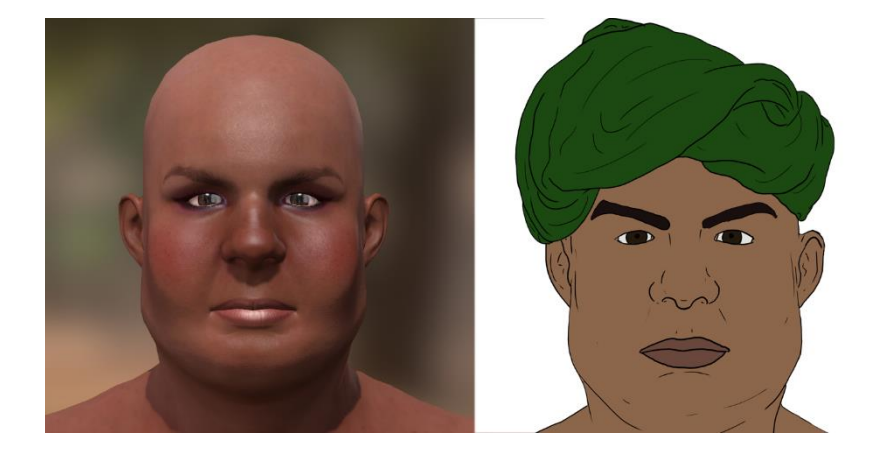

Figura 3.3: Modelo 3D (esquerda), criado em Character Creator 2, e arte de conceito (direita) da personagem Abdel-Ali.

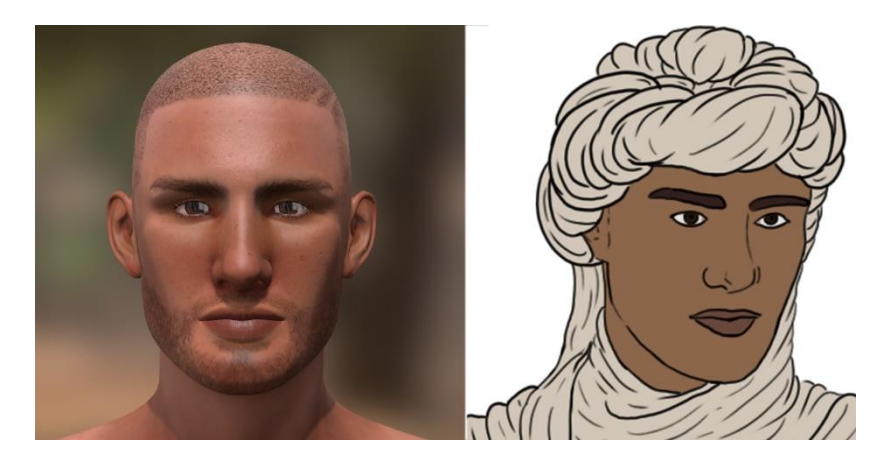

Figura 3.4: Modelo 3D (esquerda), criado em Character Creator 2, e arte de conceito (direita) da personagem Soldado Mouro.

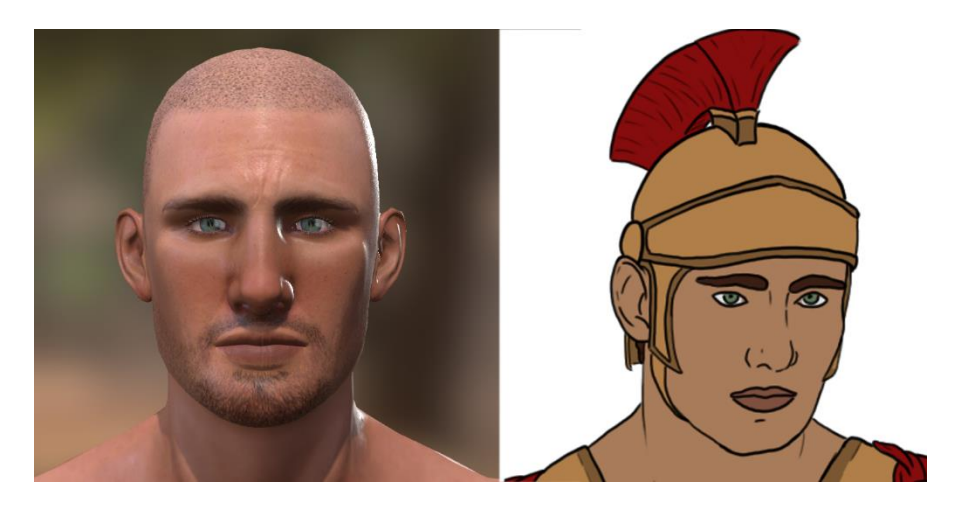

Figura 3.5: Modelo 3D (esquerda), criado em Character Creator 2, e arte de conceito (direita) da personagem Soldado Romano.

#### **3.1.3 Cloth Simulation**

Uma vez exportado o 3D das personagens, procedeu-se à modelação 3D das suas roupas. Mais uma vez, e para garantir que os modelos estavam o mais próximo do conceito possível, recorreu-se ao software Marvelous Designer 7 (Marvelous Designer, 2017). Outra razão para o uso deste software foi a sua simulação realista de diferentes tipos de tecido.

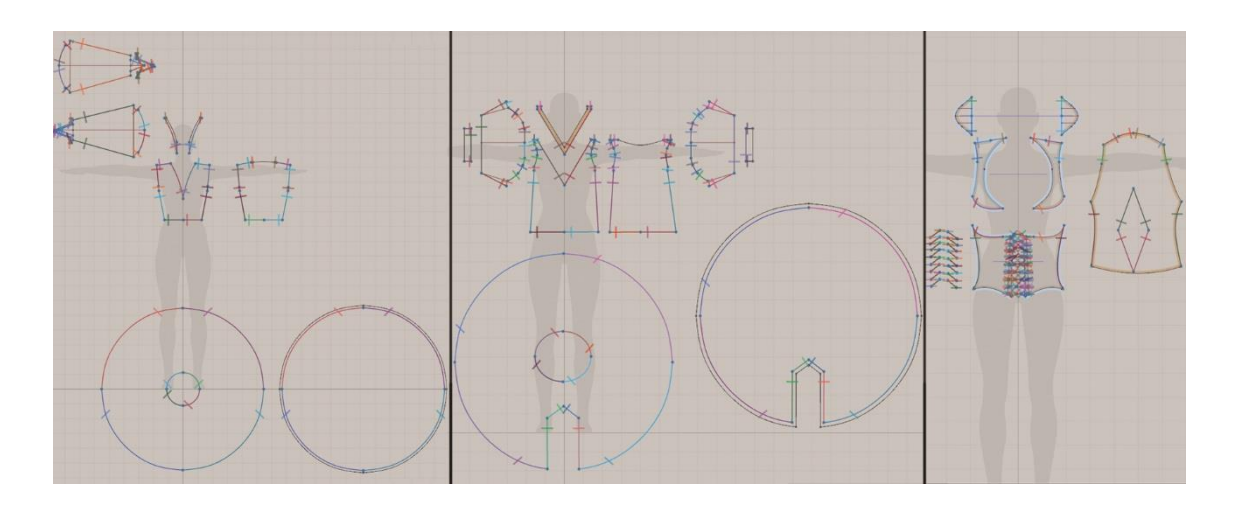

Figura 3.6: Padrões de costura, elaborados para a criação 3D das roupas da personagem Teolinda. Observando da esquerda para a direita, os padrões são os seguintes: túnica interior, vestido e corpete.

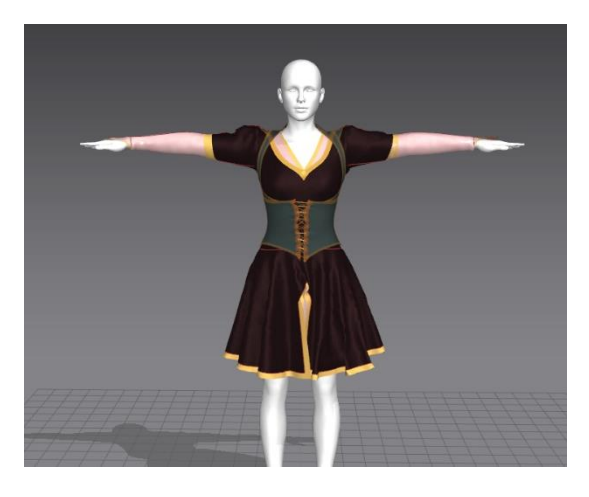

Figura 3.7: Resultado após dispor os padrões 3D, das peças de roupa, em camadas distintas.

#### **3.1.4 UVs**

Para que as malhas 3D, quer das personagens, quer de outros elementos 3D, foi necessário recorrer a um software dedicado. Devido ao conhecimento prévio, por parte da autora, utilizouse o Autodesk Maya (Autodesk, 2017) para criar os UVs de cada elemento 3D.

#### **3.1.5 Rigging e Animação**

Com as personagens em 3D e com os UV das malhas, seguiu-se o rigging e aminação das mesmas. Para tal utilizou-se a ferramenta online Mixamo (Adobe, 2017), que efetua o rigging automático de personagens humanoides, e que possui uma extensa libraria de animações. As transações entre animações foram feitas dentro do motor de jogo.

#### **3.1.6 Atribuição de Materiais e Texturas**

Após a criação de UVs foi possível começar o processo de atribuição de materiais e texturas a estes. Esta atribuição foi efetuada através do software Substance Painter (Allegorithmic, 2017), onde os seus *smart-materials,* e materiais realistas dão vida

#### **3.1.7 Composição Musical**

Para o desenvolvimento dos arranjos, por parte do Maestro Vítor Nascimento, foram usados dois softwares distintos. A criação e manipulação dos arranjos, em si, foi levada a cabo em Sibelius (Avid, 2014), enquanto que a remasterização, e refinamento do som, foi feito em Reason 10 (Propellerhead, 2018). Relativamente à música produzida pelo compositor Juan L. Otaiza, esta foi criada com o recurso a Studio One (PreSonus, 2019), aos plugins de instrumentos virtuais Versilian Studio Chamber Orquestra 2 – Community Edition (Versilian Studios, 2019), e Albion One (Spitfire Audio Studios, 2019).

# **4. O Jogo**

Segredo Transmontano é um jogo side scroller de aventura, em 2.5D, cuja narrativa e ambientes são baseados num local do mundo real: a pequena vila de Alfândega da Fé, em Portugal. Neste jogo, o utilizador pode percorrer esta vila transmontana, e interagir no mundo real, com os mesmos Ponto de Interesse representados em jogo.

Inicialmente, colocou-se a possibilidade de utilizar realidade aumentada para realizar a interação utilizador – ponto de interesse. Contudo, e após o estudo de jogos e aplicações móveis que usam esta tecnologia, e da análise do público-alvo, observou-se que a implementação de funcionalidades de realidade aumentada, não iam de encontro com os objetivos inicialmente definidos, podendo causar uma quebra no engajamento, e até mesmo impedir o uso do jogo por possíveis utilizadores.

Tal como anteriormente referido, o jogo oferece um plano de movimento e ataque 2D, e um ambiente 3D, semelhante ao implementado nos jogos da franchise *Trine* (figura 4.1).

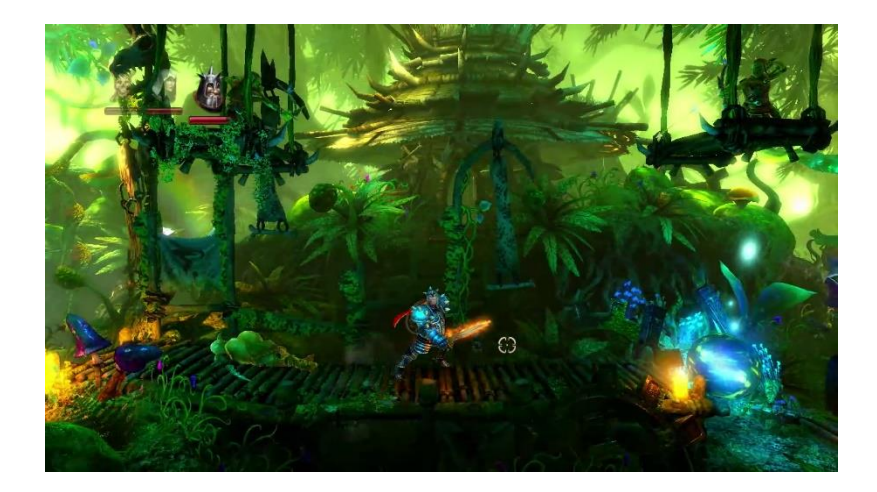

Figura 4.1: Movimento 2D dentro de um ambiente 3D, no jogo *Trine 2* (Frozenbyte, 2011)*.* Fonte: imagem elaborada pelo autor do jogo (Frozenbyte, 2011).

O ambiente de jogo foi desenvolvido, tendo em conta, não só a componente de *Mirror World*, mas também as plataformas móveis para execução do jogo. Como tal, os modelos 3D deste ambiente, foram criados, tentando sempre manter um número de polígonos baixo, o que significou, excluir a grande maioria dos detalhes dos mesmos. Assim sendo, e para devolver detalhe e realismo a estes modelos, os seus UVs foram "pintados" em *Substance Painter* recorrendo a texturas e materiais realistas, mas relativamente leves para renderização em dispositivos mobile.

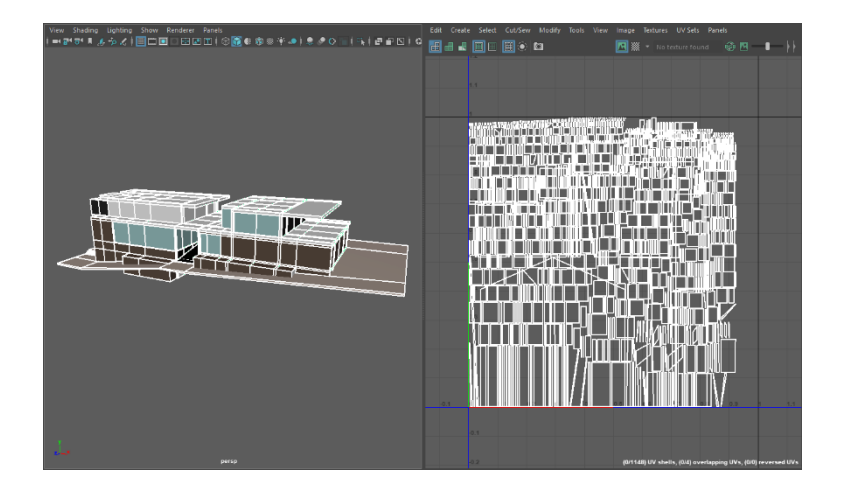

Figura 4.2: Processo de criação de UVs dentro de Maya (Autodesk, 2017). O modelo 3D encontra-se representado à esquerda, e os respetivos UVs encontram-se mapeados à direita.

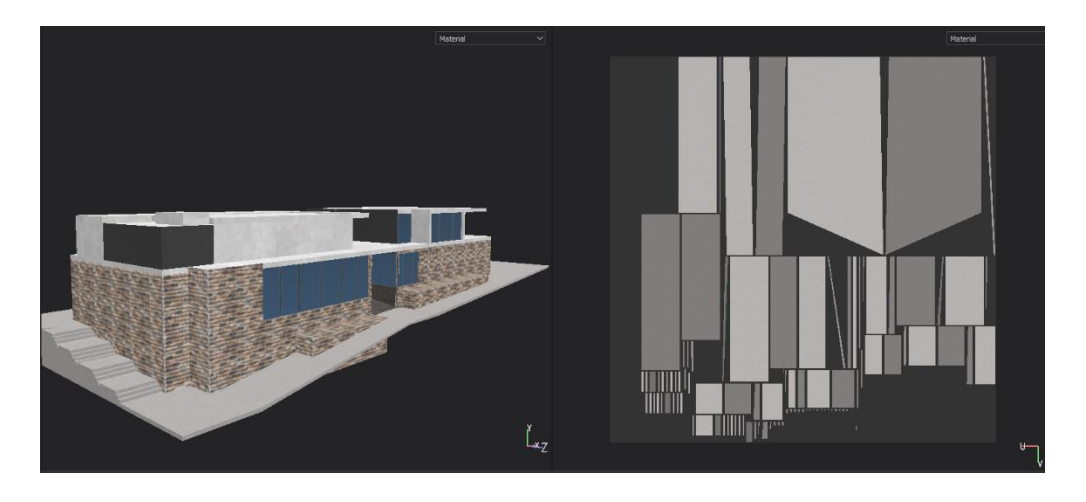

Figura 4.3: Processo de atribuição de materiais, usando Substance Painter (Allegorithmic, 2017). Uma representação tridimensional do modelo encontra-se representado à esquerda, e os UVs relativos à *mesh* do chão, encontram-se mapeados à direita.

É importante notar que a criação e desenvolvimento deste projeto surgiu, não só, da necessidade de divulgar e mostrar o que o território transmontano tem para oferecer, mas também da necessidade de expor a região de Alfândega da Fé, e outros locais do Interior de Portugal, às novas tecnologias de informação e lazer. Observando o caso específico de Alfândega da Fé, é possível verificar que grande parte da sua população possui uma cultura, a nível tecnológico, relativamente baixa. Isto é, para além das principais redes sociais e suas aplicações móveis, a população não tem acesso a tecnologias de realidade aumentada e de realidade virtual, e o seu conhecimento sobre estas é praticamente inexistente. Tal, deve-se ao facto de muitas destas tecnologias estarem, maioritariamente, disponíveis em inglês. Com a exceção de alguns jovens e adultos que compreendem esta língua, a grande maioria da

população alfandeguense não a domina, criando assim um grande impedimento no uso destas tecnologias<sup>20</sup>.

Nesta fase de prototipagem, o projeto foi apenas direcionado para a vila de Alfândega da Fé, especialmente pela facilidade de acesso à região, e conhecimento prévio da região e dos seus costumes, por parte da autora deste documento. Um vídeo demonstrativo do gameplay do protótipo final, pode ser encontrado em Anexo 11.

# **4.1. Contexto**

 $\overline{a}$ 

O conceito deste projeto é a criação de um ambiente de jogo onde os utilizadores possam visitar, tanto de forma virtual como física, algumas das regiões transmontanas, e interagir com as mesmas. Estas regiões serão apresentadas com base em factos históricos e interações no mundo real, oferecendo ao jogador, não só a possibilidade de exploração de um território pouco conhecido, mas também uma experiência educacional intrínseca ao território nela explorada.

No início do desenvolvimento deste projeto, foi escolhida a vila transmontana de Alfândega da Fé, para o foco principal do protótipo. Tal escolha, deve-se, em especial, ao conhecimento e familiarização prévios da autora deste projeto à vila de Alfândega da Fé. Contudo, e uma vez terminada a fase de prototipagem, o objetivo será estender o projeto, não só para as doze freguesias que compõem o concelho de Alfândega da Fé, mas também para outros territórios do interior de Portugal, que sofrem de problemas semelhantes de desertificação e baixo fluxo turístico.

Este jogo poderá ser visto como a gamificação de um ambiente do mundo real, onde os utilizadores podem explorar os locais aqui representados, tanto em jogo como no mundo físico. Estes locais são representativos de Ponto de Interesse pré-definidos, e serão apresentados de acordo com o seu passado histórico e possíveis interações entre jogo e mundo real.

Os objetivos estarão divididos em duas categorias distintas - objetivos de ataque e objetivos de puzzle – e serão sempre apresentados ao utilizador de forma clara e concisa, através de uma

<sup>&</sup>lt;sup>20</sup> De modo a melhor entender o acesso e o uso destas tecnologias pelas gentes da região, foi realizado um pequeno questionário. A afirmação aqui referenciada, foi fita com base nos resultados deste questionário. Embora a amostra deste questionário tenha sido relativamente pequena, possibilitou observar, por alto, as interações e o conhecimento que os participantes apresentam, relativamente a tecnologias de realidade virtual e realidade aumentada. É possível encontrar o questionário realizado, na secção Anexos do CD, em Anexo 4, e os resultados do mesmo em Anexo 5.

breve descrição do pretendido. Os desafios provenientes destes objetivos, estão também divididos entre combate e puzzle, de modo a garantir o equilíbrio da jogabilidade, e a abranger um público-alvo maior. A possibilidade de criação de um sistema de login e conexão a redes sociais, irá promover interações sociais entre utilizadores, através da partilha de conquistas e de reposição de tentativas. Este sistema irá também ajudar a manutenção dos utilizadores ativos, e a premiação dos mesmos.

O tom geral de Segredo Transmontano é educacional e divertido, com a presença de momentos mais sóbrios e de reflecção, sendo que os factos históricos e determinados puzzles são os componentes mais sérios. Relativamente ao seu estilo, este será casual com um grafismo realista, e de tonalidades vivas, não só para cativar a atenção dos utilizadores, mas também para melhor representar o ambiente real gamificado. As tonalidades vivas, anteriormente referidas, irão ser uma ótima ferramenta na representação das cores dos campos transmontanos e da sua mistura de árvores de folha caduca e árvores de folha persistente (figura 4.4), e, em especial, do ambiente que muitos portugueses adjetivam de "nove meses de inverno, e três de inferno". De modo a transmitir estas tonalidades, foi utilizada a *skybox "Sunset",* referida em Capítulo 5, secção *Assets*.

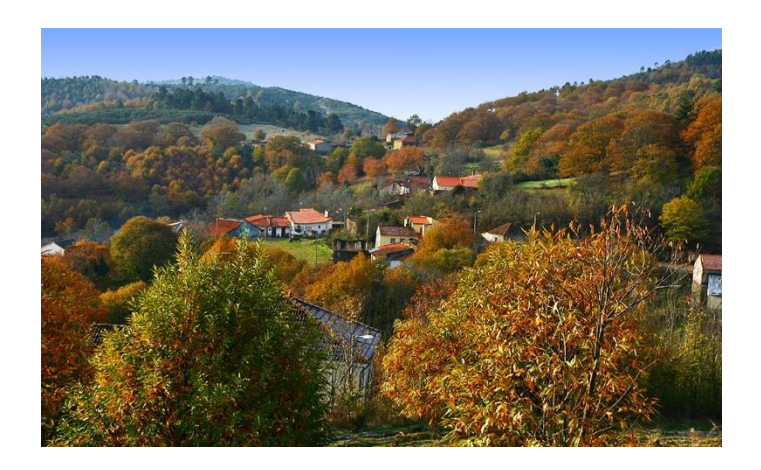

Figura 4.4: Aldeia de Covelas, pertencente ao concelho de Alfândega da Fé, durante o Outuno. Fonte: (Gonçalves, 2013).

O jogo, uma aventura 2.5D, conta com ambientes 3D e com um plano de movimento 2D semelhante aquele implementado nos jogos *Trine* (Frozenbyte, 2009) e *Assassin's Creed Chronicles* (Climax Studios, 2015). Ainda que este último apresente algum movimento em profundidade, a implementação deste tipo de movimento faz apenas sentido dentro de um ambiente de jogo mais desenvolvido, e não num ambiente de prototipagem.

#### **4.1.1 Mecânicas**

A nível de mecânicas implementadas neste projeto, foram desenvolvidas três mecânicas principais: movimento, ataque, e condições de vitória. Como anteriormente referido, o movimento das personagens está restrito aos eixos x e y, significando que estas só se podem deslocar da direita para a esquerda, e vice-versa. O eixo dos y serve apenas para controlar a rotação das personagens, uma vez que, neste protótipo, não existem quaisquer locais que permitam a exploração vertical do ambiente.

A mecânica de ataque funciona de maneira muito semelhante à anterior, no sentido em que também só ocorre num plano 2D, onde o eixo dos y apenas permite a rotação. A mecânica de combate conta também com a deteção de colisões entre jogador e arma inimiga, e arma jogador e inimigo. Esta deteção serve para monitorizar a perda de vida tanto dos inimigos como da personagem principal. No protótipo abrangido por este projeto, existe um único movimento de ataque que o utilizador pode executar. Futuramente, existirão três tipos de movimentos, dois dos quais serão ataques - ataque leve, ataque pesado, e deflexão – com possibilidade de realizar várias combinações dos mesmos. Enquanto que um ataque leve irá infligir um grau de dano relativamente baixo, aos inimigos, um ataque pesado irá lidar dano bastante substancial. O movimento de deflexão irá permitir ao jogador bloquear os ataques dos inimigos. Uma maior quantidade de movimentos de ataque irá permitir a existência de diferentes tipos de inimigos, e irá tornar as sessões de combate mais dinâmicas, uma vez que, a possibilidade de deflectir um ataque e a possibilidade de executar um ataque pesado, permitem o recurso a inimigos mais fortes. Antes de detalhar os movimentos acima referidos e a sua possível implementação no projeto, é necessário discutir o funcionamento geral das mecânicas de movimento e de ataque.

Tanto na implementação e execução da mecânica de movimento, como na mecânica de combate, foram testados diversos tipos de input gestual para executar as ações contidas nas mesmas. De modo a dinamizar a leitura deste input foi usada a *asset* "*Fingers Lite - Free Touch Gestures for Unity".* Esta *asset* permite o recurso a uma vasta seleção de gestos, como "*longpress*" (que, por defeito, deteta qualquer toque de duração superior a seis segundos), o "*tap*" (que deteta qualquer toque de duração inferior a quatro segundos, permitindo amontoar e contar vários "*tap*" seguidos), o "*pan*" (deteta o movimento do toque efetuado, e, por defeito, aplica esse movimento a um *gameObject*), o "*swipe*" (deteta a direção e a posição inicial e final do toque, aplicando uma função, relativa aos dados de posição e direção recebidos, num determinado *gameObject*), entre outros.

Todos os gestos acima listados foram usados durante a fase de desenvolvimento deste projeto, sendo que apenas o "*longpress*" e o "*swipe*" foram implementados no protótipo final. As razões para a não implementação dos gestos "*tap*" e "*pan*" encontra-se detalhada no Capítulo 5, secção 3 – Obstáculos Encontrados.

Uma vez esclarecida a execução dos gestos, podemos então proceder á sua ligação com os ataques e com os movimentos referentes às personagens principais. O gesto de "*longpress*" foi utilizado para ler e executar a movimentação das personagens no seu plano de movimento 2D. Após a elaboração da primeira fase de testes de gameplay, observou-se que o tempo de deteção deste gesto tornava a movimentação da personagem, pelos utilizadores, pouco intuitiva, tendo assim, sofrido alterações. O ataque apresentado no protótipo pode ser considerado como um ataque leve, cuja execução é gerida pelo gesto de "*swipe*". Contudo, e caso o ataque leve, o ataque pesado, e a deflexão sejam futuramente implementados, este gesto terá de passar, mais provavelmente para efetuar a deflexão, podendo o ataque leve ser gerido pelo gesto "*tap*", e o ataque pesado por uma variação do gesto "*longpress*" ou do gesto "*tap*", mas com um tempo de deteção mais extenso. Um estudo mais aprofundado sobre os testes de gameplay e os seus respetivos resultados pode ser encontrado no Capítulo 5, secção 2 – Testes de Gameplay. As alterações efetuadas na implementação destes gestos, encontram-se no Capítulo 5, secção 3 – Obstáculos Encontrados.

No que toca às condições de vitória, estas estão divididas de acordo com a mecânica de ataque, e a mecânica de puzzle. Durante uma sessão de ataque, o jogador apenas pode seguir em frente se conseguir derrotar todos os inimigos presentes nessa mesma sessão. Caso a barra indicadora de vida da personagem principal fique vazia, o jogador perde então a sessão de combate. Para que o jogador possa tentar novamente a sessão, este tem de esperar um determinado período para que a barra de vida seja reposta. Se o jogador quiser efetuar a nova tentativa imediatamente após ter perdido, ou antes que a barra seja reposta automaticamente, terá de efetuar um *top-up*, recorrendo a micro-transações. Futuramente, esta recarga poderá vir a ser feita através da ligação a uma conta de Facebook, semelhante ao que acontece em jogos móveis como *Forest Home* (The Binary Mill, 2015) e *Candy Crush Saga* (King, 2012), onde a aplicação publica, por parte do utilizador, um pedido de recarga. Normalmente, esta recarga pode apenas ser efetuada por outros jogadores (exemplos nas figuras 4.5, 4.6 e 4.7).

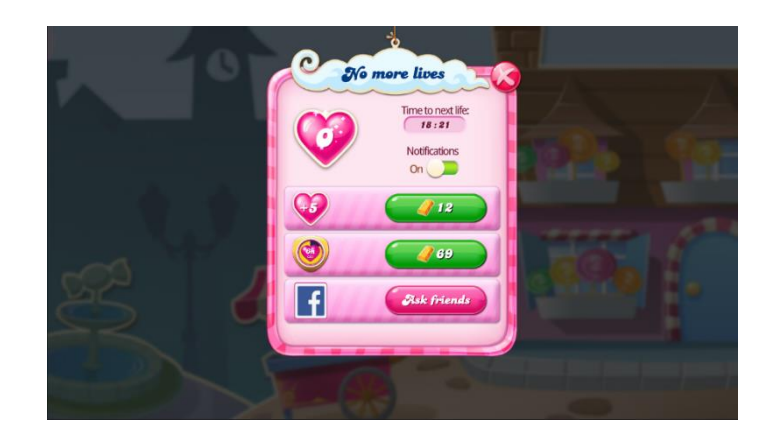

Figura 4.5: Opções de recarga de energia, no jogo *Candy Crush Saga.*

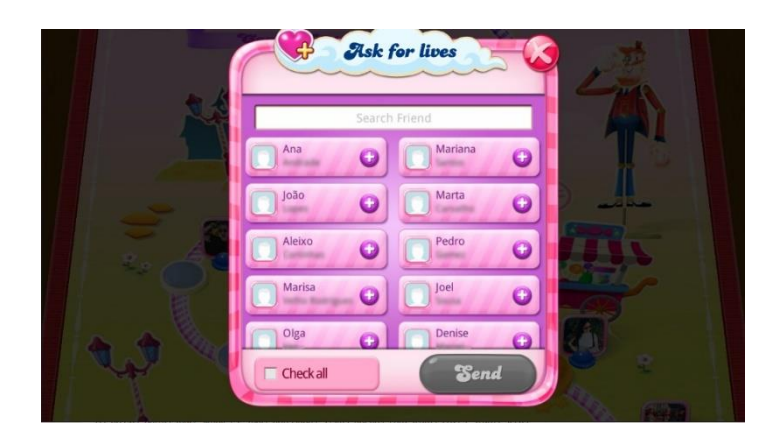

Figura 4.6: Recarga de energia através da partilha de um pedido com os contactos do Facebook do utilizador.

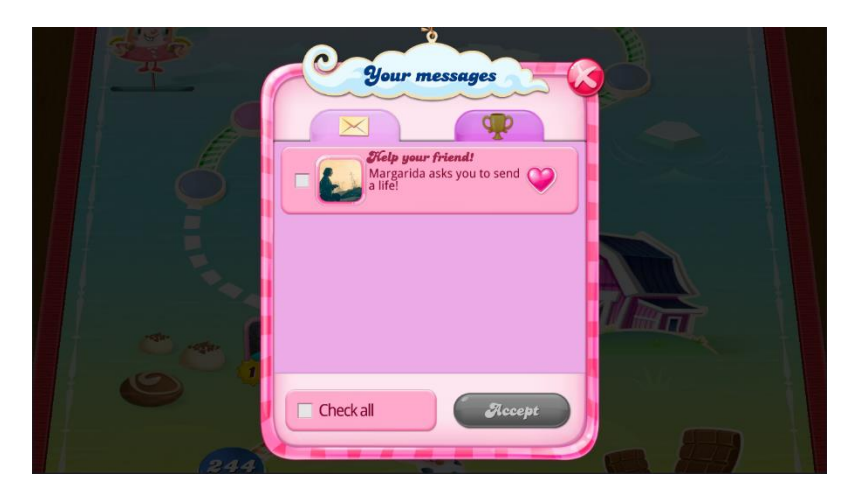

Figura 4.7: Pedido recebido por um dos contactos do utilizador.

Para a mecânica de puzzles, as condições de vitória comportam-se ligeiramente diferente. Tal deve-se ao facto de estas condições estarem diretamente ligadas ao objetivo principal de cada puzzle. De uma forma muito geral, pode considerar-se que a condição de vitória, dentro das mecânicas de puzzles, é o jogador solucionar o mesmo, dentro de três tentativas. Contudo, e

para que o utilizador possa solucionar o puzzle, é necessário que cumpra os objetivos propostos dentro deste. Observemos os puzzles para os níveis um e seis, assim como os seus respetivos objetivos. No puzzle do nível um, irá ser pedido ao utilizador que junte as peças de forma correta. O objetivo deste puzzle será então juntar as peças de forma a que estas encaixem umas nas outras, dentro do tempo limite. Para que o utilizador cumpra a condição de vitória estabelecida, este terá de solucionar o puzzle dentro de um determinado tempo, e apenas em três tentativas, podendo assim dar seguimento ao jogo. Relativamente ao puzzle do nível seis, este irá consistir num minijogo estilo *Homescapes*, onde o objetivo é colecionar um número pré-definido de objetos distintos, sem ultrapassar um determinado número de jogadas. Caso o jogador consiga recolher os objetos, dentro do número limite de movimentos, e dentro das três tentativas iniciais, então, o utilizador irá cumprir a condição de vitória, e poderá continuar para o próximo nível.

Na eventualidade do incumprimento das condições de vitória de puzzles, e como referido anteriormente nas condições de vitória de combate, o jogador pode ganhar mais tentativas ao efetuar um *top-up,* recorrendo a micro-transações, e/ou através da ancoragem a uma conta de Facebook. Caso o jogador não queira efetuar uma recarga, as tentativas irão ser repostas após transcorrido um determinado tempo.

Uma vez discutidas as mecânicas, poderemos proceder para a razão atrás da escolha de idioma, presente no protótipo. Como referido inicialmente, Segredo Transmontano tem uma componente fortemente turística, e também tem como objetivo promover o território do Interior Norte de Portugal, a utilizadores externos ao mesmo. Tendo em conta o caso específico da vila de Alfândega da Fé, e a experiência proporcionada a autora durante um breve estágio na Casa da Cultura Mestre José Rodrigues, e durante os meses ativos da Associação Musical de Alfândega da Fé, é possível observar um fluxo significante, de indivíduos de língua estrangeira, quer no concelho alfandeguense, quer nos concelhos circundantes, como Macedo de Cavaleiros, Mirandela e Bragança, nos meses de Verão. Como tal, pensou-se necessário oferecer, aos utilizadores, a escolha da linguagem -Português, Francês, Inglês, Espanhol- para a interface, e para o gameplay em si. Embora as línguas estrangeiras mais observadas, durante estes meses, seja o Francês e o Espanhol, não faria muito sentido excluir a língua inglesa, uma vez que, para além do Mandarim e do Espanhol, é a língua mais falada no mundo (López, 2018). Futuramente, e para abranger mais utilizadores, poderão ser adicionados mais idiomas ao jogo.

Uma vez que este protótipo foi desenhado com dispositivos móveis em mente, faz sentido mencionar as especificações para que seja possível executar o jogo nestes dispositivos. Assim sendo, e de modo a acomodar todas as *assets* usadas dentro do motor de jogo, é necessário que os dispositivos móveis, com sistema operativo Android, tenham, no mínimo a versão 4.1 "Jelly

Bean" (API de nível 16). Para dispositivos móveis, cujo sistema operativo seja iOS, é necessária a verão mínima de 8.0.

Inicialmente, a interação entre os utilizadores e o mundo físico foi idealizada de forma semelhante ao estilo de jogabilidade presente no jogo móvel *Pokémon Go* (Niantic Inc., 2016). Contudo, e como um dos objetivos do projeto é apresentar este mundo a utilizadores externos ao mesmo, tornou-se necessário modificar a maneira de interagir com o meio ambiente. Daqui, surgiu um problema, uma vez que, ao abdicar do recurso à geolocalização, como seria então possível atingir um dos outros objetivos deste projeto? O objetivo aqui mencionado refere-se a fomentar o deslocamento de utilizadores, locais e externos ao território, até aos pontos de interesse representados em jogo. De modo a alcançar ambos os objetivos acima referidos, criarse-á, futuramente um sistema de recompensa, que incentiva os utilizadores, por meio de recompensas em jogo, à deslocação até aos pontos de interesse. Informação mais detalhada sobre este sistema pode ser encontrada no Capítulo 6, secção 1 – Trabalhos Futuros.

# **4.2. História e Narrativa**

A narrativa implementada neste projeto apresenta uma forte base na lenda do território de Alfândega da Fé. Esta lenda, conhecida como a "Lenda dos Cavaleiros das Esporas Douradas", conta a história da ocupação muçulmana da região, e, em específico, a história de um Rei mouro que se apoderou deste território, aplicando como feudo, o chamado "Tributo das Donzelas". Segundo a lenda, este tributo implicava que toda a donzela, prestes a contrair matrimónio, fosse levada até ao castelo do rei mouro, e, caso este assim desejasse, poderia marcá-la como sua. Este feudo, ajudou o rei a espalhar o terror nesta região, contudo, acabou por levar à sua ruína. Reza a lenda, que, quando o rei cobrou o tributo na noiva de Casimiro, líder dos Cavaleiros das Esporas Douradas, os cavaleiros e o povo deram início uma investida contra o rei mouro e as suas tropas. Desta investida, resultou uma das batalhas mais árduas que o povo da região tinha alguma vez enfrentado. Tão difícil foi esta batalha, que foi necessário um milagre para vencer as tropas mouras. Este milagre, conhecido como o "milagre da senhora de bálsamo na mão", deu-se quando o povo cristão, e os cavaleiros, estavam feridos e à beira da morte. Neste momento, uma senhora, com bálsamo na mão, entrou pelo campo de batalha, curando os feridos e reanimando os mortos, alterando assim o rumo da batalha. De forças renovadas, o povo acabou por derrotar os mouros, reconquistando assim o seu território, e pondo um fim ao terrível "Tributo das Donzelas". Deste milagre, e no local desta grande batalha, foi erguido um santuário, "Santuário de Balsamão", em honra à curandeira, que ficou conhecida como "Nossa Senhora de Balsamão". O local de tanta chacina foi nomeado de "Chacim", e, pela vitória do povo, e pela reconquista Cristã do território, a vila alfandeguense, anteriormente intitulada de "Alfândega", foi renomeada para "Alfândega da Fé".

Antes de proceder à narrativa aplicada neste projeto, é importante notar que, a "Lenda dos Cavaleiros das Esporas Douradas" sofreu algumas alterações, para que o jogo pudesse ser implementado a 100% na vila de Alfândega da Fé. Embora, o castelo referido na lenda esteja localizado em Chacim, Macedo de Cavaleiros, de modo a aproveitar o antigo local do castelo de D. Diniz, em Alfândega da Fé, para este projeto, o castelo do rei mouro foi realocado para a vila alfandeguense. É também necessário apontar que as personagens desta lenda, são conhecidas por diversos nomes. Por esta razão, os nomes atribuídos as personagens neste projeto, são aqueles usados no romance "Tributo das Donzelas" <sup>21</sup> (Vilares, 1999). Uma vez que a construção dos pontos de interesse presentes em jogo, se espalha por diversos séculos, o jogo irá ter uma componente de viagem no tempo, de modo a justificar a presença de uma personagem medieval, em locais como a Casa da Cultura, ou, até mesmo, o Coreto Municipal. Esta componente irá ser introduzida ao jogador, durante uma *cutscene*, após a conclusão do primeiro nível. Abaixo segue a lenda alterada, que deu origem à narrativa de jogo.

A pequena vila de Alfândega era usada como um ponto de abastecimento para mercadores, e um local de repouso para viajantes fatigados. O ambiente sereno da vila e a sua vegetação refrescante, faziam de Alfândega um lugar preferido entre mercadores, viajantes e lordes. E o seu estado livre e não reclamado tornou-a num grande alvo para entidades com sede de poder. Como tal, a atmosfera serena da vila foi demolida quando as tropas Mouras, vindas de Espanha, reivindicaram tanto o território como a fé.

Agora, com o Rei Abdel-Ali como seu governante, e com a implementação do Tributo das Donzelas, a vila de Alfândega tornou-se um lugar de medo e devastação. Contudo, quando o Rei decidiu tomar como sua, a amada do Cavaleiro Casimiro, uma grande batalha, entre os Mouros e os Cavaleiros das Esporas Douradas irrompeu. Esta batalha foi uma das mais árduas que os Cavaleiros alguma vez enfrentaram, e os Mouros estavam rapidamente a ganhar terreno. No entanto, quando toda a esperança tinha sido perdida, e a maioria dos Cavaleiros estavam mortos ou prestes a morrer, aconteceu um milagre. De entre o nevoeiro e a terra sangrenta, uma mulher, de santa aparência, emergiu, e começou a aplicar um bálsamo sagrado aos cavaleiros derrotados, reanimando os mortos, e curando os feridos. De esperança, e forças renovadas, os Cavaleiros das Esporas Douradas continuaram, assim, a sua luta, conseguindo derrotar a grande maioria das tropas Mouras. Ao observar tal feito, o Rei Abdel-Ali foge, levando consigo os seus melhores soldados.

1

 $21$  Este romance foi publicado e editado, em título póstumo, pela Câmara Municipal de Alfândega da Fé, e com a ajuda do Professor Francisco José Lopes.

Quando a batalha foi ganha, o povo saudou a curandeira, e nomearam-na de Nossa Senhora de Balsamo na Mão. Em sua memória, e pela vitória que trouxe, o povo ergueu e nomeou um santuário em seu nome: Santuário de Balsamão, e mudaram o nome da pequena vila de Alfândega para o nome que ainda hoje detém: Alfândega da Fé.

# **4.3. Game World**

Baseado no concelho transmontano de Alfândega da Fé e nas suas raízes, o mundo de jogo irá, futuramente, ser dividido em doze níveis. Os primeiros onze serão representativos da vila alfandeguense, e dos seus pontos de interesse mais relevantes, quer do ponto de vista turístico, quer do ponto de vista da narrativa de jogo. O nível remanescente, irá representar um ponto de interesse, de grande importância cultural, que, embora situado fora da vila de Alfândega da Fé, se encontra dentro do concelho, e faz parte da aldeia de Sambade. A inclusão desta aldeia no mundo de jogo, serve, maioritariamente, para indicar a intenção de futura expansão do jogo, para todo o território pertencente ao concelho de Alfândega da Fé.

Alguns destes níveis, e dos seus respetivos pontos de interesse, irão funcionar de forma semelhante a um *Mirror World*, uma vez que irão apresentar, ao jogador, informação, em tempo real, relevante a um ponto de interesse.

Ao longo dos doze níveis, os utilizadores, irão ficar a conhecer doze dos pontos de interesse mais relevantes nesta região. Uma vez que os pontos de interesse são os elementos fulcrais, que do mundo de jogo, quer dos seus respetivos níveis, estes, ao contrário do ambiente envolvente, irão ser representados em modelos 3D, o mais realista possíveis. Antes de descrever, mais aprofundadamente, o mundo de jogo, observe-se o mapa (Figura 4.8) de jogo criado, que ajudará na compreensão deste mundo real gamificado.

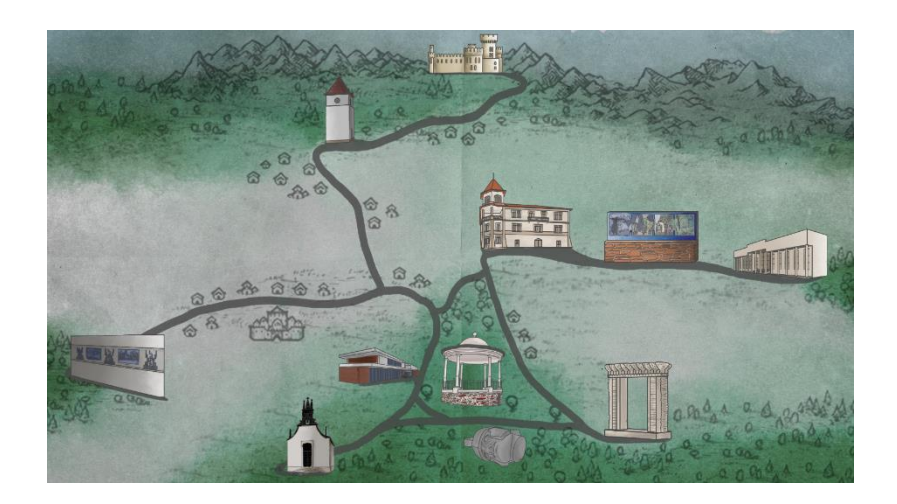

Figura 4.8: Mapa representativo do mundo de jogo.

Na vila de Alfândega, o nível tutorial irá colocar o jogador na Rua do Castelo. Embora já não exista castelo nesta área, o miradouro aqui presente, e que olha a Serra de Bornes, irá ser representado neste nível. A menção de um castelo mouro, nesta área, surgiu, não do castelo erguido, nesta área, a pedido de D. Dinis (Lopes, 2015), mas sim aos vestígios de construção moura, conhecidos por "Castelo da Marruça", presentes na freguesia alfandeguense de Parada. Descendo a Rua do Castelo, em direção à Igreja Matriz de Alfândega da Fé, o jogador irá então entrar no primeiro nível, e encontrar a estrutura representativa da vila, e um dos seus edifícios mais antigos: a Torre do Relógio<sup>22</sup>. Daqui, e descendo a Rua do Quebra Costas, chega o jogador ao centro de Alfândega da Fé. Os restantes níveis dentro da vila, com a exceção do último nível, encontram-se todos nesta zona central. A próxima paragem é então uma das estruturas que maior impacto teve no aumento da cultura alfandeguense: a Casa da Cultura Mestre José Rodrigues. Este espaço, composto pela Galeria de Exposições Engenheiro Manuel Cunha, e pelo Auditório Doutor Manuel Faria, é um excelente local para o segundo nível, e proporciona a implementação de dois puzzles distintos num só nível. Uns metros mais abaixo, ainda no Largo de São Sebastião, o utilizador irá iniciar o nível três, e encontrar a capela de São Sebastião, que, ainda que não seja a única capela da vila, é aquela que maior relevância religiosa tem nas festividades de Alfândega da Fé. Da capela, o utilizador irá então atravessar a rua, em direção ao Jardim Cândido Mendonça (Jardim Municipal), onde encontrará o palco do quarto nível, o Coreto Municipal. Esta estrutura, com edificação estimada nos finais dos anos 30, representa não só a importância dada à música neste território, mas também um dos mais distintos processos de construção na vila. Segundo a única referência fotográfica existente<sup>23</sup>, a construção da cúpula do Coreto Municipal aparenta ter sido efetuada, imediatamente a seguir à construção da fundação do mesmo, e sobre uma estrutura de madeira. Os pilares que até a data sustentam a cúpula, foram apenas adicionados após a construção desta. O próximo nível, o nível cinco, guia o jogador em direção ao Parque Verde, onde, na entrada diretamente à frente do Coreto Municipal, pode ser encontrada a escultura "Cabeça de Soldado Romano", em granito, do escultor Jorge Pé-Curto. Esta escultura, criada durante o terceiro Simpósio da Escultura em Pedra, em Alfândega da Fé, representa o rico passado histórico da região, difícil

 $\overline{a}$ 

<sup>22</sup> Segundo a Carta de Foral de Alfândega da Fé de 1294, e o seu estudo em "As Cartas de Foral de Alfândega da Fé (1294-1510)" (Lopes, 2015, pp. 44-50), pensa-se que o castelo, já existia, ou iniciou a construção no ano de 1294. Pensa-se também que a Torre do Relógio fosse parte deste mesmo castelo, uma vez que se encontra localizado dentro da área das antigas muralhas do castelo.

 $23$  A imagem aqui referida, é de autor e data desconhecida, contudo, pensa-se ter sido capturada 1938, durante a presidência de Francisco José Lemes Mendonça (Lopes, Alfândega da Outros Tempos - 7, 2010).

de observar através do património construído<sup>24</sup>. Após a conclusão deste nível, o jogador irá então entrar no perímetro do Parque Verde, onde irá dar início ao nível seis, e poderá também observar uma das obras criadas durante o primeiro Simpósio da Escultura em Pedra. Esta peça em granito, concebida pelo escultor Vítor Ribeiro, intitula-se "Portal dos Cerejais", e representa os campos de cerejeiras, e o fruto proveniente delas<sup>25</sup>. Este fruto, a cereja, é o ex*libris* de Alfândega da Fé, e tem direito a uma celebração anual, a Festa da Cereja, que decorre no segundo fim de semana do mês de junho. Durante muitos anos, a Festa da Cereja foi palco de representações artísticas da Lenda dos Cavaleiros das Esporas Douradas. De modo a iniciar o nível sete, o utilizador ir-se-á dirigir ao Edifício da Câmara Municipal. Aqui, muitos podem questionar o porquê da representação deste edifício no mundo de jogo, contudo, a razão é simples. Este edifício foi escolhido, não pela sua vertente de Câmara Municipal, e sim pelo seu valor histórico na vila de Alfândega da Fé. Este edifício, conhecido por "Casa Grande de Júlio Pereira", foi contruído em 1912 (Lopes, Alfândega da Outros Tempos - 7, 2010). Deste a data da sua construção, a "Casa Grande" foi casa de família, hospital, supermercado, escola primária, e, atualmente, é Câmara Municipal. Num dos muros que sustenta o parque de estacionamento deste edifício, o jogador irá encontrar o ponto de interesse do oitavo nível.

O mural, composto por mais de oito mil azulejos, foi o resultado do Simpósio da Pintura, em 2005, e mostra ao utilizador "4 olhares sobre Alfândega", mote usado na criação deste mural. Nestes quatro "olhares", dos artistas Alberto Péssimo, Américo Moura, Pedro Rocha e Rogério Ribeiro, podem observar-se três ilustrações referentes à Lenda dos Cavaleiros das Esporas Douradas, à fé e agricultura da região, e à cultura musical e festividades da vila (Organização Árvore - Cooperativa de Atividades Artísticas, CRL, 2006). O autor do quarto painel, Alberto Péssimo, não apresentou qualquer indicação relativa ao simbolismo do mesmo, deixando assim este painel, sujeito à leitura e interpretação de cada observador. Neste painel, é possível destacar figuras como o sol, ramos de oliveira, pessoas e animais. Daqui, seguindo a Rua Júlio Manuel Pereira, o jogador irá encontrar o local do nono nível: a Biblioteca Municipal. Inaugurado em 1993, e parte da Rede Nacional de Bibliotecas Públicas, este espaço é onde estão guardadas as cartas de Foral relativas à vila de Alfândega da Fé. A versatilidade desta biblioteca garante a partilha de conhecimento entre gentes de todas as faixas etárias, uma vez que não só possui

l

<sup>&</sup>lt;sup>24</sup> "Ao intervir com uma escultura no espaço público, e quando se trata de um local privilegiado no centro de Alfândega da Fé, começamos por constatar que se trata de uma terra com um passado muito rico, bem visível na cultura das suas gentes, mas onde não encontramos vestígios no seu património construído" (p.15) (Organização Árvore - Cooperativa de Atividades Artísticas, CRL, 2014)

 $25$  "(...) duas colunas com sulcos (...) sustentam um friso com vinte árvores, que simbolizam os cerejais" (Organização Árvore - Cooperativa de Atividades Artísticas, CRL, 2001)

uma sala de leitura, como também possui, um espaço de acesso à internet, uma sala de conto, um arquivo, um pequeno auditório, e, por fim, um espaço especialmente dedicado às crianças, cheio de literatura infantojuvenil, e atividades didáticas. A Biblioteca Municipal, outrora parte da Fundação Calouste Gulbenkian, é também um marco do crescimento do município, uma fez que as suas funções têm vindo a moldar-se ás necessidades do mesmo. O que uma vez foi sala de atividades para adolescentes, é agora palco para sessões de apoio familiar. Este espaço é também casa de uma exposição permanente de esculturas de Eduardo Correia de Castro, escultor local, e de quadros executados por artista plástico local, Armando Lopes. O último nível dentro do município de Alfândega da Fé, o nível dez, transporta o jogador para além do centro da vila, e para a Avenida Doutor Francisco Pereira de Lemos. Aqui, o utilizador irá encontrar um grande painel de azulejos, dos artistas Armando Lopes, Elsa Raimundo, e Marisa Meireles, onde as 29 freguesias do concelho se encontram representadas. Para além das 55 ilustrações representativas das freguesias, este painel, criado entre 2002 e 2003, apresenta também o brasão da vila de Alfândega da Fé.

Após terminado o primeiro Capítulo do jogo, o utilizador pode então embarcar numa nova aventura, onde irá ficar a conhecer a aldeia de Sambade. Inicialmente, apenas um nível irá estar disponível ao utilizador, contudo, e caso o jogo tenha sucesso no mercado, mais níveis serão adicionados posteriormente. Neste nível, o jogador irá deslocar-se até ao Centro de Interpretação do Território, onde poderá não só, consultar todo o tipo de informação relativa ao território alfandeguense, como também interagir com esta. Após a sua inauguração em 2015, este espaço tem sido palco de diversos eventos, onde o objetivo é explorar o território, e conhecer as suas gentes.

# **4.4. Personagens**

Antes de iniciar o jogo pela primeira vez, o jogador irá ter a possibilidade de escolher entre uma de duas personagens principais: Teolinda, e Casimiro. Numa próxima versão do jogo, o utilizador não só poderá escolher a personagem com quem quer jogar, como também poderá escolher algumas das suas caraterísticas como a roupa, as cores de certos elementos, e a arma inicial. Estas duas personagens foram escolhidas por serem os heróis da lenda fundadora da vila de Alfândega da Fé – Lenda dos Cavaleiros das Esporas Douradas. Contudo, os nomes dados às personagens principais e ao antagonista, não representam os nomes verdadeiros das pessoas envolvidas na batalha real, e sim os nomes dados pelo Professor João Baptista Vilares, no seu romance "Tributo das Donzelas".

De forma a sumarizar as personagens representadas em Segredo Transmontano, segue-se a tabela abaixo, que apresenta as personagens, o seu papel relativamente ao jogador, e os seus arquétipos correspondentes. Por favor note-se que, embora a personagem de Soldado Romano seja referida neste capítulo, esta não irá estar presente no protótipo apresentado neste projeto.

| Personagens      | Papel                   | Arquétipo   |
|------------------|-------------------------|-------------|
| Casimiro         | Avatar do Jogador       | Herói       |
| Teolinda         | Avatar do Jogador       | Heroina     |
| Rei Abdel-Ali    | NPC - Boss              | Antagonista |
| Soldados Mouros  | NPC - Defensores do Rei | Inimigos    |
| Soldados Romanos | NPC.                    | Inimigos    |

Tabela 4.1: Tabela sumária das personagens presentes no jogo Segredo Transmontano

#### **4.4.1 Teolinda**

Teolinda, uma das personagens jogáveis, é a única filha de Dom Rodrigo Ventura de Melo, Senhor de Castro. Como filha única, Dom Rodrigo ofereceu-lhe a melhor educação, digna de donzela, que o dinheiro pode comprar. Contudo, o espírito aventureiro de Teolinda desejava mais que aulas de ética, de latim, e de cravo, sonhando sempre em brandir uma espada, lutar para defender aqueles que ama. O seu noivado com o líder dos Cavaleiros das Esporas Douradas, e com a implementação do Tributo das Donzelas, acabou por realizar este sonho: em todas as tardes que passavam juntos, Casimiro ensinava-a a usar uma espada, para que Teolinda se pudesse defender do Rei mouro, caso este viesse possuí-la. Apesar destas lições, e com o Tributo cada vez mais forte, Teolinda decidiu manter o seu casamento com Casimiro, um segredo. Contudo, o pior aconteceu. Por troca de algum dinheiro, e impunidade ao Tributo, a serva de Teolinda acaba por denunciar o casamento, e chamar as tropas reais. Levada inesperadamente, pela cobertura da noite, Teolinda não teve qualquer hipótese de se defender contra as tropas, que a levam até ao castelo. Uma vez nos aposentos do rei, enquanto esperava por este, Teolinda agarra na adaga cerimonial acima da lareira, e esconde-a na manga do seu vestido. O seu plano de matar o Rei desaba por completo quando uma grande comoção é ouvida às portas do castelo, alertando assim o Rei e as suas tropas. Escondida nas paredes sombrias do castelo, e com o foco das tropas voltado para a agitação no exterior, Teolinda consegue escapar, levando consigo uma cimitarra. Neste momento, Teolinda junta-se à batalha contra a ocupação moura, e inicia a perseguição contra Abdel-Ali, o Rei dos Mouros.

#### **Concept Art**

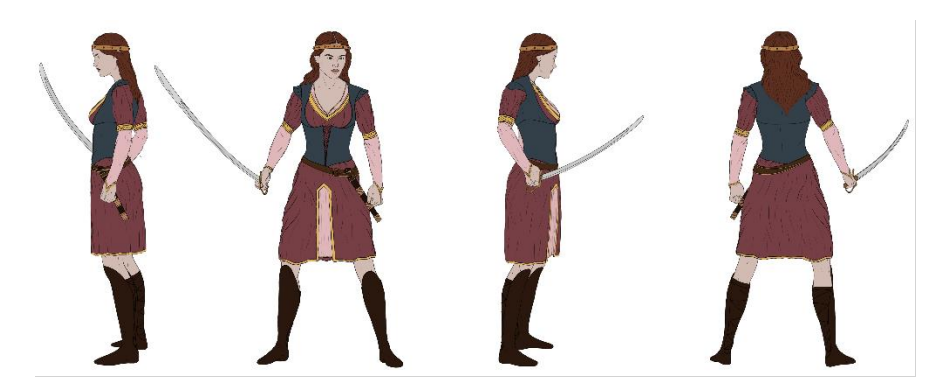

Figura 4.9: Arte de conceito da personagem principal Teolinda, elaborada em Adobe Photoshop CC

#### **Renders**

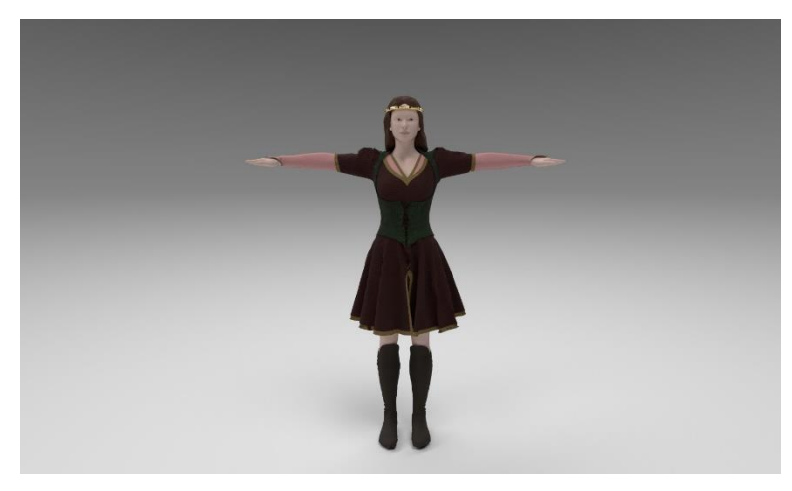

Figura 4.10: Render 3D da personagem principal Teolinda, elaborado em Substance Painter.

#### **4.4.2 Casimiro**

Nascido e criado como guerreiro pelo seu pai, Dom Pedro Rodrigues de Malafaia, Casimiro deu por si a subir rapidamente ao título de Comandante e Chefe do exército Cristão dos Cavaleiros das Esporas Douradas. O seu coração nobre e a sua coragem infinita, sempre guiaram as suas tropas à vitória. Contudo, quando Teolinda, sua noiva, é levada na véspera do seu casamento, o líder deita tudo a perder. Possuído pela ira, Casimiro, e as suas tropas, são postos à prova, quando iniciam uma brusca investida contra o Rei Abdel-Ali. Na urgência de salvar Teolinda do terrível feudo, o cavaleiro guia o povo e as suas tropas numa batalha que já estava perdida, muito antes de começar. Com os flancos Cristãos a desmoronar, Casimiro apercebe-se do seu erro. Prestes a desfalecer, e de cabeça caída por não conseguir salvar a sua amada, Casimiro prepara-se para o pior. Neste momento, uma mão pousa no seu peito ensanguentado, iniciando uma explosão de calor em todo o seu corpo, que pareceu curar todas as suas feridas. Ao voltar a cabeça para cima, Casimiro encontra uma mulher, de bálsamo na mão, rodeada de uma luz resplandecente. Sorrindo, a mulher ajuda-o a levantar, e, colocando-lhe a espada nas mãos,
indica para a frente de batalha, onde os Cavaleiros das Esporas Douradas lutavam novamente. De forças renovadas, Casimiro corre à ajuda das suas tropas, e, com o milagre da senhora de bálsamo na mão, conseguem então derrotar os mouros. Com a batalha ganha, Casimiro dirigese as portas do castelo, onde encontra Teolinda sã e salva, e de espada na mão. No horizonte, Casimiro vê Abdel-Ali fugir do castelo, e assim, inicia a sua perseguição ao rei, para acabar com o Tributo das Donzelas.

#### **Concept Art**

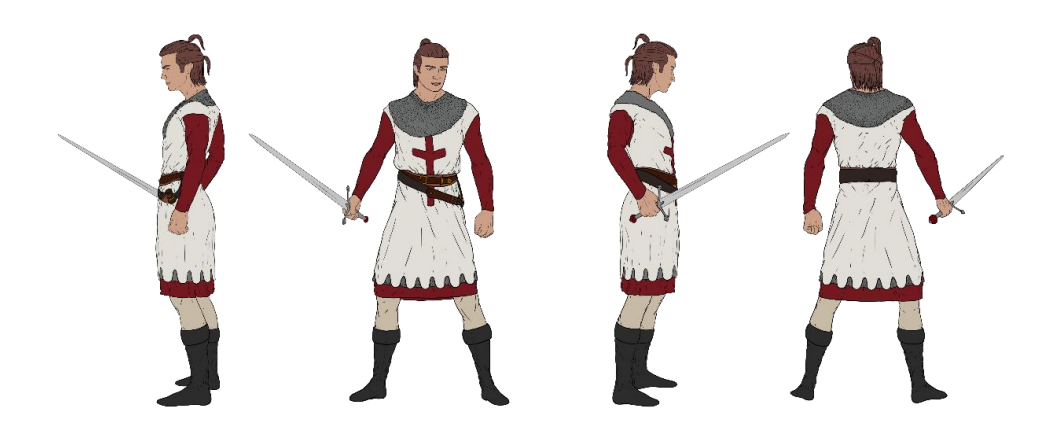

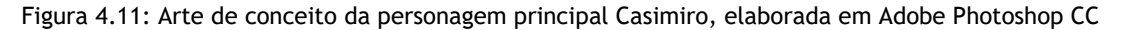

#### **Renders**

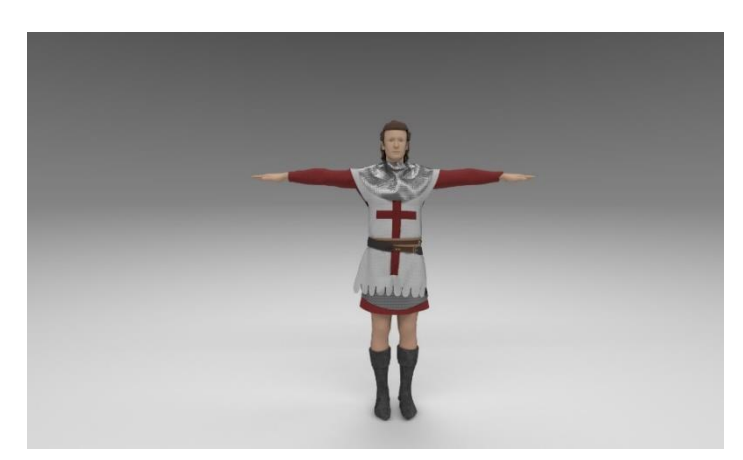

Figura 4.12: Render 3D da personagem principal Casimiro, elaborado em Substance Painter

## **4.4.3 Rei Abdel-Ali**

Abdel-Ali, Rei das Tropas Mouras que ocupam os territórios de Alfândega da Fé, é o principal antagonista. Nascido no Norte de África, Abdel-Ali ingressou o exército libertário enquanto adolescente. A sua destreza com diversas armas, e a sua sede de poder ajudaram-no a subir a Comandante de Cavalaria, e mão-direita do General Tariq ibn-Ziad.

A ocupação de Espanha, por Ziyad, e toda a carnificina que esta implicou, engrandeceram o desejo, de Abdel-Ali, de conquistar o mundo e governá-lo. Tanto impacto teve este massacre que, Abdel depressa planeou e levou a cabo a execução de Tarik ibn-Ziyad, tornando-se assim General. Agora, com as tropas mouras a seu comando, Abldel-Al iniciou uma investida contra os Visigodos. Com estes derrotados, e com a sua conquista do território espanhol, Abdel-Ali tomou rumo a Portugal, dando início à conquista destes territórios. Foi aqui, em Portugal, e na vila de Alfândega da Fé, que Abdel-Ali implementou o Tributo das Donzelas. Foi também aqui onde as suas tropas foram derrotadas pelos Cavaleiros das Esporas Douradas, obrigando-o a fugir da vila.

**Concept Art**

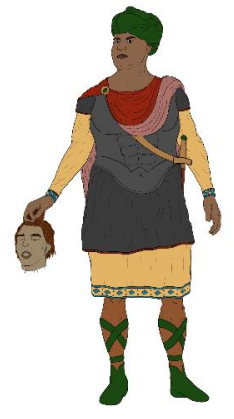

Figura 4.13: Arte de conceito da personagem Abdel-Ali, elaborada em Adobe Photoshop CC

#### **Renders**

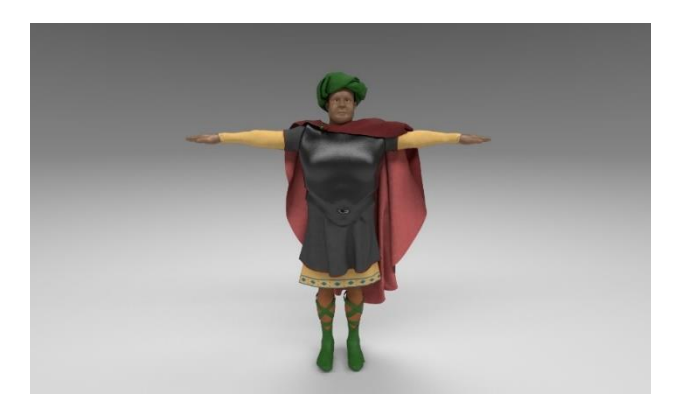

Figura 4.14: Render 3D da personagem Abdel-Ali, elaborado em Substance Painter

## **4.4.4 Inimigos**

Durante o jogo, o Utilizador irá encontrar diversos inimigos a derrotar. Estes inimigos foram criados com base na "Lenda dos Cavaleiros das Esporas Douradas", e na presença romana na região de Alfândega da Fé. Assim sendo, e para os níveis já definidos, o jogador irá encontrar dois tipos de inimigos: Soldado Mouro, e Soldado Romano.

#### **Concept Art**

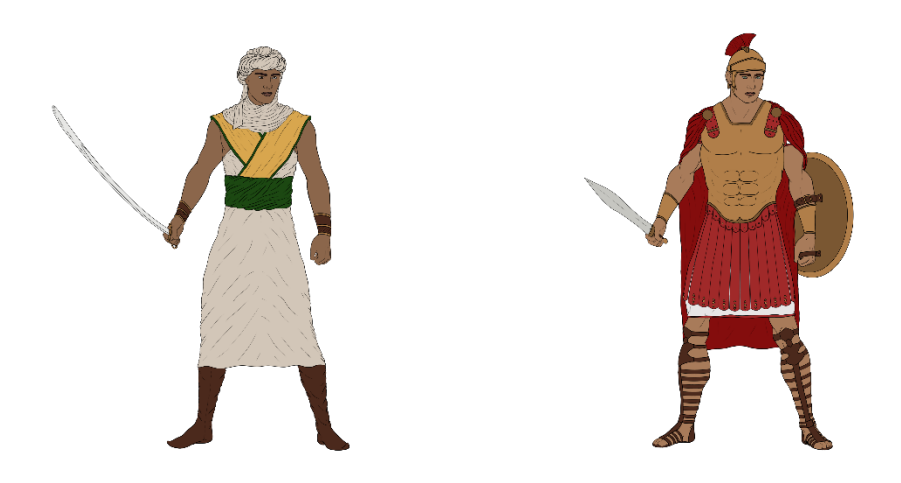

Figura 4.15: Arte de conceito dos Soldados Mouros, e Soldados Romanos, respetivamente, elaborada em Adobe Photoshop CC

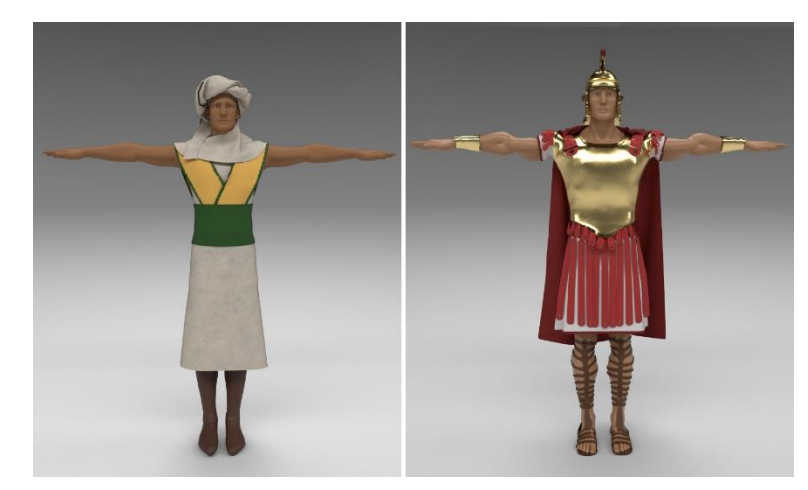

## **Renders**

Figura 4.16: Render 3D dos Soldados Mouros, e Soldados Romanos, respetivamente, elaborado em Substance Painter

## **4.5. Níveis**

Este jogo será dividido em diferentes capítulos, que, por sua vez, serão divididos em níveis. No primeiro lançamento do jogo, apenas dois capítulos serão apresentados: Capítulo 1 – Alfândega da Fé, e Capítulo 2 – Sambade. O protótipo abrangido neste projeto contém o nível tutorial, e o primeiro nível do Capítulo 1. Antes de proceder com a ilustração da progressão do jogo e a descrição dos níveis, é fundamental apontar que foram criados modelos tridimensionais para os três primeiros pontos de interesse. Como tal, os pontos de interesse restantes serão apresentados com fotografias. Abaixo segue uma imagem ilustrativa da progressão do jogo.

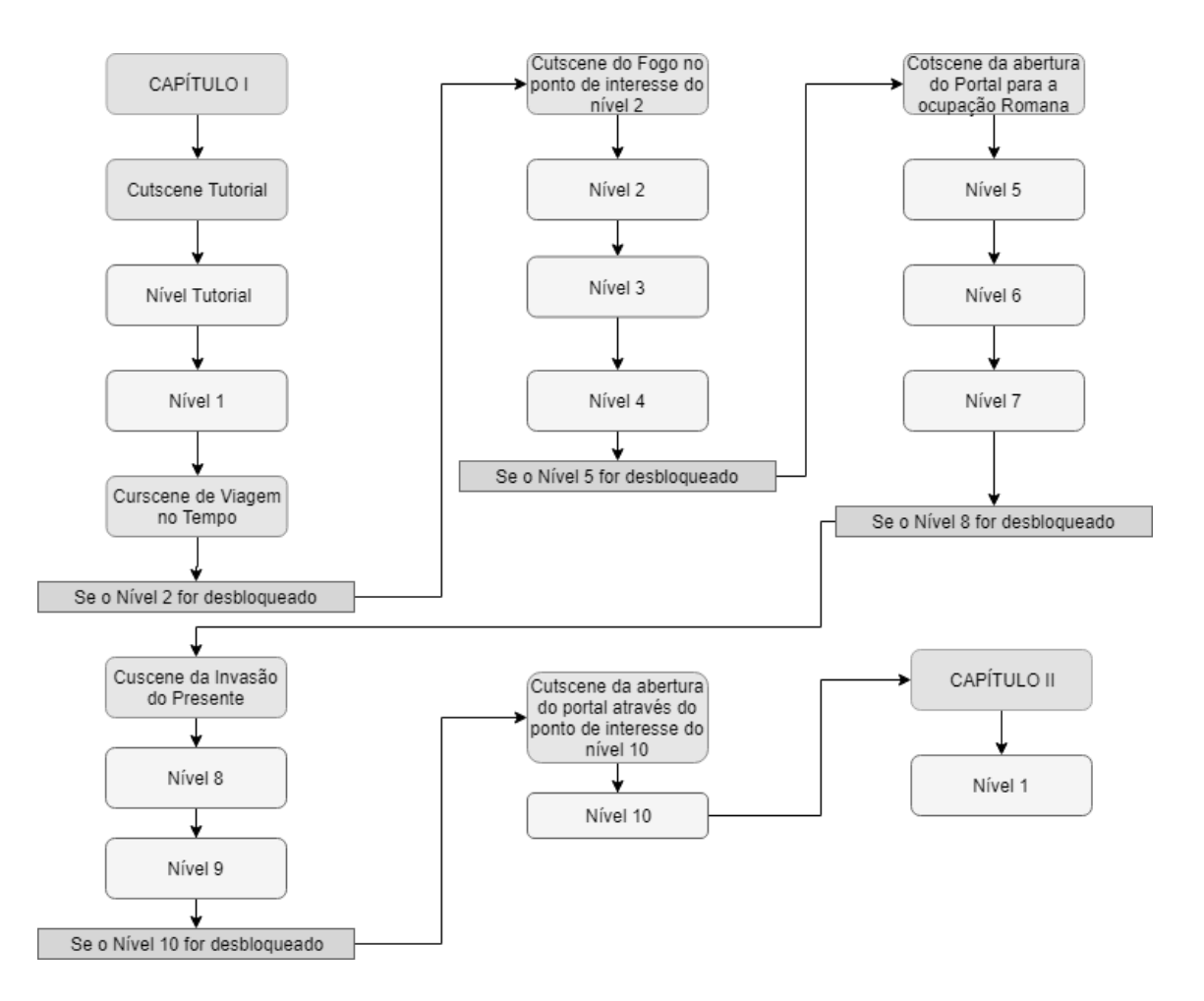

Figura 4.17: Representação do *playflow,* e da progressão dos níveis.

## **4.5.1 Capítulo 1 – Alfândega da Fé**

**Tutorial**

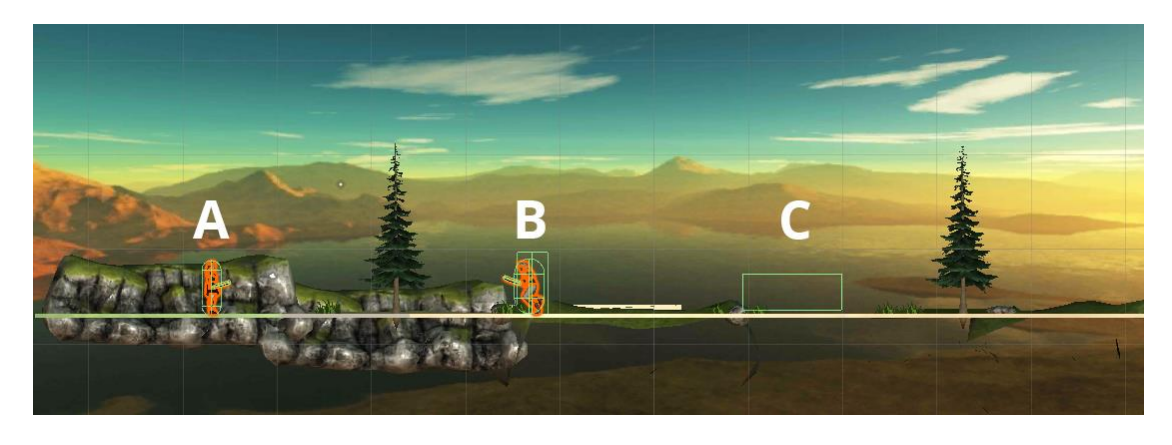

Figura 4.18: Layout do nível tutorial, onde se podem observar a personagem (A), o inimigo (B), e o *trigger* para iniciar o puzzle (C).

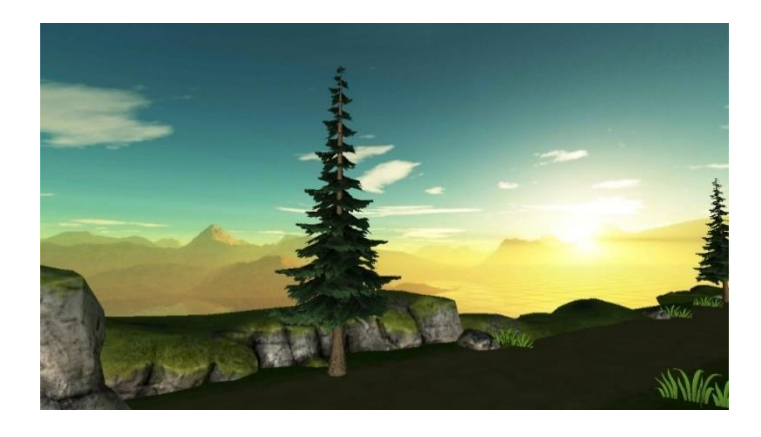

Figura 4.19: Detalhe do ambiente do nível Tutorial

Este nível é onde as principais mecânicas de jogo serão introduzidas ao jogador. O tutorial começa com a personagem principal na zona antiga da vila, chamada de "Castelo". Aqui, o jogador irá familiarizar-se com a história fundadora da vila, e com a Reconquista Cristã das terras transmontanas contra os mouros. Esta parte inicial será apresentada através de uma *cutscene*, onde o jogador ficará a conhecer a lenda dos Cavaleiros das Esporas Douradas. Após esta *cutscene*, o jogador irá ser guiado em combate, contra alguns membros das tropas mouras. Uma vez derrotadas, o jogador será introduzido à mecânica de puzzle, ao ter de restaurar o mapa da vila. É importante notar que, embora a *cutscene* aponte para a presença de um castelo nesta área, o utilizador não irá encontrar qualquer indício de tal no mundo real. Tal deve-se ao facto de o castelo presente nesta zona, ter sido destruído. Embora não sejam claras as datas do desaparecimento deste castelo, sabe-se que a construção deste, teve lugar antes da atribuição da Carta de Foral de 1294, e foi feita a pedido de D.Dinis.

**Inimigos:** Soldados Mouros

#### **Nível 1**

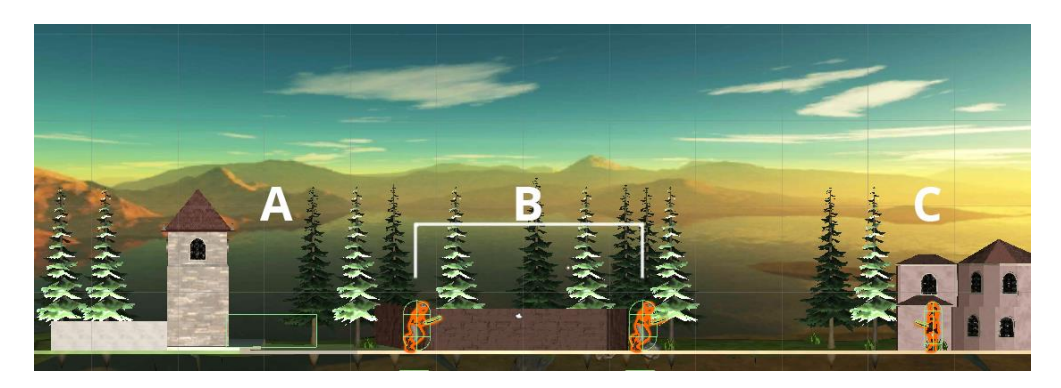

Figura 4.20: Layout do primeiro nível, onde se podem observar *trigger* para iniciar o puzzle (A), os inimigos (B), e a personagem (C).

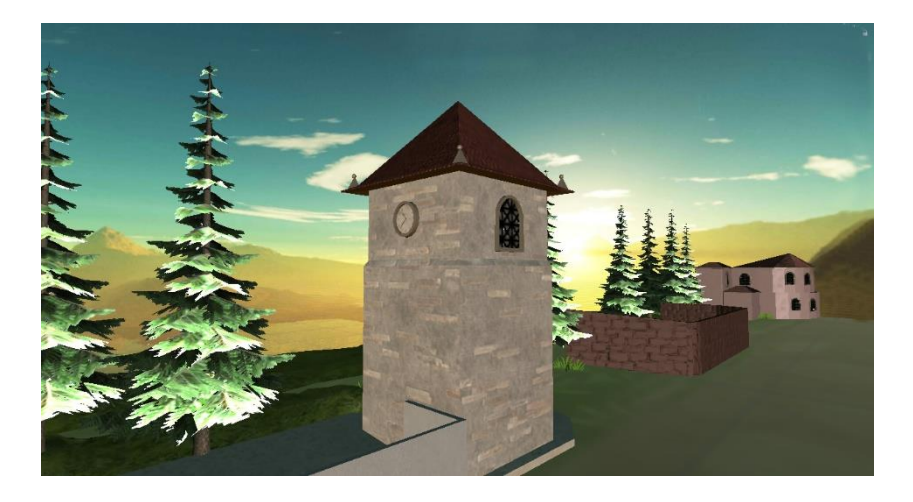

Figura 4.21: Detalhe do ambiente do primeiro nível.

#### **Ponto de Interesse: Torre do Relógio**

Após a luta contra a ameaça moura na vila antiga, a personagem encontra-se agora perto da famosa torre da vila, conhecida por Torre do Relógio. Aqui o jogador terá, mais uma vez, de derrotar as tropas mouras, para salvar a torre. Com as tropas derrotadas, o jogador deve resolver um puzzle com as rodas-dentadas do relógio, para restaurar o mesmo, uma vez que o relógio sofreu danos durante a batalha.

Como o ambiente de jogo é baseado num local do mundo real, e tendo em conta o caminho real a percorrer desde a rua do Castelo (usada no tutorial) à Torre do Relógio (local representado neste nível), o jogador irá entrar no ecrã da direita para a esquerda. Contudo, e caso esta entrada cause reações negativas durante as sessões de *playtesting*, o caminho real será posto de parte, e o jogador passará a entrar sempre da esquerda para a direita.

54 **Inimigos:** Soldados Mouros

#### **Nível 2**

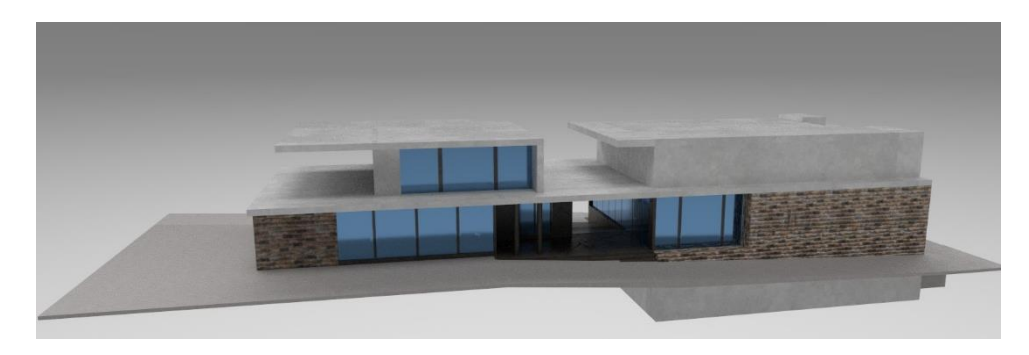

Figura 4.22: Modelo 3D do ponto de interesse do nível dois: Casa da Cultura Mestre José Rodrigues (frente).

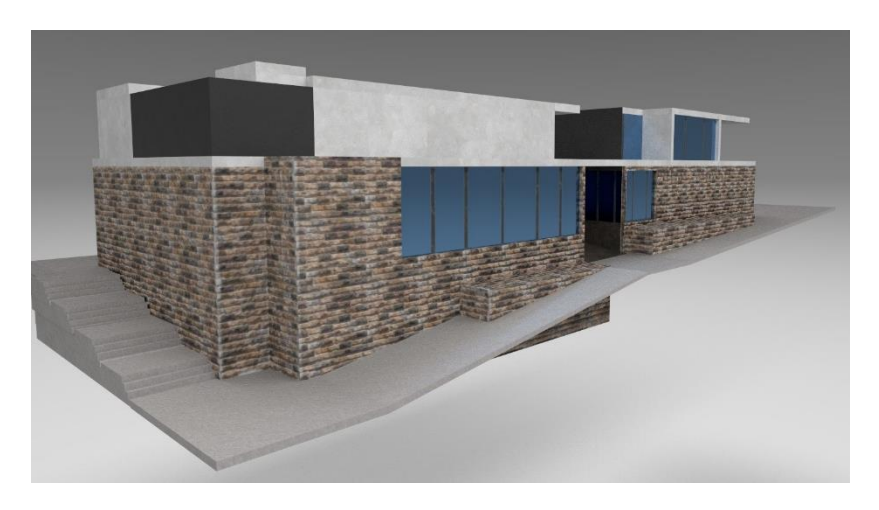

Figura 4.23: Parte traseira do modelo 3D da Casa da Cultura Mestre José Rodrigues, com detalhe lateral das escadas.

## **Ponto de Interesse: Casa da Cultura Mestre José Rodrigues**

Este nível é introduzido por uma pequena cinemática, onde o jogador vê este ponto de interesse em chamas.

Neste nível, o jogador terá a possibilidade de visitar a atual exposição na galeria da Casa da Cultura. Aqui, o jogador terá de juntar as peças das prezadas esculturas do Mestre José Rodrigues. Após completar esta missão, o jogador irá então completar um puzzle onde terá de restaurar o rolo de um filme, para poder assistir ao mesmo. A necessidade de dois puzzles devese á dualidade deste ponto de interesse, uma vez que funciona como galeria e cinema. Dependendo na pontuação do jogador nesta missão, o jogador poderá desbloquear até quatro filmes promocionais sobre Alfândega da Fé. Mencionar origem dos vídeos

Na primeira versão do jogo, a galeria irá conter a mesma exposição do protótipo. Contudo, o conteúdo da mesma, assim como os puzzles que oferece, serão atualizados, em tempo real, conforme o conteúdo em exposição.

#### **Nível 3**

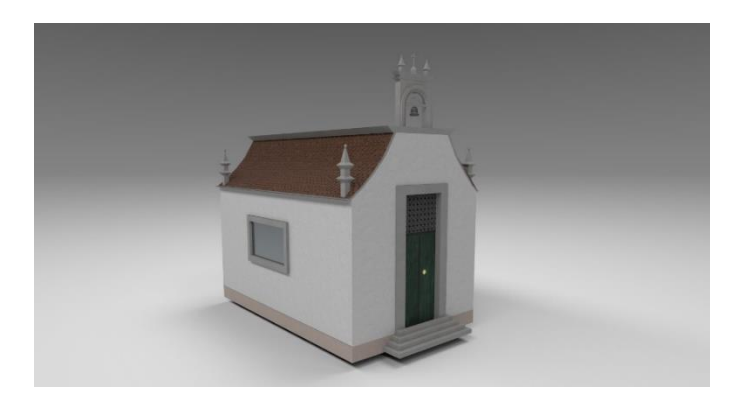

Figura 4.24: Modelo 3D representativo do ponto de interesse do terceiro nível: Capela de São Sebastião.

#### **Ponto de Interesse: Capela de São Sebastião**

Como os mouros roubaram a imagem do sagrado São Sebastião, numa tentativa de baixar o moral do povo, o jogador deverá perseguir os ladrões e lutar, para recuperar a figura. Após este combate, e como o jogado resolveu dois puzzles seguidos no nível passado, a personagem terá então de resolver um simples puzzle de "encontre as diferenças", usando a imagem sagrada.

Embora o padroeiro de Alfandega da Fé seja São Pedro, foi escolhida a imagem de São Sebastião, não só pela sua afamada capela, mas também por ser uma das imagens mais reconhecidas da vila.

#### **Inimigos:** Soldados Mouros

## **Nível 4**

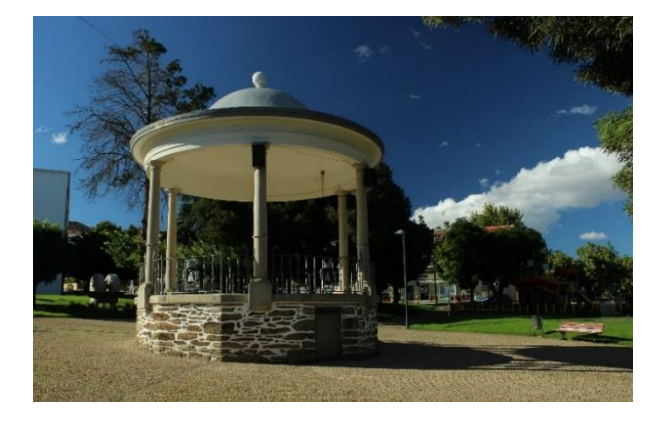

Figura 4.25: Coreto Municipal e sua área envolvente.

#### **Ponto de Interesse: Coreto Municipal**

Neste nível, o jogador irá ajudar a Banda Municipal tocar uma peça musical, num puzzle de sequência de sons. Uma vez superado, uma *cutscene* será desencadeada, onde o jogador irá ver um portal abrir do outro lado da rua. Tal irá guiar o jogador ao próximo nível.

#### **Nível 5**

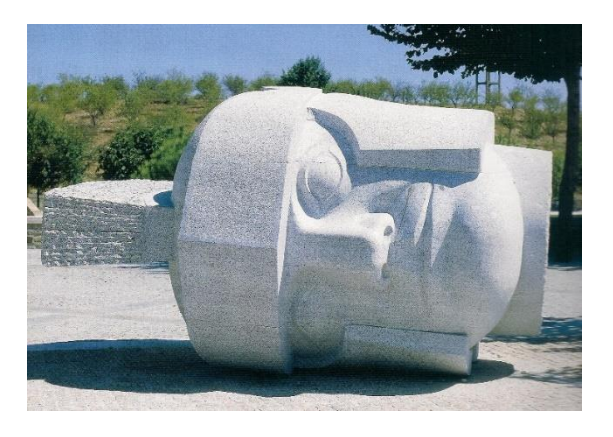

Figura 4.26: Escultura em granito, conhecida como "Cabeça de Soldado Romano", de Jorge Pé-Curto. Fonte: (Organização Árvore - Cooperativa de Atividades Artísticas, CRL, 2014).

#### **Ponto de Interesse: Cabeça do Soldado Romano**

Agora que o jogado entrou no portal temporal, este encontra-se na Era Romana. Aqui, o jogador terá de lutar contra as tropas romanas. Após este combate, um novo portal irá surgir, levando o jogador numa expedição arqueológica no século vinte. Após atravessar o portal, o jogador terá de resolver um puzzle, que consistirá em escavar a escultura da cabeça do soldado romano derrotado, e restaurá-la.

**Inimigos:** Tropas Romanas.

**Nível 6**

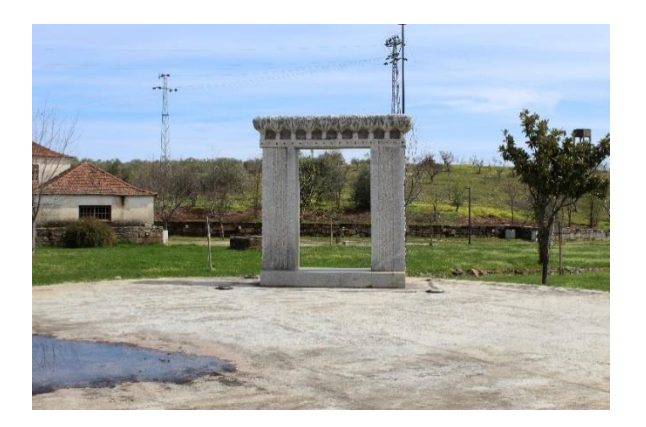

Figura 4.27: Escultura de Vítor Ribeiro, conhecida como "Portal dos Cerejais". Fonte: Catarina Pinto

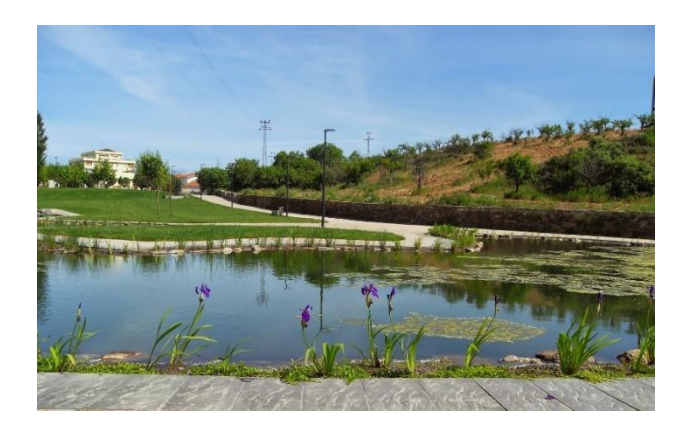

Figura 4.28: Vista parcial do Parque Verde, onde se encontra o Portal dos Cerejais. Fonte: (Nunes J. , 2014)

## **Ponto de Interesse: Portal dos Cerejais**

Do outro lado dos jardins, um novo portal irá abrir, dentro do Portal das Cerejas. Após se aproximar do portal, o jogador irá ver que este está bloqueado. Para o abrir, o jogador terá de resolver um puzzle estilo "três-em-linha", onde o jogador deverá colecionar um determinado número de cerejas para que a tradicional Festa da Cereja se realize. A resolução deste puzzle irá criar um portal que transportará o jogador para o tempo presente.

Como o puzzle neste nível será bastante alongado, relativamente aos anteriores, este irá dispensar qualquer combate.

**Nível 7**

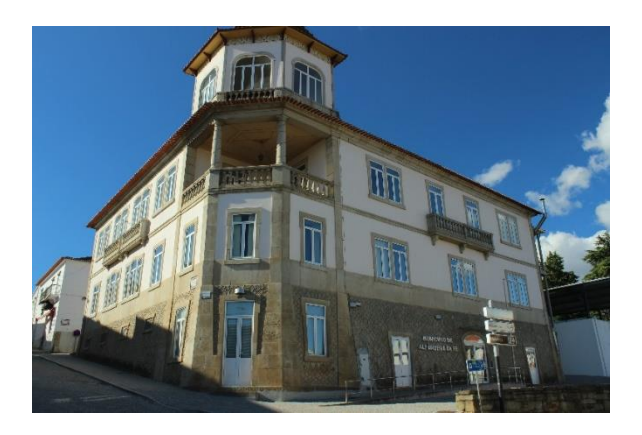

Figura 4.29: Parte frontal do edifício da Câmara Municipal de Alfândega da Fé.

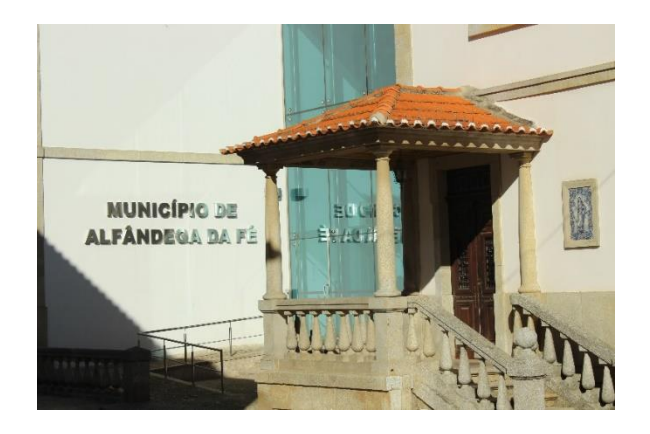

Figura 4.30: Entrada principal do edifício da Câmara Municipal.

## **Ponto de Interesse: Câmara Municipal**

Como o jogador se encontra no presente, a sua próxima paragem será a Câmara Municipal. Aqui o jogador irá responder a um conjunto de questões sobre a história da vila, para desbloquear um novo conjunto de itens. Estes irão variar consoante a pontuação do jogador.

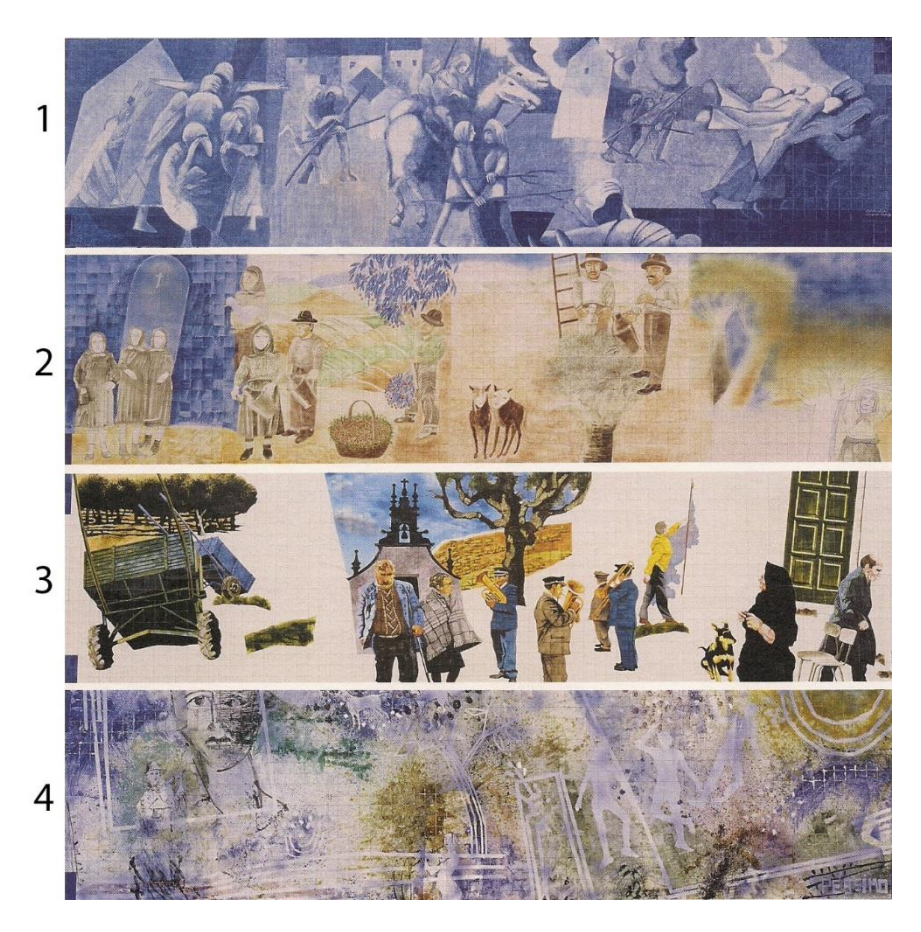

**Nível 8**

Figura 4.31: Painéis de azulejos, criados durante o 1º Simpósio da Pintura de 2005. Estes painéis foram criados pelos artistas Rogério Ribeiro (1), Américo Moura (2), Pedro Rocha (3), e Alberto Péssimo (4). Fonte: (Organização Árvore - Cooperativa de Atividades Artísticas, CRL, 2006).

#### **Ponto de Interesse: Azulejos "Vivências e Saberes"**

Uma nova *cutscene* irá revelar que o presente foi infiltrado pelos mouros, encontrando-se estes a entrar por um portal para o presente. Após esta cutscene, o jogador irá entrar em combate com as tropas mouras. Durante este combate, os azulejos "Vivências e Saberes" serão destruídos, dando um novo puzzle: juntar as peças dos azulejos, e colocar os azulejos completos na ordem correta.

**Inimigos:** Tropas Mouras.

**Nível 9**

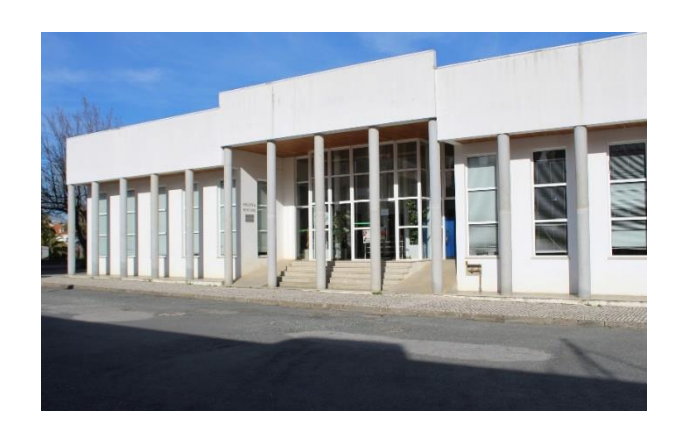

Figura 4.32: Entrada principal da Biblioteca Municipal de Alfândega da Fé. Fonte: Catarina Pinto.

## **Ponto de Interesse: Biblioteca Municipal**

Após derrotar as tropas inimigas no nível anterior, o jogador terá de escolher as obras literárias mais importantes prominentes da vila, com o objetivo de as salvar da invasão moura. Uma vez feito, o jogador irá entrar em combate, novamente, com o inimigo.

**Inimigos:** Tropas Mouras.

**Nível 10**

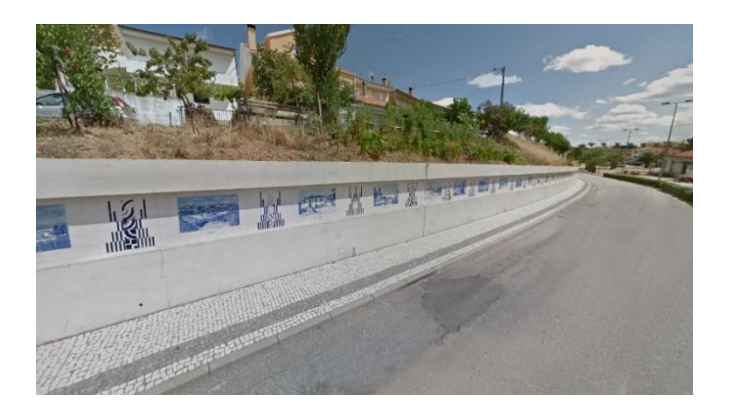

Figura 4.33: Vista parcial do grande mural de azulejos de freguesias, criados entre 2002-2003 por Armando Lopes, Marisa Meireles, e Elsa Raimundo. Fonte: Google Maps.

#### **Ponto de Interesse: Azulejos das Freguesias**

Este nível irá ser introduzido com uma *cutscene*, onde os mouros estão a usar os Azulejos da Freguesias, para avançar a sua conquista dos territórios. Após esta *cutscene*, o jogador irá entrar em combate com as tropas enigmas, onde todos os azulejos serão destruídos, mas não antes do Rei Mouro escapar.

**Inimigos:** Tropas Mouras.

## **4.5.2 Capítulo 2 – Sambade**

**Nível 1**

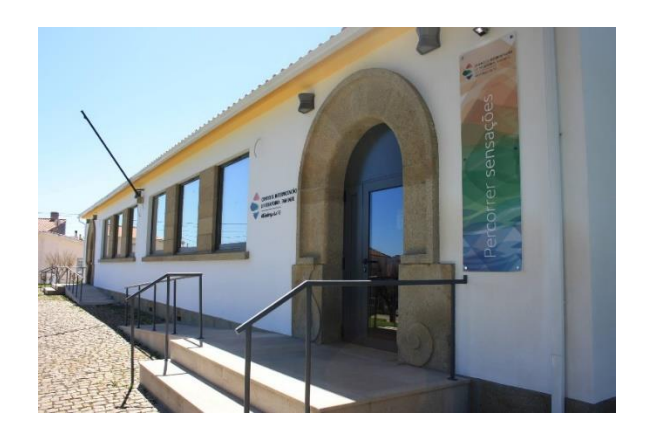

Figura 4.34: Entrada principal do Centro de Interpretação do Território, na aldeia de Sambade. Fonte: Catarina Pinto

#### **Ponto de Interesse: Centro de Interpretação do Território (CIT)**

Este nível será desbloqueado gratuitamente, para que o jogador possa experienciar a expansibilidade e a mecânica de viagem presente no jogo. Aqui, o jogador terá de resolver um puzzle de ligações, para que a localização do Rei Mouro e as suas tropas lhe seja revelada.

## **4.5.3 Puzzles**

Cada nível contém, pelo menos, um puzzle pertinente à história e/ou função do ponto de interesse representado. Abaixo encontra-se a descrição de cada puzzle, assim como referências aos jogos de mecânicas semelhantes, mencionados no Capítulo 2 deste documento.

**Castelo:** com um gameplay semelhante ao puzzle presente em *The X-Files: Deep State* (Creative Mobile, 2018) neste puzzle, o jogador deverá reconstruir o mapa, tentando encaixar as diferentes peças umas nas outras.

**Torre do Relógio:** Após terminado o momento de combate, o jogador irá resolver um puzzle semelhante ao apresentado no jogo *Escape Machine City* (Snapbreak Games AB, 2017). O objetivo deste puzzle é encaixar as várias rodas-dentadas, de modo a tornar o relógio da torre novamente funcional.

**Casa da Cultura Mestre José Rodrigues:** Uma vez que este local não irá oferecer qualquer momento de combate ao jogador, e dada a dualidade deste espaço, o utilizador terá de resolver dois puzzles.

1 - Num puzzle, de jogabilidade semelhante ao usado em *Puzzle 3D* (Tek Şeker, 2018), o jogador terá de reconstruir as valiosas esculturas do Mestre José Rodrigues.

2 – Mais uma vez, e como o sucedido no jogo *The X-Files: Deep State*, o Utilizador terá de restaurar o rolo de filme, para que possa assistir ao mesmo.

**Capela de São Sebastião:** Neste puzzle, irão ser fornecidas, ao jogador, duas imagens semelhantes, onde a tarefa do mesmo será encontrar as diferenças estre as imagens, de modo a encontrar a verdadeira figura de São Sebastião. Este estilo de gameplay pode ser observado no jogo *Curse of the Pharaoh: Napoleon's Secret* (Pho3nix New Media, 2009).

**Coreto Municipal:** Neste puzzle, o jogador terá de executar uma série de sequências sonoras, com dificuldade incrementada, semelhante ao que acontece no jogo *Theatrhythm Final Fantasy* (Square Enix & indieszero, 2012), para poder completar a partitura musical.

**Cabeça do Soldado Romano:** Com o recurso a mecânicas semelhantes aquelas implementadas nos jogos *Prehistoric Fossils Mission* (mixiplay.com, 2017), e *Puzzle 3D*, o utilizador terá de remover areia e detritos, dos pedaços da escultura. Posteriormente, a quando toda a a areia for removida, o jogador terá de repara a escultura, recorrendo a uma série de ferramentas, desenhadas para esse efeito (formão, lixa, silicone de mármore, etc.)

**Portal das Cerejas:** De modo a desbloquear o portal, o jogador terá de atingir todos os objetivos propostos pelo puzzle, recorrendo a mecânicas semelhantes às do jogo *Homescapes* (Playrix Entertainment, 2017). os elementos a recolher, neste puzzle, serão referências aos frutos típicos da região alfandeguense (cereja, amêndoa, azeitona, castanha).

**Câmara Municipal:** Num puzzle, estilo questionário, e semelhante ao implementado no minijogo *Quiz da Cereja*, o jogador deverá selecionar as respostas corretas, a perguntas relativas à história de Alfândega da Fé. Para que o jogador possa ultrapassar este puzzle, terá de responder, acertadamente, a um número mínimo de perguntas.

**Azulejos "Vivências e Saberes":** Neste puzzle, o jogador terá de reconstruir, os quatro painéis de azulejos, com o recurso a uma mecânica semelhante aquela usada nos jogos *Tetravex* (XenonGhost Software, 2014), e *Love Nikki – Dress UP Queen* (Elex, 2017)*,* apenas durante o evento *Detective Agency.*

**Biblioteca Municipal:** Num estilo de gameplay semelhante ao usado nos jogos *The X-Files: Deep State*, e *CSI: Hidden Crimes* (Ubisoft Abu Dhabi, 2014), o jogador terá de encontrar um determinado número de documentos, e obras literárias, relativas à região de Alfândega da Fé. Destas obras e documentos, destacam-se: "Monografia do Concelho de Alfândega da Fé" (Vilares J. B., 1926), "Tributo das Donzelas" (Vilares J. B., 1999), "Carta de Foral de 1294", e "O Saber Médico do Povo" (Nunes, 1997).

**Azulejos das Freguesias:** De modo a iniciar a viagem para além do portal, e para a aldeia de Sambade, o jogador terá, novamente, de restaurar a secção do painel de azulejos, relativa a esta freguesia do concelho de Alfândega da Fé. Para tal, irão ser implementadas mecânicas semelhantes às dos jogos *Tetravex*, e *Love Nikki – Dress UP Queen (*apenas durante o evento *Detective Agency).*

**Centro de Interpretação do Território:** Neste puzzle, o jogador terá de associar as diversas áreas geográficas, presentes no território alfandeguense, e os frutos originários dessas áreas. Por exemplo, enquanto que a área de montanha será associada com a apanha da castanha, a área de vale será associada com a apanha da amêndoa. As mecânicas usadas serão semelhantes aquelas implementadas no jogo *Word Association Game* (Bosphorus Mobile LLC, 2018).

## **4.6. User Interface**

Durante o desenvolvimento deste projeto, foram criados e testados diversos ecrãs, representativos dos vários menus de jogo. A inspiração para estes menus veio da simplicidade gráfica dos menus presentes nos jogos da série *Assassin's Creed* (Ubisoft, 2007-2018)*.* Contudo, e como Segredo Transmontano pode ser considerado um *casual game,* que conta com utilizadores pouco familiarizados com aplicações móveis, foi necessário conjugar ícones e texto, de modo a facilitar a usabilidade e acessibilidade dos menus.

Antes de proceder à análise dos ecrãs, é necessário notar que, de todos os menus planeados na fase inicial do desenvolvimento deste projeto, apenas um deles não se encontra funcional e implementado neste protótipo – Customização de Personagem. Como tal, este ecrã será representado abaixo, com o esboço inicial, elaborado em Unity 3D. Para melhor ilustrar a hierarquia e os possíveis caminhos que o utilizador pode percorrer durante a sua navegação destes menus, segue-se o seguinte *flowchart*.

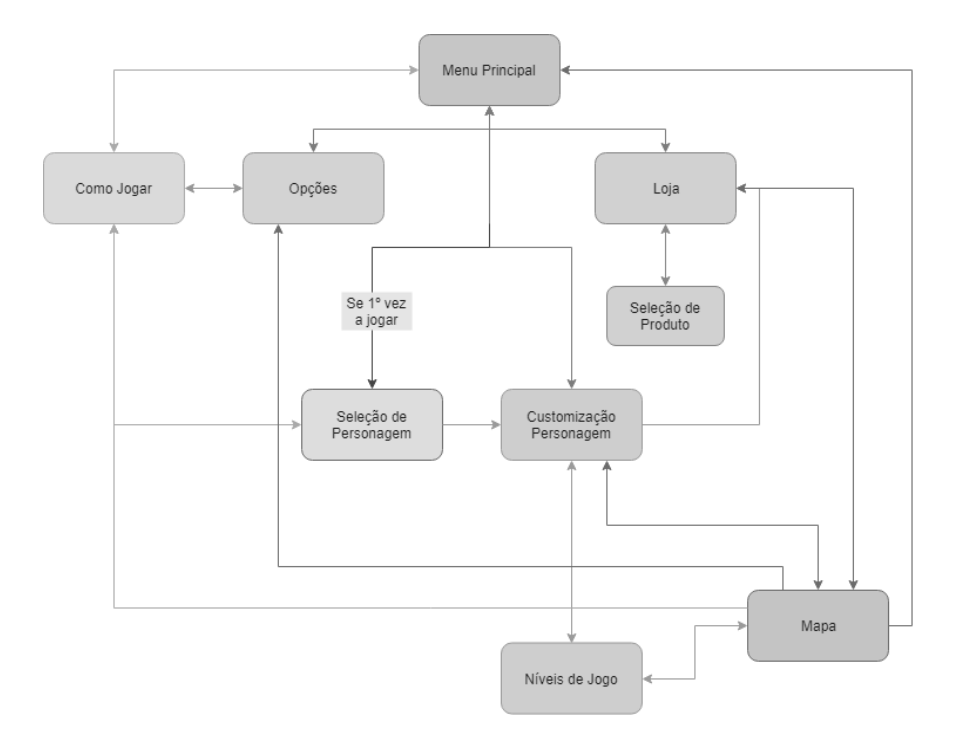

Figura 4.35: *Flowchart* representativo dos caminhos entre ecrãs de jogo.

## **4.6.1 Menu Principal**

O menu principal, como o nome indica, é o primeiro ecrã cisto pelo utilizador aquando o início da aplicação. Neste ecrã podemos ver o logotipo do jogo, aceder aos créditos, à loja, ao ecrã "Como Jogar", e às opções de jogo. Também é neste ecrã onde o utilizador pode iniciar o jogo.

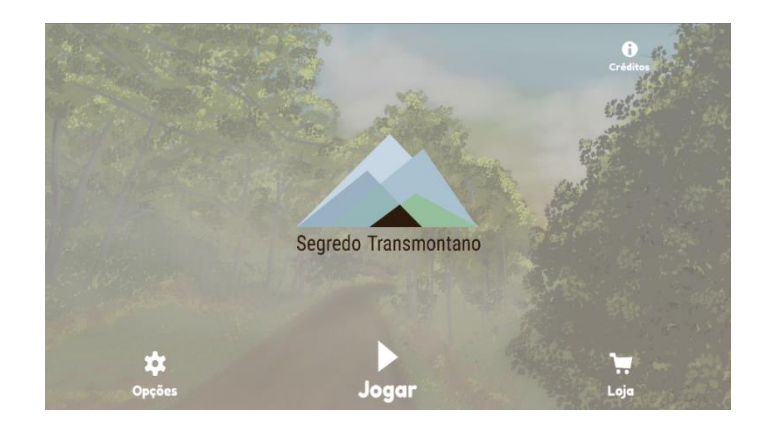

Figura 4.36: Ecrã principal do jogo.

## **4.6.2 Opções**

64 Neste ecrã, o utilizador poderá escolher o idioma da interface e do gameplay, e regular, e até mesmo remover o som do jogo. Poderá também aceder aos ecrãs "Como Jogar" e "Créditos". Este ecrã apresenta também uma mensagem *pop-up* com feedback relativo à alteração do idioma.

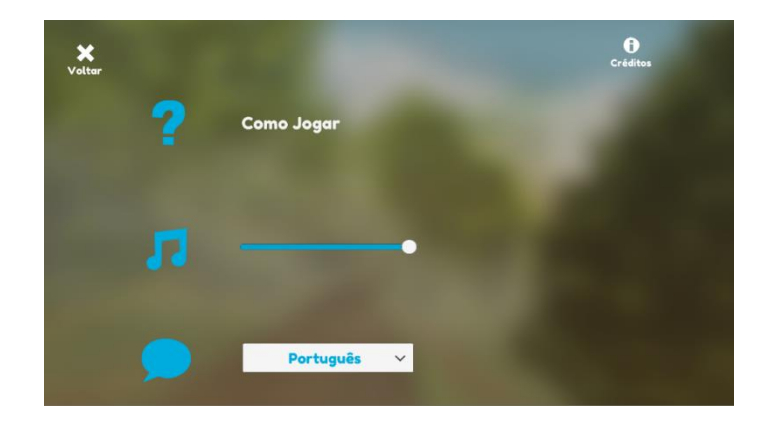

Figura 4.37: Ecrã representativo das opções de jogo.

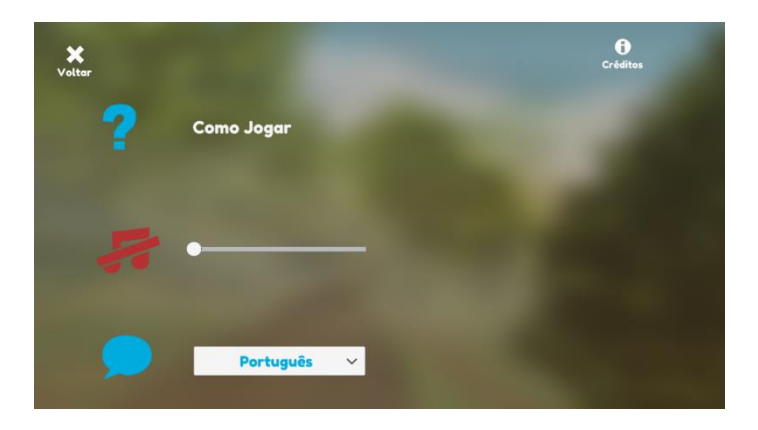

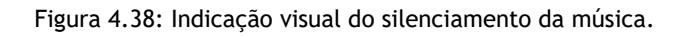

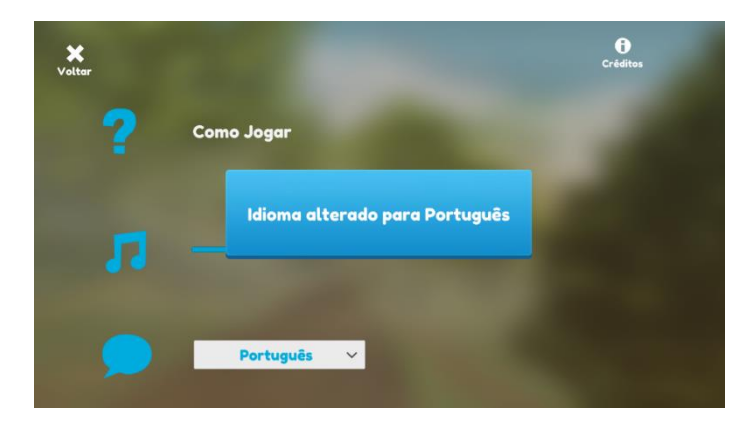

Figura 4.39: Mensagem de confirmação de alteração de idioma para português.

## **4.6.3 Loja**

Comparativamente aos outros ecrãs, este apresenta uma complexidade superior, devido aos seus painéis e mensagem *pop-up*. Estes painéis, são relativos a cada ua das opções de compra, e como tal apresentam informação distinta em cada um deles. O *pop-up* da mensagem, apenas ocorre quando um utilizador confirma a compra de um determinado produto. É importante notar, que, neste protótipo, ainda não há qualquer ligação aos serviços Google Play, ou App Store, para efetuar micro-transações, servindo esta mensagem para testar o feedback dado aos utilizadores.

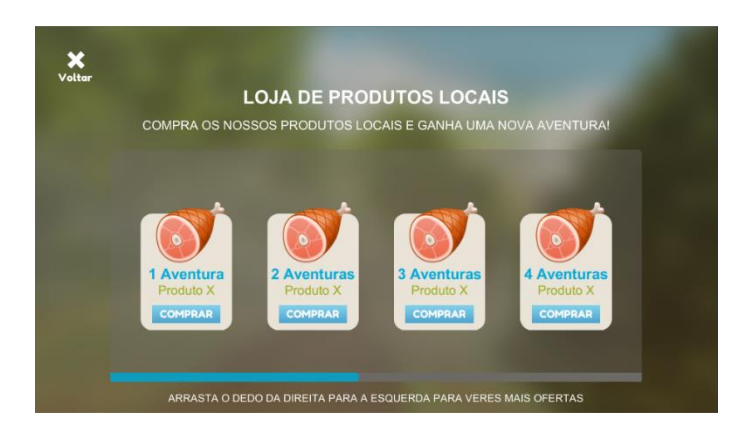

Figura 4.40: Ecrã de "Loja"

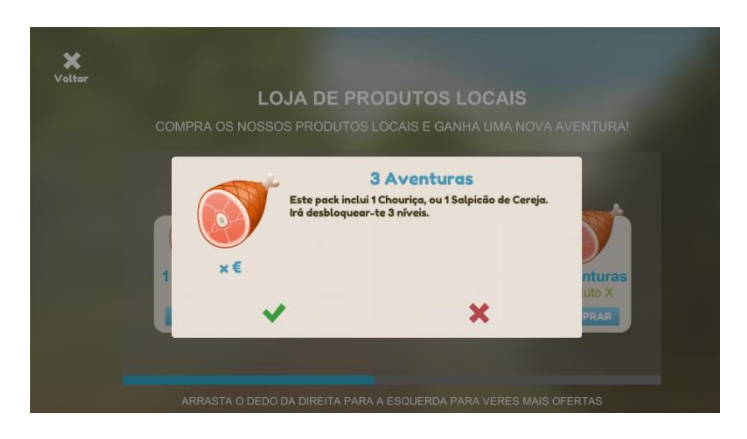

Figura 4.41: Pop-up que surge após selecionar uma das opções. Esta figura é representativa da escolha da opção número três.

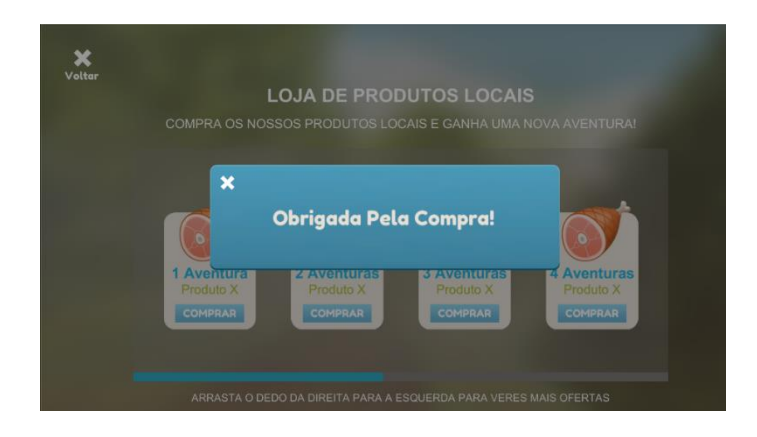

Figura 4.42: Pop-Up de agradecimento da compra. Esta mensagem surge apenas após a confirmação da compra, no pop-up anterior.

## **4.6.4 Como Jogar**

Este ecrã está acessível através da maioria dos restantes, dado que contém informação importante aos utilizadores. Esta informação conta com instruções de movimento, ataque, e interação com a GUI dentro do jogo.

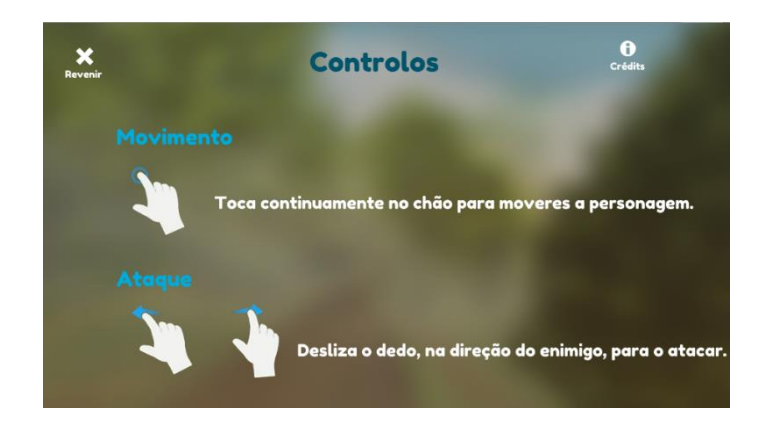

Figura 4.43: Ecrã "Como jogar" onde a informação relativa ao movimento e ao ataque está disposta. Os ícones representativos de movimentos são pequenas animações, com *loop,* cujo objetivo é demonstrar o tipo de gesto pretendido.

## **4.6.5 Seleção de Personagem**

Uma vez que o utilizador pressione o botão "Jogar", disponível em "Menu Principal", pela primeira vez, este irá ser redirecionado a este ecrã. Aqui, o utilizador pode consultar o ecrã "Como Jogar", ou dar início ao jogo, após escolher uma das personagens disponíveis.

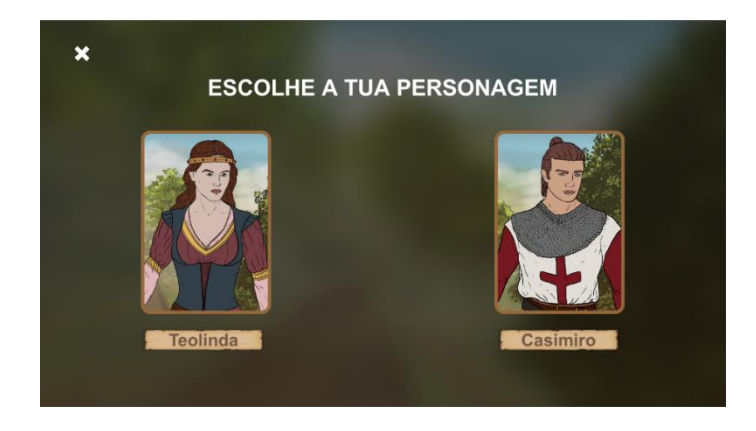

Figura 4.44: Ecrã de escolha de personagem. Este ecrã é apenas apresentado e acessível uma única vez, durante uma sessão de jogo completa.

## **4.6.6 Customização de Personagem**

Como anteriormente referido, este ecrã não se encontra funcional de momento. Contudo, a sua implementação irá seguir o esboço criado inicialmente, e aqui representado. Através deste ecrã, o utilizador pode customizar diferentes aspetos da sua personagem, como arma, roupa e calçado. Caso o utilizador queira desbloquear determinados itens de customização, este terá de efetuar uma micro-transação, acedendo à loja através deste ecrã.

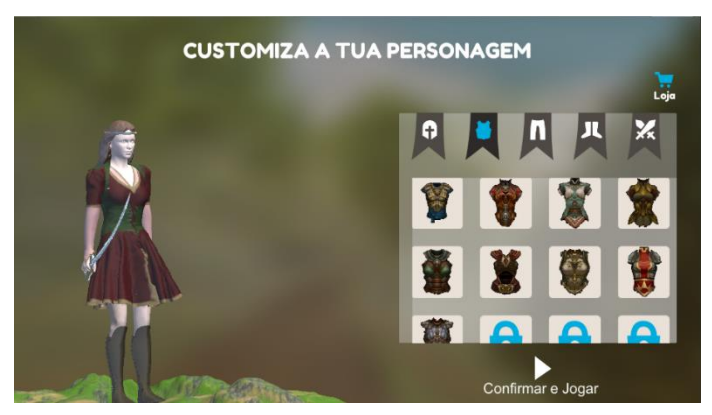

Figura 4.45: Ecrã de Customização da personagem Teolinda.

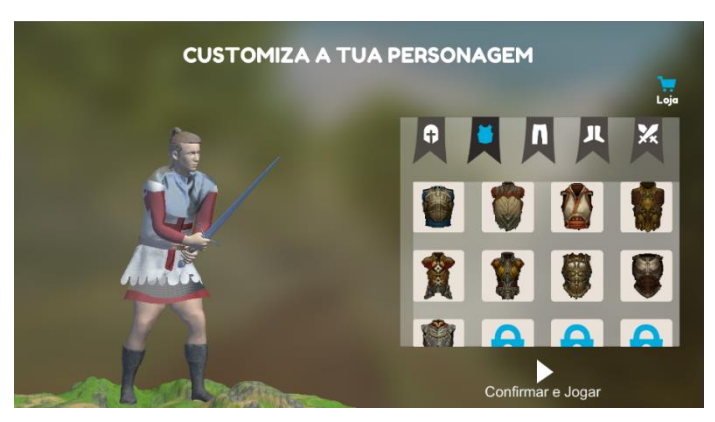

Figura 4.46: Ecrã de Customização da personagem Casimiro.

# **4.6.7 Mapa**

Para que o utilizador possa consultar não só o seu progresso a nível de jogo, mas também a sua localização no ambiente, poderá aceder este ecrã. Aqui, o utilizador pode também aceder aos ecrãs de "Customização de Personagem", "Loja" e "Opções".

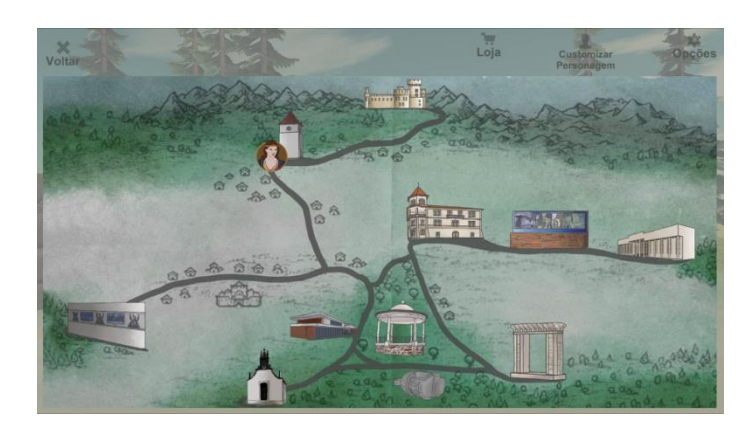

Figura 4.47: Ecrã representativo de progresso de jogo. O progresso é mostrado ao utilizador através da colocação do avatar, da sua personagem, no ponto de interesse onde se encontra atualmente.

## **4.6.8 Créditos**

O ecrã de créditos foi implementado com uma animação automática de *scroll*, que permite que toda a informação lá colocada seja disposta a pouco e pouco. Este ecrã pode ser acedido através de "Menu", "Loja" e "Opções".

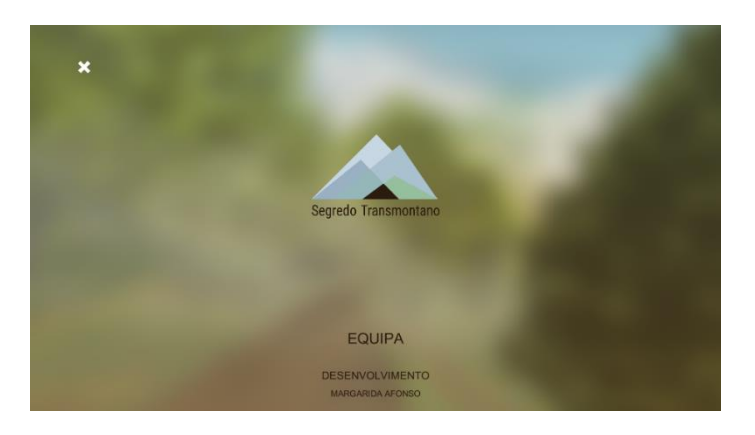

Figura 4.48: Ecrã "Créditos" no início da animação *scroll*.

# **4.7. Sistema de Controlo**

Uma vez que o jogo foi desenvolvido para plataformas móveis com ecrã tátil, é meramente sensato que os seus controlos vão de encontro com este tipo de plataforma. Assim sendo, o movimento e ataque das personagens podem ser controlados através de dois movimentos de dedo distintos. O gesto de ataque implementado é semelhante ao usado no jogo *Rayman Adventures* (Ubisoft Montpellier, 2015).

#### **Controlos:**

- o Movimento: tocar, continuamente, com o dedo do lado direito ou esquerdo do ecrã.
- o Ataque: deslizar o dedo na direção do inimigo (direita ou esquerda).

# **4.8. Música e Efeitos Sonoros**

Para este protótipo, foi pedido ao Maestro Vítor Nascimento, maestro da Associação Musical de Alfândega da Fé, que criasse uma pequena música, de modo a transmitir não só a origem medieval das personagens, como também a narrativa principal do jogo. Deste pedido, e pela sua ligação especial à Lenda dos Cavaleiros das Esporas Douradas, originou um arranjo da peça "Balsamão: Narrativa Sinfónica para Banda" de José Martins. O arranjo, encontra-se dividido em cinco andamentos distintos, representativos dos momentos presentes na *cutscene* introdutória deste protótipo. Cada andamento foi depois adaptado para integrar também o ambiente de jogo em si. O Primeiro Andamento acompanha o jogador para o ambiente de jogo, sendo apenas alterado aquando a ocorrência de um momento de combate. Assim sendo, e em forma de presságio, este andamento vai diminuindo de volume, dando entrada a uma nova melodia, que se encontra no representada no Terceiro Andamento. Embora este último seja reservado a momentos de combate, e de modo a evitar repetição e monotonia, o Segundo Andamento será aplicado quando o jogador se encontre prestes a lutar um dos chefes inimigos. Este arranjo pode ser observado na secção Anexos do CD, em Anexo 8.

Nos finais do mês de dezembro de 2018, o compositor Juan L. Otaiza mostrou interesse no projeto a ser desenvolvido, e propôs uma colaboração. Desta colaboração surgiram duas versões de uma melodia. A primeira versão, disponível para consulta em Anexo 9, inicia com tímpanos, e poderá ser aplicada em *cutscenes* e momentos mais serenos do jogo. A segunda versão da melodia, disponível para consulta em Anexo 10, foi criada de forma a permitir uma reprodução contínua perfeita, otimizada a sua implementação no ecrã inicial e subsequentes menus.

# **5. Resultados**

Durante a fase de desenvolvimento deste projeto, e a sua incubação na BLC3, foram levados a cabo diversos estudos, de modo a melhor compreender não só o mercado, mas também as necessidades e preferências dos utilizadores. Destes destacam-se o estudo de mercado, o estudo de monetização, e, por fim, o estudo do estilo gráfico.

Entre os meses de maio e agosto foram efetuados diversos testes de *User Experience* para avaliar o protótipo. Estes podem dividir-se em duas categorias distintas: Testes de *User Interface*, e testes de *gameplay*. Para a elaboração destes métodos, tentaram reunir-se vários utilizadores de diferentes faixas etárias, e com experiências distintas, de modo a obter resultados mais realistas.

Após cada teste, foi elaborado um pequeno relatório, de forma a melhor entender as necessidades dos utilizadores, as possíveis melhorias, e os erros encontrados durante os exercícios. Com base nestes relatórios, foram então aplicadas quaisquer alterações necessárias, e uma vez concluídas, realizaram-se novos testes.

Antes de prosseguir para os resultados dos testes, e dos estudos acima referidos, é necessário mencionar que, todos os testes, com a exceção da primeira fase de testes de gameplay, foram executados com o mesmo *setup*, e ângulo de câmara. As figuras abaixo (figuras 5.1 e 5.2) representam o *setup* usado, e o ângulo de câmara capturado.

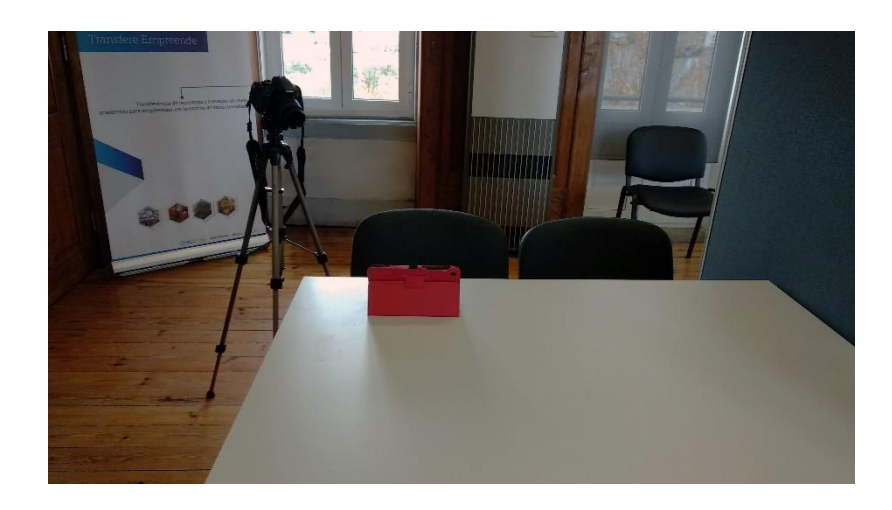

Figura 5.1: *Setup* usado durante os testes a utilizadores. A câmara, posicionada acima do ombro dos utilizadores, permitiu uma observação clara das ações dos mesmos, durante a análise dos resultados.

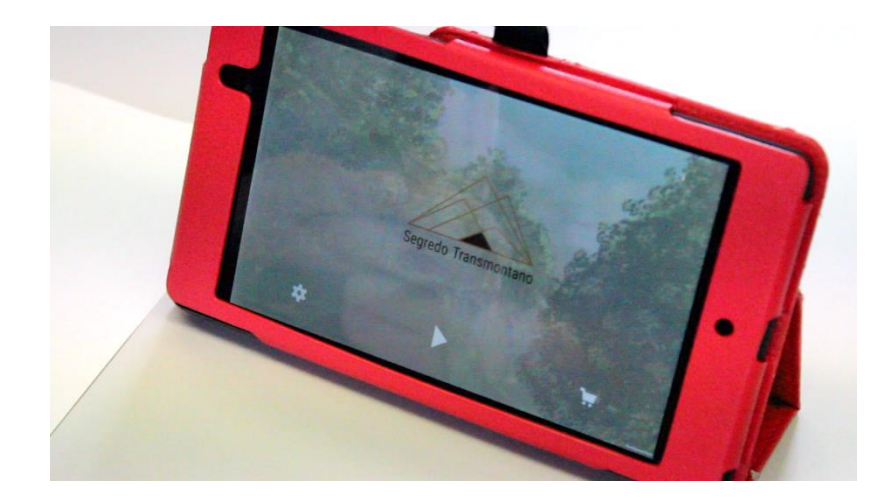

Figura 5.2: Ponto de vista capturado pela câmara, durante a documentação dos testes.

# **5.1 Plano de Trabalho**

Para a realização deste projeto, foi criado um plano de trabalho, o mais detalhado possível, de modo a manter o processo de desenvolvimento organizado. Para tal, as tarefas presentes neste plano de trabalho apresentam uma duração máxima, e foram colocadas de modo a assegurar a o equilíbrio entre o desenvolvimento do protótipo neste projeto, e a elaboração deste relatório. O período abrangido neste plano de trabalho é outubro de 2017 a dezembro de 2019. Na tabela 3.1 é possível observar o plano de trabalho criado. As tarefas marcadas a cor de laranja, foram as que sofreram atrasos, e aquelas marcadas a amarelo, representam as tarefas adicionadas posteriormente, devido a estes atrasos. Após esta tabela, encontra-se uma descrição detalhada das tarefas e dos problemas encontrados na sua execução.

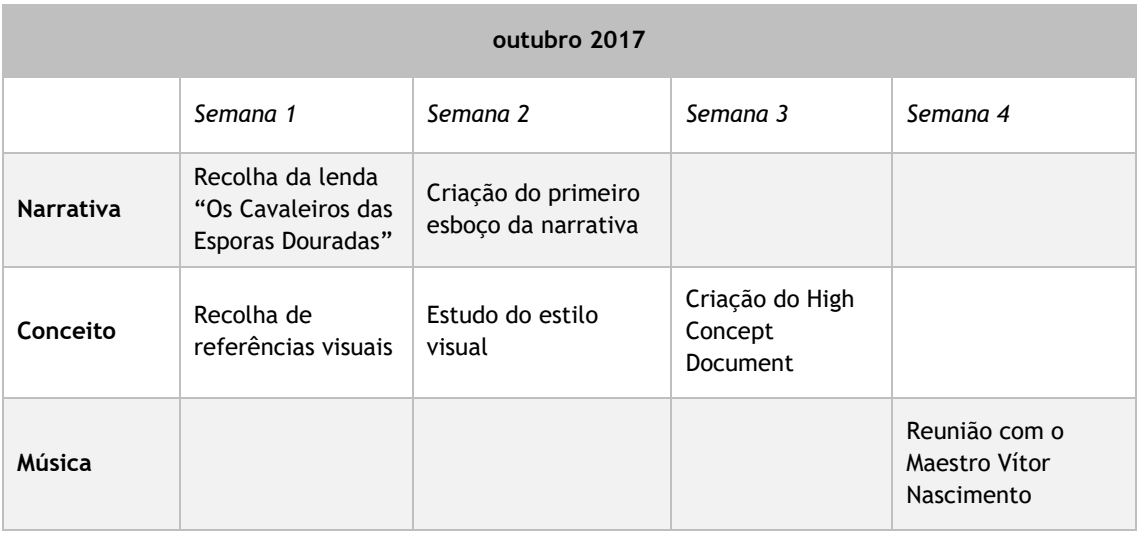

Tabela 5.1: Plano de trabalho dos meses de outubro 2017 a dezembro 2018.

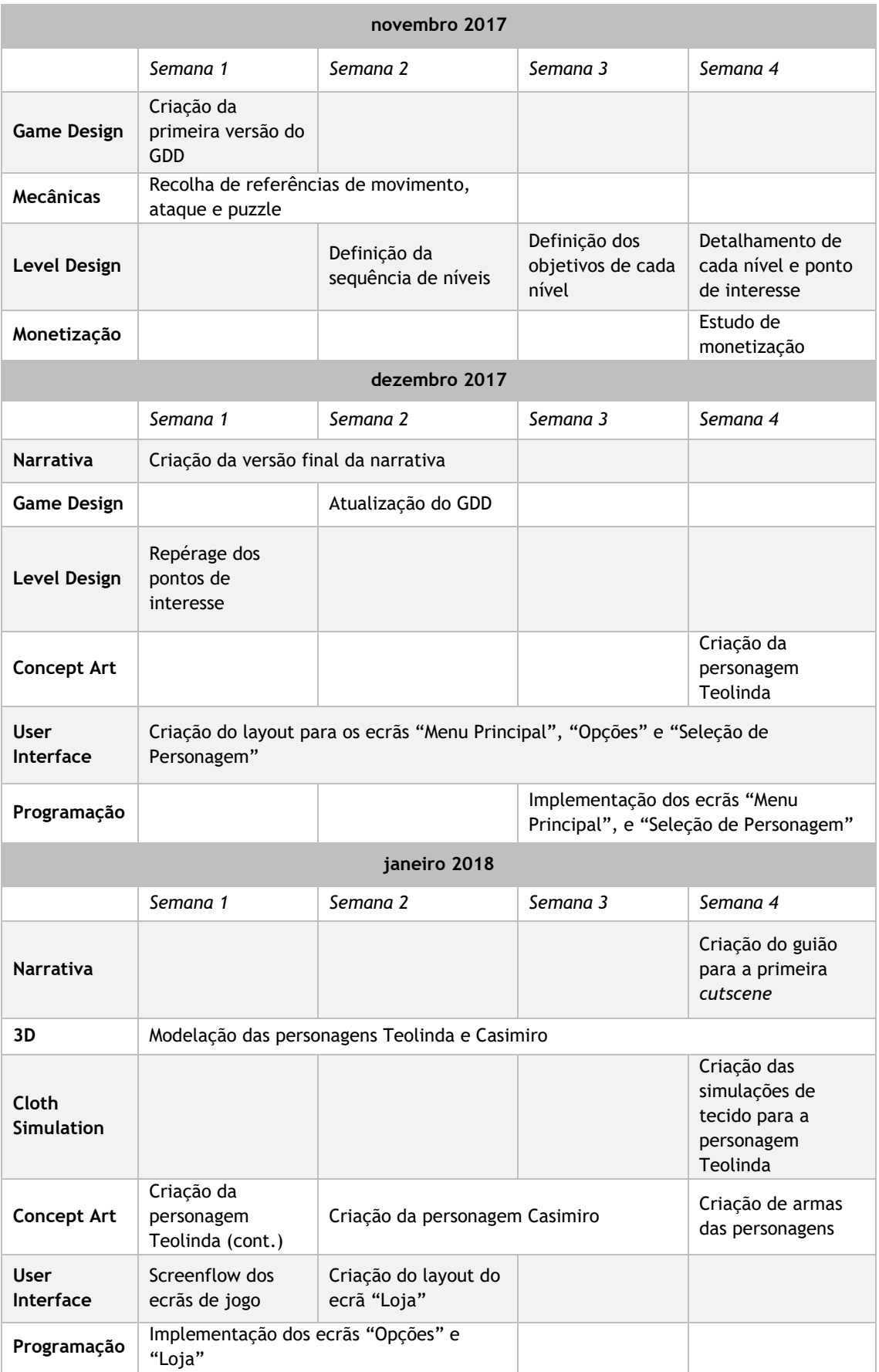

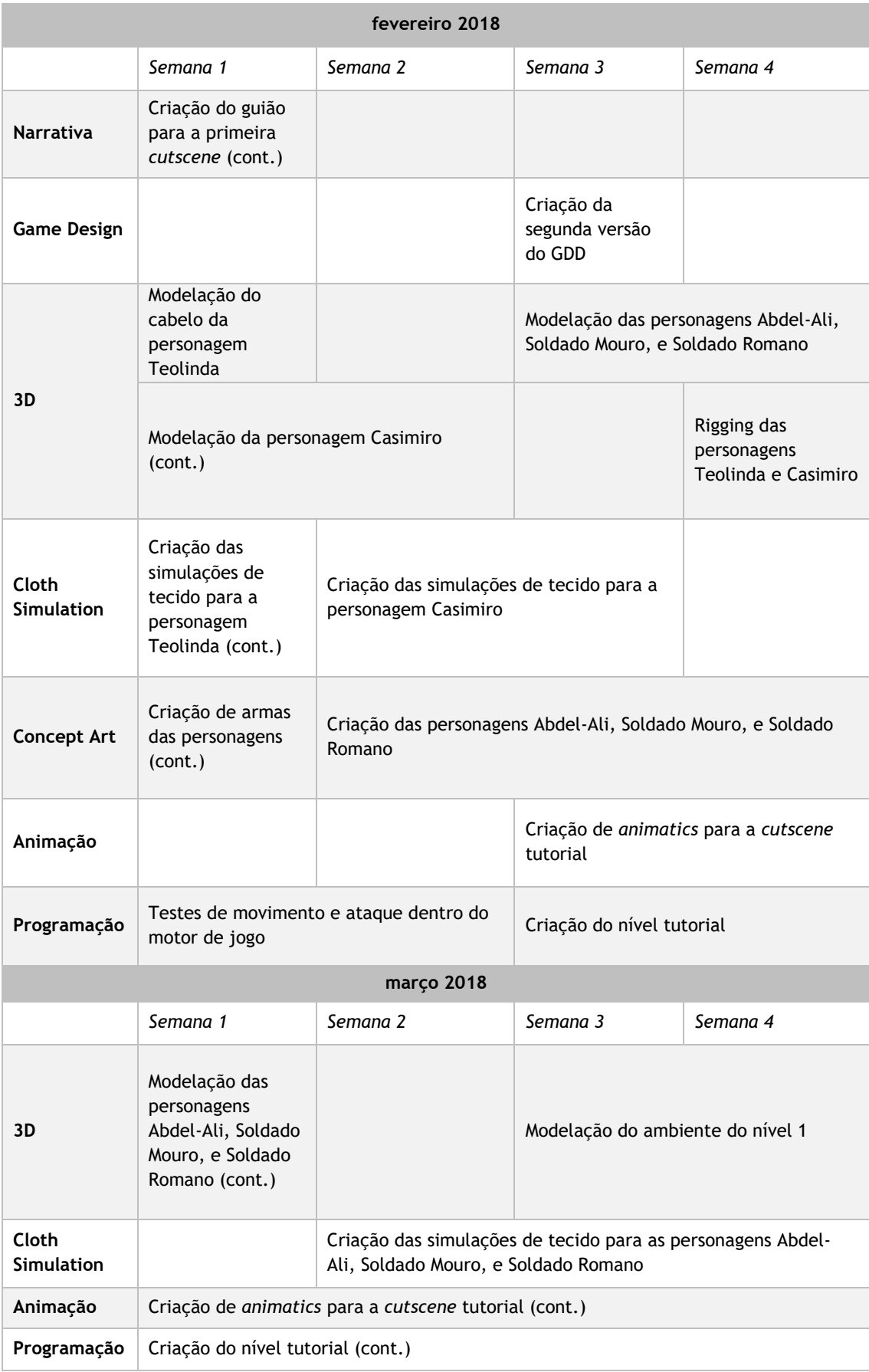

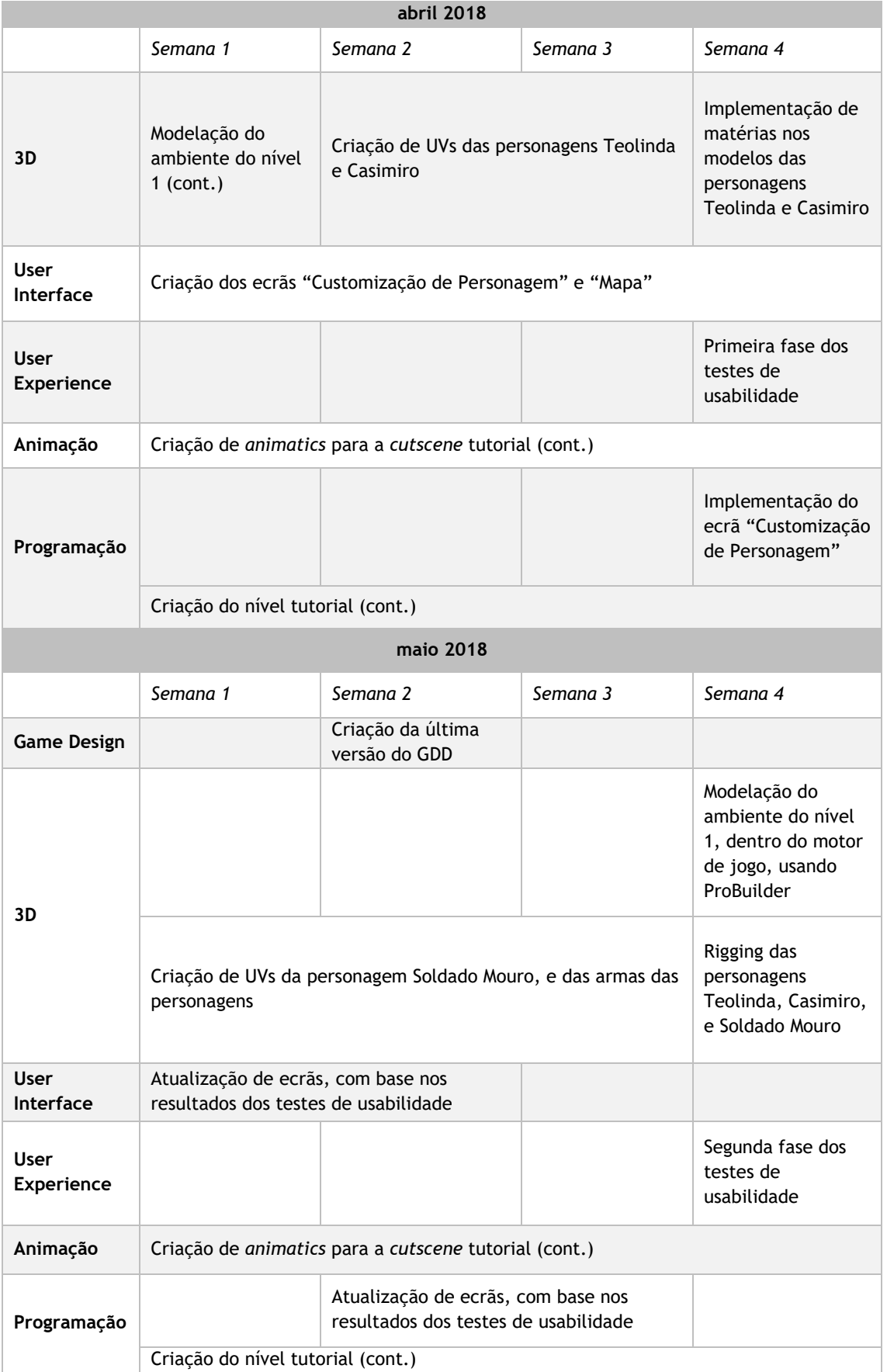

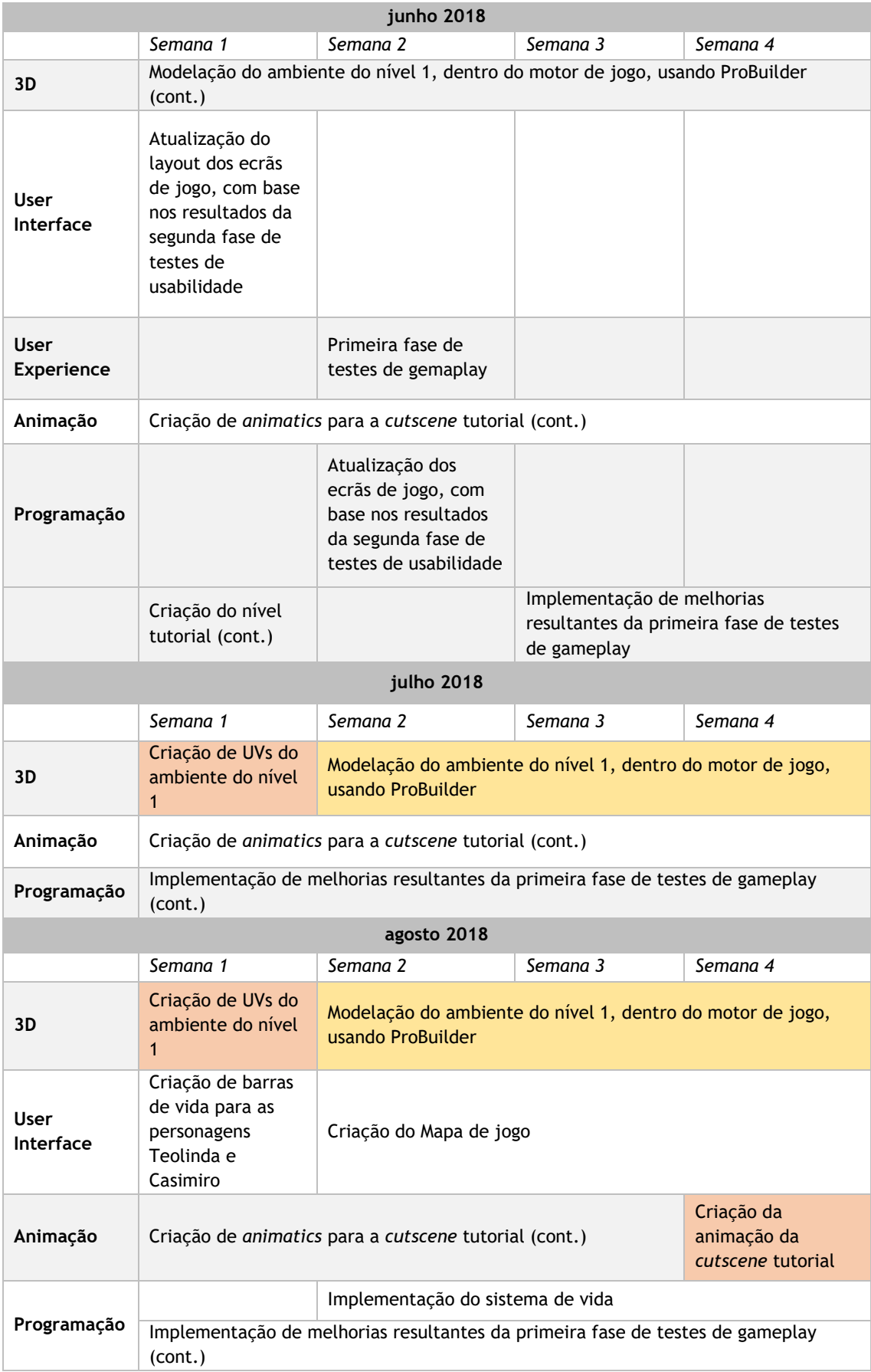

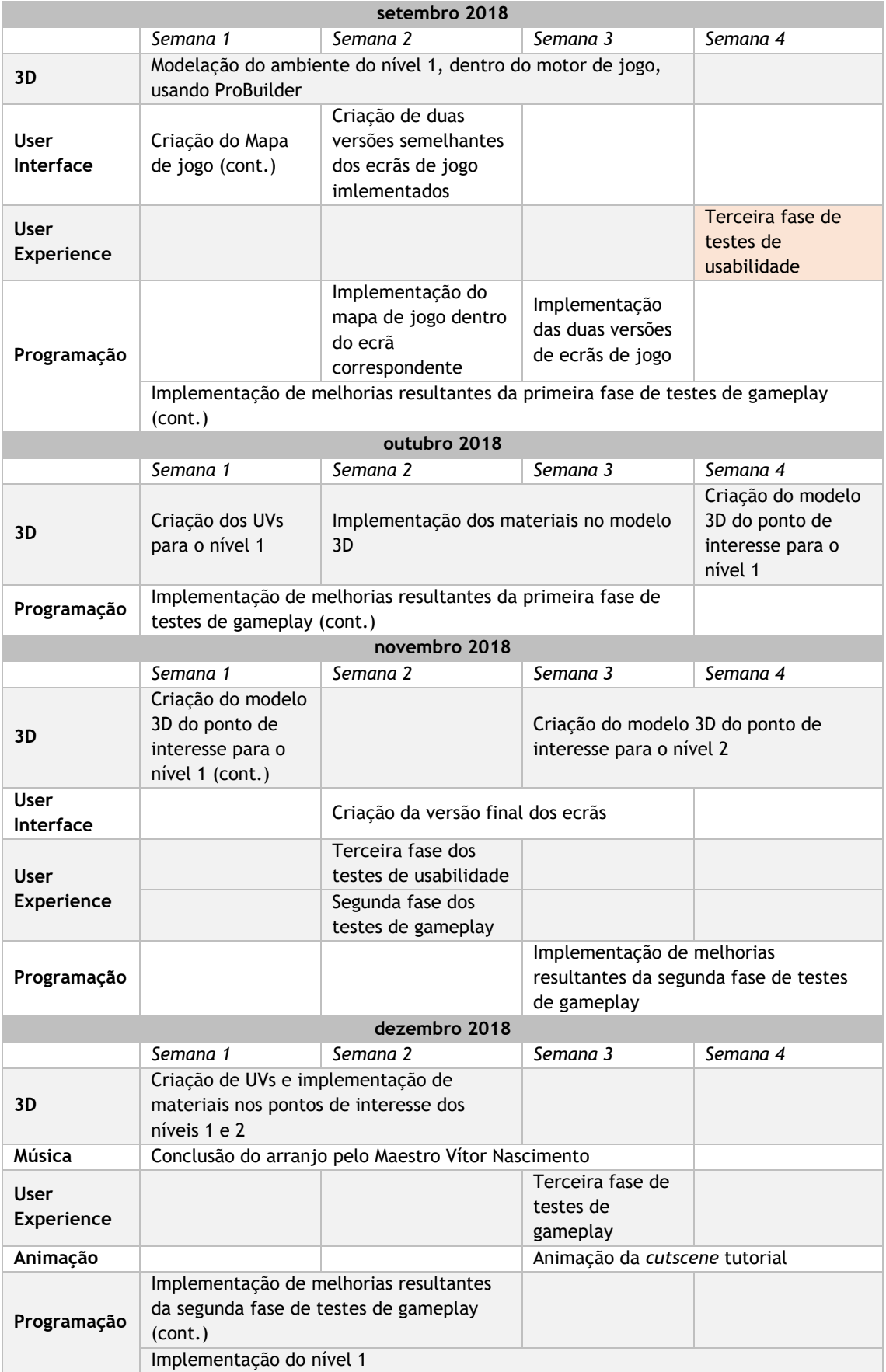

#### **5.1.1 outubro 2017**

De modo a entender as preferências dos utilizadores, foi realizado um pequeno questionário relativo ao possível conceito visual do jogo. Neste questionário foram apresentados cinco jogos de diferentes estilos visuais e de gameplay: *Oxenfree*, *Thimpleweed Park*, *Stranger Things*: *The Game, Braid,* e, por fim, *Assassin's Creed Chronicles: India*. No decorrer deste mês, e em termos de narrativa para o protótipo, foi feita a recolha da "Lenda dos Cavaleiros das Esporas Douradas", e o primeiro esboço da narrativa de jogo. Neste mês, iniciou-se também a recolha de referências e inspiração para as personagens principais. Relativamente à música para o protótipo, foi feita uma reunião com o Maestro Vítor Nascimento, onde foram discutidos assuntos como a base para o arranjo melódico, os possíveis efeitos sonoros a implementar, e a possibilidade de gravar este arranjo com a Associação Musical de Alfândega da Fé. Com o objetivo de tornar o processo de desenvolvimento do jogo, mais claro e eficiente, foi também desenvolvido um High Concept Document, disponível na secção Anexos, em Anexo 3, onde todos os pontos importantes do jogo são descritos de maneira sumariada de modo a apresentar a visão de futuro do jogo.

#### **5.1.2 novembro 2017**

Neste mês deu-se início à primeira versão do *Game Design Document*, ou GDD, onde foram delineados os tópicos de maior importância no momento. Nesta primeira versão, delineou-se o *overview* do jogo e do mundo, a audiência do jogo, o *gameplay*, as mecânicas a implementar, definiu-se a narrativa central, as personagens jogáveis e as suas armas, os níveis e os seus respetivos puzzles, as referências da interface de utilizador, o possível recurso a Inteligência Artificial, os controlos, e, por fim, o plano de trabalho para os meses de novembro 2017 a janeiro 2018. No que toca a mecânicas de jogo, estas foram estudadas, com o recurso a diversos jogos anteriormente referidos. Durante este mês, foram também realizados o Estudo de Monetização para jogos móveis, e a descrição da sequência dos níveis, e os seus respetivos objetivos.

## **5.1.3 dezembro 2017**

Após a criação da versão final da narrativa base, foi efetuada uma atualização ao GDD. Na segunda semana deste mês, foi também efetuada a *repérage* dos pontos de interesse a incluir no jogo. Neste mês de dezembro, iniciou-se o processo de criação da arte de conceito, e das interfaces de utilizador. Das interfaces criadas, duas foram implementadas, dentro do motor de jogo (Unity 3D), no decorrer deste mês.

## **5.1.4 janeiro 2018**

Aqui, deu-se continuação à criação de arte de conceito, tendo sido finalizados dois conceitos de personagens, Teolinda e Casimiro, e das suas respetivas armas. Após o conceito destas personagens ter terminado, passou-se então para a sua modelação 3D, e posterior simulação de tecido. A nível de interfaces de utilizador, foi elaborado o *screenflow* dos ecrãs a implementar. O ecrã responsável pelas micro-transações foi implementado no motor de jogo, mas apenas com funções básicas de interação de botões. Durante este período, foi também elaborado o guião da *cutscene* presente no nível tutorial. Este guião pode ser encontrado na secção Anexos, em Anexo 6.

## **5.1.5 fevereiro 2018**

Com a arte de conceito, e com o guião da primeira *cutscene* terminados, foi novamente efetuada uma atualização ao GDD. Esta atualização acabou por se tornar na segunda versão do documento. Uma vez terminadas a modelação das personagens principais, foi feito o *rigging* das mesmas, de modo a possibilitar a criação de movimento dentro do motor de jogo. A nível de programação, iniciaram-se os primeiros testes com as personagens principais, onde foram implementados o movimento destas e o ataque. Nesta primeira implementação, todas as mecânicas ainda estavam ligadas a um input de teclado. Estes primeiros passos nas mecânicas de combate e movimento, deram origem ao início do desenvolvimento do nível tutorial. Os modelos 3D dos inimigos, foram também criados dentro deste período. No decorrer da última semana deste mês, iniciou-se a criação de *animatics* para a animação da primeira *cutscene*, onde cada *animatic* corresponde a um plano do guião.

## **5.1.6 março 2018**

O desenvolvimento do nível tutorial teve continuação neste período, com a troca de leitura de inputs de teclado por inputs de toque. Com os modelos 3D, dos inimigos, finalizados, foi então possível dar início à simulação de tecido das roupas dos mesmos. Neste mês iniciou-se também o processo de modelação 3D dos pontos de interesse, contudo, o facto de este ser um processo moroso para a autora, fez com que a criação dos modelos 3D dos pontos de interesse, fosse, no mês de maio, alterado para uma ferramenta mais intuitiva, dentro do motor de jogo.

## **5.1.7 abril 2018**

Durante este período, os layouts de interfaces de utilizador restantes, foram implementados dentro do motor de jogo. Após esta implementação, foi então realizada a primeira *build* do protótipo, e posterior exportação para um dispositivo móvel. Desta exportação surgiu a necessidade de adaptar o tamanho dos objetos de jogo, de acordo com o tamanho do ecrã do dispositivo móvel usado. Uma vez que o 3D das personagens, e das suas armas estavam prontos,

passou-se então á próxima etapa: criação de UVs, e atribuição de materiais. Aqui surgiu um obstáculo: a edição dos UV dos modelos com *rigging* não estava a ser lida, de forma correta, pelo motor de jogo. Para ultrapassar este impedimento, tornou-se necessário editar os UV, e efetuar a atribuição de materiais, antes de realizar o *rigging* das personagens em Mixamo. Devido a este percalço, a implementação de UVs sofreu um atraso, e teve de ser continuada no mês seguinte. Este período foi também o palco da primeira fase de testes de usabilidade. Esta fase de testes foi levada a cabo na última semana, após os ajustes ao layout terem sido concluídos.

## **5.1.8 maio 2018**

Após a realização da primeira fase de testes de usabilidade, e da organização dos seus resultados, os ecrãs sofreram então algumas alterações (ver mais em Capítulo 5 - Resultados, 5.4 Testes de UI). A implementação destas alterações, levou à realização de uma nova fase te testes de usabilidade, que, tal como no mês anterior, foi levada a cabo na última semana do mês. Aqui, deu-se também a conclusão da implementação de UVs, e da atribuição de materiais nos modelos 3D das personagens e suas respetivas armas. Assim sendo, foi possível efetuar, novamente, o *rigging* das personagens principais, e do primeiro inimigo a encontrar pelo jogador. Durante este período, iniciou-se a criação dos pontos de interesse, dentro do motor de jogo, e foi, também, elaborada a última versão do GDD.

#### **5.1.9 junho 2018**

Tal como o sucedido no mês anterior, os resultados da segunda fase de testes de usabilidade foram organizados, de modo a melhor efetuar as alterações necessárias aos ecrãs de jogo. Uma vez efetuadas estas alterações, a primeira iteração das mecânicas de combate e de movimento foi concluída. Tal possibilitou que a execução da primeira fase de testes de gameplay fosse levada a cabo durante a célebre Festa da Cereja 2018. Uma vez organizados os resultados obtidos durante esta primeira fase de testes de gameplay, deu-se então início à implementação das melhorias nas mecânicas de movimento e combate.

#### **5.1.10 julho 2018**

Uma vez testados a interface e o gameplay, seguiu-se então para a melhoria do ambiente de jogo. Esta melhoria implicou a troca da *skybox* original, e a criação de limites do mapa. Neste mês, deu-se continuação à implementação das melhorias das mecânicas de movimento e combate, onde foram efetuados diversos testes para detetar o melhor gesto de movimento da personagem. No final deste mês, estava previsto iniciar a implementação de UVs nos *prefabs* criados para representar os pontos de interesse. Contudo, no momento da exportação para um ficheiro editável, observou-se que os *prefabs* criados com recurso a asset ProBuilder, se encontravam vazios, atrasando assim, tanto a modelação dos pontos de interesse, como a implementação de UVs e materiais nestes.

## **5.1.11 agosto 2018**

Neste mês deram-se por terminados os *animatics* da primeira cutscene, disponíveis para consulta, na secção Anexos, em Anexo 7. O objetivo da conclusão dos *animatics* seria iniciar o processo de animação da *cutscene*, e a implementação do arranjo elaborado pelo Maestro Vítor Nascimento. Contudo, e por motivos que lhe são externos, não foi possível concluir o arranjo. Tal, levou a que a animação da primeira *cutscene* fosse atrasada até à conclusão do arranjo musical. Após a finalização dos *animatics*, deu-se início à criação dos elementos gráficos relativos à navegação do ambiente, e ao sistema de vida. Ao contrário do mapa de jogo, que foi apenas terminado no mês seguinte, as barras indicadoras de vida foram dadas por terminadas ainda neste mês. Como tal, iniciou-se a programação, e implementação deste sistema de vida, nas personagens principais, e nos primeiros inimigos encontrados. A mecânica de combate foi refinada, com base nos resultados dos testes de gameplay anteriores, e dinamizada. Esta dinamização foi efetuada através da implementação de propriedades *NavAgent* nos inimigos. Durante o mês de agosto foram também criados novos *prefabs* dos pontos de interesse, contudo, e tal como o sucedido no mês passado, estes encontravam-se vazios, poucos dias depois de serem criados, e após uma atualização do motor de jogo. Numa tentativa a recuperar o trabalho perdido, regressou-se à versão anterior de Unity3D, e acedeuse a várias cópias de segurança do protótipo, criadas antes da atualização do motor de jogo. Infelizmente, os *prefabs* criados continuavam vazios. A razão para a corrupção destes ficheiros é, até à data deste documento, desconhecida.

## **5.1.12 setembro 2018**

Aqui, deu-se por terminada a criação do mapa de jogo, dando assim início à sua implementação dentro do mesmo. De modo a resolver alguns dos obstáculos encontrados durante a segunda fase de testes de usabilidade, foram criadas duas versões distintas da interface gráfica de jogo. Tal foi feito com o objetivo de encontrar a versão mais acessível aos utilizadores. Idealmente, a terceira fase de testes de usabilidade, onde estas versões iriam ser postas á prova, seria feita dentro do mês de setembro. Contudo, problemas com o recrutamento de utilizadores, e com a mecânica de movimento, fizeram com que esta última fase de testes de usabilidade fosse alterada para novembro. Numa última tentativa de criar os *prefabs* dos pontos de interesse, recorrendo à *asset* ProBuilder, iniciou-se novamente este processo de modelação 3D. Felizmente, desta vez, os *prefabs* criados não ficaram corrompidos, pelo que foi possível dar início à exportação dos modelos 3D relativos ao primeiro nível.

#### **5.1.13 outubro 2018**

No decorrer deste mês, e agora com acesso aos modelos 3D, do ponto de interesse representados no primeiro nível, foi possível iniciar a criação de UVs e a aplicação de materiais nestes modelos. O problema, relativo ao movimento da personagem, foi também resolvido, o que permitiu dar início à organização do protótipo para a segunda fase de testes de gameplay. Com estes dois obstáculos superados, deu-se, então, continuação à criação e exportação dos modelos 3D dos pontos de interesse. O modelo 3D adquirido, relativo ao *health pick-up,* foi também editado, de modo a diminuir o número de polígonos. Posteriormente, os UVs deste modelo foram também editados, possibilitando assim a associação de materiais.

## **5.1.14 novembro 2018**

No início deste mês foram levadas a cabo a terceira, e última fase de testes de usabilidade, e a segunda fase de testes de gameplay. Após a execução de ambas as fases, e como já é habitual, foram reunidos e organizados os resultados obtidos durante as mesmas. Estes resultados foram então estudados e implementados, de forma a melhorar o protótipo. Este mês foi também palco da implementação de um tutorial jogável, e da criação da área onde os puzzles irão ser apresentados ao jogador. A nível de *prefabs*, deram-se por terminados aqueles relativos aos pontos de interesse dos níveis um a três.

## **5.1.15 dezembro 2018**

Neste mês, deu-se por concluída a implementação de UVs nos *prefabs* relativos aos primeiro, segundo e terceiro níveis, assim como a respetiva associação de materiais. As melhorias relativas aos resultados obtidos na terceira fase de testes de usabilidade e na segunda fase de testes de gameplay, foram também concluídas. A animação da *cutscene* tutorial, e o arranjo musical foram dadas por terminadas.

## **5.2. Assets**

Durante o desenvolvimento deste projeto, a autora recorreu a várias *assets* para Unity 3D, de modo a dinamizar e simplificar este processo. É importante notar que, com a exceção da *asset* responsável pela leitura do input dos gestos, para gerir os movimentos das personagens, todas as *assets* restantes foram usadas com o objetivo de melhorar a aparência do protótipo, não só a nível da representação do ambiente real, mas também a nível de interfaces gráficas. Todas as *assets* usadas, assim como os seus respetivos nomes e funções, podem ser encontradas detalhadas abaixo, e estão disponíveis para download na *Unity Asset Store*.

Para além das *assets* para o motor de jogo, foram também utilizadas algumas *assets* externas para completar as personagens. Para as personagens Soldado Mouro, e Teolinda, utilizou-se o modelo 3D da espada, "PBR Prussian Blücher Sabre" (Hsu, 2017). Para a personagem Casimiro, foi usado o modelo 3D da espada "Scottish Claymore Sword" (3D Molier, 2017), e o modelo de cabelo "3D Hair Model" (mohammadaasim, 2014). Os modelos dos turbantes "Two turban props for Micheal 4" (Regan, 2012) de Soldado Mouro, e Rei Abdel-Ali. Por fim, o capacete "Roman Centurion Helmet" (MrSorbias Tutorials, 2017) da personagem Soldado Romano. Foi também usado um modelo 3D de um pote de doce, para representar o objeto de *health pick-*up (Arlen, s.d.).

## **5.2.1 "Fingers Lite - Free Touch Gestures for Unity"**

Como acima referido, esta *asset* (Johnson, 2018), foi implementada para ler e gerir os diferentes gestos do utilizador, necessários ao movimento das personagens. Embora esta *asset* tenha capacidade de ler nove gestos distintios, neste protótipo apenas foram implementados dois: "*longpress gesture*", e "*swipe gesture*".

## **5.2.2 "Rocky Hills Environment – Light Pack"**

Para dar vida ao cenário e representar as vastas áreas verdes do ambiente, foram utilizados alguns dos *prefabs* de árvores e de rochas presentes nesta *asset* (TobyFredson, 2017). Os *prefabs* escolhidos para o projeto apresentam-se otimizados para implementação em dispositivos móveis.

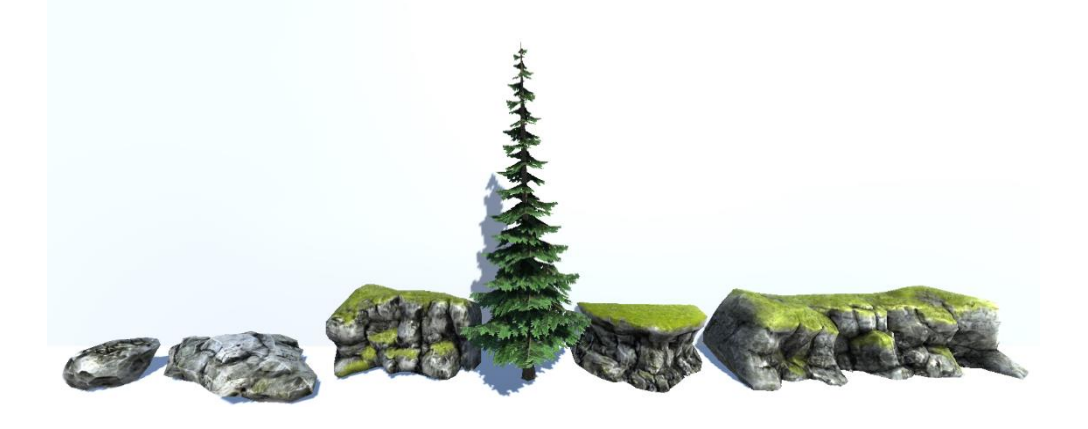

Figura 5.3: *Prefabs* utilizados do desenvolvimento do projeto.

#### **5.2.3 "Fantasy Environments"**

Uma vez que a *asset* anterior não possuía quaisquer *prefabs* de vegetação curta, recorreu-se então aos *prefabs* de relva e flores, desta *asset* (PXLTIGER, 2017)*.* Apesar de estes não serem otimizados para dispositivos móveis, apresentam *meshes* relativamente simples de renderizar.

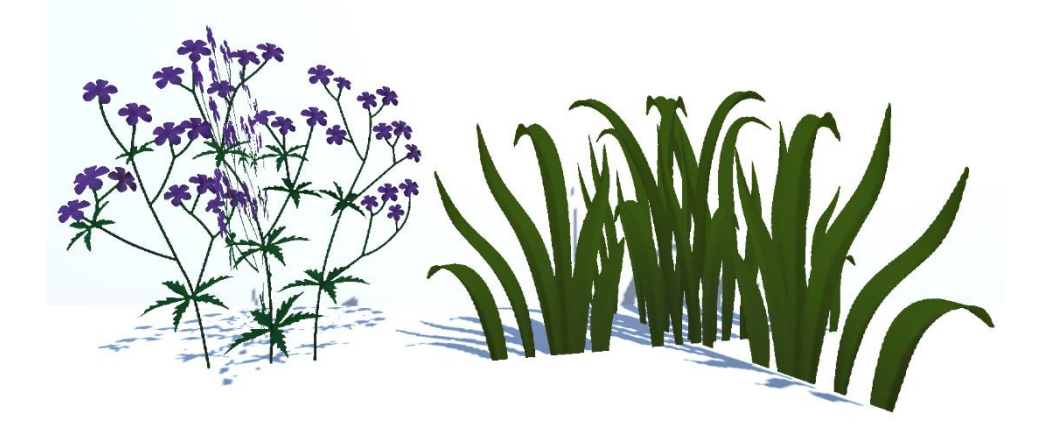

Figura 5.4: *Prefabs* usados, da *asset* "Fantasy Environments".

## **5.2.4 "Cope! Free Skybox Pack"**

De modo a transformar as tonalidades do ambiente de jogo, em cores mais vibrantes, e chamativas, recorreu-se à *skybox* "Sunset" presente neste pacote (70:30, 2014). Abaixo pode observar-se o impacto que esta teve no ambiente de jogo, em comparação com a *skybox* predefinida pelo motor de jogo.

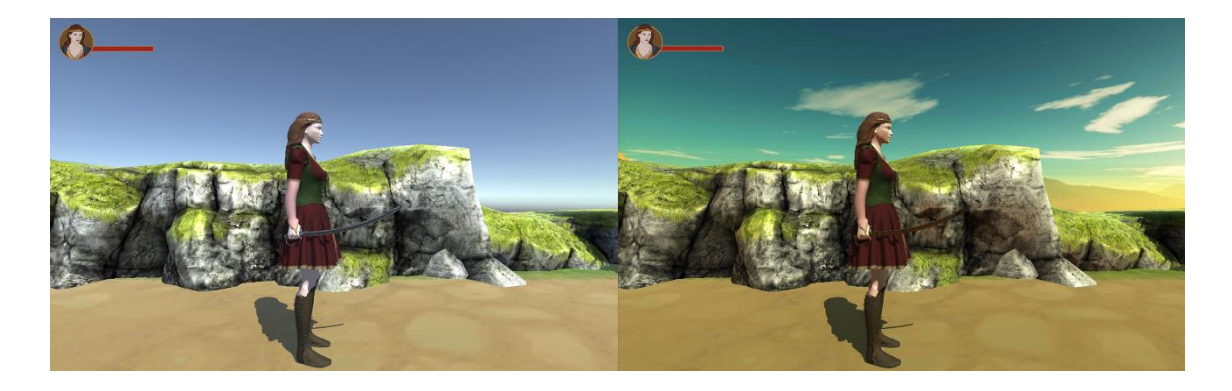

Figura 5.5: Ambiente com a *skybox* predefinida pelo motor de jogo (esquerda), e ambiente com a *skybox* "Sunset".
## **5.2.5 "ProBuilder"**

Esta *asset* (Unity Technologies, 2018), foi usada para criar os *prefabs* 3D dos pontos de interesse. A razão pela utilização desta *asset* para o desenvolvimento 3D do ambiente, deve-se à possibilidade da criação dos elementos 3D dentro do motor de jogo em si, dispensando a importação e exportação destes elementos.

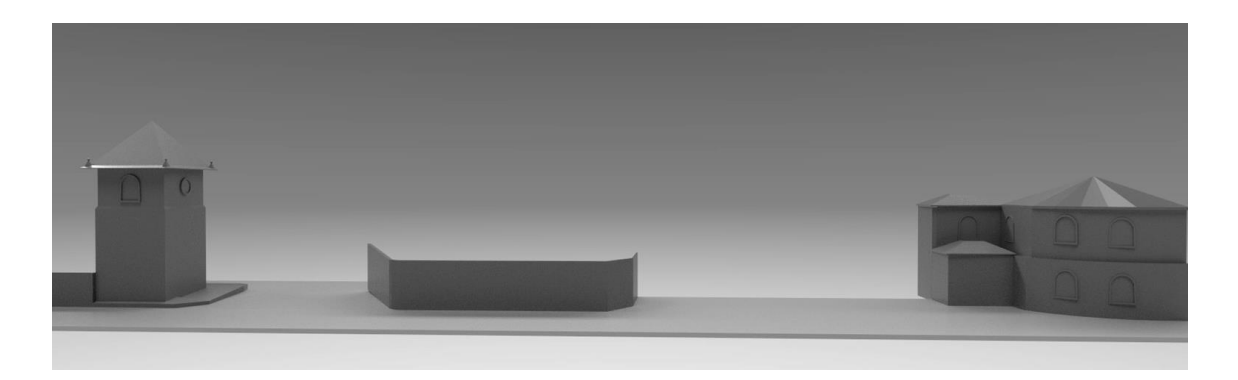

Figura 5.6: Render dos objetos criados com "ProBuilder".

## **5.2.6 "Substance in Unity"**

A *asset* "Substance in Unity" (Allegorithmic, 2018) permite a utilização de materiais e texturas criados, no software *Substance Painter,* dentro do motor de jogo. Estes materiais e texturas proporcionam um estilo visual muito mais realístico, em comparação com os materiais base de Unity 3D.

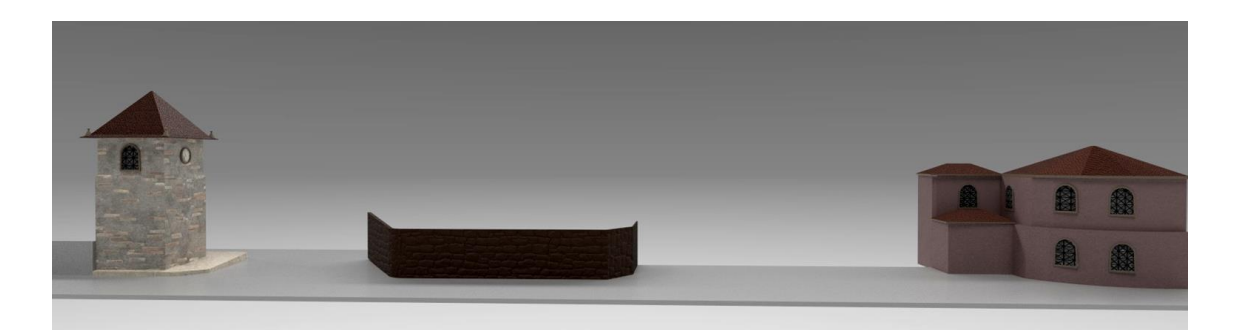

Figura 5.7: Render do ambiente criado para o nível tutorial, após a implementação de materiais em "Substance Painter".

#### **5.2.7 "Simple UI"**

De modo a que o foco principal do desenvolvimento fossem o ambiente de jogo e as mecânicas de gameplay, recorreu-se a esta *asset* (Unruly Games, 2017), que proporciona ícones e estilos de botões prontos a serem aplicados. Esta *asset* é a principal fonte de estilos na interface do protótipo.

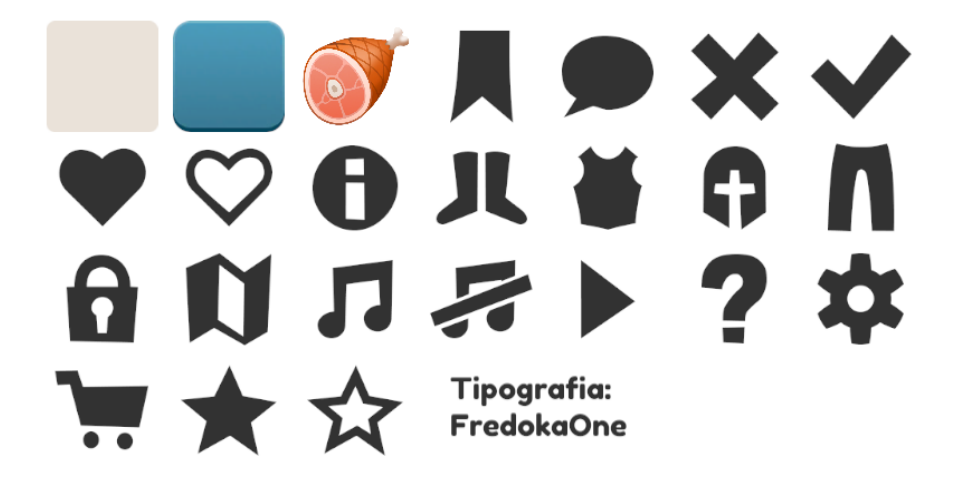

Figura 5.8: Estilos, sprites, e ícones da *asset* "Simple UI", usados no protótipo.

#### **5.2.8 "Fantasy Wooden GUI Free"**

Embora a grande maioria da interface tenha recorrido à *asset* anterior, os estilos de botão "UI Board Large Parchement", presentes nesta *asset* (Black Hammer, 2017), foram usados no ecrã de Escolha de Personagem, para mostrar os nomes das personagens.

# **5.3. Estudo de Mercado**

Uma vez que não foi possível encontrar, uma aplicação ou jogo móvel que implementasse as ideias e objetivos base do protótipo abrangido neste projeto, o estudo do mercado teve de ser elaborado de forma relativamente genérica. Como tal, este estudo abrangeu os jogos móveis mais populares no mercado (com base na data de realização deste estudo de mercado), e algumas aplicações de guias turísticos. Deste estudo, e dado o distanciamento, entre o conceito pretendido, e os concorrentes estudados, não foi possível obter todos os resultados pretendidos. Contudo, deste estudo do mercado, surgiu, não só, uma nova noção do estilo de jogos móveis mais rentáveis, no mercado, mas também uma breve ideia das funcionalidades mais implementadas em guias turísticos. Destas funcionalidades destaca-se o recurso ao GPS para guiar o utilizador pelo mundo real. A implementação desta funcionalidade, dentro do jogo, seria uma mais valia, especialmente no que toca à introdução e exploração do território alfandeguense, por utilizadores estranhos ao mesmo. Durante a execução deste estudo, foi, também, possível observar os pontos fortes e fracos do projeto, e possíveis oportunidades e ameaças, assim como os fatores tecnológicos, políticos, económicos e sociais do mesmo. Com o recurso à análise SWOT (Humphrey, 2005), determinou-se que, embora este projeto represente uma ferramenta única de exploração digital às terras de Alfândega da Fé, esta está dependente da região de implementação e dos condicionamentos da mesma (desertificação, fraco potencial digital, população envelhecida, êxodo rural, baixa economia, etc.). Através desta análise, surgiu a necessidade de expandir o público-alvo para abranger utilizadores externos a este território. Por sua vez, esta expansão ao público alvo, criou uma nova oportunidade ao projeto: divulgar o território alfandeguense.

A análise PEST (Aguilar, 1964), permitiu estudar o projeto de uma perspetiva de estruturação no mercado de atuação, com base em quatro fatores. Do ponto de vista dos fatores políticos e económicos, destacam-se a legislação, e o financiamento, que, com a atribuição de quadros comunitários financiados, ajudam a criação, expansão, e divulgação de projetos de empreendedorismo. Por outro lado, o financiamento destes quadros tende a ser um processo moroso, dificultando a criação e implementação destes projetos. No caso deste projeto, a incubação pela BLC3, e o financiamento pelo Norte2020 tornaram possível a aquisição de material tecnológico que facilitou o processo de desenvolvimento do projeto. No que toca a fatores sociais, e como o observado durante a análise SWOT, o projeto está dependente do território e das suas gentes. Enquanto que o projeto apresenta uma forte componente de inovação no território de implementação, este irá ser de difícil acesso, à grande maioria dos habitantes da região, devido ao elevado grau de envelhecimento da população, suportando assim, a necessidade de expandir o uso do jogo a utilizadores externos à região. Quanto ao último fator desta análise, o fator tecnológico, destaca-se o investimento em ferramentas tecnológicas para a dinamização do território português. E, embora este investimento seja dispendioso, e pouco implementado nas regiões do interior norte, a exploração dos setores tecnológico e digital tem vindo a aumentar, o que por sua vez, pode apontar para uma maior exposição a novas tecnologias, do público em geral. Para mais detalhes, relativos ao estudo de mercado e às análises nele realizadas, e para uma listagem completa dos jogos e aplicações móveis estudados, o documento de Estudo do Mercado, está disponível, para consulta, na secção Anexos, em Anexo 1.

# **5.4. Estudo de Monetização**

No estudo de monetização de aplicações genéricas, destacou-se a publicidade, especialmente em formato vídeo. Este formato poderá ser usado em conjunto com um sistema de recompensa, onde o utilizador recebe conteúdo extra, relevante ao jogo, após assistir ao vídeo promocional. No que toca à monetização direcionada a jogos móveis, destacam-se as micro-transações como forma de desbloquear conteúdo, a criação de DLC, ou *downloadable contente (*conteúdo extra, para download, disponível após o lançamento oficial de um jogo*)*, e a remoção de limitações, como o tempo de espera para restaurar as tentativas de resolução de um puzzle.

# **5.5. Estudo do Estilo Gráfico**

Durante o estudo do estilo gráfico desejado, foram apresentados cinco jogos -*Assassin's Creed Chronicles: India* (Climax Studios, 2015)*, Oxenfree* (Night School Studio, 2016)*, Stranger Things: The Game* (BonusXP, 2017)*, Braid* (Blow, 2008)*, Thimbleweed Park* (Terrible Toybox, 2017) aos vinte participantes. Estes jogos foram selecionados para a realização deste estudo, não só pelas suas mecânicas e estilo gráfico distintos, mas também pelo destaque que tiveram durante o estudo de mercado. Neste estudo gráfico, foram feitas diversas questões, aos participantes, relativas ao ambiente de jogo, como: qual dos ambientes de jogos, aqui expostos, representariam melhor as terras transmontanas, ou qual dos ambientes preferiam visualmente. Em termos de estilo visual, a grande maioria dos utilizadores gravitaram entre os jogos *Assassin's Creed Chronicles: India* e *Oxenfree.* Para o jogo *Assassin's Creed Chronicles: India*, os participantes destacaram as cores chamativas do ambiente, a riqueza do mundo de jogo, e o destaque dado a determinados edifícios. Relativamente ao jogo *Oxenfree* os participantes sugeriram a implementação de cores semelhantes ao jogo anterior. No que toca ao ambiente de jogo, os participantes destacaram a estrutura física de cada nível, apontando as semelhanças geográficas entre o mundo de jogo, e a vila de Alfândega da Fé. No que toca aos restantes jogos, os participantes, deixaram algum feedback, mesmo após manifestarem preferência pelos dois jogos anteriormente referidos. Para o jogo *Braid* os participantes salientaram as cores vivas do ambiente, e a forma como estas podem ajudar a representar as várias faces do território alfandeguense. No jogo *Stranger Things: The Game*, os participantes mostraram interesse pela escolha da personagem jogável. Por fim, e relativamente ao jogo *Thimbleweed Park*, o recurso a um diálogo humorístico, e a um mundo de jogo de navegação simples e direta, foram os pontos de eleição dos utilizadores. Deste estudo, resultou um ambiente 3D, semelhante ao implementado em *Assassin's Creed Chronicles: India,* quer em termos de modelos realistas, quer em termos de cor, um mapa de jogo inspirado em *Oxenfree*, a opção de escolha de personagem jogável, como visto em *Stranger Things: The Game*, e, por fim, um *level design*  semelhante ao implementado em *Thimbleweed Park*.

## **5.6. Testes de UI**

Para que o protótipo estivesse o mais otimizado possível, a nível de interfaces, foram executadas três fases de testes distintas. A primeira e a segunda, serviram para testar a usabilidade e a acessibilidade da interface. A terceira, foi usada para a resolução de aspetos que tinham dividido o feedback dos utilizadores nos testes prévios.

De modo a melhor ilustrar e sumarizar os dados referentes a cada fase de testes, foi criada uma tabela. Nesta é possível observar o número de utilizadores, o método usado, o número de tarefas, a técnica de registo do teste, a duração média da sessão, e os problemas encontrados e as sugestões dos utilizadores que cada fase teve.

| <b>Testes</b>          | UI 1 <sup>ª</sup> Fase | UI $2^a$ Fase  | Ul $3a$ Fase                |
|------------------------|------------------------|----------------|-----------------------------|
| Participantes          | 21                     | 14             | 14                          |
| Métodos Usados         | <b>Think</b>           | <b>Think</b>   | Usabilidade<br>Comparativa, |
|                        | Aloud                  | Aloud          | Qualitativa                 |
| Técnica de Registo/    | Vídeo                  | Vídeo          | Vídeo                       |
| Monitorização          |                        |                |                             |
| Duração Média Sessão   | 10 minutos             | 5 minutos      | 5 minutos                   |
| <b>Tarefas</b>         | 5                      | 6              | 3                           |
| Problemas Encontrados  | 6                      | $\overline{2}$ | 1                           |
| Sugestões Utilizadores | 4                      | $\overline{2}$ | 3                           |

Tabela 5.2: Tabela sumária dos Testes de UI executados.

É importante notar que a participação, por parte de todos os utilizadores, foi espontânea, e que nenhum deles é profissional na área de *usability testing*. Os dados relativos aos utilizadores, encontram-se disponíveis, em formato tabela, e organizados de acordo com a fase de testes em que estes participaram.

Tabela 5.3: Tabela representativa dos dados dos participantes, nas três fases de testes de UI

| Fase de Testes |                           |                 |                     |                                           |  |
|----------------|---------------------------|-----------------|---------------------|-------------------------------------------|--|
|                | Total de Utilizadores: 21 |                 |                     |                                           |  |
|                | Idade                     | Nº Utilizadores | Interesse por Jogos | Facilidade de<br>Utilização <sup>26</sup> |  |
|                | $15 - 25$                 | 3               | $\overline{2}$      | $\overline{2}$                            |  |
| Primeira Fase  | $25 - 35$                 | 11              | 7                   | 9                                         |  |
|                | $35 - 45$                 | 5               | 3                   | 4                                         |  |
|                | $>45$                     | $\overline{2}$  |                     |                                           |  |
|                | Percentagem               |                 | 62%                 | 76%                                       |  |

<sup>26</sup> A coluna "Facilidade de Utilização" é representativa do número de utilizadores que apresentaram facilidade no uso da aplicação testada, e não representativa de um índice de facilidade de utilização.

l

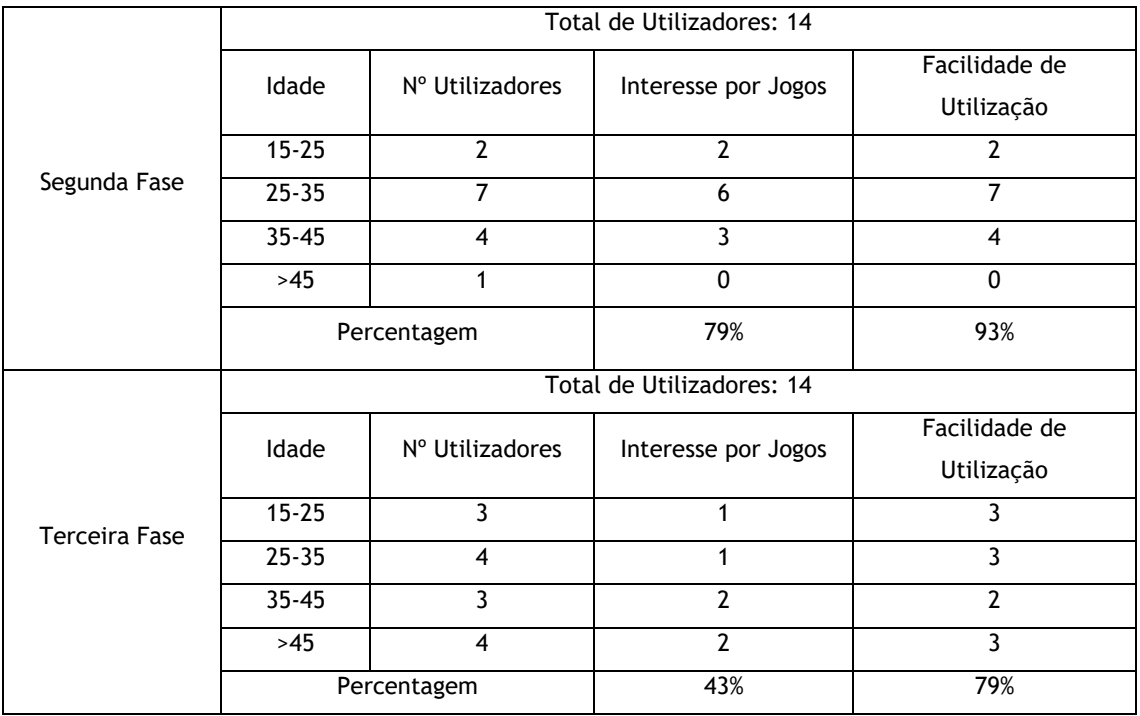

## **5.6.1 Primeira Fase de Testes**

Após a elaboração de um GUI funcional, foram efetuados os primeiros testes de *User Interface*. Neste primeiro método, foi pedido aos utilizadores a execução de cinco tarefas, para testar, maioritariamente, a interface. Para que os utilizadores não se sentissem restritos às tarefas distribuídas, foi-lhes também pedido o seu *feedback*, à medida que fossem executando as mesmas.

O primeiro teste foi executado por 21 utilizadores, utilizando, simultaneamente, o método de *Think Aloud* com monitorização de tarefas. Abaixo, seguem as tarefas executadas e os respetivos resultados dos testes, e as soluções encontradas. De forma a ilustrar o produto apresentado aos utilizadores, seguem-se as figuras representativas dos ecrãs usados.

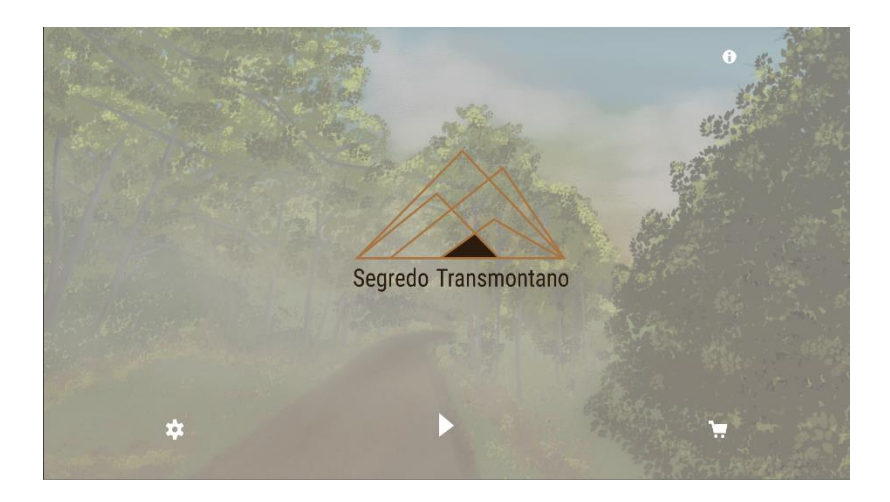

Figura 5.9: Ecrã principal apresentado durante a primeira fase de testes de UI

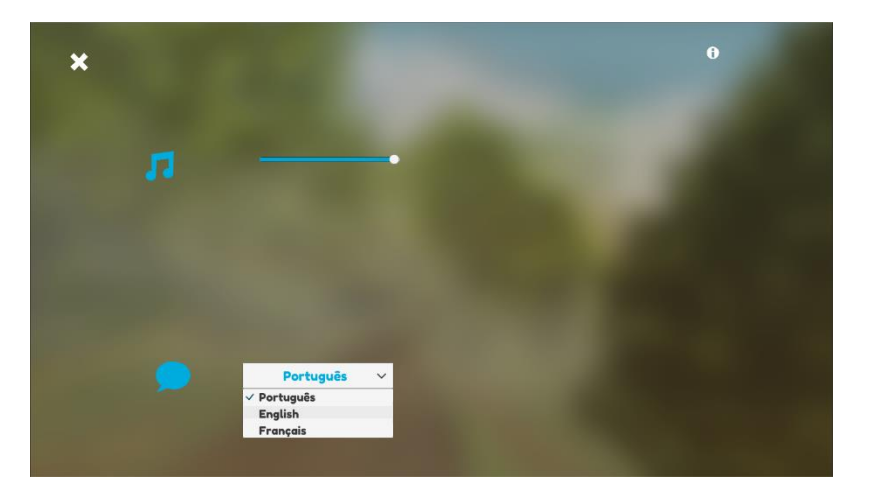

Figura 5.10: Ecrã de opções de jogo, com o *dropdown* de seleção de linguagem aberto.

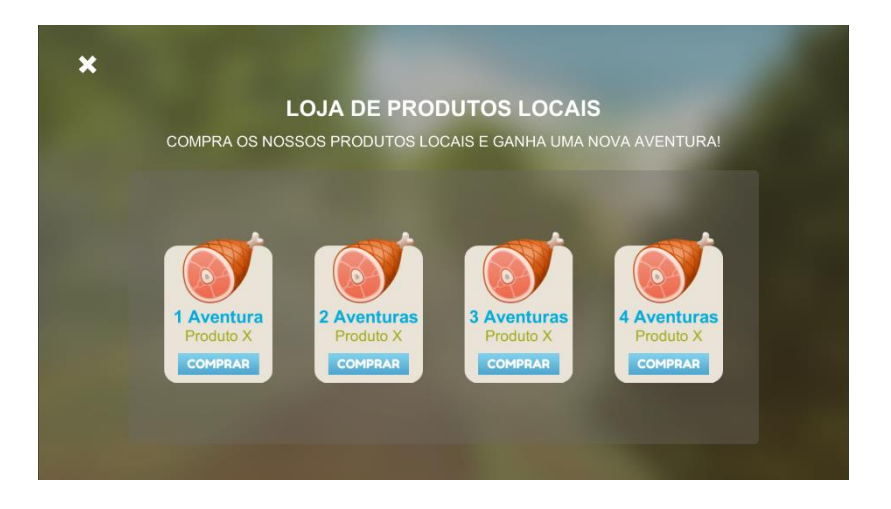

Figura 5.11: Ecrã de loja para micro-transações.

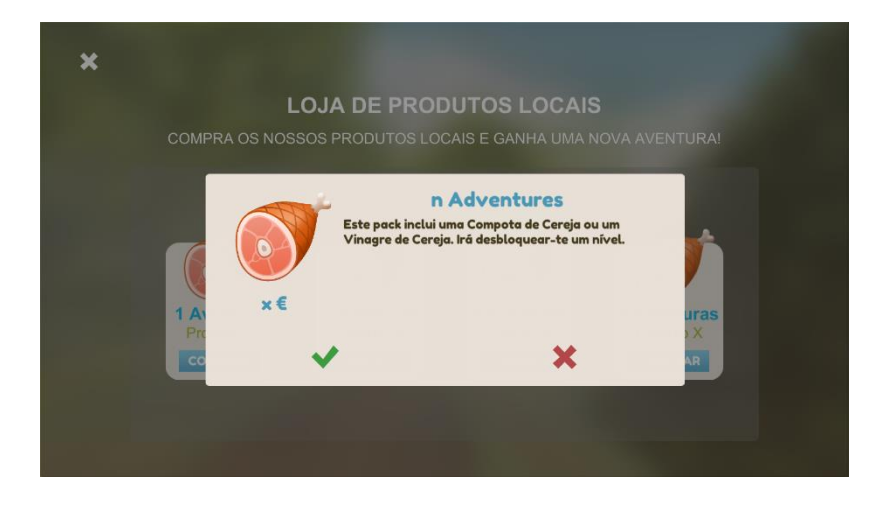

Figura 5.12: Pop-up com informação adicional ao produto escolhido, que permite concluir ou cancelar a compra.

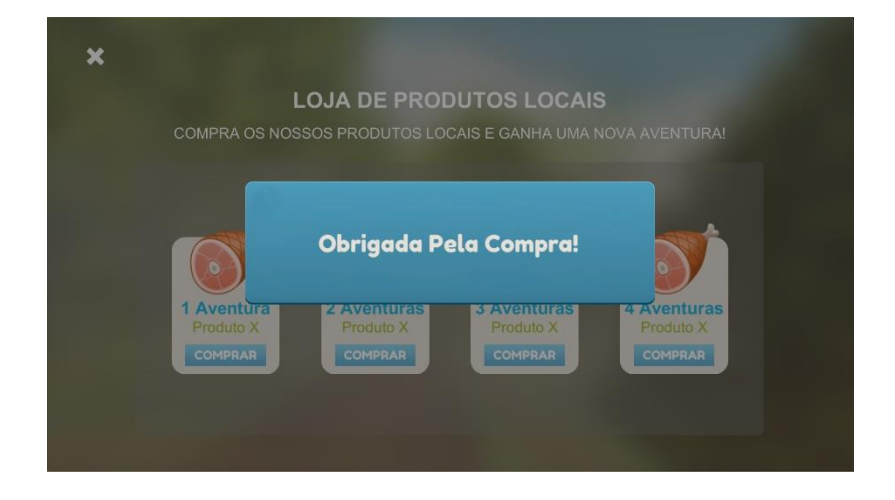

Figura 5.13: Mensagem de confirmação de compra.

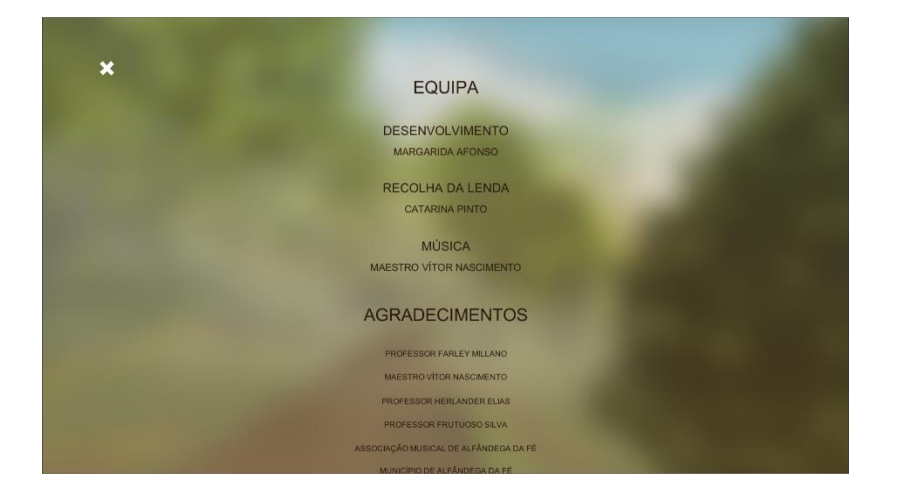

Figura 5.14: Ecrã de créditos finais.

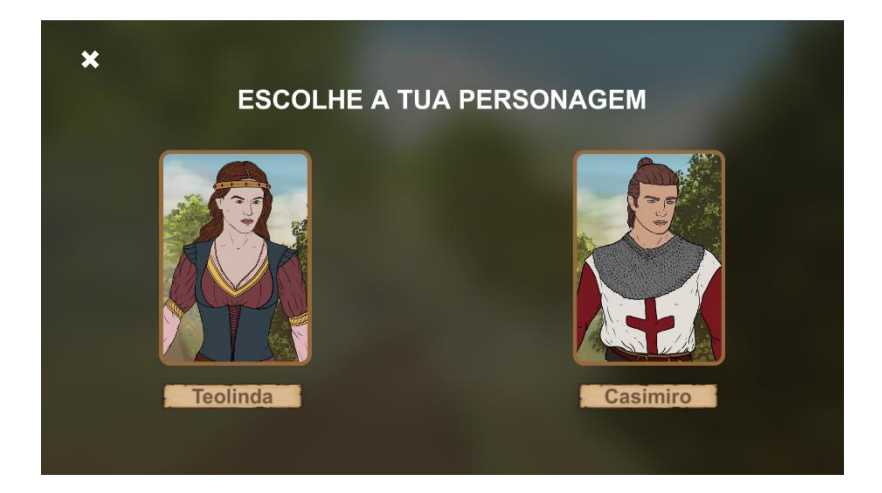

Figura 5.15: Ecrã de seleção de personagem.

## **Tarefas**

- **1.** Aceder às opções de jogo;
	- a. Alterar o volume da música.
	- b. Regressar ao menu/ecrã anterior.
- **2.** Aceder à loja;
	- **a.** Encontrar e selecionar o pacote de oferta "7 Aventuras";
	- b. Confirmar a compra;
	- c. Selecionar o pacote de oferta "5 Aventuras";
	- d. Cancelar compra.
- **3.** Aceder às opções de jogo;
	- a. Alterar o idioma para Francês.
- **4.** Aceder aos créditos/informações;
	- a. Regressar ao menu/ecrã principal.
- **5.** Iniciar o jogo;
	- a. Selecionar uma personagem.

## **Resultados**

Antes de analisar os resultados relativos às tarefas, e as suas soluções, é necessário apontar que a grande maioria dos utilizadores, se não a sua totalidade, apresentaram problemas com o tamanho dos textos, e o tamanho dos botões (em especial o botão de informação/créditos). Assim sendo, estes botões foram aumentados, e todos os elementos texto tornaram-se responsivos ao tamanho do ecrã. Nos utilizadores com menor experiência em aplicações móveis, notou-se uma dificuldade substancial, em aceder aos diferentes menus, e em interagir com a loja. Daqui, surgiu a necessidade de legendar os botões principais. Contudo, e para manter a interface coesa, foi adicionada uma legenda a todos os botões.

#### • *Tarefa 1*

Durante a execução desta tarefa, notou-se que o *slider,* responsável pela alteração do volume de jogo, raramente respondia ao toque do utilizador. Face a este problema, o *feedback* dos utilizadores ficou dividido. Parte dos utilizadores sugeriu aumentar o tamanho do *slider* e do seu manipulador (*handle*), de modo a facilitar e melhorar a sua responsividade. Contudo, os utilizadores restantes apontaram que os dipositivos móveis possuem botões dedicados à alteração do volume, e por esta mesma razão, seria mais intuitivo e prático, oferecer apenas a opção de silenciar o jogo. Para resolver este problema e encontrar a melhor solução, foram então executados novos testes de UI, utilizando o método de Usabilidade Comparativa, Qualitativa (Ross, 2017).

#### • *Tarefa 2*

Nesta tarefa, tornou-se claro que o *slider,* responsável pela exibição das diferentes microtransações, não era intuitivo para os utilizadores com menos experiência. Foi então sugerida a adição de instruções, abaixo do *slider*, e/ou a adição de uma barra de deslocamento horizontal. Destas sugestões, foi apenas aplicada a primeira.

A nível do botão das micro-transações, não houve qualquer tipo de problema ou *feedback* por parte dos utilizadores. Contudo, após verificar os registos recolhidos, observou-se que, antes de clicar no botão "Comprar", os utilizadores carregavam sempre na imagem referente ao produto a comprar. Como tal, e para tornar a interface mais intuitiva, as imagens de produto foram convertidas em *sprites*, e usadas como botão de compra.

Após o utilizador efetuar a compra, um botão, com uma mensagem de confirmação, era exibido como feedback para o utilizador. Aqui surgiram alguns obstáculos. Enquanto alguns utilizadores continuavam a executar tarefas sem fechar esta mensagem, outros esperavam que desaparecesse sozinha, antes de carregar na área escura do ecrã. A última opção era sempre o botão da mensagem. Tornou-se então óbvio que os utilizadores tinham detetado a área mais problemática da interface. Para resolver este problema, foram tidas em consideração todas as atitudes tomadas pelos utilizadores. De modo a evitar a navegação antes de fechar a mensagem, a área de toque do botão foi aumentada para preencher a totalidade do ecrã. Assim, cada vez que o utilizador tente navegar sem fechar a mensagem, esta irá desaparecer no momento em que o utilizador toque no ecrã. Para facilitar o fecho do botão, e como este, fecha sempre que é tocado, foi-lhe adicionado um pequeno ícone em forma de **X**. A este botão foi também adicionado um temporizador, que irá fechar o botão, após dez segundos. Esta opção foi desenvolvida de forma a que o tempo fosse editável através do Unity Editor, tornando o seu ajuste muito mais simples e rápido.

## • *Tarefa 3*

Aqui, o feedback dos utilizadores apontou para o tamanho problemático de tanto o *dropdown* como o seu texto. A única sugestão para esta tarefa, foi a adição de *feedback* extra após a alteração do idioma. Este feedback foi então adicionado, em forma de mensagem, colocado um temporizador de três segundos. O tamanho do *dropdown* foi então aumentado, e o seu texto foi tornado responsivo, de acordo com o tamanho do *dropdown*.

## • *Tarefa 4*

A execução desta tarefa tornou-se um pouco complicada, devido ao pequeno tamanho do botão de informação/créditos. Assim sendo, e como referido inicialmente em R**esultados**, este botão sofreu um aumento no seu tamanho.

## • *Tarefa 5*

Durante esta tarefa, os utilizadores não tiveram nada a apontar, exceto o tempo que a cena de jogo demorou a carregar. Contudo, após a verificação dos registos, foi detetado um erro: quando o utilizador selecionava o botão "Teolinda", este era redirecionado para a cena com a personagem Casimiro. Este erro foi logo retificado, ao observar que o botão estava a chamar a cena com o índice errado. Futuramente, ir-se-á adicionar um ecrã de carregamento, caso, uma vez otimizado, o jogo continue a demorar no carregamento entre cenas.

## **5.6.2 Segunda Fase de Testes**

Uma vez aplicadas as alterações relativas à primeira fase, foram elaborados novos testes de usabilidade. Estes serviram não só para testar as alterações, mas também a implementação da nova opção "Como Jogar".

Mais uma vez, e para uma melhor compreensão das alterações efetuadas aos ecrãs, estes encontram-se representados abaixo. Uma vez que os ecrãs de "Créditos", e "Seleção de Personagem", e as mensagens *pop-up* do ecrã "Loja" não sofreram quaisquer alterações significativas, estes não serão aqui representados.

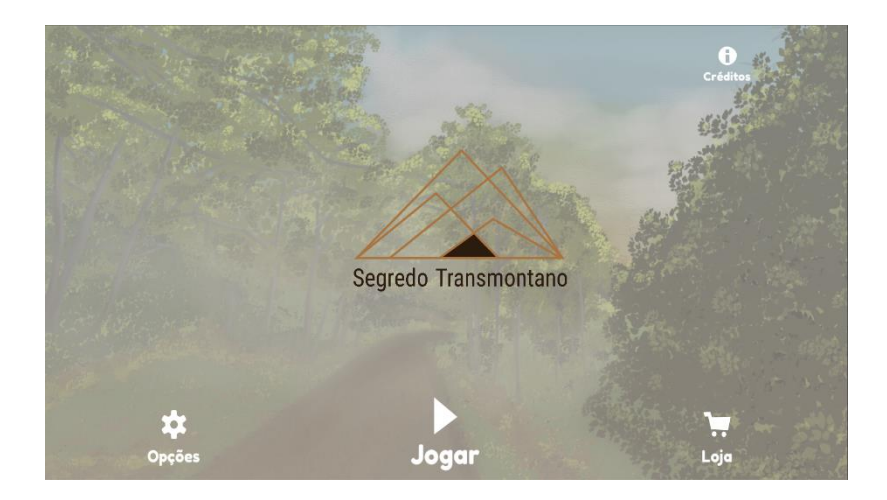

Figura 5.16: Ecrã principal apresentado aos utilizadores nesta fase de testes.

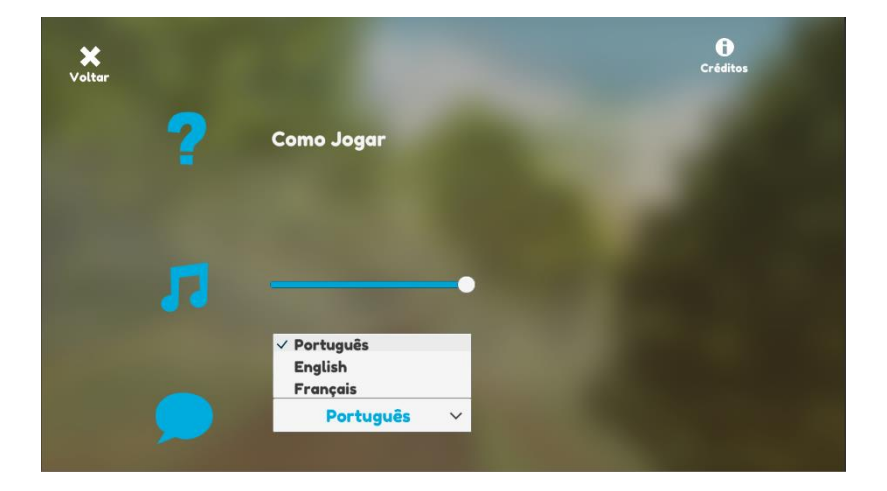

Figura 5.17: Ecrã de opções de jogo.

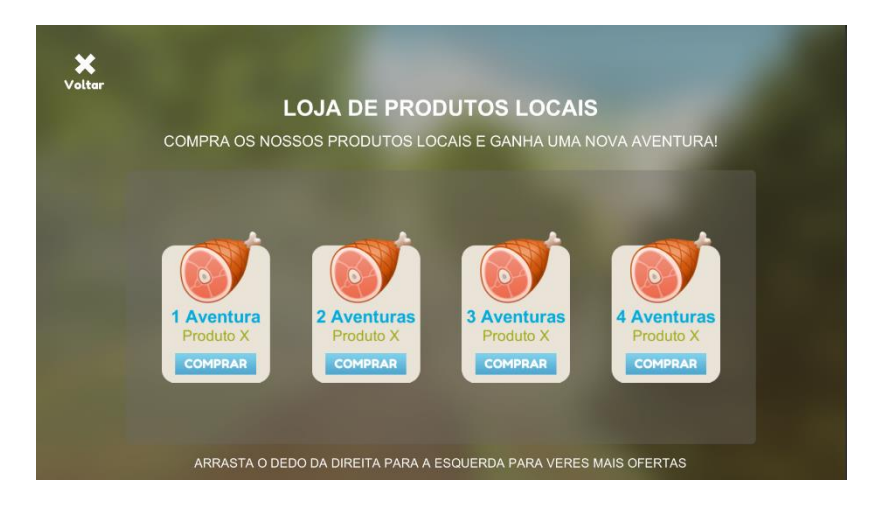

Figura 5.18: Ecrã de loja de micro-transações.

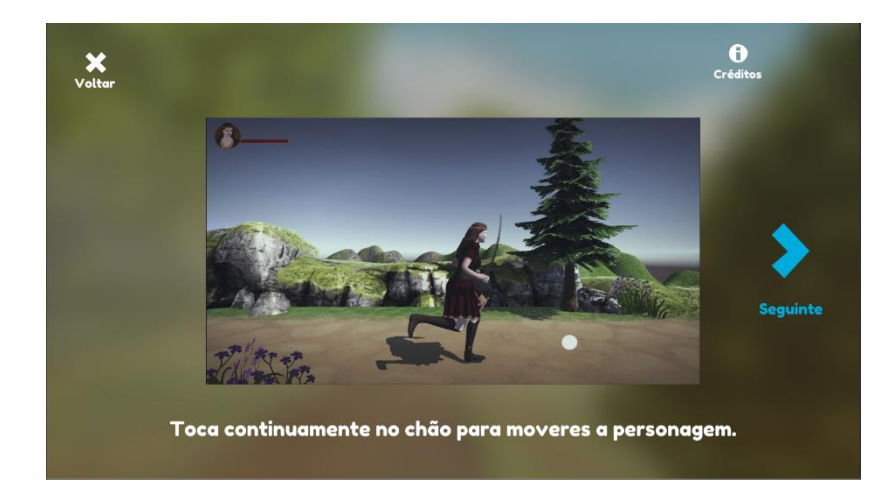

Figura 5.19: Ecrã de "Como Jogar", mostrando as instruções de movimento da personagem

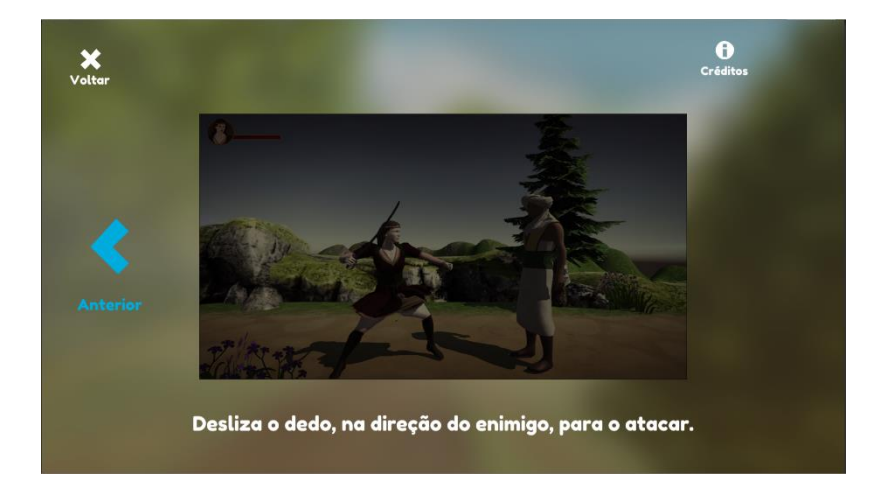

Figura 5.20: Ecrã "Como Jogar", com as instruções de ataque a serem apresentadas.

Esta fase utilizou os mesmos métodos de teste da primeira fase (*Think Aloud* com monitorização de tarefas), e contou com a participação de 14 utilizadores. As tarefas desta fase são semelhantes aquelas usadas nos testes iniciais. Contudo, e para que os resultados das mesmas sejam claros, as tarefas irão ser descritas abaixo.

## **Tarefas**

- **1.** Aceder aos créditos;
	- a. Regressar ao ecrã principal.
- **2.** Aceder às opções de jogo;
	- **a.** Alterar o volume da música.
- **3.** Aceder à loja;
	- a. Selecionar o último pacote de aventuras;
	- b. Cancelar a compra;
- c. Selecionar o pacote "2 Aventuras";
- d. Confirmar compra.
- **4.** Aceder às opções de jogo;
	- a. Alterar o idioma.
- **5.** Aceder às instruções de jogo/tutorial;
	- a. Navegar entre as duas instruções;
	- b. Regressar ao ecrã anterior.
- **6.** Iniciar o jogo;
	- a. Selecionar uma personagem.

## **Resultados**

Nesta segunda fase de testes, e ao contrário do que aconteceu durante os primeiros testes de usabilidade, foram poucos os erros e melhorias a apontar pelos utilizadores. Tal é suportado pelo facto da inexistência de qualquer feedback negativo, por parte dos utilizadores, na execução de todas as tarefas, com a exceção da terceira e da quinta tarefa.

Durante estes testes, e na execução da segunda tarefa, apenas um dos catorze utilizadores se serviu dos botões dedicados do dispositivo, para a alteração do volume. Contudo, e para que o protótipo seja o mais acessível possível, foram, mais tarde, realizados os testes de usabilidade comparativa, qualitativa, onde o *slider* de volume foi uma das opções a serem testadas pelos utilizadores.

## • *Tarefa 3*

Na alínea A, os utilizadores foram pedidos para encontrar e selecionar o último pacote de aventuras, contudo, e durante a execução desta tarefa, tornou-se evidente a necessidade de implementação de uma barra de deslocamento horizontal. Enquanto que alguns dos utilizadores leram as instruções e navegaram até ao último pacote, "9 Aventuras", a grande maioria dos utilizadores, viu o pacote "4 Aventuras" como sendo o último. A escolha deste pacote, é, contudo, plausível, uma vez que, não lidas as instruções, e não tocando no *slider*, o pacote "4 Aventuras" é, de facto, a última oferta apresentada, como é possível observar na figura 5.12.

## • *Tarefa 5*

Mesmo quando a execução da tarefa 4, deixou os utilizadores no menu correto, para aceder às instruções de jogo, observou-se que a grande maioria destes, tencionava encontrar estas instruções ao carregar no botão "Jogar". Quando questionados sobre este comportamento, os utilizadores apontaram para o facto que grande parte dos jogos que jogavam oferecem o tutorial, imediatamente antes ou após o início do jogo. Assim sendo, os utilizadores foram então direcionados ao menu correto, e iniciaram a execução das tarefas pedidas. Aqui surgiu

um novo obstáculo. Para melhor compreender este obstáculo, é necessário observar as figuras 5.4.3.4 e 5.4.3.5 e estudar os componentes problemáticos: um elemento de texto com instruções, e um vídeo, em *loop*, demonstrativo das mesmas. A combinação do *loop,* com o texto na segunda pessoa do singular, levou a que os utilizadores tentassem executar as instruções, tocando na tela de vídeo. Após verificarem que a interação pretendida não era possível, os utilizadores sugeriram, então, remover os elementos vídeo do ecrã "Como Jogar", e incorporar uma pequena sessão tutorial ao iniciar o jogo. Esta sessão deveria apresentar as instruções, não só de mareira gradual, mas também na forma de objetivos. Os utilizadores sugeriram também colocar o ecrã "Como Jogar" também acessível através do menu principal, e do menu "Seleção de Personagem". Todo este feedback foi tido em conta e aplicado, da melhor forma, no protótipo.

## **5.6.3 Terceira Fase de Testes**

De modo a melhor compreender as necessidades dos utilizadores, face às interfaces apresentadas nas fases de teste prévias, e a melhorar a usabilidade e acessibilidade das mesmas, foram elaborados novos testes. Nestes, o feedback, recebido nos testes anteriores, foi usado para criar duas versões da interface. Ambas as versões testaram os elementos de alteração de volume, navegação da loja, e a preferência no logotipo do jogo.

A versão A foi apresentada como a implementação das melhorias sugeridas durante a segunda fase de testes. Esta versão manteve o *slider* de alteração de volume, e o logotipo inicial. Contudo, foi adicionada uma barra de deslocamento horizontal, à navegação das ofertas.

A versão B foi introduzida como a versão alternativa, onde os utilizadores poderiam comparar os três elementos em teste, e decidir qual o mais adequado, e o mais prático, às necessidades dos utilizadores, assim como sugerir possíveis fusões das duas versões apresentadas. Aqui, o elemento de alteração de volume foi substituído por uma *check box* que, ao ser premida, iria silenciar a música. O logótipo inicial foi substituído por outro, de estrutura semelhante, mas de cores mais chamativas. Relativamente à navegação em loja, foi removida a barra de deslocamento.

Nas figuras abaixo é possível observar as diferenças de ecrãs entre estas versões.

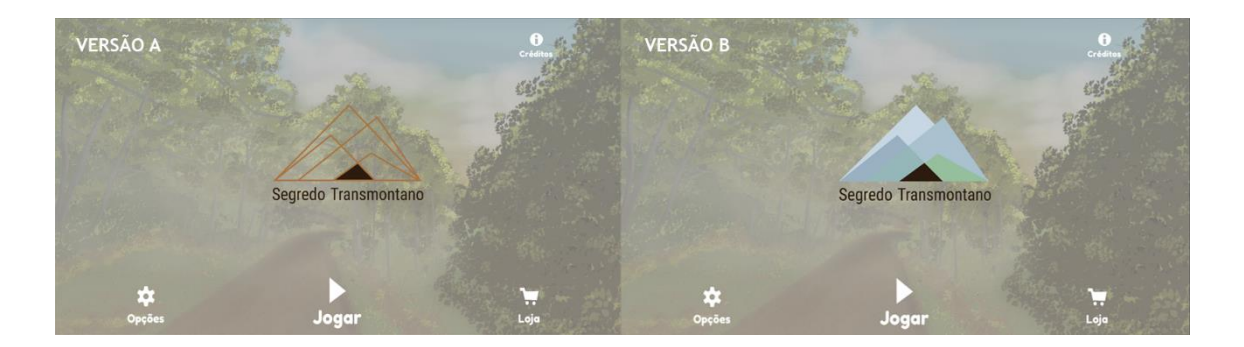

Figura 5.21: Ecrãs principais apresentados com as diferentes versões do logotipo.

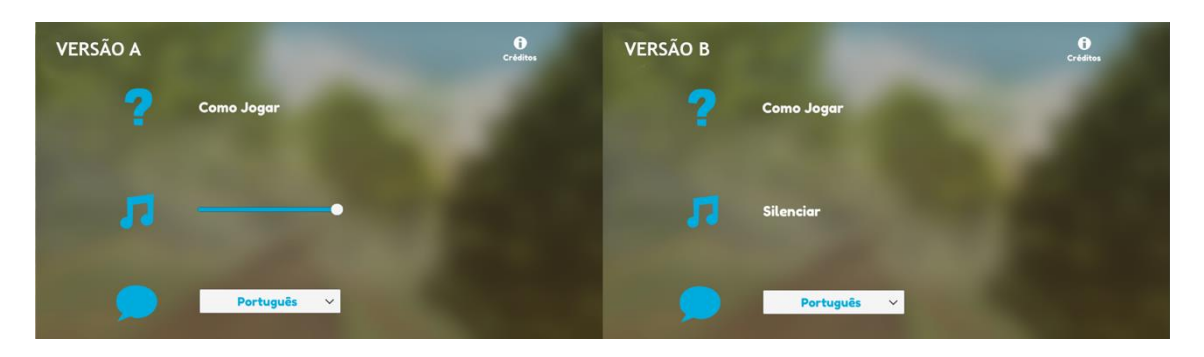

Figura 5.22: Ecrãs de "Opções" representando as alterações efetuadas ao nível do controlo de som.

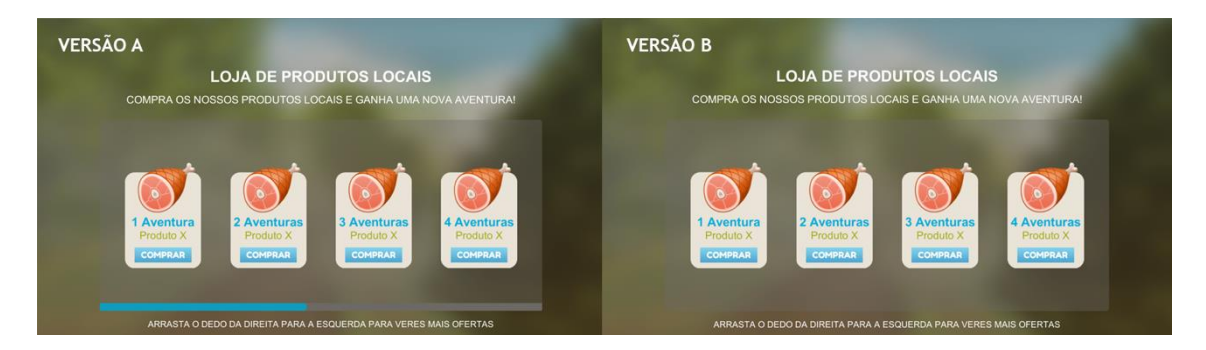

Figura 5.23: Ecrãs de "Loja" apresentando as alterações relativas ao *slider*.

O uso destas versões semelhantes, serviu para corrigir ligeiros erros de acessibilidade e de usabilidade, encontrados durante as duas fases de testes anteriores. Para incentivar o feedback dos utilizadores, foram-lhes atribuídas três tarefas, a executar, em cada uma das versões.

Nesta fase de testes, foi usado o método de usabilidade comparativa, onde os 14 utilizadores participantes, testaram, ainda que não simultaneamente, as versões A e B. As tarefas relativas a esta fase de testes, assim como os seus resultados, estão presentes abaixo.

### **Tarefas**

- **1.** Alterar o volume da música;
- **2.** Silenciar a música;
- **3.** Aceder à loja;
	- a. Selecionar a última oferta.

#### **Resultados**

De modo a evitar influenciar os utilizadores a aceder a menus e/ou ecrãs específicos, foram dadas, nas primeira e segunda tarefas, instruções diretas. Ao fazê-lo, foi possível compreender se os utilizadores, durante a execução dos testes prévios, apenas acederam ao menu de "Opções" para efetuar a alteração do volume, porque tal lhes foi instruído, ou se o fizeram por pensarem ser o caminho mais lógico. Contudo, na terceira tarefa, foi necessário guiar os utilizadores a um ecrã específico, de modo a observar a melhor abordagem relativa ao problema da navegação de ofertas, detetado durante a execução da segunda fase de testes de usabilidade.

Quer na execução da tarefa 1, quer na execução da tarefa 2, nenhum dos participantes mostrou dificuldade na sua resolução. O mesmo, não pode ser dito para a terceira tarefa, onde o problema encontrado na anterior fase de testes de Usabilidade, persistiu, independentemente da adição de uma barra de progresso na versão A.

Durante a execução das tarefas 1 e 2, um participante sugeriu remover, por completo, a manipulação de som, do menu "Opções", uma vez que, os dispositivos móveis já têm botões dedicados a esse efeito. Contudo, 62% (8) dos restantes participantes sugeriram unir as funções de manipulação de som, apresentadas nas duas versões. Os 38% (5) dos utilizadores remanescentes, optaram pelo uso exclusivo da barra de manipulação de volume. Uma vez que a maioria dos participantes escolheram o recurso, simultâneo, ao botão "Silenciar", e à barra de manipulação de volume, esta alteração encontra-se então implementada no menu "Opções".

Relativamente à tarefa 3, foram apresentadas três soluções, por parte dos participantes, de modo a ultrapassar o problema da navegação de ofertas. Destas três sugestões, apenas duas irão ser implementadas na nova iteração do ecrã "Loja", uma vez que estas foram sugeridas com maior frequência. Assim sendo, e apenas proposta por 21% (3) dos participantes, a sugestão de apresentação imediata das ofertas, foi excluída. Na iteração que sucedeu esta fase de testes, foram então implementadas as setas de progresso, e o texto indicativo do número de ofertas disponíveis.

Dos dois logotipos apresentados, aquele representado na versão B foi o que suscitou maior interesse por parte dos participantes, com 57% dos votos.

#### • *Tarefa 1*

Ao oferecer aos participantes instruções diretas nesta tarefa, foi possível observar que, com a exceção de apenas um utilizador, todos eles acederam ao menu "Opções", para a executar. Durante os testes da versão B, notou-se alguma confusão, por parte dos utilizadores que acederam ao menu de "Opções", uma vez, que nesta versão, era apenas possível silenciar a música por completo. Quando estes utilizadores foram questionados sobre o seu modo de atuação, justificaram, não só, com o facto de a grande maioria das aplicações e jogos que usam, apresentarem a opção de alterar o volume, mas também dizendo, que não faria sentido alterar o volume global do seu dispositivo, sempre que quisessem alterar o volume do jogo. Todos estes utilizadores mostraram preferência pela versão A.

### • *Tarefa 2*

Nesta tarefa, e mais uma vez com a exceção de um participante, que sugeriu a remoção total da manipulação de som, deste menu, todos os outros utilizadores mostraram preferência pela versão A.

#### • *Tarefa 3*

Tal como o sucedido na segunda fase de testes de usabilidade, a grande maioria dos utilizadores (57%) selecionou o pacote de oferta número quatro, em vez do pacote número nove, independentemente da presença ou não da barra de progresso. Estes participantes apenas notaram a barra, presente na versão A do ecrã "Loja", após lhes ser mostrado o nono, e último pacote de oferta. Deste problema surgiram três novas sugestões: adicionar setas indicativas de progresso, semelhantes aquelas usadas em *slideshows* de sítios web; indicar o número total de pacotes disponíveis, com formato semelhante ao usado em páginas de E-Commerce ("A ver 4 de 9 ofertas"); e, por fim tornar todos os pacotes de oferta visíveis, imediatamente ao entrar no ecrã "Loja".

## **5.6.4 Resultados Finais**

Como foi possível observar nas secções anteriores, os participantes, das diversas fases de testes de usabilidade, e o seu feedback, tiveram um grande impacto tanto no aspeto gráfico, como no grau de acessibilidade das interfaces criadas para este protótipo. As figuras (5.18 a 5.X) abaixo apresentadas proporcionam uma observação direta da evolução dos diferentes ecrãs, ao longo das fases de testes realizadas. Nestas figuras, irão ser apresentados entre dois a três versões de cada ecrã, sendo a versão à esquerda, representativa do ecrã usado durante a Primeira Fase de Testes de Usabilidade, a versão central, representativa do ecrã mostrado da

Segunda Fase de Testes de Usabilidade, e, por fim, a versão à direita, representa a versão final, resultante do feedback da Terceira Fase de Testes de Usabilidade.

## **Menu Principal**

Ao longo do desenvolvimento do projeto, o ecrã inicial, sofreu alterações estéticas e de usabilidade. Na figura abaixo é possível observar que houve uma alteração do logótipo, no tamanho dos botões, assim como a implementação de uma legenda em cada botão.

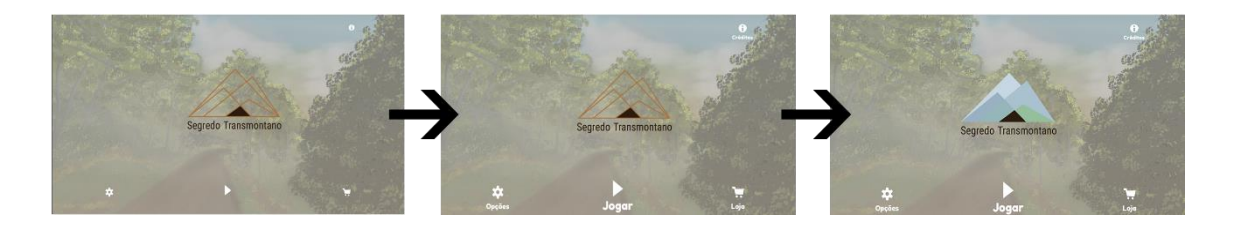

Figura 5.24: Evolução do ecrã inicial, com base nos resultados dos testes de usabilidade.

#### **Ecrã Opções**

Neste ecrã, e durante a primeira fase de testes, não foi implementada a secção "Como Jogar", uma vez que esta ainda não se encontrava funcional. Tal como no ecrã principal, o ecrã de opções sofreu um aumento do tamanho dos botões, e a legendagem dos mesmos. Na versão final deste, é possível observar a implementação do *slider* de alteração de volume, assim como a implementação da funcionalidade de silenciar o volume, sem usar o *slider.*

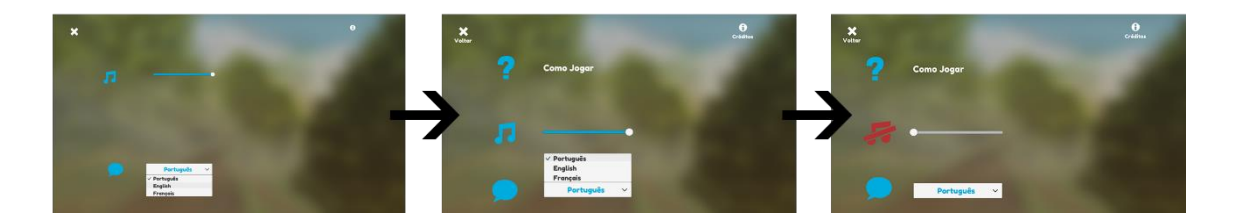

Figura 5.25: Evolução do ecrã "Opções", com base nos resultados dos testes de usabilidade.

#### **Ecrã Tutorial**

Após a implementação funcional do ecrã "Como Jogar", este foi mostrado aos participantes da Segunda Fase de Testes de Usabilidade. De todos os ecrãs criados e testados, este é aquele onde as alterações efetuadas são mais visíveis. Ao invés de usar GIFs demonstrativos de gameplay, foram usados GIFs demonstrativos dos gestos necessários ao movimento da personagem, removendo assim a ilusão de que o jogador pode interagir com a personagem, dentro deste ecrã.

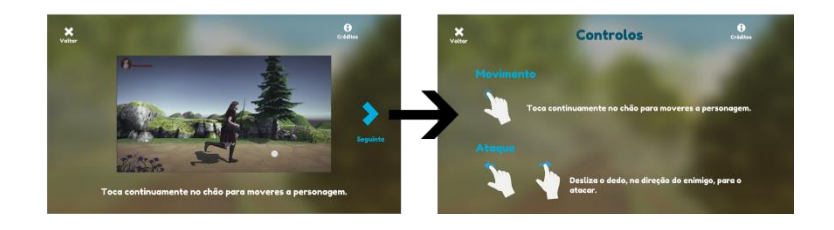

Figura 5.26: Evolução do ecrã "Tutorial", com base nos resultados dos testes de usabilidade. Esta figura não apresenta qualquer ecrã no lado esquerdo, uma vez que este ainda não estava implementado durante a primeira fase de testes.

## **Ecrã Loja**

Talvez um dos ecrãs mais problemáticos do protótipo, este sofreu apenas alterações a nível da sua usabilidade e acessibilidade. Tal deve-se ao facto de grande parte dos participantes nas fases de testes, tomarem a Oferta 4 como a última oferta disponível. Para resolver esta situação, foi diminuído o espaçamento entre as ofertas, de modo a indicar que existem mais ofertas, para além daquelas imediatamente apresentadas.

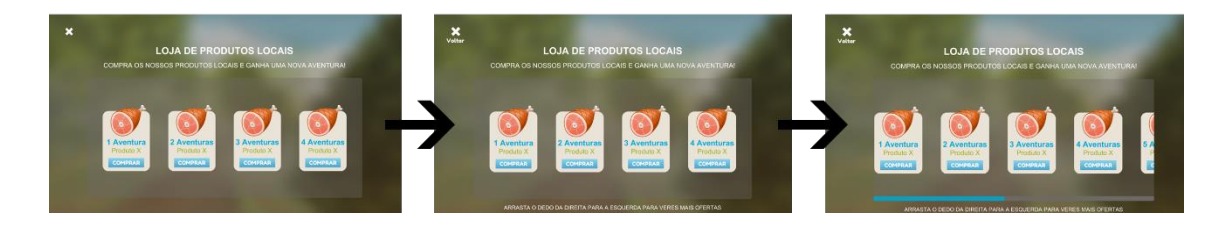

Figura 5.27: Evolução do ecrã "Loja", com base nos resultados dos testes de usabilidade.

## **Pop-up de Confirmação de Compra**

Tal como o ecrã onde este pop-up se encontra, a mensagem de confirmação de compra foi também problemática para a maioria dos participantes da primeira fase de testes de usabilidade. Para resolver este problema, foi adicionado um botão que permite fechar este pop-up. A versão final, ilustrada na figura 5.28, foi implementada e testada na Segunda Fase de Testes de Usabilidade. Como não foram detetados quaisquer problemas de usabilidade, o pop-up não sofreu quaisquer outras alterações.

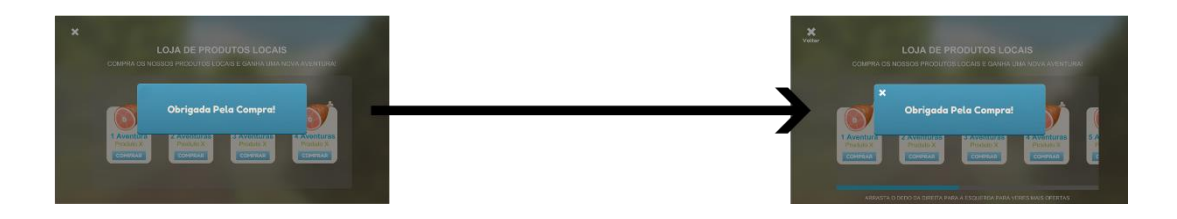

Figura 5.28: Evolução do pop-up de confirmação de compra, com base nos resultados dos testes de usabilidade.

# **5.7. Testes de Gameplay**

Após encontrado um equilíbrio entre os utilizadores e a sua interação com o GUI, tornouse então plausível passar à etapa seguinte: Testes de Gameplay. Contudo, e para facilitar a avaliação das mecânicas implementadas, foram levadas a cabo 4 fases de testes de jogabilidade, sendo que cada uma se focava, no máximo, em duas mecânicas e/ou funcionalidades. Na primeira fase de testes, foi avaliado o movimento geral da personagem, e a mecânica de combate. Semelhante ao que aconteceu com os testes de UI, a segunda fase serviu para testar as melhorias sugeridas pelos utilizadores. A terceira fase, foi usada para avaliar não só o sistema de Vida, quer na personagem principal, quer nos inimigos.

Tal como no capítulo anterior – Testes de UI – segue abaixo a tabela sumária com os dados dos testes realizados.

| <b>Testes</b>                | Gameplay 1 <sup>ª</sup> Fase | Gameplay 2 <sup>ª</sup> Fase | Gameplay 3 <sup>ª</sup> Fase |
|------------------------------|------------------------------|------------------------------|------------------------------|
| Participantes                | 17                           | 14                           | 17                           |
| Métodos Usados               | <b>Think Aloud</b>           | <b>Think Aloud</b>           | <b>Think Aloud</b>           |
| Técnica de                   | Papel                        | Vídeo                        | Vídeo                        |
| Registo/Monitorização        |                              |                              |                              |
| Duração Média Sessão         | 5 minutos                    | 5 minutos                    | 7 minutos                    |
| Tarefas                      | 3                            | 3                            | 3                            |
| <b>Problemas Encontrados</b> |                              |                              | 0                            |
| Sugestões Utilizadores       |                              |                              |                              |

Tabela 5.5.1: Tabela sumária dos Testes de Gameplay executados

Novamente, é de grande importância referir que todos os utilizadores participaram de forma espontânea, e sem conhecimento prévio dos métodos de avaliação presentes nestes testes. Os dados dos participantes encontram-se organizados na tabela abaixo.

Tabela 5.5.2: Tabela representativa dos dados dos participantes, nas três fases de testes de gameplay

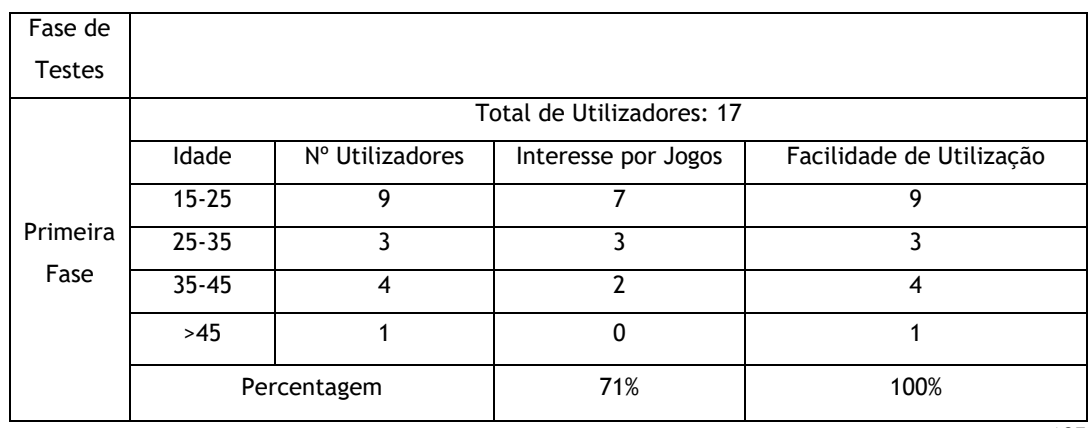

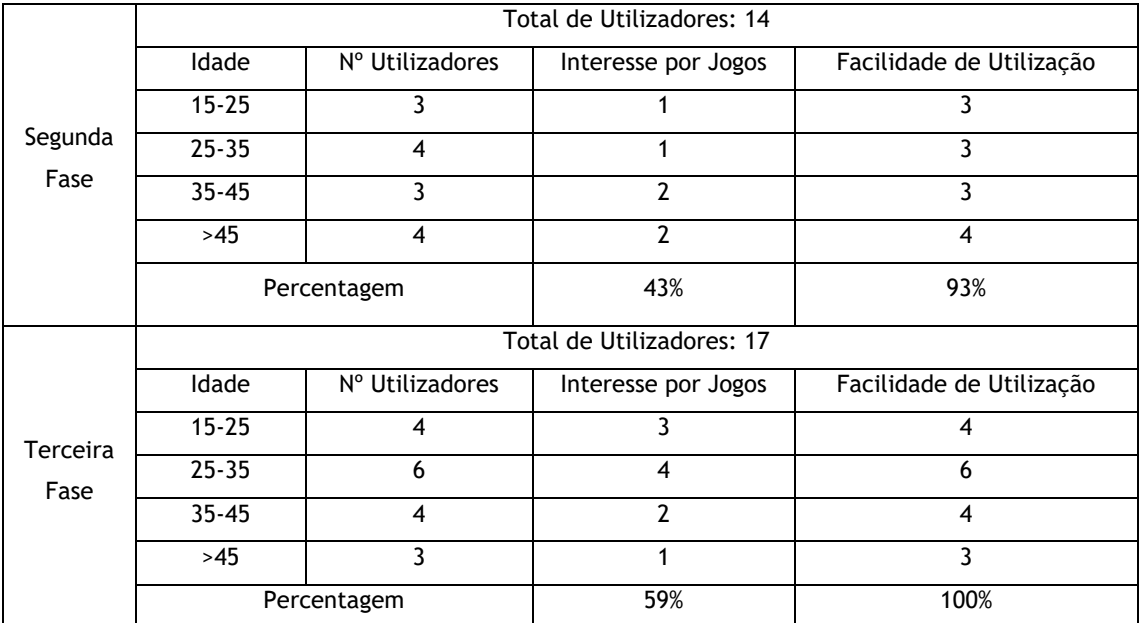

# **5.7.1 Primeira Fase de Testes**

Uma vez implementado o movimento das personagens, e a mecânica de ataque, foram realizados os primeiros testes de gameplay. Estes testes contaram com a prestação de 17 utilizadores. A metodologia utilizada foi a mesma das primeiras duas fases dos testes de usabilidade: *Think Aloud* com monitorização de tarefas. Nesta primeira fase foram dadas duas tarefas aos utilizadores, para testar as mecânicas de movimento e ataque.

O facto de esta primeira fase ter sido executada dentro do espaço BLC3 na Festa da Cereja, impediu que o *setup* fosse igual ao anteriormente usado. Por razões de segurança, a monitorização e registo das tarefas não foi efetuada em vídeo, e sim em papel.

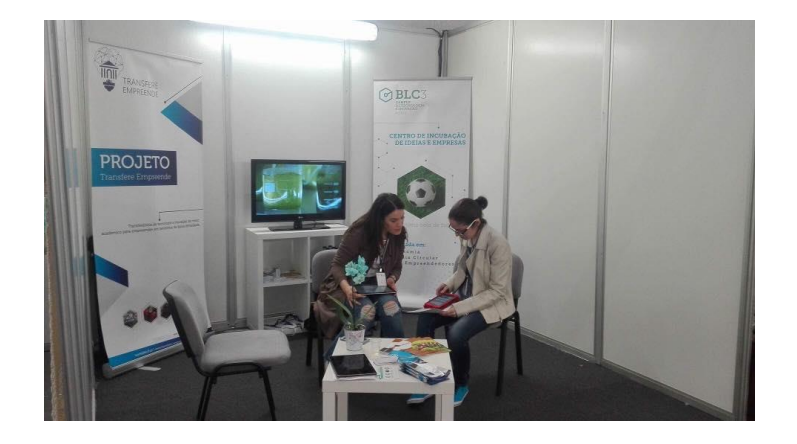

Figura 5.29: Setup da primeira fase de testes de gameplay, no espaço BLC3 durante a Festa da Cereja 2018. Esta figura mostra também a fase de introdução de um utilizador ao teste de gameplay. Fonte: Marta Martins.

As tarefas executadas e os resultados desta fase de testes encontram-se abaixo.

## **Tarefas**

- **1.** Movimentar a personagem;
	- a. Mover personagem para a direita;
	- b. Mover personagem para a esquerda;
- **2.** Atacar;
	- a. Direcionar o ataque para a esquerda;
	- b. Direcionar ataque para a direita;

## **Resultados**

Embora não tenham sido detetados problemas relativos às tarefas propostas aos utilizadores, foram observados alguns obstáculos no que toca a colisões. Este problema pareceu ser parte do processo de exportação do projeto para um ficheiro APK, uma vez que, dentro do Editor Unity, não havia quaisquer problemas na deteção de colisões entre personagem e ambiente.

#### • *Tarefa 1*

No início desta tarefa, observou-se uma ligeira confusão nos utilizadores, uma vez que, o movimento da personagem parecia estar atrasado, relativamente ao toque do utilizador. Tal deveu-se ao facto de o toque escolhido para movimentar a personagem, ser um toque prolongado, e não um toque simples. Uma vez informados deste facto, a grande maioria dos utilizadores sugeriram alterar o tipo de gesto para um toque simples. Os utilizadores com mais conhecimento na área de desenvolvimento para *mobile*, sugeriram a alteração, e subsequente diminuição, do tempo de espera para a leitura do toque prolongado. Para evitar nova confusão dos utilizadores, e para tornar a jogabilidade mais acessível a todos os graus de utilizadores, o toque prolongado foi, então, alterado para um toque simples.

#### • *Tarefa 2*

Durante a execução desta tarefa, notou-se que o gesto de ataque (*swipe*) não estava a ler a direção do mesmo, fazendo com que a personagem atacasse sempre para o último lado para a qual foi movimentada, neste caso, o lado esquerdo. Para melhorar a experiência e a jogabilidade, foram feitas alterações ao código relativo ao gesto de ataque, de modo a orientar a personagem para a esquerda sempre que a posição inicial do gesto for superior à posição final do mesmo, e a orientar a personagem para a direita sempre que a posição final do gesto for superior à sua posição inicial.

## **5.7.2 Segunda Fase de Testes**

Antes de discutir as tarefas executadas pelos utilizadores durante esta fase de testes de gameplay, é necessário explicar as alterações efetuadas sobre os obstáculos encontrados na fase anterior.

Relativamente à deteção de colisão entre personagem e ambiente, e após testar as várias opções de exportação e compressão oferecidas pelo motor de jogo *Unity3D*, foram criadas duas barreiras, invisíveis ao utilizador, cuja função é conter a personagem no caminho pré-definido, impedindo que esta colida com o ambiente.

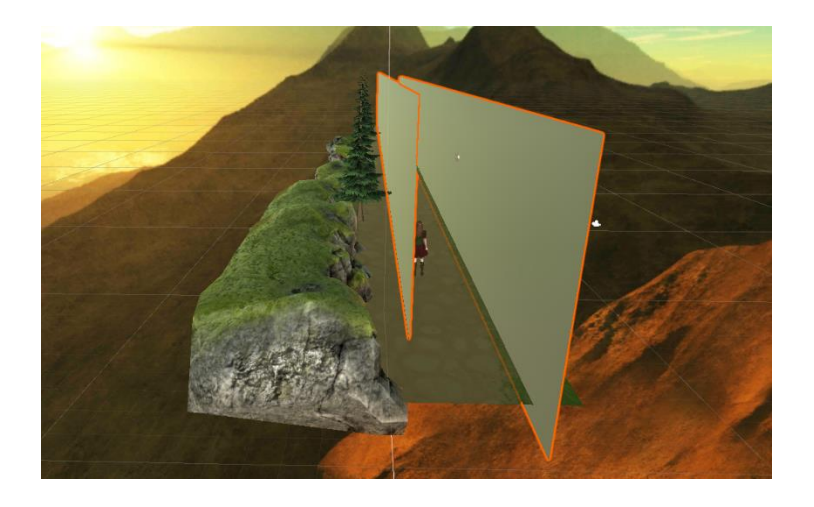

Figura 5.30: Barreiras representadas na Scene View do Unity3D

De modo a contornar a confusão dos utilizadores durante a primeira tarefa da fase de testes anterior, o gesto responsável pelo movimento da personagem foi alterado. Primariamente, o gesto de "*longpress*" (ou toque prolongado), foi substituído por um gesto de resposta mais rápida, o "tap". Contudo, e dado que a leitura deste último gesto não estava a ser executada corretamente, regressou-se ao gesto inicial de "*longpress*". Para evitar uma repetição do observado na primeira fase de testes, relativamente ao movimento, o tempo de deteção e leitura do gesto foi diminuído, passando de um tempo de resposta de seis segundos, a uma resposta de 0.09 segundos. Esta alteração do tempo de resposta permitiu simular o gesto "tap".

O obstáculo encontrado durante a execução da segunda tarefa, da primeira fase de testes de gameplay, relativo à direção do movimento de ataque, foi ultrapassado ao criar uma simples condição *if-else* onde as posições iniciais e finais do gesto "swipe" controlam não só o gesto em si, mas também alteram a rotação, no eixo y, da personagem principal.

Uma vez implementadas estas melhorias, foram então realizados novos testes de gameplay. Esta fase de testes contou com a participação de 14 utilizadores, e com a metodologia de *Think*  *Aloud* com monitorização de tarefas. Ao contrário da fase de testes anterior, esta foi realizada no mesmo ambiente dos testes de usabilidade. As tarefas apresentadas aos utilizadores foram as mesmas da fase anterior, com a adição de uma nova tarefa, cujo objetivo era testar as colisões.

Para que a execução das tarefas 1 e 2 fosse possível, e testasse os gestos implementados, foi dado aos participantes um pequeno tutorial demonstrativo do movimento da personagem. Este tutorial foi elaborado através da inserção de *triggers,* invisíveis ao utilizador, no ambiente de jogo, assim como a apresentação de pequenas mensagens instrutivas. Observem-se as imagens abaixo, de modo a melhor ilustrar este pequeno tutorial.

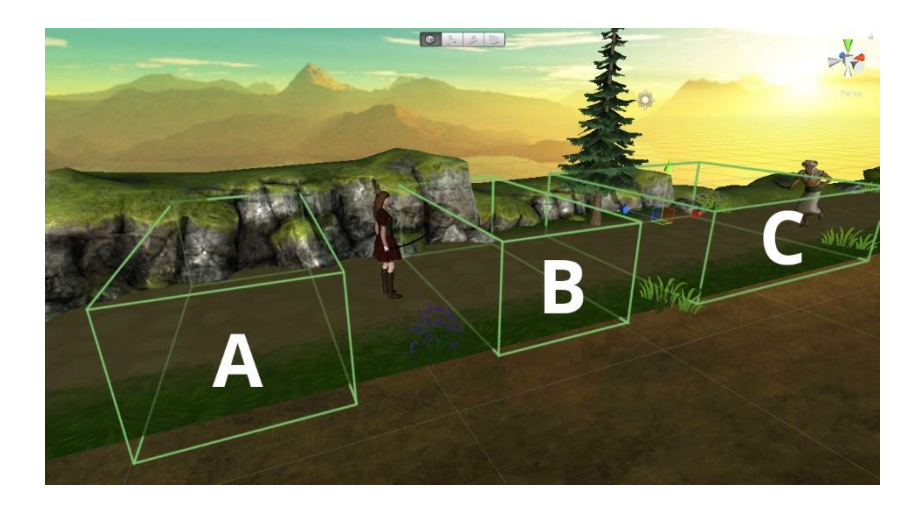

Figura 5.31: Caixas delimitadoras dos objetos *trigger*, responsáveis pela apresentação das mensagens de instrução de movimento (A e B), e de ataque(C).

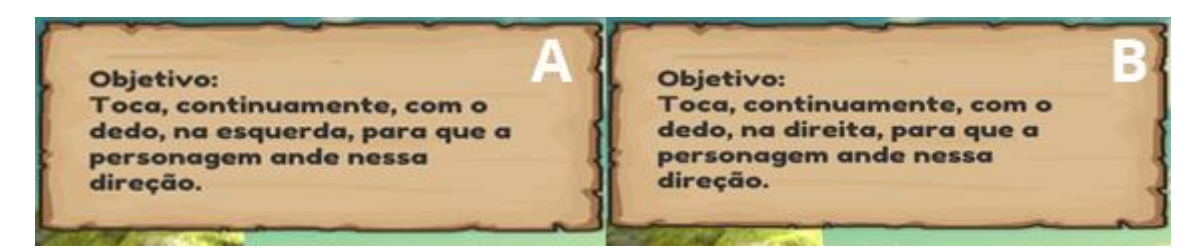

Figura 5.32: Mensagens instrutivas do gesto de movimentação da personagem para o lado esquerdo (A), e para o lado direito (B).

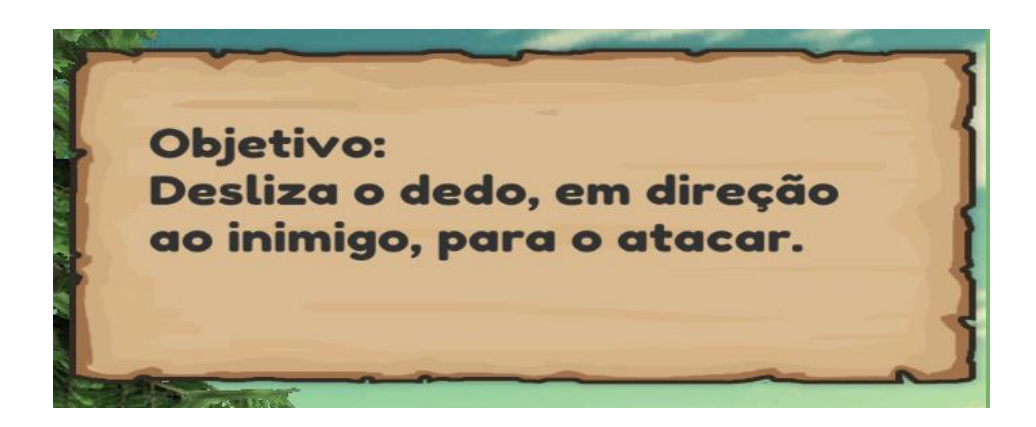

Figura 5.33: Mensagem de instrução relativa ao gesto de ataque da personagem.

## **Tarefas**

- **1.** Movimentar a personagem;
	- a. Mover personagem para a esquerda;
	- b. Mover personagem para a direita;
- **2.** Atacar;
	- a. Direcionar o ataque para a esquerda;
	- b. Direcionar ataque para a direita;
- 3. Colidir;
	- a. Tentar colidir com o ambiente.

## **Resultados**

Como o sucedido na anterior fase de testes de gameplay, e relativamente à execução das tarefas, pelos participantes, não foi possível observar quaisquer dificuldades por parte dos mesmos. Contudo, e durante a execução das tarefas, o modo de funcionamento do protótipo dividiu-se em dois grupos: funcionamento sem quaisquer problemas; e funcionamento de tudo, menos a deteção de direção de ataque. Nesta fase de testes, não houve quaisquer problemas com as colisões entre a personagem e o ambiente.

• *Tarefa 1*

110 Uma vez aprendidos os gestos relativos ao movimento da personagem, os participantes procederam à execução desta tarefa inicial. Durante a mesma, não foi detetado qualquer problema, que na leitura dos gestos, quer na execução da tarefa pelos utilizadores. De todos os 14 participantes, 3 sugeriram aumentar a velocidade de movimento da personagem, 1 sugeriu o recurso a movimento tridimensional, e um último utilizador sugeriu a implementação de uma mecânica de movimento semelhante ao usado em jogos *point-and-click*, onde o jogador escolhe e toca numa área no ecrã, e a personagem se desloca, automaticamente, até esse ponto. Destas sugestões, nenhuma foi implementada, para teste na próxima fase de testes de gameplay, uma vez que as últimas duas não vão de encontro com o estilo de gameplay originalmente selecionado. Relativamente à velocidade da personagem, e quando questionados sobre isto, os restantes utilizadores optaram por manter a velocidade atual.

## • *Tarefa 2*

Semelhante ao ocorrido na anterior fase de testes, e, apesar do seu funcionamento correto dentro do motor de jogo, a deteção da direção de ataque apresentou novamente problemas. Embora cinco dos participantes não tenham tido qualquer problema em executar esta tarefa, os nove utilizadores restantes não conseguiram direcionar o ataque para o lado esquerdo, recorrendo apenas ao gesto de ataque. Uma vez observado estes obstáculos, dentro do motor de jogo, não foram encontrados quaisquer problemas relativamente ao direcionamento do ataque, pelo que nenhuma melhoria foi implementada.

## • *Tarefa 3*

A implementação das barreiras, invisíveis ao utilizador, implementadas após a anterior fase de testes de gameplay, mostrou-se ser efetiva, uma vez que não ocorreram quaisquer problemas de colisão entre a personagem e o ambiente à sua volta. A execução desta tarefa variou um pouco das anteriores, uma vez que, foi pedido aos utilizadores, para tentar executar algo, que, a partida, seria improvável executar. Isto deu origem a uma ligeira confusão por parte dos participantes. Contudo, uma vez explicado o motivo e a improbabilidade de execução da tarefa, a confusão acabou por desaparecer.

## **5.7.3 Terceira Fase de Testes**

Após a implementação do sistema de vida, realizou-se uma nova fase de teste de gameplay. Nesta fase foi pedido aos utilizadores que se deixassem atingir pelo inimigo apresentado, de modo a testar o funcionamento dos objetos restauradores de vida. Para testar o sistema de vida dos inimigos, foi dada a oportunidade aos utilizadores de derrotar um Soldado Mouro, e mais tarde, um Soldado Romano. A razão da presença dos dois tipos de inimigos deve-se aos diferentes níveis de vida que cada inimigo possui.

Esta terceira fase de testes contou com a participação de 17 utilizadores. A metodologia utilizada continua a mesma das outras fases: *Think Aloud* com monitorização de tarefas.

As tarefas executadas e os resultados desta fase de testes encontram-se abaixo.

### **Tarefas**

- **1.** Perda e Recuperação de Vida;
	- a. Deixar que o inimigo ataque a personagem, três vezes;
	- b. Atacar o inimigo até que este seja derrotado;
	- c. Apanhar o objeto de recuperação de vida;

#### **Resultados**

No que toca à execução das tarefas, por parte dos participantes, não foram observados quais quer problemas de usabilidade. Inicialmente, registou-se um problema com o objeto de recuperação de vida, pois, durante a execução das tarefas, parecia que este objeto não era gerado após a derrota do inimigo. Contudo, e após analisar os vídeos de registo dos testes, foi possível observar que, não havia qualquer problema com a geração do objeto de recuperação de vida, uma vez que este estava a ser "apanhado" pelos utilizadores, durante a animação do último ataque efetuado.

#### • *Tarefa 1*

O sistema de vida mostrou ser funcional, durante esta fase de testes, pelo que não irá sofrer melhorias, em termos de mecânica. Mesmo assim, três dos participantes apontaram para a necessidade de uma barra de vida no inimigo, de modo a melhor ilustrar e entender o momento de combate. Quando os participantes restantes foram questionados sobre esta possível adição, apontaram que, do seu ponto de vista, não seria necessário, e poderia baralhar os utilizadores com menor experiência em jogos.

# **5.8. Obstáculos Encontrados**

112 No decorrer do desenvolvimento deste projeto, e, em especial, durante as diversas fases de testes de usabilidade e de gameplay, foram encontrados vários obstáculos, que impediam o bom funcionamento do protótipo. Durante o desenvolvimento inicial do protótipo de jogo, tornou-se necessário criar uma distinção entre os gestos de toque do utilizador, de modo a facilitar a execução das mecânicas de combate e movimento. Inicialmente, esta distinção e leitura iria ser executada através dos comandos base proporcionados pelo motor de jogo. Contudo, e após uma breve pesquisa sobre o melhor método de implementação, foi encontrada uma *asset*, para o motor de jogo, que disponibilizava diversos gestos de toque pré-definidos. Recorrendo então a esta *asset*, foram implementados os dois gestos de toque, permitindo a distinção entre o movimento da personagem, e o ataque da mesma. Inicialmente, o gesto implementado, responsável pelo ataque, foi um gesto de "pan", onde o utilizador teria de arrastar dois dedos, na direção do inimigo, para efetuar o ataque. Após a realização de diversos testes dentro do motor de jogo, observou-se que o gesto "pan" não aparentava ser a melhor solução para a execução do ataque. A elevada sensibilidade de deteção de direção deste gesto, diminuía a precisão do ataque ao inimigo, tornando assim, possivelmente, o ataque mais difícil para utilizadores com menor mobilidade dos membros superiores. Assim sendo, e de modo a tornar o protótipo o mais acessível possível, o gesto "pan" foi retirado, e substituído pelo gesto "swipe". Este novo gesto, permitiu focar a direção do ataque apenas para a esquerda e direita absolutas, de acordo com as posições de início e fim do toque realizado. Ao contrário do gesto "pan", este apenas necessita um dígito para executar o ataque. Após a implementação do gesto "swipe", foi efetuada e testada uma exportação do protótipo. Durante estes testes, foi possível detetar uma anomalia com a deteção do direcionamento do ataque, uma vez que, independentemente das posições de início e de fim do gesto, este parecia ignorar a informação, e executar o ataque, apenas na direção em que a personagem principal se encontrava voltada. Para resolver este problema, foi necessário inserir uma declaração *if*, dentro do trecho de código responsável pela gestão do gesto "swipe", onde a personagem, e posterior direção do ataque, sofrem uma rotação de 180°, para o lado esquerdo, cada vez que a posição inicial foi superior à posição final do gesto. Relativamente ao movimento da personagem, foram testados dois gestos distintos. O primeiro a ser implementado foi o gesto "longpress", que, após ter sido testado pelos participantes da primeira fase de testes de gameplay apresentou não ser um gesto intuitivo ao movimento da personagem. Como tal, e para tornar o protótipo o mais acessível possível, deu-se início à implementação do gesto "tap" para gerir o movimento da personagem principal. A implementação deste gesto acabou por não ser bem sucedida, devido à má execução do comando *Quaternion*, que é responsável pela representação das rotações dos objetos de jogo. Como tal, e de modo a tornar o movimento mais intuitivo e fácil, implementouse, novamente, o gesto "longpress". Nesta implementação foi alterada a duração mínima de deteção do gesto "longpress", de seis segundos para 0.09 segundos, simulando assim as mecânicas do gesto "tap".

Na primeira fase de testes de gameplay levada a cabo, foi possível observar que, embora a deteção de colisões não aparentasse qualquer problema, dentro do motor de jogo, esta não estava funcional após a primeira exportação do protótipo para um dispositivo móvel. De forma a ultrapassar este obstáculo, as barreiras ambientais, anteriormente representadas por planos, foram trocadas por retângulos sem a componente de *mesh renderer*. Esta resolução mostrou ser eficiente, uma vez que, não foi possível detetar qualquer falha, a nível da deteção de colisões, das fases de testes que se seguiram.

Relativamente à navegação do ambiente pelas personagens inimigas, foi aplicado um agente de navegação de meshes (*nav mesh agent*) para tornar possível a perseguição da personagem principal pelo inimigo. Durante, e mesmo após, a implementação deste componente, a navegação inimiga encontrava-se funcional. Contudo, no dia seguinte, esta mecânica já não se encontrava operacional. De modo a resolver este problema, foram efetuadas diversas pesquisas sobre o aviso de não funcionamento $^{27}$ , dado pelo motor de jogo, mas sem qualquer sucesso. Finalmente, após algum tempo decorrido, verificou-se que o componente de *Canvas Scaler*, responsável por adaptar o ecrã de jogo ao tamanho do ecrã dos dispositivos móveis, estava a alterar a relação entre o agente (inimigo) e o objeto de navegação (plano correspondente a chão). Assim sendo, o componente de *Canvas Scaler* foi desativado para todos objetos 3D de jogo, tornando a navegação do ambiente, pelo inimigo, novamente funcional.

No decorrer do processo de desenvolvimento deste projeto foi também encontrado um último obstáculo, que, infelizmente não foi, até à data deste relatório, superado. Apesar do recurso a diversas *assets* e a inúmeros tutoriais, a implementação das mecânicas de puzzle não foi possível. A necessidade de recorrer a sprites para representar as várias peças dos puzzles, fez com que estas não respeitassem a hierarquia de objetos, quer dos diversos *canvas*, quer dos objetos em cena. Isto é, independentemente da posição dos sprites, estes eram sempre representados atrás de todos os elementos ativos, impedindo assim a visualização das peças. Numa tentativa de resolver este problema, foi aplicado um componente *MoveToFront*, a todos os sprites, de modo a forçar o posicionamento destes. Mais uma vez, e de modo a resolver o problema, tentou-se alterar os sprites para componentes de imagem, uma vez que estes obedecem à hierarquia imposta pelo motor de jogo. Esta alteração provou-se não ser bem sucedida, uma vez que, o recurso ao componente de Sprite *Renderer* é essencial, e este não tem efeito sobre um componente de imagem. Futuramente, e caso nenhuma solução viável seja encontrada, poderá ser criada uma nova cena contendo apenas o puzzle de cada nível. Esta solução, contudo, irá criar uma quebra no engajamento dos utilizadores, pelo que só irá ser implementada em último recurso.

 $\overline{a}$ 

<sup>&</sup>lt;sup>27</sup> Aviso observado durante o período de não funcionamento: "Failed to create agent because it is not close enough to the NavMesh." Tradução da autora: "Falha na criação do agente porque se encontra longe demais da NavMesh"

# **6. Conclusão**

O trabalho aqui relatado reflete a evolução no desenvolvimento do protótipo inicial do jogo Segredo Transmontano, o qual insere-se num contexto de empreendedorismo turístico que visa dinamizar economicamente a zona de Alfândega da Fé através da utilização de pontos de referência da região em ambiente de jogo.

Na fase inicial de desenvolvimento deste projeto, foram efetuados diversos estudos de referências. Primariamente, e após definir a plataforma de inserção do jogo, e a necessidade de criação do mesmo, realizou-se um estudo de mercado, com recurso às análises PEST (Aguilar, 1964) e SWOT (Humphrey, 2005), de modo a melhor compreender a indústria de jogos e aplicações móveis, assim como possíveis concorrentes deste projeto. Com uma visão mais informada deste setor de mercado, foram então desenvolvidas a narrativa e o contexto de jogabilidade base. Tal permitiu expandir os jogos de referência e iniciar uma pesquisa do possível estilo gráfico a implementar. Este estudo contou com cinco jogos de gameplay e grafismo distintos - *Assassin's Creed Chronicles: India* (Climax Studios, 2015)*, Oxenfree* (Night School Studio, 2016)*, Stranger Things: The Game* (BonusXP, 2017)*, Braid* (Blow, 2008)*, Thimbleweed Park* (Terrible Toybox, 2017) - e permitiu observar o estilo gráfico mais apelativo, aos participantes deste estudo. Após a análise e organização desta informação, o conceito de jogo sofreu uma grande evolução, iniciando-se assim o estudo da gamificação de ambientes reais, com especial foco na franchise *Assassin's Creed* (Ubisoft, 2007-2018), e a possibilidade de implementação do conceito de Mirror Worlds (Gelernter, 1991). Estes estudos, uma vez concluídos, deram a fundação necessária para iniciar o processo de design e desenvolvimento do jogo em si. Aqui foram desenvolvidas as interfaces de utilizador, as mecânicas de movimento e de combate, o sistema de vida, criadas as personagens necessárias, e o design de cada nível e os respetivos ambientes. Todo o processo de desenvolvimento do jogo, foi levado a cabo com o propósito de criar um jogo acessível, e com design centrado no utilizador, assim como representar fidedignamente, e enaltecer a vila de Alfândega da Fé. De modo a garantir que o trabalho a ser desenvolvido ia de encontro com os objetivos previamente expostos, levara-se a cabo diversas fases de testes, quer de usabilidade, quer de gameplay. Destas fases, surgiram melhorias na usabilidade e acessibilidade das interfaces, e nas mecânicas de combate e movimento.

Durante todo o processo de desenvolvimento deste projeto, foi possível observar os efeitos e o impacto que os diversos grupos de participantes, quer dos testes de gameplay, quer nos testes de usabilidade, tiveram na evolução e refinamento deste protótipo de jogo. Embora os resultados das variadas fases de testes não tenham sido implementados na sua totalidade, estes representam uma grande fonte de possibilidades e de conhecimento relativo a cada um dos participantes. Mesmo assim, foi possível observar que, todo o feedback obtido durante os testes

e todo aquele que foi implementado, tornou o protótipo muito mais acessível aos utilizadores, independentemente do seu grau de familiarização e conforto com jogos e aplicações móveis. Isto, serve para mostrar não só a importância de realizar testes de usabilidade e de gameplay, mas também a vantagem de recorrer a participantes com diversos graus de conhecimento, destreza, e interesse por jogos. Tal, serve também para observar que é quase impossível desenvolver um jogo, com foco na usabilidade e nas necessidades dos utilizadores, sem qualquer contacto com os mesmos. Contudo, é importante notar que, nem todo o feedback adquirido neste tipo de testes é relevante ou apresenta algo de necessário ao jogo. Por esta razão é necessário estudar os resultados obtidos e considerá-los lado a lado com os objetivos, o contexto de jogo, e o público alvo, pois o que é acessível num FPS (do inglês *first-person shooter*) pode não ser acessível num RPG (do inglês *role-playing game*), e o que é acessível para um jogador experienciado pode não o ser para um jogador casual. É também necessário ter em conta que, os métodos de Think Aloud (Dumas e Redish 1993; Rubin & Chisnell, 1994) e Usabilidade Comparativa (Molich, Ede, Kaasgaard, & Karyukin, 2004), usada neste projeto mostrou ser eficaz para um número reduzido de participantes, sendo 21 o número máximo de intervenientes numa única fase de testes. Caso o número de participantes fosse mais extenso, seria necessário efetuar alterações, ou a nível da duração média da sessão, ou criar a possibilidade de executar estes testes a vários utilizadores em paralelo.

Embora o balanço do recurso a testes de usabilidade e de gameplay tenha sido positivo, tal não implica que o protótipo esteja completamente finalizado. Como tal, futuramente e à medida que o protótipo continue a ser desenvolvido, ir-se-ão levadr a cabo mais fases de testes. Idealmente, estes testes irão recorrer a participantes com diversos graus de incapacidade, tornando a experiência e o jogo em si o mais inclusivo possível.

No geral, o resultado foi positivo frente aos objetivos pretendidos uma vez que se desenvolveram bases sólidas de informação histórica e mercadológica que alimentaram fortemente a vertente narrativa e de design de jogos, além da avaliação e ajustes de aspetos técnicos implementados no protótipo. Com isso, pretende-se que a iniciativa de dinamização turística de Alfândega da Fé obtenha um contributo efetivo da componente de videojogo aqui apresentada, uma vez que, para além de uma fundação, um *roadmap* de evoluções já se encontra também definido.

# **6.1 Trabalhos Futuros**

Após a entrega e apresentação deste projeto, para a obtenção de grau de Mestre em Design e Desenvolvimento de Jogos Digitais, o desenvolvimento do protótipo ao abrigo deste projeto irá ter continuação uma vez em que é parte de um contexto de empreendedorismo turístico maior. Como tal, e de modo a terminar a fase de prototipagem, irão ser implementadas as mecânicas de puzzle. Após a implementação destas, dar-se-á seguimento ao desenvolvimento dos restantes pontos de interesse, e por sua vez dos seus respetivos níveis. De modo a tornar o ecrã de "Customização de Personagem" funcional, irão ser desenvolvidas diversas *assets*, como novas roupas e armas. Posteriormente, ir-se-á estabelecer uma parceria com a empresa local "Bota-te à Descoberta" para se poder iniciar a implementação de micro-transações com recurso a produtos locais, e os sistemas de monetização estudados neste relatório. O sistema de geolocalização será também implementado, permitindo a interação com os pontos de interesse, e o recurso ao sistema de recompensa para os utilizadores que se deslocarem, fisicamente, aos pontos de interesse. Idealmente, a implementação de um sistema funcional de Mirror Worlds, dentro do mundo de jogo, será efetuada com recurso à nova API do Google $^{28}$ , que irá também ajudar a tornar o ambiente de jogo mais realista, e, por sua vez, mais fácil de navegar. Esta implementação só poderá ser efetuada quando a API saia da fase de testes, e seja lançada para o público em geral. No entanto, e para que Segredo Transmontano possa começar a ser considerado como um Mirror World da vila de Alfândega, é necessário que receba um fluxo contínuo de informação relativa à mesma. Como tal, e numa fase inicial do jogo, este fluxo de dados irá servir para atualizar determinadas áreas digitais, de acordo com eventos do mundo real. Uma das possibilidades de implementação será no segundo nível, onde o jogador se encontra na Galeria de Exposições Engenheiro Manuel Cunha. Uma vez que as exposições estão em constante alteração no mundo real, então o mesmo irá acontecer em jogo. Isto é, sempre que o jogador visite a Galeria, a exposição presente em jogo irá corresponder à exposição corrente na Galeria do mundo real. O mesmo poderá vir a ser aplicado para o Auditório Doutor Manuel Faria, ainda que de forma mais sucinta. Contudo, a implementação a 100% dos exemplos acima referidos, traz alguns obstáculos, relativos aos direitos de autor, das obras apresentadas.

Relativamente ao recurso a realidade aumentada, para efetuar interações entre utilizadorponto de interesse, esta foi posta de parte, pois, como discutido no Capítulo 4, a sua implementação poderia comprometer o grau de engajamento do utilizador. A razão desta quebra dever-se-ia ao facto de, caso Segredo Transmontano usasse a realidade aumentada, esta iria ser implementada como meio de fornecimento de informação extra ao utilizador, e possível desbloqueio de níveis, e não como meio principal de jogabilidade, como no jogo *Pokémon Go* (Niantic Inc., 2016). Assim sendo, a interação com os Ponto de Interesse irá ser feita através do uso de códigos alfanuméricos, que, uma vez introduzidos em jogo, irão desbloquear as recompensas do local.

 $\overline{a}$ 

<sup>28</sup> Informação sobre esta API disponível em: https://cloud.google.com/maps-platform/gaming/

A utilização de um código pode pôr em causa a deslocação dos utilizadores aos pontos de interesse, uma vez que este poderá ser facilmente partilhado pelos mesmos, através da internet. Então, como podemos nós contornar este problema? Geramos um código diferente, para cada ponto de interesse, a cada dia, a cada semana, cada mês? Bloqueamos o utilizador de aceder à câmara enquanto está no ponto de interesse? Criamos um algoritmo que consiga ler e interpretar as publicações do utilizador, e assim bloquear este conteúdo?

E então, se a interação entre utilizador e ponto de interesse já não for executada com recurso a realidade aumentada ou a realidade virtual, como será possível atingir o objetivo de expor a população a estas tecnologias?

A resposta será a criação de eventos, para a promoção do jogo, que envolvam estas tecnologias. Um dos eventos promocionais, com realidade aumentada, poderá vir a ser feito na Galeria de Exposições Engenheiro Manuel Cunha, onde imagens referentes ao jogo se encontram expostas, e os utilizadores podem interagir com as mesmas através ou de uma aplicação dedicada, ou até mesmo de um nível bónus no jogo em si. Para aumentar a atração dos utilizadores de Segredo Transmontano, poderão ser atribuídas regalias no jogo, aos primeiros utilizadores a participar neste evento. No que toca à realidade virtual, a ideia seria a tradução de um nível do jogo para realidade virtual, podendo os utilizadores e participantes experimentar, não só esta tecnologia, mas também parte da lenda fundadora de Alfândega da Fé.

Contudo, e para evitar que este código seja partilhado entre jogadores, irá também ser implementada uma funcionalidade de geolocalização. Deste modo, o jogador só conseguirá desbloquear a submissão do código dos Ponto de Interesse, caso este se encontre perto dos mesmos. Mesmo assim, e tendo em conta os objetivos definidos, a funcionalidade de geolocalização poderá ser desativada, juntamente com as suas recompensas, pelos utilizadores. Tal irá permitir a expansão do público-alvo para utilizadores interessados em descobrir o território Transmontano, mas que são externos ao mesmo.

Uma vez terminado o desenvolvimento do jogo, irá ser feita uma reunião com os representantes do município de Alfândega da Fé, de modo a conseguir parcerias e financiamento para a expansão do jogo ao restante território alfandeguense. Após esta reunião, e caso se consiga obter alguma parceria com o município, o jogo irá ser colocado nas respetivas plataformas, para download (Google Play Store, e AppStore), e irá ser organizado um evento de promoção ao jogo, onde os participantes poderão experimentar os dois primeiros níveis, assim como experimentar algumas atividades com tecnologias de realidade aumentada e de realidade virtual.

Do ponto de vista do jogo Segredo Transmontano, e considerando uma versão futura do mesmo, seria extremamente interessante implementar um modo de descoberta, semelhante aquele estudado no Capítulo 2, e usado no jogo *Assassin's Creed Origins* (Ubisoft Montreal, 2017), que pudesse guiar os seus utilizadores pelas terras transmontanas. A implementação deste modo de descoberta poderia até aumentar o público-alvo, de modo a que esta abrangesse utilizadores com menor interesse em jogos.

Finalmente, e após a representação, na totalidade, do conselho alfandeguense, ir-se-á em busca de localidades e municípios que possam estar interessados na criação de um jogo semelhante para ajudar a expansão e divulgação dos territórios do interior português.
## **Referências Bibliográficas**

- 3D Molier. (14 de Fevereiro de 2017). *Scottish Claymore Sword*. Obtido em Maio de 2018, de 3D Molier: http://3dsmolier.com/3d-model-scottish-claymore-sword
- 70:30. (2014). Obtido em Abril de 2018, de Cope! Free Skybox Pack: https://assetstore.unity.com/packages/2d/textures-materials/sky/cope-free-skyboxpack-22252
- Adobe. (2017). Obtido em Janeiro de 2018, de Adobe Mixamo: https://www.mixamo.com/#/
- Aguilar, F. J. (1964). *Scanning the Business Environment,* pp. 1-34*.* Nova Iorque: Macmillan. Obtido em Janeiro de 2019
- Allegorithmic. (2017). Obtido em Março de 2018, de Substance Painter 3D Painting Software: https://www.allegorithmic.com/products/substance-painter
- Allegorithmic. (2018). Obtido em Abril de 2018, de Substance in Unity: https://assetstore.unity.com/packages/tools/utilities/substance-in-unity-110555
- Almeida, M. A. (2016). Territorial inequalities: depopulation and local development policies in the Portuguese rural world. Em *Ager: Journal of Depopulation and Rural Development Studies* (pp. 66-68). Obtido em Abril de 2019
- Arlen. (s.d.). *3D Model Jar*. Obtido em Agosto de 2018, de Archibase Planet: https://archibaseplanet.com/download/86da9689.html
- Autodesk. (2017). Obtido em Dezembro de 2017, de Maya | Computer Animation And Modeling Software: https://www.autodesk.com/products/maya/overview
- Avid. (2014). Obtido em Janeiro de 2018, de Sibelius: https://www.avid.com/sibelius
- Bawa, J. (1994). Comparative usability measurement: the role of the usability lab in PC Magazine UK and PC/ Computing. *Behaviour & Information Technology, 13* ( pp. 17-19). Obtido em Junho de 2018
- Black Hammer. (2017). Obtido em Março de 2018, de Fantasy Wooden GUI : Free: https://assetstore.unity.com/packages/2d/gui/fantasy-wooden-gui-free-103811
- Blow, J. (Agosto de 2008). Braid [Windows, Linux,Mac OS, Playstation 3, Xbox 360]. Estados Unidos da América. Obtido em Outubro de 2017
- BonusXP. (Outubro de 2017). Stranger Things: The Game [Android, iOS, Amazon Fire TV]. Texas, Estados Unidos da América: BonusXP. Obtido em Outubro de 2017
- Bosphorus Mobile LLC. (Julho de 2018). Word Association Game [Android]. Florida, Estados Unidos da América: Bosphorus Mobile LLC. Obtido em Julho de 2018
- Câmara Municipal de Alfândega da Fé. (s.d.). *Lenda dos Cavaleiros Das Esporas Douradas*. Obtido em Outubro de 2017, de Câmara Municipal de Alfândega da Fé: https://www.cm-alfandegadafe.pt/pages/1029
- CD Projekt RED. (2007). The Witcher [Windows]. Varsóvia, Polónia: CD Projekt RED. Obtido em Janeiro de 2018
- Climax Studios. (Abril de 2015). Assassin's Creed Chronicles: China [Windows, Playstation 4, Xbox One]. Rennes, França: Ubisoft. Obtido em Janeiro de 2018
- Copper vs Glass. (2015). *Review: Hitman GO / Sniper*. Obtido em Maio de 2018, de Youtube: https://www.youtube.com/watch?v=ljJey0k-ea0&t=291s
- Creative Mobile. (Fevereiro de 2018). The X-Files: Deep State [Android, iOS]. Tallinn, Estónia: Creative Mobile. Obtido em Maio de 2018
- Cycu1. (Fevereiro de 2017). Obtido em Abril de 2018, de https://www.youtube.com/watch?v=aljQV92icuQ
- Davoudi, S., Wishardt, M., & Strange, I. (2010). The ageing of Europe: Demographic scenarios of Europe's futures. Em *Futures* (Vol. 42(8), p. 802). Elsevier. Obtido em Abril de 2019
- Demaine, E. D., & Demaine, M. L. (2007). Graphs and Combinatorics. *Jigsaw Puzzles, Edge Matching, and Polyomino Packing: Connections and Complexity*, p. 195. Japão: Springer Japan. Obtido em Julho de 2018
- Deterding, S., Dixon, D., Khaled, R., & Nacke, L. (2011). From Game Design Element to Gamefulness: Defining "gamification". Em *MindTrek '11 Proceedings of the 15th International Academic MindTrek Conference: Envisioning Future Media Environments* (pp. 9-14). Finlândia. Obtido em Abril de 2019
- Elex. (Abril de 2017). Love Nikki-Dress UP Queen[Android, iOS]. Hong Kong: Elex. Obtido em Outubro de 2017
- Etermax. (Outubro de 2013). Trivia Crack [Android, iOS, Windows Phone]. Buenos Aires, Argentina: Etermax. Obtido em Outubro de 2017
- Filho, P. G. (2008). O Eu e os Outros Eus: A experiência de Self e Presença em Ambientes Virtuais. Brasil: *RENOTE - Revista Novas Tecnologias na Educação* (p.8). Obtido em Abril de 2019
- Frozenbyte. (Julho de 2009). Trine [Windows, Linux, Mac OS, Playstation 3, Playstation 4, Xbox 360, Wii U]. Helsínquia, Finlândia: Frozenbyte. Obtido em Fevereiro de 2018
- Frozenbyte. (Dezembro de 2011). Trine 2 [Windows, Linux, Mac OS, Playtation 3, Playstation4, Xbox 360, Wii U]. Helsínquia, Finlândia: Frozenbyte. Obtido em Fevereiro de 2018
- Games With Attitude. (s.d.). *OJOO For Visit*. Obtido em Novembro de 2018, de Google Play Store: https://play.google.com/store/apps/details?id=com.GamesWithAttitude.Ojoo
- GameSpot. (28 de Junho de 2012). *One Winged Angel - Theatrhythm Final Fantasy Gameplay (3DS)*. Obtido em Setembro de 2018, de Youtube: https://www.youtube.com/watch?v=veabPgxwryQ
- Gelernter, D. (1991). *Mirror Worlds or: The Day Software Puts the Universe in a Shoebox... How it Will Happen and What Will it Mean,* pp.3-36; 179-185*.* Nova Iorque: Oxford University Press. Obtido em Março de 2018
- Gonçalves, A. (Dezembro de 2013). *À Desoberta de Alfândega da Fé*. Obtido em Janeiro de 2019, de http://descobriralfandegadafe.blogspot.com/2013/12/onde-param-oscogumelos.html
- Google. (2018). *Real-World Games*. Obtido em Abril de 2018, de Google Maps Platform: https://cloud.google.com/maps-platform/gaming/
- Hoggart, K. (2016). Convergence and Divergence in European City Hinterlands: A Cross-National Comparison. Em K. Hoggart (Ed.), *The City's Hinterland: Dynamism and Divergence in Europe's Peri-Urban Territories* (pp. 160-167). Londres: Routledge. Obtido em Abril de 2019
- Hom, J. (1998). *The Usability Methods Toolbox Handbook,* pp.12-58*.* Obtido em Junho de 2018
- Hsu, T. (2017). *PBR Prussian Blücher Sabre*. Obtido em Fevereiro de 2018, de Sketchfab: https://sketchfab.com/models/3861fb329f1146778d3242d61a6a4e0c#
- Humphrey, A. (2005). *SWOT Analysis for Management Consulting.* SRI Alumni Newsletter, pp. 7-8. Estados Unidos da América: SRI International. Obtido em Janeiro de 2019
- Hunter, C. (15 de Novembro de 2016). *10 Monetization Tips for Mobile Games in 2017*. Obtido em Outubro de 2017, de Game Analitics: https://gameanalytics.com/blog/monetization-tips-mobile-games-2017.html
- Instituto Nacional de Estatística. (2011). *Censos 2011.* Obtido em Novembro de 2018, de Instituto Nacional de Estatística: http://censos.ine.pt
- Johnson, J. (2018). Obtido em Março de 2018, de Fingers Lite Free Touch Gestures For Unity: https://assetstore.unity.com/packages/tools/input-management/fingers-lite-freetouch-gestures-for-unity-64276
- King. (Abril de 2012). Candy Crush Saga [Android, iOS]. Estocolmo, Suécia: King. Obtido em Junho de 2018
- Kistler, C. (10 de Abril de 2015). *Resposta de Craig Kistler a: "How do you conduct a comparative usability test, one in which you compare a redesigned interface to the original version?"*. Obtido em Setembro de 2018, de Quora: https://www.quora.com/How-do-you-conduct-a-comparative-usability-test-one-inwhich-you-compare-a-redesigned-interface-to-the-original-version/answer/Craig-Kistler
- Linden Lab. (Junho de 2003). Second Life [Windows, Linux, Mac OS Classic]. Califórnia, Estados Unidos da América. Obtido em Abril de 2019
- Lopes, F. J. (2010). *Alfândega da Outros Tempos - 7*. Obtido em Outubro de 2018, de Alfândega da Fé - Resistir no Nordeste: http://resistente.3e.com.pt/joomla/index.php?option=com\_content&view=article&id =118:alfandega-de-outros-tempos-7&catid=21:novos-textos-do-site
- Lopes, F. J. (2015). As Cartas de Foral de Alfândega da Fé (1294-1510), *pp. 44-50*. Alfândega da Fé: Lema D'Origem. Obtido em Outubro de 2018
- López, A. L. (6 de Agosto de 2018). *In graphics: a world of languages - and how many speak them*. Obtido em Setembro de 2018, de South China Morning Post:

https://www.scmp.com/infographics/article/1810040/infographic-worldlanguages?page=all

- Lukic, T., Stojsavljevic, R., Durdev, B., Nad, I., & Dercan, B. (2012). Depopulation In The Western Balkan Countries. Em *European Journal of Geography* (Vol. 3(2), pp. 14-18). Obtido em Abril de 2019
- Marvelous Designer. (2017). Obtido em Outubro de 2017, de Marvelous Designer: https://www.marvelousdesigner.com/#
- Maximilian Speicher, A. B. (2014). Ensuring Web Interface Quality through Usability-Based Split Testing. Em *Web Engineering* (pp. 93-110). Alemanha: Springer. Obtido em Janeiro de 2019
- *Melee (Gaming)*. (2014). Obtido em Janeiro de 2019, de Wikipedia: https://en.wikipedia.org/wiki/Melee (gaming)
- mixiplay.com. (Abril de 2017). Prehistoric Fossils Mission [Android]. Sérvia: mixiplay.com. Obtido em Maio de 2018
- mohammadaasim. (19 de Agosto de 2014). *Hair 3d model*. Obtido em Fevereiro de 2018, de Free 3D: https://free3d.com/3d-model/hair-95172.html
- Molich, R., Ede, M. R., Kaasgaard, K., & Karyukin, B. (2004). Behaviour & Information Technology Vol.23. *Comparative usability evaluation*, pp. 65-74. Taylor & Francis Group. Obtido em Março de 2018
- Mourão, P. (Janeiro de 2006). Regional and Sectoral Economic Studies. *Tendências de Concentração Regional no Interior Português - O Caso de Trás-os-Montes e Alto Douro, 6*, pp. 115-120. Obtido em Março de 2019
- MrSorbias Tutorials. (20 de Março de 2017). *Modeling Roman centurion helmet in Blender*. Obtido em Março de 2018, de YouTube: https://www.youtube.com/watch?v=hCPJwLLA4Uw&t=844s
- Muerthoz. (Julho de 2018). *Fast Travel Concept*. Obtido em Agosto de 2018, de Giant Bomb: https://www.giantbomb.com/fast-travel/3015-676/
- Negruşa, A. L., Toader, V., Sofică, A., Tutunea, M. F., & Rus, R. V. (2015). Exploring Gamification Techniques and Applications for Sustainable Tourism. Em *Sustainability* (Vol. 7(8), pp. 11161-11182). Obtido em Abril de 2019
- Niantic Inc. (2016). Pokémon Go [Android, iOS]. São Francisco, Califórnia: Niantic Inc. Obtido em Outubro de 2017
- Night School Studio. (Janeiro de 2016). Oxenfree [Windows, Linux, Mac OS, Playstation 4, Xbox One, Nintendo Switch, Android, iOS]. Glendale, Califórnia: Night School Studio. Obtido em Outubro de 2017
- Nix Hydra. (2017). The Arcana A Mystic Romance [Android, iOS]. Los Angeles, Califórnia: Nix Hydra. Obtido em Maio de 2018
- Nizan, Y. (8 de Outubro de 2013). *42 Ways to Monetize Your Mobile Game*. Obtido em Novembro de 2017, de Game Analytics: https://gameanalytics.com/blog/42-ways-to-monetizeyour-mobile-game.html
- Nunes, B. (1997). *O Saber Médico do Povo.* Fim de Século Edições. Obtido em Setembro de 2018
- Nunes, J. (Abril de 2014). *Parque Verde*. Obtido em Janeiro de 2019, de Alfândega da Fé: http://alfandegafe.blogspot.com/2014/04/parque-verde.html
- OJOO: The Gamification Company. (2016). OJOO for Visit [Android, iOS]. Gante, Bélgica: Games With Attitude NV. Obtido em Dezembro de 2017
- OJOO: The Gamification Company. (2016). Schatten van Deurne [Android]. Gante, Bélgica: Games With Attitude NV. Obtido em Junho de 2018
- Organização Árvore Cooperativa de Atividades Artísticas, CRL. (2001). Portal dos Cerejais. Em *Arte Urbana em Espaço Público: 1º Simpósio de Escultura em Pedra de Alfândega da Fé.* Alfândega da Fé: Organização Árvore - Cooperativa de Atividades Artísticas, CRL. Obtido em Outubro de 2018
- Organização Árvore Cooperativa de Atividades Artísticas, CRL. (2006). *Quatro Olhares Sobre Alfândega: 1º Simpósio de Pintura de Alfândega da Fé.* Alfândega da Fé: Organização Árvore - Cooperativa de Atividades Artísticas, CRL. Obtido em Outubro de 2018
- Organização Árvore Cooperativa de Atividades Artísticas, CRL. (2014). Cabeça de Soldado Romano. Em *Paisagem Urbana e Memórias: 3º Simpósio de Escultura em Pedra de Alfândega da Fé* (pp. 14-17). Alfândega da Fé: Organização Árvore - Cooperativa de Atividades Artísticas, CRL. Obtido em Outubro de 2018
- 126 Pessoa, F. M., Tedesco, P. C., Ramos, R. d., & Borges, F. M. (2014). Processo para Construção de Réplicas em Mundos Virtuais para Aprendizagem Imersiva. Em *Anais dos Workshops*

*do III Congresso Brasileiro de Informática na Educação (WCBIE 2014)* (pp. 534-543). Brasil. Obtido em Abril de 2019

- Pho3nix New Media. (Agosto de 2009). Curse of the Pharaoh: Napoleon's Secret [Windows, MacOS]. Washington, Estados Unidos da América: Big Fish Games. Obtido em Maio de 2018
- Pixologic. (2018). Obtido em Abril de 2018, de Pixologic ZBrush: http://pixologic.com/
- Playrix Entertainment. (Agosto de 2017). Homescapes [Android, iOS]. Vologda, Rússia: Playrix Entertainment. Obtido em Maio de 2018
- PreSonus. (2019). Obtido em Dezembro de 2018, de Studio One: https://www.presonus.com/products/Studio-One
- Propellerhead. (2018). *Reason 10*. Obtido em Dezembro de 2018, de https://www.propellerheads.com/en/reason/new
- PXLTIGER. (2017). Obtido em Março de 2018, de Fantasy landscape: https://assetstore.unity.com/packages/3d/environments/fantasy-landscape-103573
- Reallusion. (2018). Obtido em Dezembro de 2017, de Reallusion Character Creator: https://www.reallusion.com/character-creator/
- Redish, J., & Dumas, J. (1993). A Practical Guide to Usability Testing, *pp. 1-82; 97-330*. Nova Iorque, Estados Unidos da América: Ablex Publishing Corporation. Obtido em Junho de 2018
- Regan, R. (2012). *Two turban props for Micheal 4*. Obtido em Março de 2018, de ShareCG: https://www.sharecg.com/v/63158/related/11/Poser/Two-turban-props-for-Micheal-4
- Ricci, A., Piunti, M., Tummolini, L., & Castelfranchi, C. (2015). The Mirror World: Preparing for Mixed-Reality Living. *IEEE Pervasive Computing, 14*, 60-63. Obtido em Março de 2019
- Ross, J. (Março de 2017). *Conducting Qualitative, Comparative Usability Testing*. Obtido em Julho de 2018, de UX Matters: https://www.uxmatters.com/mt/archives/2017/03/conducting-qualitativecomparative-usability-testing.php
- Rubin, J., & Chisnell, D. (1994). *Handbook of Usability Testing.* Indiana, Estados Unidos da América: Wiley Publishing. Obtido em Abril de 2018
- Seriously Digital Entertainment. (Outubro de 2014). Best Fiends [Android, iOS]. Helsínquia, Finlândia: Seriously Digital Entertainment. Obtido em Maio de 2018
- Snapbreak Games AB. (2017). Escape Machine City [Android, iOS]. Växjö, Suécia: Snapbreak Games AB. Obtido em Maio de 2018
- Spitfire Audio Studios. (2019). Obtido em Dezembro de 2018, de https://www.spitfireaudio.com/
- Square Enix Montreal. (Abril de 2014). Hitman Go [Android, iOS]. Tóquio, Japão: Square Enix. Obtido em Maio de 2018
- Square Enix, & indieszero. (Fevereiro de 2012). Theatrhythm Final Fantasy [Nintendo 3DS, iOS, Arcade]. Tóquio, Japão: Square Enix. Obtido em Outubro de 2018
- Stadler, D., & Bilgram, V. (2016). Gamification: Best practices in research and tourism. Em *Open tourism* (pp. 363-370). Berlim, Alemanha: Springer. Obtido em Abril de 2019
- Tek Şeker. (Julho de 2018). Puzzle 3D [Android]. Cocaeli, Turquia: Tek Şeker. Obtido em Maio de 2018
- Terrible Toybox. (Março de 2017). Thimbleweed Park [Windows, Linux, Mac OS, iOS, Nintendo Switch, Playstation 4, Xbox One]. Terrible Toybox. Obtido em Maio de 2018
- The Binary Mill. (2015). Forest Home [Android, iOS]. Austrália: The Binary Mill. Obtido em Maio de 2018
- TobyFredson. (2017). Obtido em Abril de 2018, de Rocky Hills Environment Light Pack: https://assetstore.unity.com/packages/3d/environments/landscapes/rocky-hillsenvironment-light-pack-89939
- Ubisoft. (Novembro de 2007). Assassin's Creed [Windows, Playstation 3, Xbox 360]. Rennes, França: Ubisoft. Obtido em Outubro de 2017
- Ubisoft. (Novembro de 2010). Assassin's Creed Brotherhood [Windows, MacOS, Java ME, Playstation 3, Playstation 4, Xbox 360, Xbox One]. Rennes, França: Ubisoft. Obtido em Outubro de 2017
- Ubisoft. (2015). Assassin's Creed Syndicate [Windows, Playstation 4, Xbox One]. Montreal. Obtido em Outubro de 2017
- Ubisoft. (2017). South Park: Phone Destroyer [Android, iOS]. Rennes, França: Ubisoft. Obtido em Maio de 2018
- Ubisoft Abu Dhabi. (Maio de 2014). CSI: Hidden Crimes [Android, iOS]. Abu Dhabi, Emirados Árabes Unidos: Ubisoft. Obtido em Maio de 2018
- Ubisoft Montpellier. (2015). Rayman Adventures [Android, iOS, tvOS]. Rennes, França: Ubisoft. Obtido em Outubro de 2017
- Ubisoft Montreal. (2014). Assassin's Creed Unity [Windows, Playstation 4, Xbox One]. Rennes, França: Ubisoft. Obtido em Junho de 2018
- Ubisoft Montreal. (Outubro de 2017). Assassin's Creed Origins [Windows, Playstation 4, Xbox One]. Rennes, França: Ubisoft. Obtido em Junho de 2018
- Unity Technologies. (2018). Obtido em Fevereiro de 2018, de Pro Builder: https://assetstore.unity.com/packages/tools/modeling/probuilder-111418
- Unity Thechnologies. (2018). Obtido em Janeiro de 2018, de Unity: https://unity3d.com/pt
- Unruly Games. (2017). Obtido em Fevereiro de 2018, de Simple UI: https://assetstore.unity.com/packages/2d/gui/icons/simple-ui-103969
- *Usability 101: Introduction to Usability*. (4 de Janeiro de 2012). Obtido em Abril de 2018, de Nielsen Norman Group: https://www.nngroup.com/articles/usability-101 introduction-to-usability/
- UX Planet. (Novembro de 2017). *Tests Go First. Usability Testing in Design*. Obtido em Abril de 2018, de UX Planet: https://uxplanet.org/tests-go-first-usability-testing-in-design-574ffa18d81
- Valente, P. C. (2002). *Avaliação dos Serviços de Bibliotecas: Biblioteca Municipal de Alfândega da Fé*. Obtido em Outubro de 2018
- Versilian Studios. (2019). Obtido em Dezembro de 2018, de Versilian Studio Chamber Orquestra 2: http://vis.versilstudios.net/vsco-2.html
- Vilares, J. B. (1926). *Monografia do Concelho de Alfândega da Fé.* Porto: Companhia Portuguesa Editora. Obtido em Outubro de 2018
- Vilares, J. B. (1999). *Tributo das Donzelas.* Câmara Municipal de Alfândega da Fé. Obtido em Outubro de 2017
- Virtual Reality Society. (2017). *What are virtual worlds?* Obtido em Junho de 2018, de Virtual Reality Society: https://www.vrs.org.uk/virtual-reality-games/what-are-virtualworlds.html
- Weber, R. (Agosto de 2017). *The best hidden object games*. Obtido em Abril de 2018, de PC Gamer: https://www.pcgamer.com/best-hidden-object-games/
- Witmer, B. G., Bailey, J. H., Knerr, B. W., & Parsons, K. C. (1996). Virtual spaces and real world places: transfer of route knowledge. Em *International Journal of Human-Computer Studies* (45 ed., pp. 413 – 428). Flórida: Elsevier. Obtido em Abril de 2019
- XenonGhost Software. (2014). TetraVex Mobile [Android]. Holanda: XenonGhost Software. Obtido em Maio de 2018
- Xu, F., Buhalis, D., & Weber, J. (1 de Junho de 2017). Serious Games and the Gamification of Tourism. Em *Tourism Management* (Vol. 60, pp. 244-256). Elsevier. Obtido em Março de 2019
- Xu, F., Tian, F., Buhalis, D., Weber, J., & Zhang, H. (2016). Tourists as Mobile Gamers: Gamification for Tourism Marketing. Em *Journal of Travel and Tourism Marketing* (Vol. 33(8), pp. 1125-1128). Londres: Routledge. Obtido em Abril de 2019
- Xu, F., Weber, J., & Buhalis, D. (2013). Gamification in tourism. Em *Information and communication technologies in tourism 2014* (pp. 525-537). Alemanha: Springer. Obtido em Abril de 2019

## **Anexo A – CD com materiais extras**

## Conteúdo do CD

O CD entregue, juntamente com este documento, contém os seguintes elementos:

- Dissertação em versão PDF;
- Assets do protótipo usadas dentro do motor de jogo Unity 3D;
- Versão executável do protótipo, para dispositivos Android;
- Anexos:
	- o Anexo 1 Estudo de Mercado;
	- o Anexo 2 Estudo de Monetização;
	- o Anexo 3 High Concept Document;
	- o Anexo 4 Questionário: Novas Tecnologias de Informação em Alfândega da Fé;
	- o Anexo 5 Respostas ao questionário: Novas Tecnologias de Informação em Alfândega da Fé;
	- o Anexo 6 Guião da *Cutscene* do Nível Tutorial;
	- o Anexo 7 *Animatic* da *Cutscene* do Nível Tutorial;
	- o Anexo 8 Partitura do arranjo criado pelo Maestro Vítor Nascimento
	- o Anexo 9 Melodia com tímpanos, criada pelo compositor Juan L. Otaiza;
	- o Anexo 10 Melodia para repetição contínua, criada pelo compositor Juan L. Otaiza;
	- o Anexo 11 Video de demonstração do gameplay do protótipo criado.

## Glossário

**Animatics:** animação das imagens criadas para o storyboard de um guião.

**Assets:** elementos, ou conjunto de elementos que podem ser importados e instalados num determinado projeto, dentro do motor de jogo. Estes podem ser criados pelo próprio desenvolvedor, ou adquiridos na Loja de Assets do motor de jogo, neste caso Unity 3D.

**Cutscene:** sequência de imagens estáticas ou animadas, dentro de um jogo, de interatividade reduzida, ou até mesmo nula.

**NavMeshAgent:** componente que, com recurso a inteligência artificial, determina o caminho a seguir e os obstáculos a evitar para uma determinada personagem ou objeto de jogo.

**Prefab:** objeto de jogo, onde é possível guardar componentes, informações, e configurações específicas, para usar mais tarde, ou clonar, no processo de desenvolvimento.

**Repérage:** processo de documentar o estado e/ou aspeto de determinados locais ou objetos, geralmente em preparação para a produção de um filme.

**Rigging 3D:** criação de um esqueleto para um determinado modelo 3D, que irá permitir a implementação de movimento nesse mesmo modelo.

**Skybox:** objeto de câmara que envolve toda a cena de jogo, e que representa o aspeto do mundo de jogo, para além da geometria implementada em cena.

**System Build:** processo de conversão e compilação de código e *prefabs* para um ficheiro executável, de acordo com o sistema de execução pretendido.

**UVs:** projeções de imagens 2D, em objetos e formas 3D, para permitir a implementação de texturas em geometria 3D.

**Waypoint:** ponto de referência, representado do mundo de jogo, de modo a facilitar e orientar a exploração desse mundo pelo jogador.